# **UFRRJ**

# **INSTITUTO DE EDUCAÇÃO INSTITUTO MULTIDISCIPLINAR**

# **PROGRAMA DE PÓS-GRADUAÇÃO EM EDUCAÇÃO, CONTEXTOS CONTEMPORÂNEOS E DEMANDAS POPULARES**

**DISSERTAÇÃO**

**Alunos do Ensino Médio Trabalhando no GeoGebra e no Construtor Geométrico: Mãos e rotAções em** *touchscreen*

**ALEXANDRE RODRIGUES DE ASSIS**

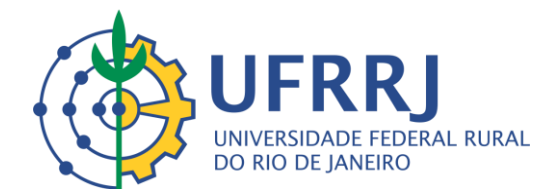

# **UNIVERSIDADE FEDERAL RURAL DO RIO DE JANEIRO INSTITUTO DE EDUCAÇÃO / INSTITUTO MULTIDISCIPLINAR PROGRAMA DE PÓS-GRADUAÇÃO EM EDUCAÇÃO, CONTEXTOS CONTEMPORÂNEOS E DEMANDAS POPULARES**

# **Alunos do Ensino Médio Trabalhando no GeoGebra e no Construtor Geométrico: Mãos e rotAções em** *touchscreen*

# **ALEXANDRE RODRIGUES DE ASSIS**

*Sob a orientação do Professor Doutor* **Marcelo Almeida Bairral**

> Dissertação submetida como requisito parcial para a obtenção do grau de **Mestre em Educação,** no Programa de Pósgraduação em Educação, Contextos Contemporâneos e Demandas Populares.

Nova Iguaçu, RJ Janeiro de 2016

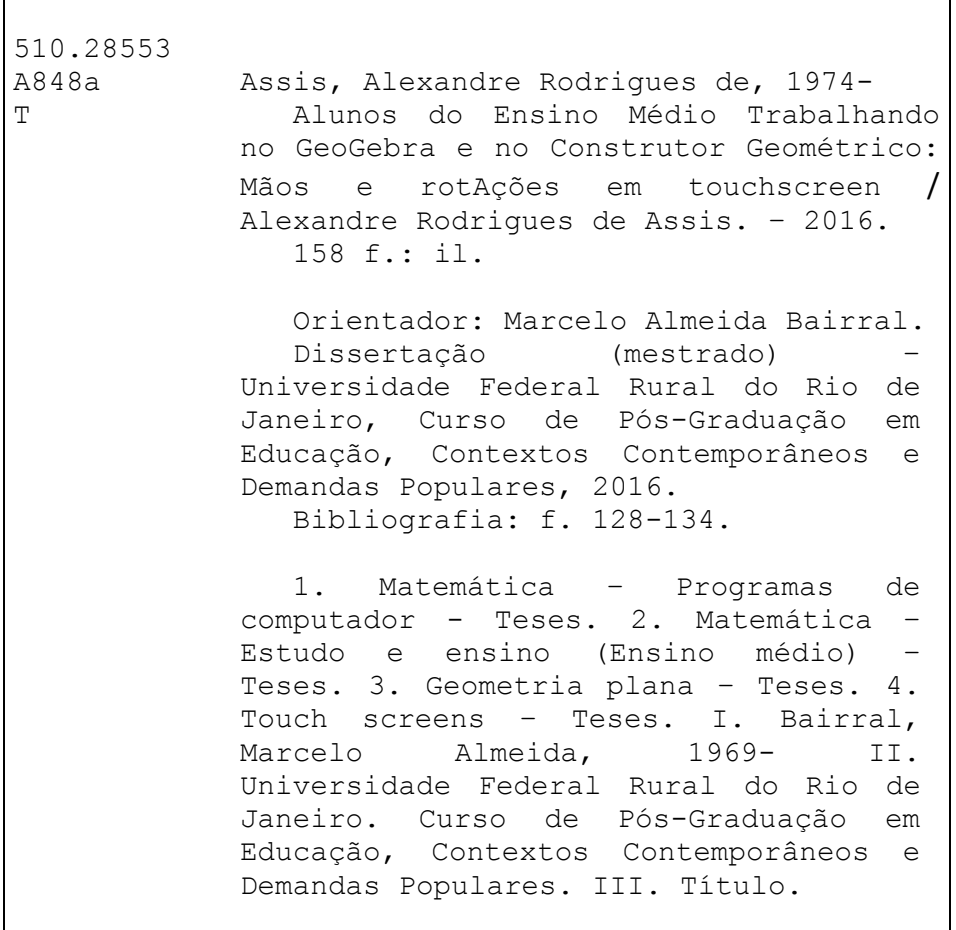

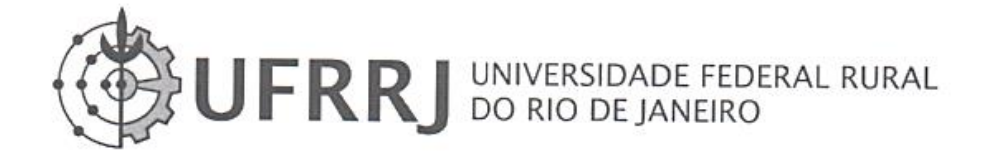

#### PRÓ-REITORIA DE PESQUISA E PÓS-GRADUAÇÃO INSTITUTO DE EDUCAÇÃO / INSTITUTO MULTIDISCIPLINAR Programa de Pós-Graduação em Educação, Contextos Contemporâneos e **Demandas Populares (PPGEduc)**

### **ALEXANDRE RODRIGUES DE ASSIS**

### "Alunos do Ensino Médio trabalhando no GeoGebra e no Construtor Geométrico: Mãos e rotAções em touchscreen."

Dissertação apresentada ao Programa de Pós-Graduação em Educação, Contextos Contemporâneos e Demandas Populares da Universidade Federal Rural do Rio de Janeiro, como requisito parcial à obtenção do título de Mestre em Educação.

Linha de Pesquisa: Estudos Contemporâneos e Práticas Educativas

Dissertação aprovada em 30/11/2015.

### **BANCA EXAMINADORA**

 $10 - c - 14$ Prof. Dr. Marcelo Almeida Bairral (Orientador) UFRRJ Marcia Denne Prof<sup>a</sup>. Dr<sup>a</sup>. Márcia Denise Pletsh UFRRI Prof<sup>a</sup>. Dr<sup>a</sup>. Janete Bolite Frant UNIAN-SP Nova Iguaçu (RJ) Novembro/2015

## **DEDICATÓRIA**

Aos meus pais, Rogério e Lucia, com extremo amor, responsáveis por toda essa caminhada.

> À minha esposa, Adriana, Por ter suportado momentos de privações, mas sempre lapidava palavras que serviram de incentivo e encorajamento.

#### **AGRADECIMENTOS**

Ao Prof. Marcelo Bairral, que com toda sua simplicidade, mostrou-me preciosos caminhos para (des)construção de concepções acerca da Educação Matemática e por se tornar um grande amigo e cúmplice nessa árdua jornada.

À Profª. Márcia Pletsch pelos inesquecíveis momentos vigostikianos, sua alegria, seu otimismo e por ter aceito o convite para compor a banca.

À Profª. Janete Bolite Frant pelas valiosas sugestões para a corporeidade dada ao texto.

Ao Prof. Aristóteles Berinio pelas frutíferas reflexões acerca da Educação na Contemporaneidade.

Ao grande amigo Wagner pelo constante incentivo, carinho nas leituras e suas preciosas contribuições.

À querida Bárbara Caroline pela parceria em momentos de pesquisas e reflexões.

Aos integrantes do Observatório da Educação Materiais Curriculares Educativos Online (OBEDUC - MCEO), GEPETICEM e Observatório de Educação Especial e Inclusão Escolar (OEEIEs).

Aos demais professores do corpo docente do PPGEduc/UFRRJ por proporcionar situações de pesquisa e desenvolvimento.

Aos colegas de turma de mestrado pelos ricos momentos com compartilhamento de saberes, sem destaque para não cometer injustiça.

Aos diretores do Instituto de Educação Rangel Pestana (IERP) que permitiram o desenvolvimento dessa pesquisa no ambiente escolar.

Aos alunos do curso normal do IERP, com um carinho especial aos alunos participantes, pelos momentos de aprendizagem mútua.

A CAPES pelo apoio financeiro.

#### **RESUMO**

ASSIS, ALEXANDRE RODRIGUES DE. **Alunos do Ensino Médio trabalhando no GeoGebra e no Construtor Geométrico**: Mãos e rotAções em *touchscreen.* 2015. 158p. Dissertação (Mestrado em Educação). Instituto de Educação / Instituto Multidisciplinar, PPGEduc, Universidade Federal Rural do Rio de Janeiro, Nova Iguaçu, RJ. 2015.

O contínuo e acentuado desenvolvimento das tecnologias digitais tem propiciado situações desafiadoras no âmbito educacional. Nesse âmbito, o uso de aparatos móveis pode representar um momento profícuo para reflexões sobre a criação de ambientes favoráveis ao aprendizado matemático. Particularmente, os dispositivos *touchscreen* podem contribuir para a constituição de um novo espaço de aprendizagem. Esta pesquisa teve como objetivos elaborar, implementar e analisar atividades de isometrias, utilizando *tablet*, em um curso de formação de professores - na Modalidade Normal - em Nível Médio. A pesquisa com características de *Design* foi orientada pelos seguintes questionamentos: i) como são as performances de *touchscreen* na resolução das tarefas propostas?; e ii) como os discentes manipulam fazendo rotações no GeoGebra *touch* e no Construtor Geométrico? Como instrumentos de coleta de dados foram utilizados (a) registros do pesquisador, (b) registros dos alunos para as atividades propostas, (c) folha de ícones, (d) gravações em áudio e em vídeo, e (e) gravação dos toques realizados na tela do *tablet* utilizando *Screen Recorder Pro*. O trabalho de campo foi desenvolvido com 10 alunos do 1º ano em uma escola pública estadual da região metropolitana no Rio de Janeiro. Além de reflexões teóricas realizamos a análise de episódios que emergiram de implementações com o GeoGebra *touch* e Construtor Geométrico. Mediante uma pesquisa com características de *Design* e referencial teórico balizado em concepções vigotskianas, realizamos reflexões teóricas acerca dos gestos e manipulações *touchscreen* e ilustramos a análise de interações que emergiram de implementações com o GeoGebra *touch* e Construtor Geométricor. Os resultados indicam que o uso de *tablets*, vinculada à elaboração de tarefas considerando as especificidades do *software*, contribui para construção de conceitos matemáticos e desenvolvimento cognitivo. As análises também revelaram que manipulações *touchscreen* contribuiram para realizar rotações utilizando dois ou três dedos e performances que remetem à composição de transformações isométricas, propiciando a (re)elaboração de significados.

Palavras-chave: Ensino Médio. Manipulações *touchscreen*. Geometria Plana. Rotações.

#### **ABSTRACT**

ASSIS, ALEXANDRE RODRIGUES. **High school students working in GeoGebra and in Geometric Constructer:** Hands and rotations in touchscreen*.* 2015. 158p. Dissertation (Master of Education). Institute of Education / Multidisciplinary Institute, Federal Rural University of Rio de Janeiro, Nova Iguaçu, RJ. 2015.

The continuous and accentuated development of the digital technologies has provided challenging situations in the educational field. In this context, the use of mobile devices can represent a beneficial time for reflections on the creation of favorable environments for mathematical learning. Particularly the touchscreen devices can contribute to the formation of a new learning space. This research aimed to design, implement and analyze isometries activities using tablet on an ongoing teachers training - in Normal Mode - in Middle Level. The research with characteristics of Design was guided by the following questions: i) how are the touchscreen performances in the resolution of the proposed tasks?; and ii) how do the students handle doing rotations in GeoGebra touch and in Geometric Constructer? As data collection instruments were used (a) researcher records, (b) students' records for the proposed activities, (c) icons sheet, (d) recording audio and video, and (e) recording of touches made in tablet screen using Screen Recorder Pro. The study field was conducted with 10 students of the 1st year in a public school in the metropolitan region of Rio de Janeiro. Besides theoretical reflections we conducted the analysis of episodes that emerged from implementations with GeoGebra touch and Geometric Constructer. By a survey with characteristics of Design and marked theoretical referential in vigotskianas conceptions, we conducted theoretical reflections about the gestures and touchscreen manipulation and we illustrate the analysis of interactions that emerged from implementations with GeoGebra touch and Geometric Constructer. The results indicate that the use of tablets, linked to the development of tasks considering the specificities of the software contributes to the construction of mathematical concepts and cognitive development. The analysis also revealed that touchscreen manipulation contributed to perform rotations using two or three fingers and performances that refer to the composition of isometric transformations, providing the (re)construction of meanings.

Keywords: High School. Touchscreen manipulations. Plane Geometry. Rotations.

### **LISTA DE FIGURAS**

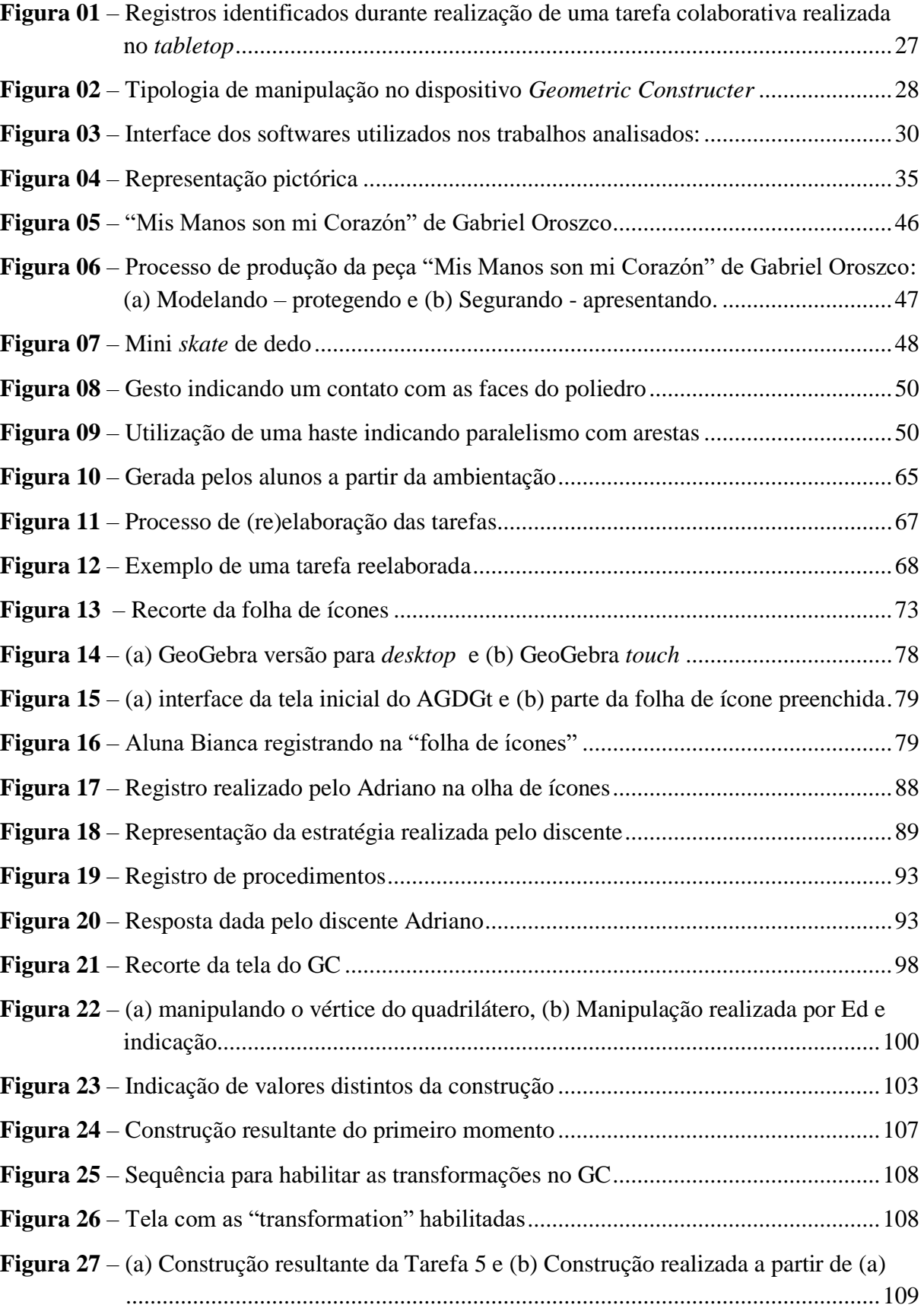

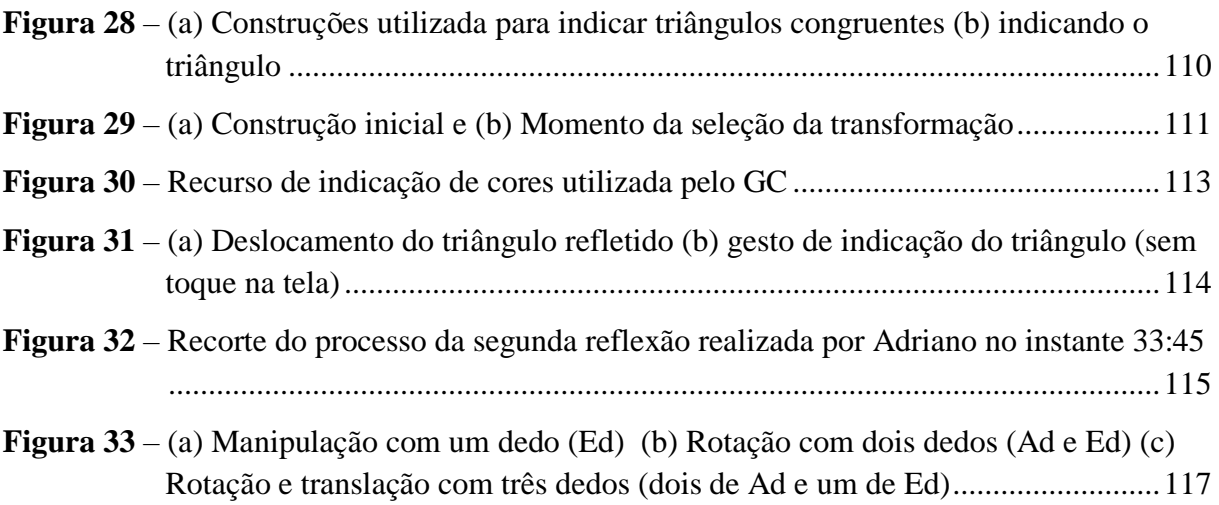

## **LISTA DE QUADROS**

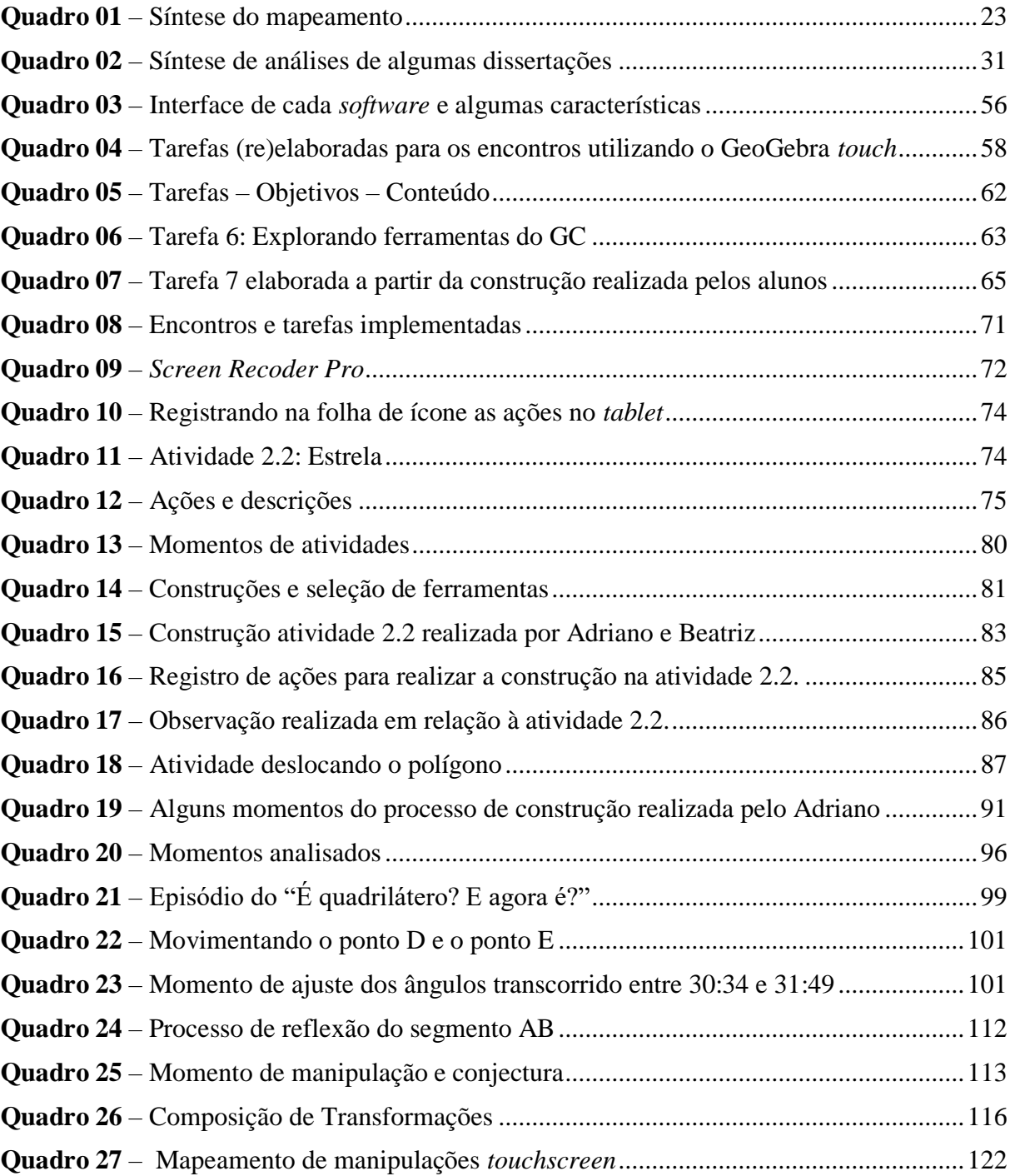

## **LISTA DE ABREVIATURAS E SIGLAS**

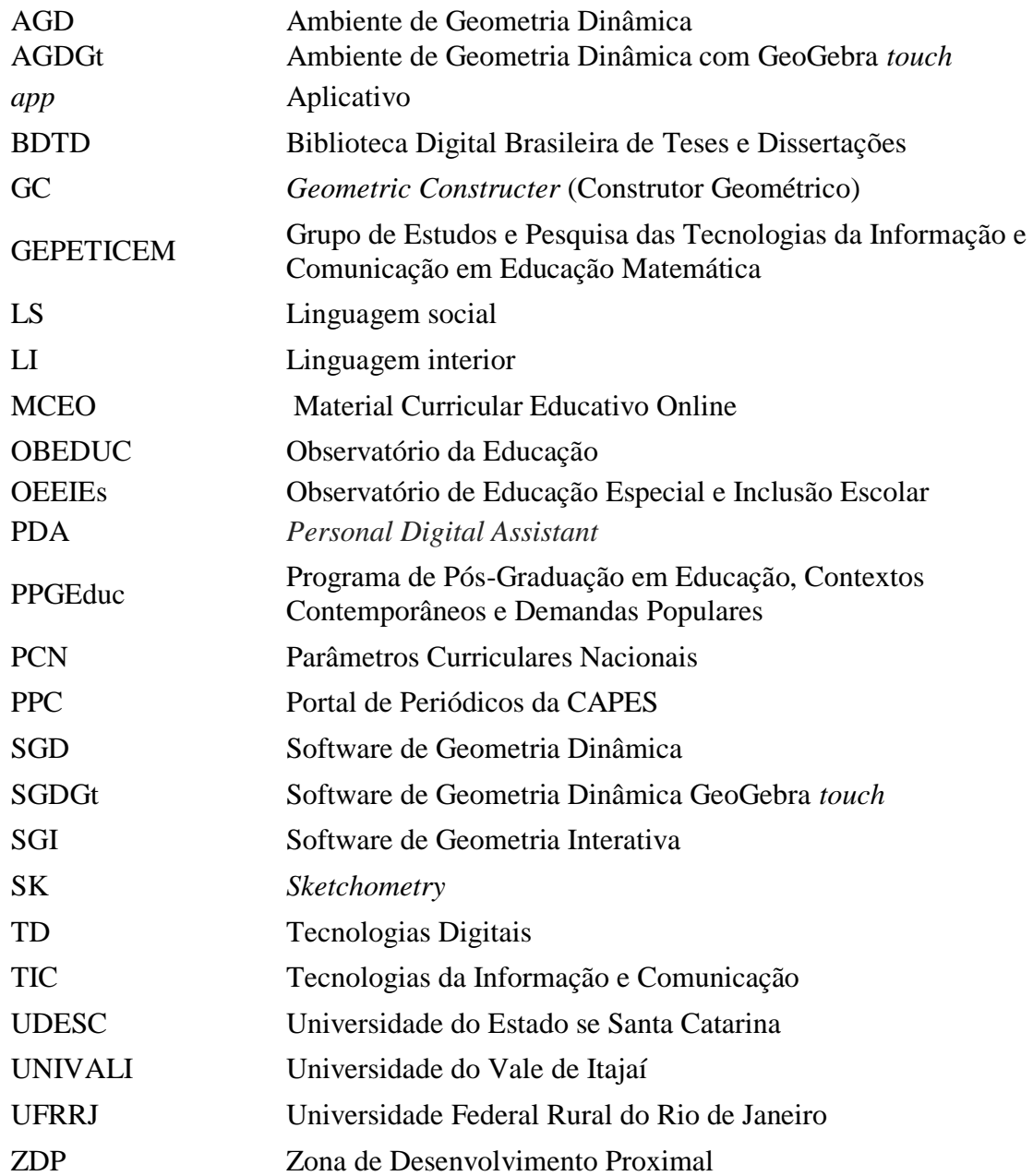

# **SUMÁRIO**

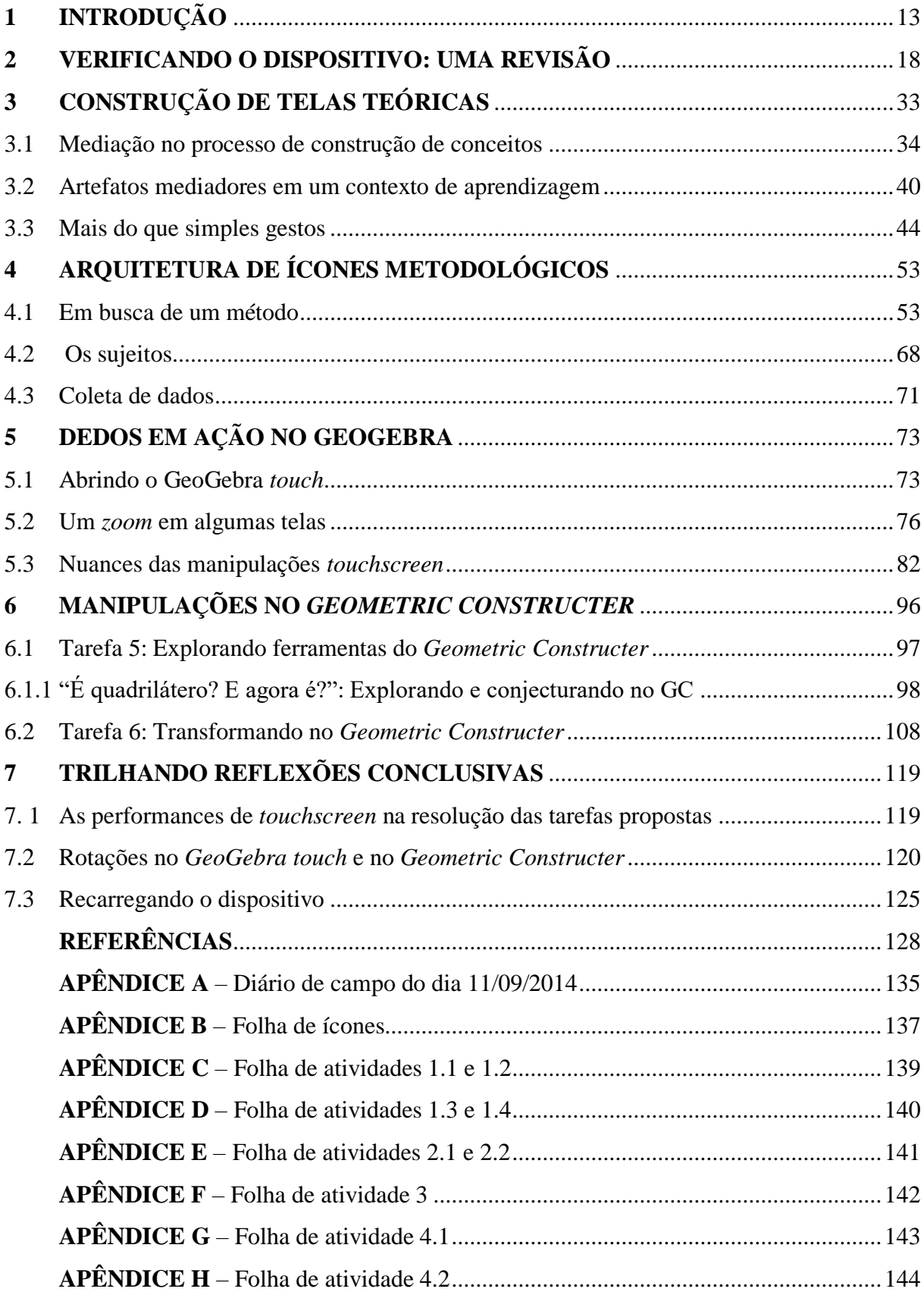

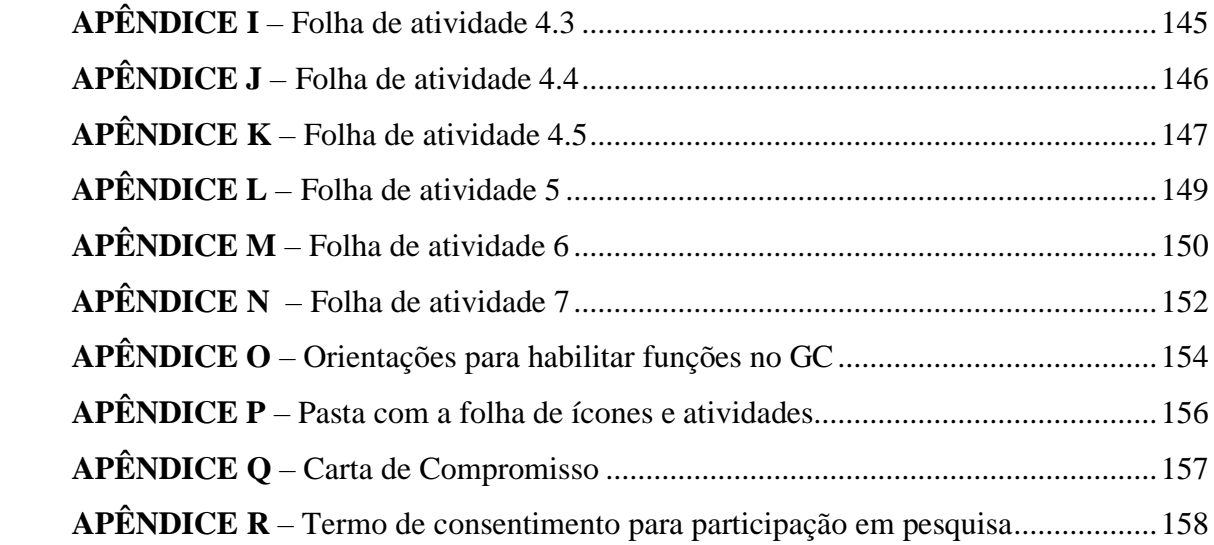

### <span id="page-14-0"></span>**1 INTRODUÇÃO**

*Poderão acusar-me de otimismo psicológico e pedagógico. Mas não me envergonho dele, porque o meu otimismo se baseia em dados científicos e é plenamente apoiado pela prática educativa.* 

(LEONTIEV)

As tecnologias estão inseridas em vários contextos. É fato que promovem alterações de comportamentos, possibilitando uma (re)configuração nossas ações. No contexto de educação formal, um grande problema é que alguns professores temem pelo término da escola por conta das novas tecnologias. Acredito que a educação, da forma que existe, precisa ser repensada. As tecnologias são elementos que podem potencializar o processo de ensino e de aprendizagem, contribuindo para a construção de um indivíduo autônomo.

Com a imersão dos indivíduos em meios repletos de novos atrativos tecnológicos, a utilização de dispositivos móveis no contexto educacional carece de uma reflexão de como essas tecnologias podem ser apropriadas de modo que potencializem os processos de ensino e aprendizagem, sendo mediadas por algum tipo de tecnologia digital. Os mais variados recursos disponíveis podem se tornar grandes aliados dos docentes, abandonando, em alguns casos, a posição de um grande problema, que por oferecer um "conteúdo mais atrativo", divide espaço nas salas de aula. A inserção e apropriação de tecnologias digitais podem assumir um papel que assusta boa parte do corpo docente: a possibilidade de não ter mais o "domínio" sobre o saber, que diferencia de uma mera transferência de conhecimento. É necessário proporcionar condições para que o aluno tenha acesso à informação significativa e seja capaz de construir, produzir e apropriar-se do conhecimento.

Nesse sentido, o texto deste presente trabalho emerge de uma pesquisa desenvolvida, mas não esgotada, no Mestrado Acadêmico do Programa de Pós-Graduação em Educação, Contextos Contemporâneos e Demandas Populares (PPGEduc) da Universidade Federal Rural do Rio de Janeiro, e tem como objetivos elaborar, implementar e analisar atividades de geometria plana em dispositivos *touchscreen* em um curso de formação de professores na Modalidade Normal em Nível Médio.

As questões de investigação são: Que contribuições os dispositivos *touchscreen* podem trazer para o processo de ensino e aprendizagem de geometria plana no Ensino Médio? Particularmente, tem como objetivos elaborar, implementar e analisar atividades de geometria plana, utilizando *tablet*, em um curso de formação de professores - na Modalidade Normal em Nível Médio. A investigação foi orientada pelos seguintes questionamentos: *i)* como são as performances de *touchscreen* na resolução das tarefas propostas?; e *ii)* como os discentes manipulam fazendo rotações no GeoGebra *touch* e no Construtor Geométrico?

Nossas inquietações emergiram durante as pesquisas realizadas ao nos integrarmos ao Programa Observatório da Educação (OBEDUC<sup>1</sup>), coordenado, no Instituto de Educação da UFRRJ, pelo Prof. Dr. Marcelo Bairral, no qual passamos a desenvolver pesquisa sobre o uso de dispositivos *touchscreen* em processos de ensino e de aprendizagem com alunos de Ensino Médio, além de participarmos da elaboração de Materiais Curriculares Educativos Online (MCEO) para a Matemática na Educação Básica<sup>2</sup>, inspirado pelos trabalhos realizados por Bairral e Arzarello (2012).

No decorrer da pesquisa, tivemos a oportunidade de integrarmos, também, ao Observatório de Educação Especial e Inclusão Escolar<sup>3</sup> (OEEIEs), coordenado pela Prof<sup>a</sup> Dr.<sup>a</sup> Márcia Pletsch, que consiste em uma parceria entre a Universidade do Vale de Itajaí (UNIVALI), Universidade do Estado se Santa Catarina (UDESC) e a Universidade Federal Rural do Rio de Janeiro (UFRRJ). Tal participação contribuiu para ampliar a forma de observar e analisar, de maneira pormenorizada, o processo de construção de significados.

Diante da riqueza proporcionada pela pesquisa e vivência dentro de um contexto educacional, mesmo com algumas adequações às especificidades do foco de cada uma das pesquisas, a produção cientifica gerada a partir de pesquisas dos grupos, contribuiu para o estreitamento da distância do meio acadêmico e o meio escolar<sup>4</sup>, uma vez que o programa contava com professores bolsistas que atuavam na educação básica como um cooperador, além de ser composto por alunos da graduação, mestrado e doutorado. A diversidade de experiência e conhecimento gerado pelos vários componentes dos grupos, associado a possibilidade, via professores de educação básica, de se fazer pesquisa no chão da escola foi um diferencial que proporcionou experiências de desconstrução de algumas certezas cartesianas.

<sup>&</sup>lt;sup>1</sup> O Programa Observatório da Educação, resultado da parceria entre a Capes, o INEP e a SECADI, foi instituído pelo [Decreto Presidencial nº 5.803, de 08 de junho de 2006,](http://www.planalto.gov.br/ccivil_03/_Ato2004-2006/2006/Decreto/D5803.htm) com o objetivo de fomentar estudos e pesquisas em educação, que utilizem a infraestrutura disponível das Instituições de Educação Superior – IES e as bases de dados existentes no INEP. O programa visa, principalmente, proporcionar a articulação entre pós-graduação, licenciaturas e escolas de educação básica e estimular a produção acadêmica e a formação de recursos pósgraduados, em nível de mestrado e doutorado. Fonte: http://www.capes.gov.br/educacao-basica/observatorio-daeducacao

<sup>&</sup>lt;sup>2</sup> Observatório da Educação – Edital 49/2012, Programa 11134 – Materiais Curriculares Educativos Online para a Matemática na Educação Básica.

<sup>3</sup> Observatório da Educação – Edital 49/2012, Programa 19267 – A escolarização de alunos com deficiência intelectual: políticas públicas, processos cognitivos e avaliação da aprendizagem.

<sup>4</sup> Para maiores detalhes, a dissertação de Guimarães (2015) é uma outra pesquisa realizada com professores de matemática em uma escola pública focada na inserção de tecnologias em aulas.

 O Programa Observatório da Educação da Capes/MEC parte do princípio que a criação de relações, de uma rede de saberes, pertinente à formação de um educador, pode desenvolver a capacidade de estabelecer integrações entre os conhecimentos adquiridos e uma sinergia para gerenciar ambientes favoráveis ao processo de aprendizagem e construção de conhecimento. A elaboração e implementação de ações formativas podem promover um repensar sobre novas práticas pedagógicas.

Como resultado de algumas pesquisas geradas no projeto "Materiais Curriculares Educativos Online (MCEO) para a Matemática na Educação Básica", a realização de oficinas com professores ou com alunos, nas escolas, contribuiu para elaboração de materiais voltados para professores de matemática que podem ser adaptados a sua realidade. O material encontra-se disponível em um repositório de acesso livre<sup>5</sup>, no qual o professor poderá efetuar *download* – em sua totalidade ou em parte dele – que é composto por uma apresentação, tarefa, algumas respostas e uma narrativa, além de um curto e objetivo vídeo de um momento da implementação geradora do material.

Mesmo com o convívio diário com tecnologias digitais onipresentes, em nossas oficinas, realizadas com professores identificamos docentes interessados por meios que fazem uso de recursos tecnológicos digitais que contribuam para a aprendizagem de seus alunos, mas sem o devido conhecimento a respeito da utilização em sala de aula e potencialidades.

O crescimento exponencial das tecnologias, com destaque especial às Tecnologias de Informação e Comunicação (TIC), configura um contexto em que encontramos uma maior possibilidade de acesso à rede de informações, podendo contribuir para a construção de um sujeito com postura questionadora que o distancie de uma prática que prioriza a mecanização e a memorização de algoritmos. Nesse sentido, Bairral (2012) relaciona algumas características quando as TIC são utilizadas como uma estratégia educacional, das quais sinalizadas, de forma resumida, destacamos a possibilidade do compartilhamento de informações e comunicação entre indivíduos em diferentes tempos e espaços, o trabalho colaborativo e as distintas formas de interações. Tais características podem contribuir para o desenvolvimento cognitivo, promovendo aprimoramento de habilidades e a construção de conhecimentos matemáticos, no caso desta pesquisa, conhecimentos geométricos.

Em cursos de formação acadêmica, nem sempre nos deparamos com o que é vivenciado no espaço de aprendizagem sistematizada. A utilização de dispositivos *touchscreen* – aqui tratamos especificamente de *tablets,* embora sejam disponibilizados no

 $5$  www.gepeticem.ufrrj.br

mercado<sup>6</sup> outros dispositivos como *Smartphone*, *PDA* (*Personal Digital Assistant*) e híbridos como *Phablet* (dispositivo que aglutina funções específicas de telefones e *tablets*) e *slipepad* (fusão de um *notebook* com *tablet*) – podem contribuir para o processo de aprendizagem e o desenvolvimento cognitivo, desde que não seja uma reprodução de processos convencionais (KENSKI, 2007).

A presente pesquisa não se remete à utilização de dispositivos *touchscreen* como fetiche tecnológico para digitalização e execução de ações convencionais. Tampouco, os percebemos como a panaceia e solucionadora dos problemas de ensino e aprendizagem matemática dos estudantes. Com as implementações de atividades elaboradas abordando conteúdos pouco explorados nas aulas ou nos livros didáticos como, por exemplo, as isometrias (VELOSO, 2012), mediadas pelo *tablet*, é possível arquitetar um ambiente que forneça condições para que o aprendiz seja autor no processo de construção de conhecimento, elaborar conjecturas e, ao refutar, buscar diferentes argumentos para suas afirmações e desenvolver a capacidade de procurar alternativas para solucionar problemas matemáticos de diferentes modos (BAIRRAL, 2013).

Em sintonia com Santos (2012), o atual contexto pode nos propiciar reflexões acerca da inserção desses aparatos móveis (*tablets*) com o intuito de promover construções de novas intervenções pedagógicas nos processos de ensino e de aprendizagem. Dessa maneira, no aprendizado matemático, de acordo com Scheffer (2002), faz-se necessária à implementação de propostas educacionais que considerem a interação corpo-mídias-matemática, em uma dinâmica de relações que envolva professor, estudante e o próprio ambiente escolar. A utilização de *tablets* como mediador no processo de aprendizagem e na construção de conhecimento promovendo possíveis interações entre os envolvidos no processo pode contribuir para reflexões a respeito de intervenções que valorizem a criação, as diferentes formas de se apresentar uma solução, a compreensão do que está sendo proposto e possíveis interlocuções.

Nesse sentido, em um ambiente formativo que propicia interações podem ser vivenciadas situações nas quais o processo comunicacional pode ser enriquecido com gestos e manipulações na tela, objetivando a criação de significados. Essa nova forma de manipular pode estabelecer relações e estratégias para o aprendizado de conceitos geométricos (ARZARELLO et al., 2014).

 $6$  O período tido como referência foi até 2015.2.

Esta dissertação traz em sua estrutura seis capítulos. Iniciamos com uma revisão de literatura, apontando algumas dificuldades na busca e seleção de trabalhos relacionados ao âmbito desta investigação e, a seguir, apresentamos as pesquisas elencadas, destacando alguns pontos que podem contribuir para o refinamento da trajetória, na tentativa de justificar a relevância de nosso trabalho.

No capítulo "CONSTRUÇÃO DE TELAS TEÓRICAS", destacamos alguns elementos para o embasamento teórico, como abordagem histórico-cultural, artefatos mediadores, contexto multimodal, cognição corporificada e situamos tipos de gestos que podem auxiliar nas análises sobre movimentos de rotação que poderão emergir durante as implementações, relevantes para que este trabalho sustentasse as análises.

Na sequência, o capítulo "ARQUITETURA DE ÍCONES METODOLÓGICOS" trata de alguns aspectos metodológicos da pesquisa ao dar ênfase sobre o caminhar, escolha dos sujeitos, recursos utilizados para coleta de dados, as atividades (re)elaboradas, tratando na prática de uma pesquisa com características de *Desgin.*

Com os "DEDOS EM AÇÃO NO GEOGEBRA", analisamos algumas performances realizadas nas implementações utilizando o GeoGebra *touch¸* como se dá o processo de interação e mediação utilizando *tablet* e como buscam meios alternativos para realizarem construções e rotações, e a intervenção realizada com a elaboração da folha de ícones e sua importância no processo de construções.

No capítulo "MANIPULAÇÕES NO GEOMETRIC CONSTRUCTER", apresentamos a análise de dois episódios ocorridos durantes as implementações alcançadas utilizando o Construtor Geométrico, no qual observamos e analisamos interações mediadas e as manipulações *touchscreen* relizadas no *tablet* em um dispositivo multi-*touch.*

Alguns resultados e reflexões, na tentativa de responder os questionamentos iniciais, fazem parte do capítulo "TRILHANDO REFLEXÕES CONCLUSIVAS" e finalizamos com algumas propostas que poderão ser aprofundadas, caso sejam consideradas relevantes para pesquisas futuras, certo de que, como algo inacabado, reflexões e análises são (re)ações constantes no ato de pesquisar.

#### <span id="page-19-0"></span>**2 VERIFICANDO O DISPOSITIVO: UMA REVISÃO**

*Estudar alguma coisa historicamente significa estudá-la no processo de mudança: esse é o requisito básico do método dialético.*

(VIGOTSKI)

Apresentamos, aqui, alguns resultados iniciais do mapeamento de estudos realizados com a utilização de dispositivo com tecnologia *touchscreen*, especificamente *tablets* e programas para dispositivos com finalidades educacionais. A revisão de literatura tem como objetivo fornecer elementos para elaborar possíveis percursos a serem trilhados nesta pesquisa, além de destacar a relevância do estudo na área de Educação Matemática e dialogar com outras áreas para enriquecimento deste trabalho.

Objetivando relacionar e analisar trabalhos que tenham em seu cenário de aprendizagem a utilização de *tablets* no ensino de geometria, nossas observações se deram a partir desse ponto. Dessa forma, podemos dizer que com a velocidade das transformações tecnológicas digitais, por se tratar de um aparato relativamente novo no mercado, com preço acessível ao público a partir do ano de 2010, pesquisas utilizando *tablets* no contexto educacional, particularmente na Educação Matemática, ainda mostram-se de maneira incipiente (ARZARELLO et al., 2014).

Um dispositivo com a tecnologia *touchscreen* (tela sensível ao toque) possibilita a navegação de forma mais intuitiva e fácil do que com o mouse (MORAN, 2013), mesmo para crianças pequenas. E a possibilidade de aumento do acesso a esse tipo de dispositivo propicia o desenvolvimento de intervenções pedagógicas e jogos educacionais (MORAN, 2013).

Um grande desafio é olhar para o dispositivo com a tecnologia *touchscreen* e centrar a inserção e utilização de *tablets* no ensino de matemática (Bairral et al., 2015). Na busca por elementos na literatura objetivando a composição de uma base e a sustentação da relevância da pesquisa, utilizamos indexadores, como Portal Periódicos Capes (PPC) e Biblioteca Digital Brasileira de Teses e Dissertações (BDTD).

A primeira busca, aplicado o filtro na BDTD, selecionada a opção "qualquer palavra" no "resumo", temos como resultado para "dispositivos móveis", um total de 5773 trabalhos. Realizando uma busca simples, sem filtro, por "dispositivos móveis" foi possível detectar trabalhos comuns – 438 no PPC e 458 na BDTD. Mesmo não dando conta de todos os trabalhos, o que é interessante ser destacado, em uma análise preliminar, foi a identificação de variadas áreas do conhecimento como Saúde, Engenharias, Computação, *Design* e Educação, como sendo as áreas mais recorrentes.

Outro complicador foi que na busca *Smartphone* e *laptop,* aparecem como dispositivos móveis. Assim, utilizamos buscas nos indexadores mediante palavras-chave como: *touch*, *touchscreen*, multi-*touch*, a*pp* para *tablets,* geometria para *tablet* e *app* de geometria para *tablet*. Mesmo assim não foi possível eliminar o problema, pois o refinamento ainda disponibilizava outros dispositivos com tecnologia *touchscreen* (dispositivos para automação, componente para caixa eletrônico e desenvolvimento de tela para equipamentos híbridos são exemplos).

Diante do exposto, utilizamos "ensino de geometria com *tablets*" como estratégia de busca. O sistema do PPC disponibiliza dois trabalhos que, no entanto, não tratavam do que estava indicado na busca simples. Refinando o buscador, solicitando que a pesquisa fosse realizada exatamente com as palavras sinalizadas (ensino de geometria com *tablets*), e nenhum trabalho foi sinalizado. Na busca básica realizada na BDTD, informando "ensino de geometria com *tablets*", nenhum trabalho também foi localizado.

A partir desses resultados, realizamos buscas na *web* utilizando palavras-chave como: *touch*, *touchscreen*, multi-*touch*, a*pp* para *tablets,* geometria para *tablet* e *app* de geometria para *tablet.* Após essa mineração, foram selecionados alguns trabalhos realizados no cenário nacional que podem contribuir para presente pesquisa.

Entre os pesquisadores dos trabalhos selecionados, a importância da realização de investigação utilizando *tablet* no meio educacional é consenso. Alguns trabalhos sinalizados nessa revisão de literatura preliminar apontam trabalhos com indícios de que utilizam o dispositivo apenas como uma substituição do *desktop* ou *laptop* (BARCELOS et al., 2013; MATRONICOLA, 2014; NETO; FONSECA, 2013).

As pesquisas sinalizam a importância para questão da mobilidade (NETO; FONSECA, 2013; OLIVEIRA, 2012), conectividade (ASSIS, 2013; FAÇANHA, 2011) e do trabalho colaborativo (BRANDÃO et al., 2012). É importante ressaltar que as potencialidades do *tablet* como um dispositivo que possa ser inserido no contexto educacional como mais um artefato, devem propiciar o aprendizado de modo que não seja utilizado como um recurso complementar de atividades realizadas em sala de aula (NETO; FONSECA, 2013).

Com os grandes avanços das TIC, a conectividade possibilita um compartilhamento de arquivos (BRANDÃO, 2012; BARCELOS et al., 2013; OLIVEIRA et al., 2012) , acesso à informação e atrativos áudio-visuais não proporcionados pelos livros físicos (FILHO, 2014).

Com isso, surge a necessidade de se preocupar com que tipo de material e qual interface serão disponibilizados (BARCELOS et al., 2014; FILHO, 2014). É importante uma integração entre profissionais de diferentes áreas, como educadores, programadores e *designers* (FILHO, 2014).

Não se trata de classificar que trabalhos no *tablet* são melhores que outros realizados utilizando recursos distintos (ASSIS, 2013), mas o interessante é investigar e saber qual deve ser o recurso (BARCELOS et al., 2014) e a atividade mais adequada dependendo das particularidades do contexto educacional onde será utilizado. Ainda que os sujeitos estejam familiarizados com uma determinada tecnologia, isso não significa que se sintam mais confortáveis em desenvolver uma atividade no *tablet* ao invés de realizar a mesma atividade no computador (DIAS; ARAÚJO, 2013).

Nesse sentido, faz-se necessário destacar a preocupação com a usabilidade apontada por alguns trabalhos (FAÇANHA et al., 2011; ISOTANI et al., 2014; MARCHADO, 2014; REIS, 2014). O desenvolvimento de programas (ISOTANI et al., 2014; REIS, 2014) e a criação de hiperlivro<sup>7</sup> (FILHO, 2014) não se dão de forma unidirecional, tornando-se necessário o *feedback* do usuário, de quem se apropria do produto (FILHO, 2014; ISOTANI et al., 2014; REIS, 2014 ). Problemas em interfaces com dificuldade em comandar os toques e multi-toques sobre a tela de dispositivos podem ser complicadores para que não desperte interesse pelo equipamento (ISOTANI et al., 2014; REIS, 2014). Trata-se de uma questão do padrão de usabilidade, pois é um dos focos de interesse para o desenvolvimento de ambientes de geometria dinâmica com uma abordagem pedagógica apropriada (ISOTANI et al., 2014). Também vale destacar a questão ergonômica do aparelho (MACHADO, 2014), como a digitação em editores de texto em que o teclado virtual pode dificultar o que está sendo escrito, e o conhecimento de gestos básicos para operacionalidade do *tablet* (MACHADO, 2014) e alguns programas (REIS, 2014).

 Os trabalhos não apontam uma substituição do professor, pelo contrário, indicam a necessidade de formação de professores para lidar com essa nova tecnologia (BARCELOS et al., 2014; MASTRONICOLA, 2014), objetivando que o docente possa contribuir com pesquisas que tratam da questão da usabilidade (BRANDÃO et al., 2012). Testes sobre usabilidade realizados pelos desenvolvedores de programas visam questões e elaborações de interfaces amigáveis, nas quais as interações se tornem mais agradáveis (REIS, 2014) e que

1

<sup>&</sup>lt;sup>7</sup> Hiperlivros é uma coleção de blocos de informações interligados, que podem ser compostos por textos ou qualquer outro tipo de mídia (imagem, áudio, vídeo). São desenvolvidos no formato em que a apresentação se dá em forma de tópicos, podendo manter a estrutura de um livro físico.

façam com que o usuário tenha uma sensação de bem-estar nas interações com o dispositivo (FILHO, 2014). No cenário nacional começam a surgir pesquisas voltadas para o desenvolvimento de programas em dispositivos com a tecnologia *touchscreen* (ISOTANI et al., 2014; REIS, 2014). Os jogos educacionais vêm despertando o interesse de pesquisadores, uma vez que, em seu processo de elaboração, são pensados como algo que seja convidativo e que desperte o interesse do sujeito (FILHO, 2014), além de estar relacionado com conteúdos de matemática (DIAS; ARAÚJO, 2012; NETO; FONSECA, 2013).

Nos trabalhos em que há envolvimento de programadores, os pesquisadores apontam uma preocupação com o desenvolvimento de uma interface natural<sup>8</sup> para os dispositivos sensíveis aos gestos. (FAÇANHA et al., 2011; ISOTANI et al., 2014; REIS, 2014). Reis (2014) acredita que um novo paradigma de interação (gestual) pode ser uma possibilidade na diminuição de problemas de interações, originadas a partir da manipulação com dispositivos de entrada via *mouse* e/ou teclado. A elaboração de melhores interfaces desenvolvidas baseadas nos gestos do cotidiano do usuário propiciaria uma melhor interação com o *software*.

Isotani et al.  $(2014)$  e Reis  $(2014)$  desenvolveram programas de geometria<sup>9</sup> interativa (ou dinâmica) e relataram uma preocupação com a uma interface mais *clean*, sem muitos ícones e que não comprometa a usabilidade (BRANDÃO et al., 2012). Esses pesquisadores afirmam que o navegar por um *tablet* se dá de forma mais intuitiva do que a manipulação com outros periféricos (mouse e teclado) em *desktop*.

Amaral (2013), Assis et al. (2013), Barcelos et al. (2014), Bairral et al. (2015), Filho (2014), Reis (2014) e Vieira e Graeff (2014), realizaram pesquisas com programas disponibilizados na *web* para *tablets.* Dentre esses trabalhos, sinalizamos pesquisas que (i) desenvolvem e aprimoram interfaces, sem realizar aplicações de atividades utilizando o programa (FILHO, 2014; REIS, 2014), (ii) organizaram levantamentos de programas para *tablets* com fins educacionais, sinalizando algumas potencialidades (AMARAL, 2013; ASSIS et al., 2013; BAIRRAL et al., 2015) e (iii) formalizaram implementações em contexto educacional relacionando com conteúdos curriculares em geral (FILHO, 2014; VIEIRA;

1

<sup>8</sup> *Interface* natural é a uma terminologia utilizada por desenvolvedores e *designers* de interface humano-máquina que faz referencia a *interface* efetivamente invisível, que permite a interação direta do usuário com a *interface* e conteúdos, sem a necessidade de utilização de periféricos (mouse ou teclado por exemplo). E dependendo do usuário, geralmente, o aprendizado se dá de maneira intuitiva, natural.

<sup>&</sup>lt;sup>9</sup> Pesquisadores do Instituto de Matemática e Estatística da Universidade de São Paulo, utilizam a terminologia "geometria dinâmica" e "geometria interativa" de maneira similar, na qual há uma resposta imediata com a possibilidade de manipulação de elementos. Além disso, tem o objetivo de diferenciar da "geometria estática" utilizando régua, compasso, esquadros e transferidor, na qual temos como resultado uma única e fixa construção.

GRAEFF, 2014) e matemático (ASSIS et al., 2013; BAIRRAL et al., 2015; BARCELOS et al., 2014).

No contexto informático, programas, *softwares* e *apps* são empregados como sinônimos, embora, com o grande despontar de dispositivos com a tecnologia *touchscreen,* seja mais comum o emprego da denominação *app.* No entanto, estudos realizados por Assis et al. (2013) geraram contribuições sobre a natureza dos programas levantados, classificando-os em aplicativos (características instrucionais – jogos) e *softwares* (com interfaces mais livres, possibilitando a movimentação de objetos sobre as telas sensíveis, como os *softwares* de geometria dinâmica).

Resultados de implementações utilizando *tablet* com fins educacionais (BAIRRAL et al., 2015; BARCELOS et al., 2013, 2014; DIAS, ARAÚJO, 2012; MOREIRA, 2013) sinalizam a necessidade do desenvolvimento de pesquisas envolvendo atividades relacionadas a conteúdos curriculares, potencializando os recursos disponibilizados pelo dispositivo. A questão da acessibilidade também é destacada nos trabalhos elencados. Nessa direção, Façanha et al. (2011) propõe uma interface *touchscreen* acessível, destinada a pessoas com deficiências visuais, através de leitores baseados em movimentos do aparelho e gestos sobre a superfície sensível ao toque, que possibilita a navegabilidade com a emissão de sons e retorno tátil/vibratório. Dispositivos que fazem uso do *app* não excluem o seu uso por sujeitos videntes, mas o que mais chama atenção neste trabalho é a usabilidade por meio de comandos por gestos e movimentos baseados no conceito de Desenho Universal, que consiste em projetar produtos, meios de comunicação e ambientes para serem utilizados por pessoas o maior tempo possível sem a necessidade de adaptação por parte do usuário (FAÇANHA et al., 2011).

<span id="page-23-0"></span>Ações no *touchscreen* podem influenciar o processo de cognição (BAIRRAL et al., 2015). Nas pesquisas de Façanha et al. (2011), gestos como arrastar (vertical ou horizontal), toque prolongado, toque leve e s*hake* (movimentação do aparelho) possibilitam interações homem-dispositivo. Trabalhos com dispositivos multi-*touch* apontam possibilidade de olhar movimentos de rotações no processo de utilização desse conceito pelos sujeitos durante a realização de atividades (ASSIS; BAIRRAL, 2014; BAIRRAL et al., 2015). No Quadro 01, apresentamos uma primeira síntese dos trabalhos elencados no cenário nacional.

| Pesquisador(es)           | <b>Título</b>                                                                                                    | <b>Natureza</b>          | <b>Sujeitos</b>                                                          | <b>Temática</b>                                                                                         | Programa                                  |
|---------------------------|----------------------------------------------------------------------------------------------------|--------------------------|--------------------------------------------------------------------------|----------------------------------------------------------------------------------------------------|-------------------------------------------|
| Façanha et al.<br>(2011)  | Estudo de<br>interfaces<br>acessíveis para<br>usuários com<br>deficiência<br>visual em<br>dispositivos<br>móveis touch-<br>screen.  | Artigo                   | Deficiente<br>visual                                                     | √Tecnologia<br>assistiva<br>$\checkmark$ Dispositivos<br>móveis<br>$\checkmark$ Braile<br>√ Rede Social | $\checkmark$ LêBraille<br><b>TWT</b>      |
| Brandão et al.<br>(2012)  | Projeto e<br>desenvolvi -<br>mento de um<br>aplicativo de<br>geometria<br>interativa para<br>dispositivos<br>móveis                 | Trabalho em<br>congresso | Alunos da<br>Educação<br><b>Básica</b>                                   | $\checkmark$ Geometria<br>interativa<br>√Usabilidade<br>$\checkmark$ Tablet                             | Não<br>especificado                       |
| Oliveira et al.<br>(2012) | O uso de<br>tablets e o<br>GeoGebra<br>como<br>ferramentas<br>auxiliadoras<br>no ensino da<br>matemática                            | Trabalho em<br>congresso | Alunos do 1º e<br>2° Ciclos do<br>Ensino<br>Fundamental                  | $\checkmark$ Geometria<br>$\checkmark$ m-learning<br>$\checkmark$ Tablet                                | √Vários                                   |
| Dias e Araújo<br>(2012)   | Mobile<br>learning no<br>ensino de<br>matemática:<br>um framework<br>conceitual<br>para uso dos<br>tablets na<br>educação<br>básica | Trabalho em<br>congresso | Professores de<br>Matemática e<br>alunos da<br>Educação<br><b>Básica</b> | $\checkmark$ m-learning<br>$\checkmark$ Tablet                                                          | $\checkmark$ mePlot - Free                |
| Amaral<br>(2013)          | Softwares<br>matemáticos e<br>estatísticos<br>para tablets:<br>uma primeira<br>análise                                              | Dissertação              | Professores de<br>Matemática                                             | √ Análise de<br>Softwares<br>matemáticos<br>para tablets                                                | √GeoGebra                                 |
| Neto e Fonseca<br>(2013)  | Jogos<br>educativos em<br>dispositivos                                                                                              | Artigo                   | Alunos do 8°<br>Ano Ensino<br>fundamental e                              | $\checkmark$ Jogos<br>educativos<br>√ Produção e                                                        | $\checkmark$ O homem que<br>calculava (?) |

**Quadro 01** – Síntese do mapeamento

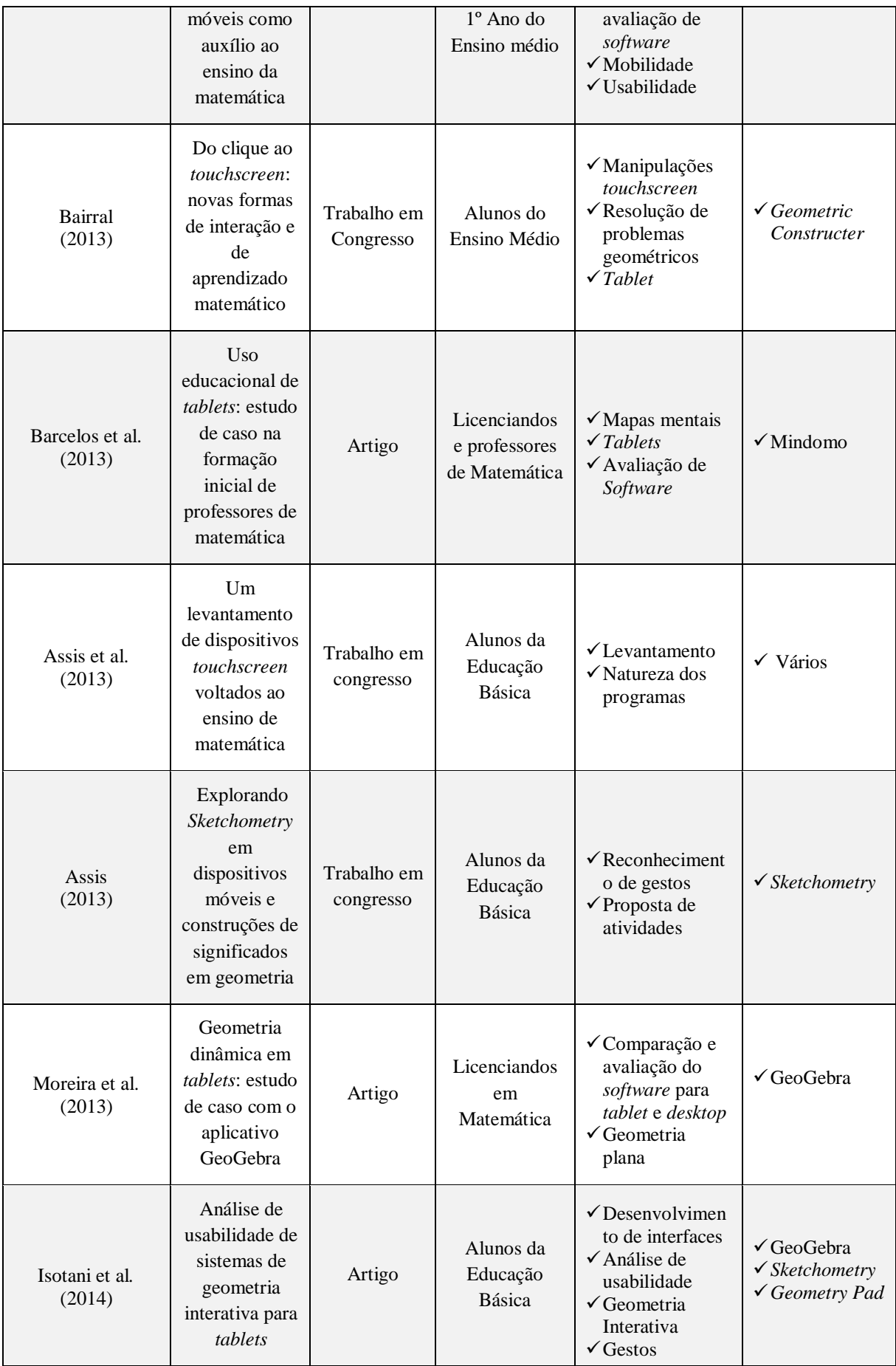

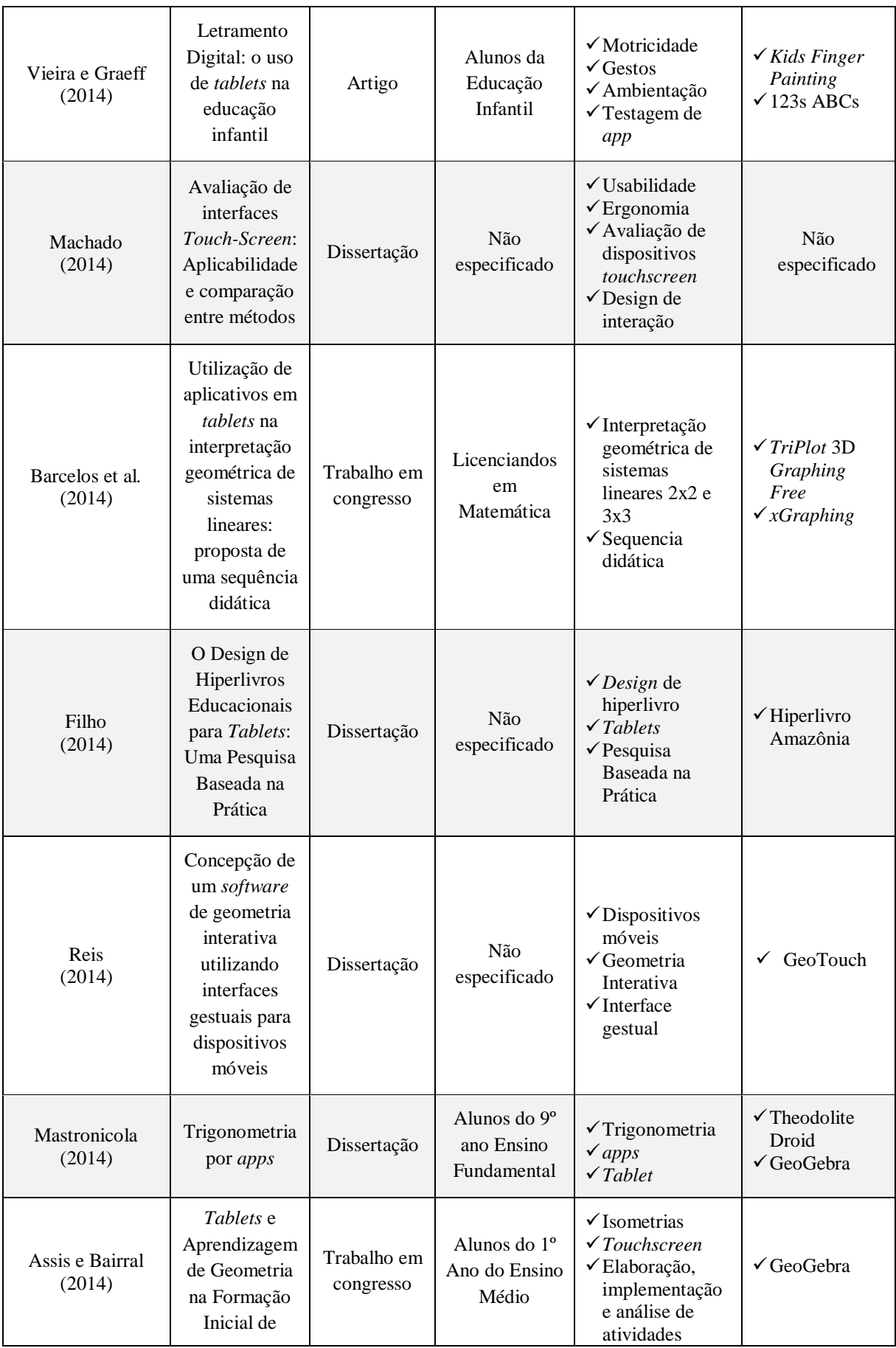

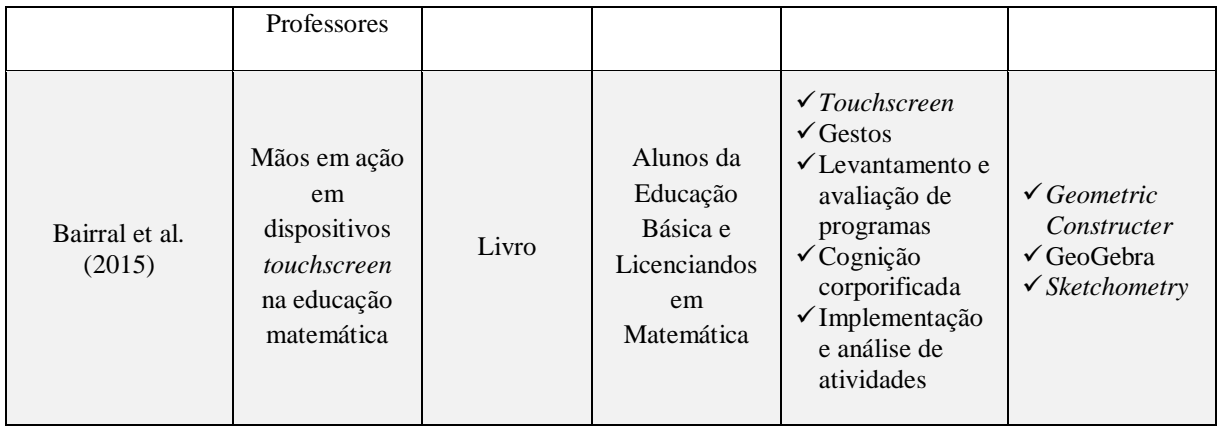

Fonte: Elaborado pelo autor

 $\overline{a}$ 

Diante do exposto, ressaltamos a importância de uma integração de diferentes áreas para elaboração e análise de dispositivos com a tecnologia *touchscreen,* com finalidades educacionais, e o desenvolvimento de mais pesquisas em Educação Matemática associando conteúdos curriculares a aplicações viáveis direcionadas para a Educação Básica.

Nesse momento, a partir de Bairral et al. (2013, 2015), a busca será por pesquisas desenvolvidas ou em desenvolvimento que tangem questões referentes a interações, possibilidades de gestos utilizando um, dois ou três dedos, categorização de movimentos de rotação e captura de caminhos realizados em dispositivos *touchscreen*.

Para este trabalho, apresentamos, mesmo sendo de forma inicial, pesquisas que possam contribuir para observar e analisar movimentos realizados nas superfícies de *tablets*. De acordo com Arzarello et al. (2014), manipular na superfície sensível ao toque é diferente de manipular a entrada de dados via *mouse* ou teclado.

Iijima (2012) apresenta o desenvolvimento do *software Geometric Constructer*, sinalizando resultados favoráveis ao aprendizado de seus alunos, mas ressaltando a necessidade de implementações e análises mais minuciosas utilizando o *software,* e Bairral (2013) aponta modos de manipulações e promove reflexões sobre novos movimentos no aprendizado e no pensar matematicamente.

Nesse sentido, destacamos pesquisas realizadas com *tabletop<sup>10</sup>* (KRUGGER et al., 2005) que, apesar de não se tratar de um *tablet*, apresenta interação em superfícies sensíveis ao toque como um fator marcante. Os pesquisadores apontam que dispositivos com essa

<sup>10</sup> O *tabletop* também pode ser um aplicativo (*app*) que funciona como um estúdio de música eletrônica, um sistema de áudio modular, disponível para *iPad*. Há o *tabletop simulator* que trata-se de uma aplicação para *Windows* e *Mac,* que possibilita o compartilhamento de jogos de tabuleiros, nos quais vários usuários disponibilizam suas criações e jogam *on-line*. No mercado brasileiro, já conta com a *PalyTable*, mesa digital com foco na aprendizagem e formação inicial de crianças pequenas, baseada em princípios da ludopedagogia.

tecnologia podem oferecer uma maior liberdade de movimento, não valorizando esse dispositivo em detrimento de outros recursos, porém destacam que a possibilidade de realização de movimentos é superior aos possibilitados em dispositivos com outras formas de entrada (teclado/mouse). As tarefas promovem gestos que convidam outros sujeitos à colaboração e têm como objetivo analisar como o discurso e os gestos podem ser importantes para comunicação e que tipo de manipulações são utilizadas para realizar giros/rotações de objetos.

A identificação de movimentos realizadas sobre a superfície de um *tabletop* é importante não como resposta conclusiva (TANG et al., 2010), mas sim para entender como estão sendo utilizados. Os pesquisadores, com auxílio de programas, capturam os movimentos realizados durantes interações executadas no *tabletop*, o que possibilita explorar e analisar padrões ou comportamentos com um olhar mais contínuo e não discreto. A identificação de participações de colaboradores em função dos registros capturados pode fornecer elementos sobre sua participação e posicionamento espacial na realização de tarefas. De acordo com esses pesquisadores, ações de arrastar ou mover livremente são realizadas com uma maior frequência com um ou dois dedos e, eventualmente, com três dedos.

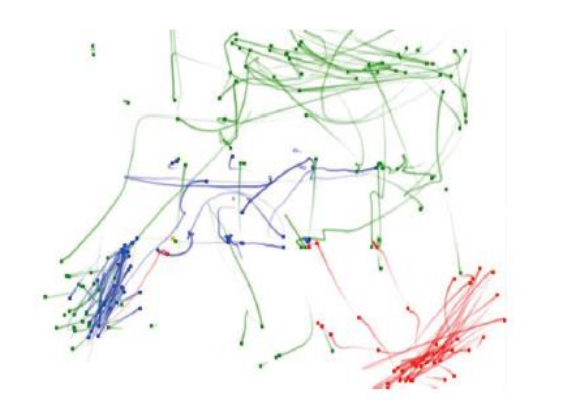

<span id="page-28-0"></span>**Figura 01** – Registros identificados durante realização de uma tarefa colaborativa realizada no *tabletop*

(a) Em áreas distintas ao redor do *tabletop*

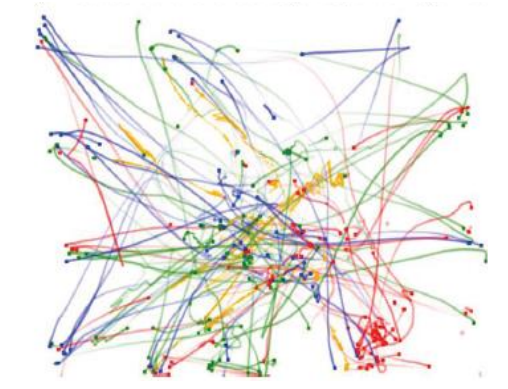

(b) Numa mesma área de ação no *tabletop*

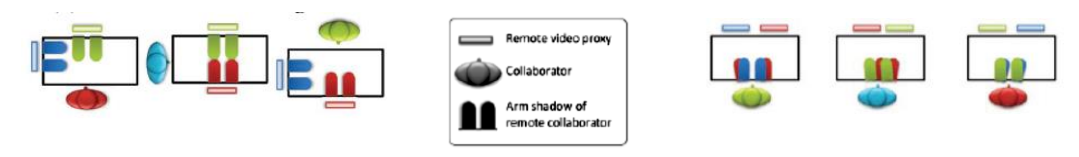

Fonte: Adaptado de Tang et al., 2010

Em relação à utilização dos dedos para a realização de movimentos, Bairral (2013), inspirado na classificação de Yook (2009), observou em sua análise com o Construtor Geométrico (GC) que o modo de rotacionar foi executado de três maneiras distintas por estudantes secundaristas: rotação usando apenas um dedo; usando dois dedos, com a fixação de um; e com dois dedos em movimento. Em termos de pensamento geométrico, a análise realizada possibilitou avançar na categorização de Yook (2009) desdobrando o modo de toque livre, propondo a manipulação de aproximar e três possibilidades de uso dos dedos para girar uma figura (ou partes dela), conforme esquematizado a seguir (Figura 02):

<span id="page-29-0"></span>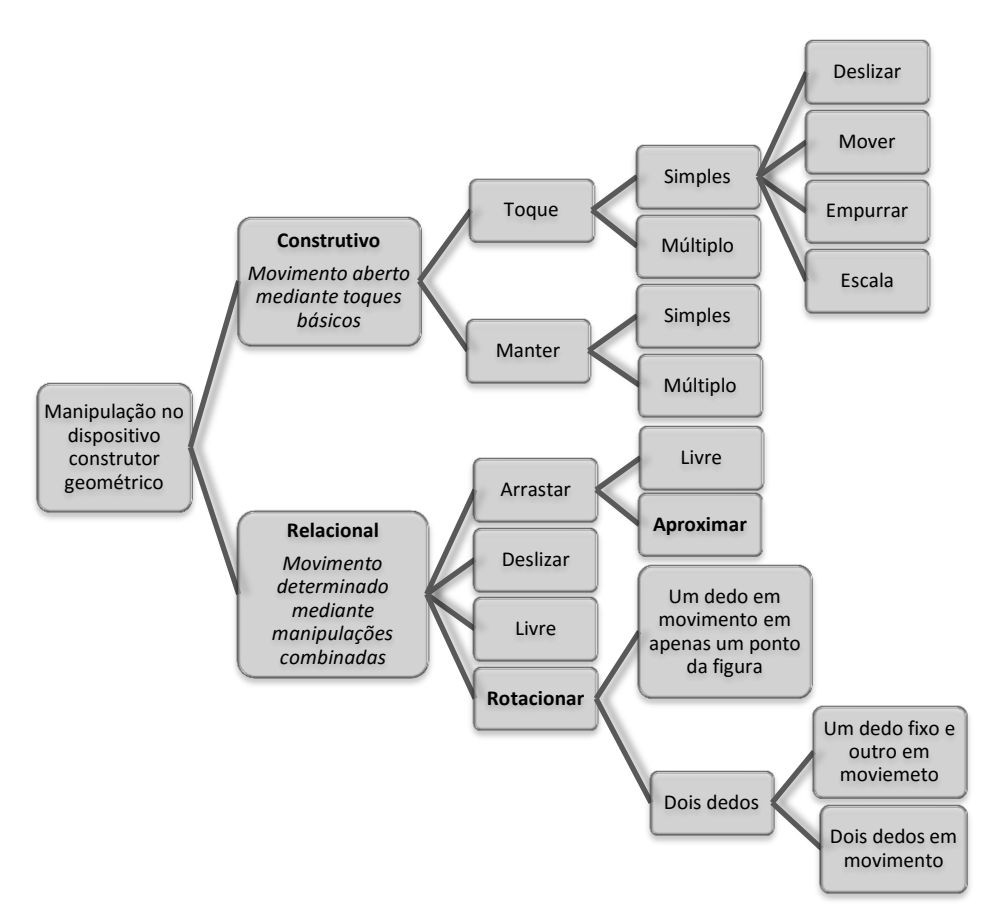

**Figura 02** – Tipologia de manipulação no dispositivo *Geometric Constructer*

Fonte: Bairral et al. (2015, p. 104)

Os diferentes modos de girar utilizados pelos alunos emergiram de atividades que não envolviam o conceito de rotação. Desse modo, Bairral (2013) instigou os leitores a implementarem tarefas que aplicavam o conceito de rotação de modo que pudessem verificar a presença (ou não) dessas formas de girar com os dedos. A possibilidade de realizar movimentos de rotação, o arrastar e o ampliar, por exemplo, em dispositivos com a tecnologia *touchscreem*, encontrados em pesquisas desenvolvidas por de Arzarelo et al. (2014), Bairral et al. (2013), Tang et al. (2010).

Em um segundo momento, identificamos a necessidade de buscar trabalhos que abordassem conceitos de geometria envolvendo a questão da rotação e como isso está sendo realizado, sem deixar de verificar a utilização de algum tipo de *software* de geometria dinâmica. E para iniciar a busca, adotamos, como tema específico que possibilita a associação com os movimentos já sinalizados, algumas transformações: reflexão (simetria), rotação e translação.

Na busca por um critério para elencar trabalhos que justifiquem a relevância desta pesquisa, Façanha et al. (2012), por exemplo, afirmam que os dispositivos com a tecnologia *touchescreen* começaram a se popularizar por volta de 2011 e 2012 no cenário brasileiro. Diante dessa assertiva, optamos por pesquisas feitas a partir de 2011, no cenário nacional, por trabalhos que a abordassem reflexão, rotação e/ou translação, com a possibilidade de utilização de algum *software* de geometria dinâmica.

Com esse refinamento, a busca foi realizada no Portal Periódicos CAPES e nos repositórios de teses e dissertações da UNICAMP, UNESP, UFRGS, UFJF, UFOP, UFRJ e PROFMAT. O refinamento não foi algo simples, pois algumas palavras também podem fazer parte de outro campo científico. Além dessa problemática, identificamos a falta de indexação de alguns repositórios junto ao portal da CAPES, mas, recorrendo aos repositórios elencados, foi possível encontrar e selecionar trabalhos para tentar observar lacunas em pesquisas que abordam rotações e a forma de utilização de *software* de geometria dinâmica.

Dentre os trabalhos analisados, que utilizaram o GeoGebra<sup>11</sup> para *desktop* como *software* de Geometria Dinâmica (FRANCO, 2015; GOMES, 2013; LOURENÇO, 2014; RAMIRO 2014; REFATTI, 2012), identificamos o uso do *software* Kali<sup>12</sup> (NEVES, 2011) e Cabri 3D<sup>13</sup> (REFATTI, 2012). Os *softwares* destacados a seguir (Figura 03) foram utilizados em *desktops* ou *laptops*, não se referindo, em momento algum, aos dispositivos com tecnologia *touchscreen*.

<sup>&</sup>lt;sup>11</sup> O *Software free* de geometria dinâmica está disponível para *download* em **https://www.geogebra.org/**, onde também é possível acessar o GeoGebra *Tube*, que consiste em um repositório de *aplletes* compartilhados pelos participantes da comunidade.

<sup>&</sup>lt;sup>12</sup> Para *download* acesse<http://www.tessellations.org/software-kali-win1.shtml>

<sup>13</sup> O programa não é *free*, a versão disponível para avaliação encontra-se disponível no site da CABRILGO no endereço<http://www.cabri.com/download-cabri-3d.html>

<span id="page-31-0"></span>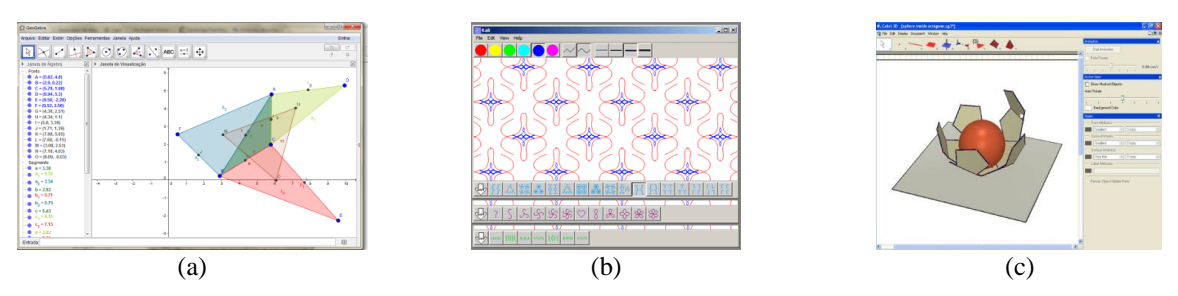

**Figura 03 –** Interface dos softwares utilizados nos trabalhos analisados: (a) GeoGebra, (b) Kali, (c) CABRI 3D

Fonte: (a) arquivo do pesquisador (b)http://www.tessellations.org/software-kali-win1.shtml e (c) http://foto.internetara.com/?a=Cabri+3D&id=759223

As utilizações dos programas, por parte dos alunos, nem sempre se apresentaram de forma que pudessem construir conceito de forma investigativa, pois identificamos que alunos realizavam atividades no ambiente de geometria dinâmica após a sistematização do conteúdo, destacando a importância do uso da tecnologia para apropriação de conteúdos, mas subordinando a tecnologia a uma ação com um papel complementar.

Além da utilização de *software* de geometria dinâmica, verificamos a construção de caleidoscópio e de dispositivos utilizando espelhos (NEVES, 2011), além do uso de malha feita em papel com padrões geométricos (FRANCO, 2015; MIR, 2014). A isometria (FRANCO 2015; MIR, 2014; RAMIRO, 2014) e transformações geométricas (GOMES, 2013; NEVES, 2011; REFATTI, 2012) tem um tratamento teórico com um rigor matemático voltada para demonstrações (NEVES, 2014).

Grupos de Frisos (FRANCO, 2015; NEVES, 2011), mosaicos e pavimentação do plano (LOURENÇO, 2014) são abordados como uma forma de exemplificar reflexão, rotação e translação, assim como a composição de transformações geométricas e formas de contribuir para o desenvolvimento de competências e habilidade em geometria (LOURENÇO, 2014).

Composições de transformações não foram identificadas de maneira natural (NEVES, 2011). Refati (2012) destaca que visualização das transformações isométricas utilizando o *software* de geometria dinâmica oportuniza momentos de exploração e identificação de propriedades (GOMES, 2013), auxiliando na construção de conhecimento relativo às isometrias (REFATI, 2012). Segundo Neves (2014), com objetivo de facilitar resoluções de problemas em geometria plana e espacial, o pesquisador define algumas transformações (rotação, translação e homotetia) via funções de domínio e contradomínio no conjunto dos números complexos, sempre preocupado com o rigor matemático.

A abordagem geométrica de assuntos tratados algebricamente em livros didáticos foi uma preocupação identificada na proposta de ensino de matrizes, vetores (GOMES, 2013) e

números complexos (FRANCO 2015), e, com a utilização do GeoGebra convencional<sup>14</sup>, o processo ensino-aprendizagem torna-se mais atraente para o discente (GOMES, 2013; LOURENÇO, 2014).

Além da preocupação com a valorização da demonstração, argumentação lógica e notações matemáticas na educação básica (FRANCO, 2015; RAMIRO 2014), trabalhos sinalizam uma preocupação com conteúdos abordados no Sistema de Avaliação da Educação Básica (SAEB) e o Sistema de Avaliação de Rendimento Escolar do Estado de São Paulo (MIR, 2014) e com os Parâmetros Curriculares Nacionais para o Ensino Médio (RAMIRO, 2014).

Os trabalhos analisados ressaltam a importância da elaboração de conjecturas (FRANCO, 2015; RAMIRO, 2014), porém apresentam os *software*s como um recurso para "checar" (RAMIRO, 2014) propriedades e partem de teoremas demonstrados *a priori*, considerando conceitos sistematizados em sala de aula (GOMES, 2013), antes de oportunizar experiências em um ambiente com *software* de geometria dinâmica.

Nesse sentido, sinalizamos que os momentos de elaboração de conjectura, utilizando materiais manipulativos, como dispositivos construídos com espelhos (FRANCO, 2015; NEVES, 2011;), caleidoscópio (NEVES, 2011), criação e frisos e padrões com lápis e papel (FARNCO, 2015), por exemplo, destacam um cenário com indícios com uma configuração mais significativa nesse processo exploratório e investigativo (Quadro 02).

<span id="page-32-0"></span>

| Pesquisador            | Título                                                                                              | <b>Natureza</b> | <b>Sujeitos</b>                                    | <b>Temática</b>                                                                                       | Programa               |
|------------------------|----------------------------------------------------------------------------------------------------|-----------------|----------------------------------------------------|----------------------------------------------------------------------------------------------------|------------------------|
| <b>Neves</b><br>(2011) | O uso de<br>caleidoscópios no<br>ensino de grupos de<br>simetria e<br>transformações<br>geométricas | Dissertação     | Licenciandos<br>em<br>Matemática                   | $\checkmark$ Teoria dos grupos<br>$\checkmark$ Simetria<br>$\checkmark$ Transformações<br>geométricas | Kali                   |
| Refatti<br>(2012)      | Uma sequência<br>didática para o<br>estudo de<br>transformações<br>geométricas                      | Dissertação     | Licenciandos<br>em<br>Matemática                   | √ Transformação<br>geométrica<br>√ Visualização                                                       | GeoGebra<br>e Cabri 3D |
| Gomes<br>(2013)        | O uso das<br>transformações<br>geométricas e de                                                     | Dissertação     | Alunos do 2 <sup>°</sup><br>Ano do Ensino<br>Médio | $\checkmark$ Matrizes<br>$\checkmark$ Transformações<br>geométricas                                   | GeoGebra               |

**Quadro 02** – Síntese de análises de algumas dissertações

 $14$  O GeoGebra convencional é a forma que utilizaremos para diferenciar do software disponibilizado para dispositivos *touchscreen.*

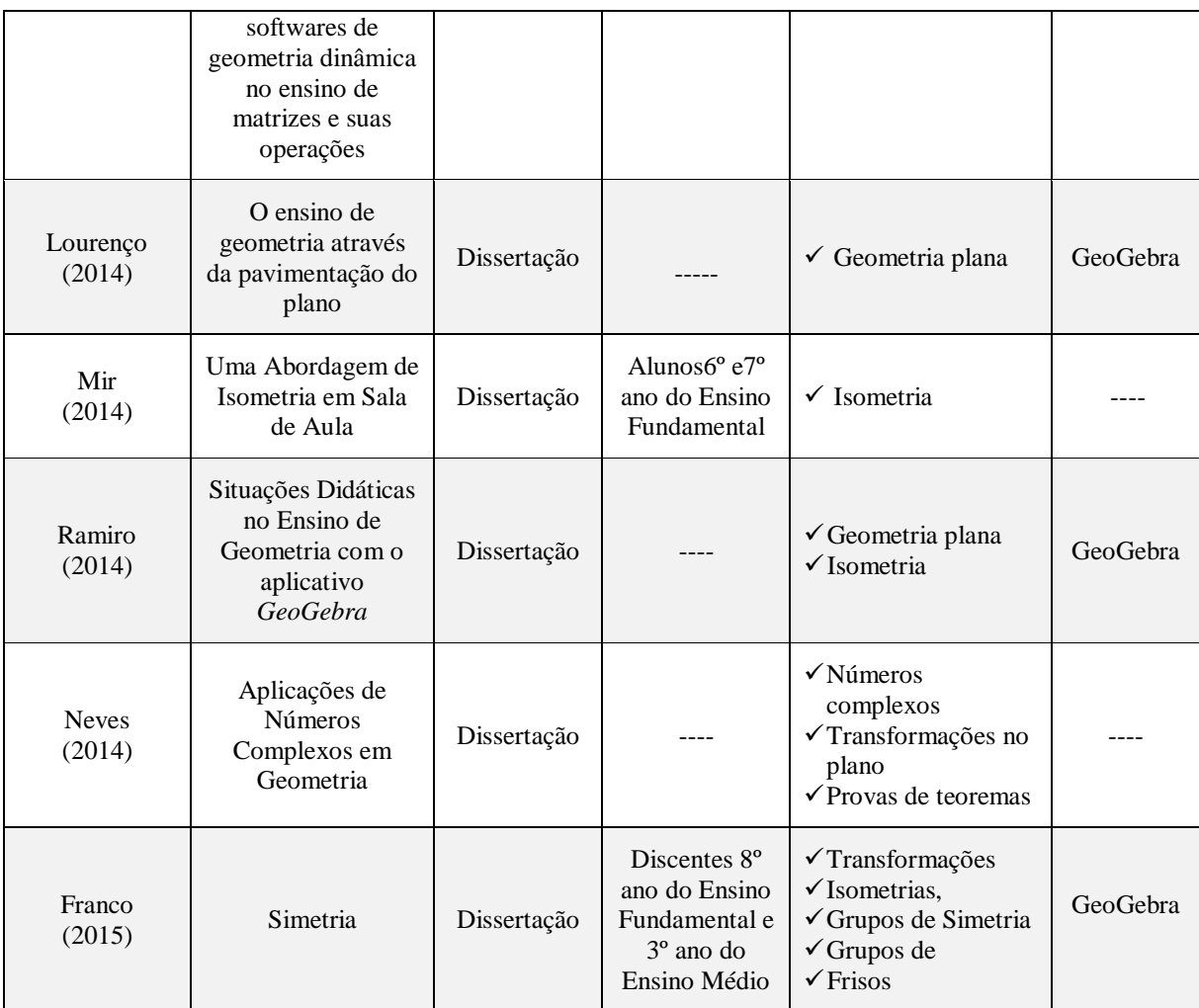

Fonte: Elaborado pelo autor.

De forma muito respeitosa com o conhecimento gerado a partir das experiências relatadas nos trabalhos abordados nesta revisão de literatura, percebemos a necessidade de observar e analisar experimentos de ensino em que o *software* de geometria dinâmica não seja visto de forma apenas para constatar, checar, manipular *appletes* com manipulações limitadas, como, por exemplo, os controles deslizantes (recurso do GeoGebra para realizar a movimentação de um elemento limitando o intervalo de ação), e que a tecnologia digital não seja vista como um coadjuvante, ou seja, um pensar com a tecnologia e de que maneira podem-se oportunizar situações de construção de conhecimento originadas de observações, investigações e conjecturas elaboradas, decorrentes de ações realizadas a partir do ambiente de geometria dinâmica, tendo o aluno como o sujeito dessa ação.

### <span id="page-34-0"></span>**3 CONSTRUÇÃO DE TELAS TEÓRICAS**

*Se o corpo e o cérebro interagem intensamente entre si, o organismo que eles formam interage de forma não menos intensa como o ambiente que o rodeia. Suas relações são mediadas pelo movimento do organismo e pelos aparelhos sensoriais.*

(DAMÁSIO)

Dentre as várias questões presentes nos textos e desdobramentos decorrentes das interações realizadas, destacaremos alguns pontos a respeito da construção de conceitos e possíveis artefatos mediadores, sob a luz de algumas concepções fundamentadas na escola vigotskiana.

Ao nos lançarmos no universo acadêmico e provocativo, retomamos a necessidade de promover reflexões-ações sobre a questão do acesso ao conhecimento e de que modo os artefatos podem ser considerados mediadores e auxiliarem no processo de formação do indivíduo. A desconstrução de certezas cartesianas pode contribuir para promoção de reflexões acerca da mediação, da construção de significado e sentido. Estes são alguns elementos que servirão para fundamentação teórica dessa dissertação.

Nessa direção, destacamos a importância de artefatos mediadores, envolvidos em ambientes formativos, na construção de sentido e em ações docentes/discentes no processo de construção de significados.

Para Vigotski (2003a), o ser não é inato ou um mero receptor de uma gama de informações que não exerce influência sobre o que recebe pronto. Sua postulação interacionista está balizada no plano genético formado por quatro pilares que exercem influência no desenvolvimento psicológico: filogênese (relacionado à espécie humana, plasticidade do cérebro, pronto ao nascer, limitações de ações), ontogênese (ligado ao indivíduo da espécie, desenvolvimento do ser), sociogênese (relação entre o indivíduo e o meio ao qual está inserido, histórico cultural, significação pela cultura) e microgênese (características micro do desenvolvimento, particularidade do indivíduo, experiências diferenciadas).

Diante da inesgotável riqueza da obra produzida por Vigotski, destacamos as contribuições para o campo da psicologia e educação, ressaltando a preocupação com a ação do professor, escola, ação pedagógica e intervenção. Nesse sentido, mesmo sem nos apropriarmos de termos que ainda são objetos de estudos e reflexões, apontamos, nas subseções seguintes, algumas concepções que consideramos relevantes para analisar a

mediação envolvida no espaço formativo como campo para o desenvolvimento de conceitos científicos.

#### <span id="page-35-0"></span>**3.1 Mediação no processo de construção de conceitos**

A obra de Vigotski (2014) intitulada "Imaginação e criatividade na infância" destaca que a criação é uma atividade humana geradora de algo novo, quer sejam as impressões sobre um determinado objeto do mundo exterior, quer sejam estabelecidas elaborações do cérebro e do sentir. Ao tratar do tema, Vigotski afirma que o comportamento humano e em toda atividade realizada, podem ser identificadas duas dimensão: reprodutora e criadora.

Baseada na memória e limitada à reprodução de impressões passadas, na dimensão reprodutora, para Vigostki, não há criação de algo novo, mas ressalta a importância para vida humana a conservação de experiências anteriores. A atividade realizada pelo indivíduo que não se restringe à repetição de fatos e impressões conservadas, Vigotski atribui a dimensão criadora – também denominada de combinatória –, o campo que compreende a capacidade de uma atividade cerebral de agregar e reestruturar elementos de situações vividas, refinando e produzindo ações singulares, visto que

> [...] o cérebro não é um órgão que se limita a conservar ou reproduzir nossas experiências passadas, mas também é um órgão combinatório, criador, capaz de reelaborar e criar, a partir de elementos de experiências passadas, novos princípios novas abordagens. Se a atividade humana se reduzisse apenas à repetição do passado, então o homem seria um ser voltado somente para passado e incapaz de se adaptar ao futuro. (VIGOTSKI, 2014, p. 3)

A imaginação assume um papel fundamental na ação criativa (VIGOTSKI, 2014), que pode ser observada em quase toda atividade intelectual. E, através da processo simbólico, a criatividade tem origem social (VIGOTSKI, 2014). Nesse direção, meios semióticos são constituídos por diferentes tipos de sinais (por exemplo, gestos, imagens e palavras) que estão intrinsecamente relacionados às ações do sujeito no tempo e no espaço, impregnados de traços culturais (RADFORD, 2003), o que Radford denomina de "sistemas semióticos culturais".

Nesse sentido, a imaginação exerce influência no comportamento e desenvolvimento do indivíduo, transformando-se em meio para ampliar vivencias, pois o sujeito poderá imaginar algo descrito por outro e construir uma representação para si e assimilar o que ainda não faz parte de sua experiência pessoal (VIGOTSKI, 2014).
Entendemos que o desenvolvimento não trata de uma aglutinação de modificações de maneira linear, mas de um processo dialético, com transformações qualitativas, estabelecendo relações com fatores internos e externos em processos adaptativos. Dessa maneira, mediação assume um papel importante na aprendizagem do sujeito e pode propiciar a construção de significado, considerando o indivíduo que se desenvolve no interior de um meio cultural, intercedido por instrumentos e signos (VIGOTSKI, 2003a).

A atividade imaginativa depende da experiência, das necessidades e interesses em que indivíduos se baseiam e, para Vigotski, a criação e manipulação de signos são considerados mediadores no processo de solução de problemas.

Nesse momento, recordamos de uma situação ocorrida em sala de aula. Formas pictóricas sempre nos chamaram atenção, mesmo antes do início do exercício da docência. Em uma aula de geometria, uma representação despertou-nos a curiosidade pela quantidade de reprodução da forma ou talvez por se tratar de algo familiar, a qual se encontra representada na Figura 04.

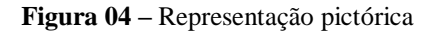

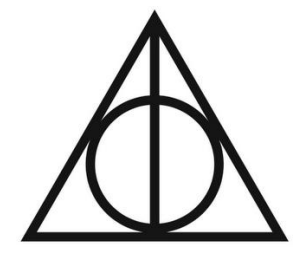

Fonte: Arquivo do pesquisador

Se estivéssemos dialogando em um meio pertencente a professores de matemática, muito provável, que a descrição fosse de uma circunferência inscrita em um triângulo, possivelmente equilátero, com a altura relativa a um dos lados, ou coisa do tipo. E foi exatamente isso que falamos ao nos aproximarmos das alunas que tinham o símbolo no caderno, no cordão, brinco, rabiscos nos braços. A descontração contaminou o ambiente, mas os risos foram uma forma de censura. A representação não se referia a conceitos geométricos, na verdade, era uma alusão às "Relíquias da Morte", como parte integrante da história da série composta por sete livros escritos por J. K. Rowling. Na representação cultuada pelos devotos da saga de Harry Potter, o triângulo representa a "capa da invisibilidade", o segmento de reta a "varinha mágica mais poderosa" e a circunferência representa a "pedra filosofal".

Apesar da breve descrição, (privamo-nos de adentrar em maiores detalhes a respeito do mundo que circunda a referida saga) gostaria de frisar a forma com a qual sujeitos situados organizam um determinado conhecimento mediado por instrumentos simbólicos, com a finalidade de exercer um domínio sobre tarefas que podem surgir a partir de interações sociais.

Vigotski em seus estudos relacionados ao desenvolvimento contribuiu para a compreensão acerca do psicológico ao abordar como um processo balizado nas relações entre a história individual e social do sujeito, culturalmente constituídos. Dessa forma, o desenvolvimento psicológico não deve ser visto como um processo descontextualizado. E o alicerce para compreensão do funcionamento psicológico é o conceito de mediação.

Buscar a definição de mediação nos escritos de Vigotski não é algo tão simples, mas Oliveira define, de maneira geral, como sendo "[...] o processo de intervenção de um elemento intermediário numa relação; a relação deixa, então, de ser direta e passa a ser mediada por esse elemento." (OLIVEIRA, 2008, p. 26).

Nesse sentido, o indivíduo é agente na sua constituição como tal, e a presença de elementos mediadores possibilita interações que podem deflagrar um processo de significação do objeto, podendo transformar o meio e/ou sujeito. Essas transformações não devem ser analisadas isoladamente, devendo-se considerar a particularidade humana de associar a linguagem ao pensamento na organização da realidade. Tal fato faz com que o pensamento seja entendido como algo histórico e cultural, possibilitando, assim, a construção de significados, com uma relação entre o objeto e o todo. Dessa forma, "[...] ao longo do processo de desenvolvimento do indivíduo as relações mediadas passam a predominar" (Oliveira, 2008, p. 27) sobre as relações não mediadas.

Para Vigotski (2003b), a linguagem recebe especial destaque como um dos instrumentos simbólicos, dada sua função no processo de organização e desenvolvimento cognitivo. O cientista postulou a elaboração e a manipulação de signos como forma de subsidiar soluções de problemas que podem sofrer transformações dependendo do contexto social e a evolução histórica do sujeito. Nesse sentido, signos desempenham a função de mediação no processo de construção de conceitos, e

> [...] segundo Vygotsky, o acesso aos signos (no caso, os signos linguísticos) transforma completamente a atividade prática da criança, dando origem às formas *humanas* de atividade, tanto prática (técnica) quanto abstrata (científica). O interesse de Vygotsky pelas questões da linguagem o levaram a tratar a questão semiótica a partir do signo linguístico. Entretanto, se as outras formas semióticas ocupam um espaço reduzido nas suas obras, isso não quer dizer que ele as ignore ou que lhes atribua uma função marginal; basta lembrar o interessante estudo que ele

faz do "jogo simbólico" e o belo exemplo da constituição do "gesto" de apontar que ele apresenta ao discutir a questão da internalização das funções superiores. Fica claro na obra de Vygotsky que a linguagem não esgota os processos de produção de significação, ou seja, do campo da semiótica. Todavia, ela aparece como o mais preeminente desses processos. (PINO, 1993, p. 4)

O desenvolvimento das funções mentais superiores não se dá de forma linear e de maneira pontual, pois depende de eventos sociais exclusivos da ação de cada sujeito, "valendo-se de processos de internalização, mediante uso de instrumento de mediação" (CAVALCANTI, 2005, p. 188). Nesse sentido, é importante entender a internalização como um processo no qual o indivíduo se reconstrói internamente, como fruto de interações com o meio em que atua. Cavalcanti (2005) ressalta que a teoria vigotskiana aponta dois aspectos acerca do processo de internalização: o percurso (o uso da mediação e signos para se chegar ao pensamento) e a criação da consciência (não se trata de uma transferência, mas internalização como próprio criador da consciência).

Segundo Arzarello (2006), o processo de elaboração de signos e possíveis associações, assim como sua ressignificação, fruto da adaptação ao meio, configuram-se como representações semióticas na medida em que eles carregam um caráter intencional. O caráter intencional não é inerente ao signo, mas concernente às pessoas envolvidas na negociação semiótica (ARZARELLO, 2006). O pesquisador destaca que, dentre os recursos semióticos utilizados por professores e alunos, estão incluídos gestos, olhares e desenhos.

A abordagem de Pirce, segundo Arzarello (2006), em relação aos signos, destaca a criação (ícones/símbolos relacionado com o objeto), a manipulação (experiências realizadas mentalmente observando possíveis efeitos) e a elaboração de regras e estratégias de manipulações (domínio de criações de relações descobertas anteriores). A mediação realizada por signos, com distintas formas de semiotização, de acordo com Oliveira (2008), propicia e fomenta a relação social, pois o envolvimento no processo de (re)significação que permite a comunicação entre os indivíduos e cria condições para a construção de um caminho, em duplo sentido, que vai da totalidade ao individual.

Na perspectiva dialética (objetividade – subjetividade), tem-se as ações humanas envolvidas em uma relação entre o micro e o macro, isto é, entre o objeto e o todo. Analisar de maneira relacional, que supere o individualismo e o imediatismo, pode ser um caminho para um processo educativo com um pensar coletivo que valorize a historicidade de cada indivíduo. Este se integra ao mundo social de forma gradativa, no qual a linguagem passa a constituí-lo como sujeito que interage e (re)configura-se como um ser histórico e cultural.

Existem variadas formas de se utilizar signos como instrumento que auxiliem na realização de atividades psicológicas, nas quais a mediação pode potencializar a capacidade de atenção e memória e permitir um maior controle voluntário do sujeito sobre a ação, com isso, o indivíduo deixa de buscar elementos externos e passa a utilizar elementos internos (signos), isto é, há uma valorização de representações mentais (OLIVEIRA, 2008).

De acordo com a teoria vigotskiana, as relações do indivíduo com o mundo são estabelecidas por meio de instrumentos e da linguagem impregnada de significados, pertencente à cultura a qual faz parte. Dessa maneira, o desenvolvimento das funções mentais superiores é dado pelas relações com o meio, mediadas por signos.

Corroborando, Arzarello (2006) sublinha que a apropriação de formas culturais provoca construções interna, possibilitando reconstruções de operações com signos. Nessa direção, ao afirmar que as funções psíquicas do indivíduo são de caráter mediatizado, significa assumir a presença de signos capazes de estabelecer relações entre a realidade, objeto e o pensamento (ARZARELLO, 2006), configurando, segundo Vigotski, um movimento na dimensão do significado.

Exposto isso, o desenvolvimento não deve ser visto como uma simples acumulação gradativa de modificações lineares, como mecanismo balizado na "transferência de práticas e conteúdos culturais do plano social ou externo para o plano individual ou interno" (PINO, 1993, p. 6), mas como um processo dialético, no qual deve ser levando em conta processos adaptativos, a não linearidade no desenvolvimento de funções superiores, possíveis transformações de ordem qualitativas e o amálgama de elementos internos e externos.

Para o ser histórico e cultural, o pensar coletivo, na construção de conhecimento, possibilita interações entre os indivíduos, havendo um movimento de "fora" para "dentro", em um processo no qual o indivíduo faz uso de elementos externos se transforma em "processos internos de mediação" (OLIVEIRA, 2008, p. 34). Esse processo é denominado por Vigotski de processo de internalização, que estabelece uma relação entre a linguagem social (LS) e a linguagem interior (LI), não no sentido unidirecional, mas como um movimento em duplo sentido entre LS e LI (LS  $\leq$  LI), despertando "processos internos de desenvolvimento que só podem ocorrer quando o indivíduo interage com outras pessoas" (OLIVEIRA, 1992, p. 33).

Inspirada por essa perspectiva, Smolka afirma que

[...] o organismo vivo, vibrante expressivo, requer interpretações e, somente na relação com o outro, torna-se corpo significativo, corpo que se sente e pensa, corpo tornando signo, corpo com estatuto de sujeito, que se vê, se (re)conhece. Corpo marcado, afetado pelas práticas historicamentes constituídas, *locus* de sensações, emoções, sentimentos como *locus* de relações [...] Essa conversão só se torna possível pelos signos produzidos nas relações. (SMOLKA, 2004, p. 43)

Nesse sentido, Smolka acrescenta que "[...] o que é internalizado é a significação da relação com o outro, significado aqui toma como marcas ou efeitos que se produzem e impactam os sujeitos da relação." (SMOLKA, 2004, p. 43). Corroborando, Cavalcanti afirma que "[...] a internalização é um processo de reconstrução interna, intrassubjetiva, de uma operação externa com objetos que o homem entra em interação" (CAVALCATI, 2005, p. 188).

De acordo com Vigostki (2003b), as funções superiores são processos mediados, no qual os signos são tidos como o elemento fundamental, pois "é incorporado à sua estrutura como parte indispensável, na verdade a parte central do processo como um todo" (VIGOSTKI, 2003b, p. 70). Dessa maneira, o desenvolvimento do pensamento conceitual possibilita modificações na relação cognitiva do indivíduo com o meio (CAVALCANTI, 2005).

Além do signo como um elemento mediador, Vigotski (2003b) manifesta preocupação com o uso de instrumentos apropriados para mediar uma determinada atividade. Nessa direção, Baquero <sup>15</sup> (*apud* CAVALCANTI, 2005, p. 189), enfatiza a importância de instrumentos de mediação como fonte de desenvolvimento.

Uma dimensão que abarca os elementos mediadores sinalizados até aqui é a concepção de artefato adotado por Cole (2003). Embora normalmente seja criada a relação entre artefato a algo como objetos manufaturados, Cole afirma que se limitar a noção de artefato à categoria de ferramenta, não se tem nenhum tipo de avanço. No entanto, Cole (2003), devido o percurso realizado no processo de elaboração e uso, admite que os artefatos são, simultaneamente, ideal (conceituais) e materiais. São ideais à medida que sua forma material vai sendo delineada por sua participação em interações, tornando-se mediador.

Nesse sentido, ao artefato se constitui um significado que pode não estar atrelado a sua natureza física, mas sim ao uso ao qual se destina que passa a fazer parte de um contexto atendendo às necessidades do sujeito. Dessa forma, quando nos remetemos ao objeto físico trata-se da corporificação de significado. Como um exemplo a porta de madeira, dependendo do contexto, quando pesamos em uma porta ela pode ser fabricada de vários materiais, mas sua função, normalmente está vinculada a um local de acesso que pode ser controlado, e esse significado toma a forma física da maneira que conhecemos.

 $\overline{a}$ 

<sup>15</sup> BAQUERO, R. **Vygotsky e a aprendizagem escolar**. Porto Alegre: Artes Médicas, 1998.

Para Cole (2003), a linguagem falada é material, pois afirma que a palavra pode ser exemplificada. E assevera que a dificuldade de entendimento do significado da palavra (dimensão ideal), se dá pela ausência de um contexto de interações realizadas anteriormente utilizando esses artefatos como meios mediadores.

De acordo com Wartofsky (*apud* Cole 2003), artefatos (ferramentas e signos) constituem a objetificação de necessidades e intenções humanas revestidas de conteúdo cognitivo e afetivo. Wartofsky estabelece três dimensões da noção de artefatos: Os primários, usados diretamente na produção de outras coisas, como, por exemplo, a palavra para a composição de um texto. Os secundários, como representações dos artefatos primários e dos modos de ação de usos dos artefatos primários, com a função de preservar e transmitir ações e crenças (receita, leis, crenças tradicionais). Aos terciários refere-se como a criação de um mundo no qual as regras, convenções e os resultados não aparecem de forma explícita, mas sim a um mundo imaginado, exemplificando, as obras de arte.

De acordo com o que foi exposto, nesse trabalho adotamos a noção de artefato mediador como um instrumento material ou simbólico que se constitui como elemento de mediação no processo de significação.

## **3.2 Artefatos mediadores em um contexto de aprendizagem**

O processo de formação conceitual transcorre em um contexto social consolidado, detentor de características que moldam a sua linguagem, balizando- no sentido construído pelo sujeito em uma determinada interação -, que não se limita a de dois sujeitos, pois na perspectiva histórico-cultural, toda ação é motivada por uma intencionalidade que carrega falas, gestos e manifestações artísticas, por exemplo, de indivíduos imersos em um contexto que não deve ser desprezado (COLE, 2003). Nesse caso, a mediação configura-se como um processo essencial para as atividades intencionais, que podem ser controladas pelo próprio indivíduo.

No mundo atual há, em meio ao bombardeio de inovações de uma parafernália tecnológica, uma questão relevante que é a utilização dos aparatos informáticos como instrumentos de modo que não sejam ferramentas utilizadas para reprodução de ações centradas na transferência de conhecimento, mas como um artefato mediador que exerça influência nas formações mentais superiores, contribuindo para o processo de aprendizagem e desenvolvimento do indivíduo. Assumindo essa postura, podemos nos apropriar da tecnologia

informática nem sempre voltados para intervenções pedagógicas, trata-se, em muitos casos, de uma inovação pelo uso (CARDON, 2005) objetivando, dessa forma, o desenvolvimento cognitivo.

Cardon (2005) sublinha que tal ideia tem a concepção de o usuário tornar-se agente direto no processo de elaboração de inovação a partir de tecnologias e dos recursos que lhes são disponibilizados, buscando adaptações as suas necessidades. Cardon também destaca que adaptações em equipamentos ou *softwares* para atender necessidades particulares podem ser dispendiosas para esse tipo de usuário, mas "[...]ter confiança na sagacidade dos utilizadores permite fazer emergir funcionalidades que respondem diretamente às suas necessidades" (CARDON, 2005, p. 5).

A utilização de artefatos mediadores digitais como ferramenta para a configuração de um ambiente que enfatiza a construção de conhecimento por intermédio de alguns equipamentos que detêm potencialidades que podem ser exploradas e utilizadas em intervenções pedagógicas pode favorecer a aprendizagem via da mediação de sistemas de signos. A preocupação com prática educativa fomenta o desenvolvimento de instrumentos que propicia a elaboração de coisas novas ou soluções adaptadas ao meio permitindo o ineditismo de algumas funcionalidades (CARDON, 2005).

Nesse sentido, propiciar situações de intervenções pedagógicas utilizando um artefato mediador – como o *tablet*, por exemplo – é uma oportunidade para reflexões acerca de ações empregadas pelo sujeito ao exercer movimentos de "deslizar" ou "ampliar". Dentro desse contexto, tais movimentos, no aparelho usado, podem assumir significados matemáticos.

A elaboração, apropriação e manipulação de artefatos mediadores podem exercer influência sobre o processo de construção de conceitos e modificações cognitivas, transformando formas de interações e comunicação interpessoal. Nessa pesquisa, a produção compartilhada de significados e a busca por caminhos com o objetivo de solucionar um problema se dá por meio da interação mediada.

Através da mediação, um dos pilares da teoria vigotskiana, ao observar um ambiente formativo (ambiente escolar), o professor assume um papel essencial, como um possível agente mediador que propicia intervenções pedagógicas promovendo situações de aprendizagem. A função significativa da utilização de artefatos mediadores – para Vigotski as palavras assumem o papel na mediação – modifica-se em razão da sua contextualização, considerando a plasticidade e o modo como o sujeito estabelece relações entre instrumentos psicológicos.

Nesse contexto, o professor pode exercer um papel importante nas relações interpessoais no processo educativo ao promover o desenvolvimento social e das funções psicológicas superiores, como superação dos conceitos cotidianos (ou espontâneos) e proporcionar a construção de um contexto que viabilize relações para formação de conceitos científicos.

Dessa forma, o professor-mediador planeja e elabora intervenções pedagógicas ao utilizar artefatos mediadores e viabiliza a arquitetura de um espaço que propicie o desenvolvimento, a transformação e a criação de relações decorrentes de ações do sujeito. Para a consolidação de processos cognitivos, o professor necessita elaborar relações entre redes de saberes pertinentes à formação de um educador, capaz de estabelecer as devidas integrações entre os conhecimentos adquiridos e de gerenciar artefatos mediadores, favoráveis ao processo de aprendizagem de qualidade, de maneira mais autônoma, considerando a flexibilidade na veiculação e compartilhamento de informações.

Um espaço formativo para a sistematização de saberes, detentor de uma maior flexibilidade e interação, que permita aos indivíduos construções de significados e que fomente a aprendizagem. Um ambiente formativo que propõe atividades (situações/ problemas) promove a discussão colaborativa e socializa saberes, fatores que contribuem para a aprendizagem no processo de escolarização, com elementos específicos que influenciam na formação de cada indivíduo de forma diferenciada.

No processo de construção de conceitos, a experiência simbólica vivida pelo indivíduo e, de certo modo, a experiência do outro, a significação, como produção de signos, baliza transformações das "relações sociais em funções mentais superiores." (SMOLKA, 2004, p. 45). A mediação entre o sujeito (aluno) e o professor deve considerar artefatos mediadores adequados, pois, de acordo com Vigotsky (2003b), relevante para o processo de elaboração conceitual é a "[...] questão dos meios pelos quais essa operação é realizada" (OLIVEIRA, 1992, p. 30).

Dessa forma, considerar especificidades de cada contexto constituído sóciohistoricamente e identificar potencialidades de artefatos mediadores pode contribuir para a elaboração de estratégia pedagógica para realização de intervenções pedagógicas, as quais podem configurar um ambiente propício às reflexões sobre a forma de ensinar e aprender, (re)planejamento de atividades que estimulem interações, despertando a curiosidade, o buscar e a ação de investigar.

 Na reconfiguração de cenários formativos, enriquecidos com artefatos mediadores, o conhecimento é construído em um contexto no qual não pode ser desconsiderado suas complexidades. Para Vigotski (2003a), essa produção cultural, que inclui conhecimentos científicos, não se reduz em si. Nesse processo, o importante é o caminhar e o modo como o indivíduo se apropria do que se constituiu de maneira histórica. Todavia, os artefatos mediadores por si só não são responsáveis pela transformação do ensino ou do aprendizado. Tais processos estão intrinsecamente relacionados às intervenções consoantes e motivadoras que provoquem reflexões e estimulem alunos e professores na busca pelo aprendizado constante.

Oportuno ressaltar é que essa proposta diferenciada, ou seja, de gerenciar um ambiente de aprendizagem no qual objetiva-se a formação de um aluno que detenha a capacidade de manejar o conhecimento de forma autônoma, seja a solução de todos os problemas que permeiam o cenário formativo, uma vez que os alunos respondem e se adaptam de forma distinta às ações educacionais. Defendemos que esse caminho possa proporcionar a arquitetura de um cenário em que haja um menor distanciamento e um maior comprometimento com a aprendizagem e o envolvimento entre os sujeitos da construção de significados, utilizando artefatos mediadores.

Os recursos oferecidos pelos programas de geometria dinâmica com *touchscreen*, por exemplo, possibilitam a comunicação de forma mais ampla, sem a priorização da formatação de técnicas, e deve ser realizada de forma motivadora, embasada em um processo de investigação e que contribua para a formação de conhecimentos relevantes ao processo de formação do aluno (PONTE et al., 2003). Dessa forma, "o contexto em que se dá a comunicação afeta a aprendizagem dos envolvidos no processo" (ALRØ; SKOVSMOSE, 2006, p. 12).

Dessa maneira, retomamos a questão da importância da manutenção de experiências vividas e da capacidade de criar coisas novas como importantes atributos da atividade cerebral, sublinhada por Vigotski (2014) na obra "Imaginação e criação na infância", pois segundo Vigotski (2003a) a aprendizagem se dá desde o nascimento, constituindo o sujeito como parte integrante de um contexto social. Daí a relevância do papel dos artefatos na cognição.

Nessa perspectiva, Radford (2012) assume que o pensamento é uma reflexão mediada, pois não concebe aos artefatos como uma mera ajuda ao pensamento e à ação. Atribui aos artefatos como "co-extensivos do pensamento" (RADFORD, 2012, p. 283), e afirma que nossas ações e pensamentos são processos que se dão com e através dos artefatos, provocando modificações de acordo com as interpretações e significados pessoais. Concordamos com a sugestão de expansão da ideia proposta por Vigotski sobre mediação, quando sugere a inclusão de gestos como meio que permite o objetivo e o conhecimento. Corroborando, Arzarello et al. (2009), diz que os gestos são tidos como um dos recursos semióticos utilizados por alunos e professores de matemática em sala de aula.

#### **3.3 Mais do que simples gestos**

Os gestos assumiram um papel importante nos trabalhos de Vigotski (2003a). Mesmo aparentando inicialmente uma subordinação à escrita, reconhecemos que é importante ampliar o olhar para cognição pois, da mesma forma que o discurso e os diferentes registros escritos (gráficos, pictóricos), o gesto também deve compor esse cenário multimodal nas aulas e no aprendizado matemático (ARZARELLO, 2006).

O gesto "é um signo visual inicial que contém a futura escrita da criança [...], os gestos são a escrita no ar, e os signos escritos são, frequentemente, simples gestos que foram fixados." (VIGOTSKI, 2003a, p. 141). Os gestos como uma forma inicial ou como comportamento idiossincrático – adotamos como sendo algo com características particulares de um determinado grupo, considerando um contexto específico – de comunicação que pode deflagrar (re)significações nos mais variados contextos. Nessa direção, ressaltamos a importância acerca do processo do desenvolvimento cognitivo baseado em uma abordagem sócio-histórico e sob a lente da teoria da cognição corporificada.

O processo de formação do indivíduo tem na prática como fundamento do ser humano como um ser histórico-social, que desenvolve a capacidade de significar e estabelecer relações, como sublinha Vigotski (2003a), no momento em que destaca a importância do processo de transição da linguagem oral para a sua representação, linguagem escrita. Inicialmente, os "rabiscos" feitos pela criança podem representar os gestos realizados, seguido de uma narrativa, ou não, criada pela criança como fruto de sua imaginação.

Nessa direção, podemos citar manifestações artísticas que fazem uso da mímica como uma forma de expressão, nas quais são utilizados gestos, movimentos corporais e variações faciais, que podem vir acompanhadas do recurso da oralização, possibilitando a exposições de ideias e situações, cujo entendimento dependerá do outro, de como recebe e do contexto.

Segundo Arzarello (2006), o processo de elaboração de signos e suas associações, assim como sua ressignificação, como resultado de uma adaptação ao meio, configuram-se como representações semióticas na medida em que eles carregam um caráter intencional, fato que não é inerente ao signo, mas concernente às pessoas envolvidas na negociação semiótica (ARZARELLO, 2006).

A abordagem de Pirce, segundo Arzarello (2006), em relação aos signos, destaca a criação (ícones/símbolos relacionados ao objeto), a manipulação (experiências realizadas mentalmente observando possíveis efeitos) e a elaboração de regras e estratégias de manipulações (domínio de criações de relações, descobertas anteriores).

Exposto isso, nesse cenário multimodal (ARZARELLO, 2006), a tipologia de gestos apresentada nas pesquisas de McNeill (1992) pode ser um contributo, pois detém o gesto e o discurso como eixo, no qual os gestos e a fala são ações interligadas por meio do significado (McNEILL, 1992), da maneira como o outro vê. Dessa forma, a aglutinação forma um único sistema representando a mesma ideia, porém de modos distintos (McNEILL, 1992). O estudioso ressalta que a indissociabilidade entre gestos e fala pode contribuir para a elaboração do pensamento e ativação de representações mentais no instante da fala.

Um importante contributo dos trabalhos de McNeill (1992) é a proposta de uma tipologia de gestos baseadas nas falas. Nessa tipologia os interlocutores produzem quatro tipos de gestos: (i) icônicos (as mãos ilustram a fala por meio de representações em forma de desenho, reproduzindo o real), (ii) ritmados (reprodução de sons com as mãos e/dedos), (iii) dêiticos (ação de apontar) e (iv) metafóricos (gestos realizados no espaço, associado à criação de símbolos para algo abstrato).

Em estudos realizados por Alibali et al. (2013) mostram como professores expressam ideias relacionando discurso e gestos de forma natural em aulas de matemática de ensino médio. Os pesquisadores apontam a utilização de gestos, representações verbais e visuais como recursos no ensino da matemática, possibilitando estudos sobre como fazer uma comunicação mais eficaz para o ensino da matemática.

De acordo com Bairral e colaboradores "nossas expressões gestuais são ações conscientes e simuladas em um contexto específico, ou seja, nossos gestos fazem sentido no contexto onde estão sendo produzidos e para exemplificar algo (um sentimento, um objeto etc.)" (BAIRRAL et al., 2015, p. 23). Na tentativa de clarificar a ideia de simulação e de produção situada de significado, outra situação que se torna difícil é a representação de movimentos em um recurso estático. No entanto, acreditamos que ao nos depararmos com a

imagem da obra do artista mexicano Gabriel Oroszco (Figura 05), intitulada "Mis Manos son mi Corazón", podem surgir interpretações distintas na mensagem passada pelo artista.

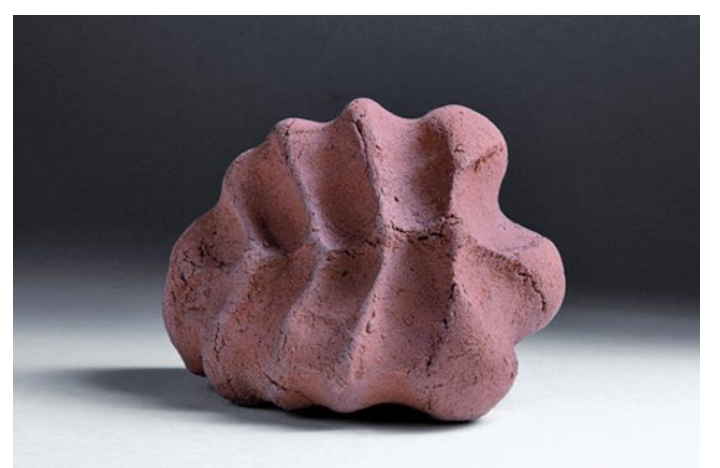

**Figura 05 –** "Mis Manos son mi Corazón" de Gabriel Oroszco

Fonte:http://www.swissinfo.ch/image/8686224/3x2/640/426/f3359bbf2bc3c5c13b9258da98bb51/qw/3-myhands-are-my-heart-mini-8686230.jpg

Observar o processo de produção da peça apresentada na Figura 05 pode fornecer mais elementos para um possível entendimento sobre a proposta do artista ou *insight* e desencadear outras interpretações. A exposição dessa peça, sem considerar o contexto de sua produção, o nome da obra e sem a possibilidade de tocar e sentir, nos remete a algo que se assemelha a um material submetido ao molde, por exemplo. E, se houver a possibilidade de tocar, poderemos sentir sua textura, densidade e temperatura. Porém, quando nos defrontamos com a exposição de duas outras imagens que fazem parte do processo de produção da peça, podem ocorrer (re)significação e relaboração(ões) de outro(s) sentido(s). O gesto com a mão fechada (Figura 06a) pode representar uma proteção ou um processo de modelação de um produto maleável. Ao abrir as mãos (Figura 06b) pode indicar uma forma de como se expõe ou protege e, com o passar do tempo, a peça ilustrada anteriormente (Figura 05) torna-se um produto rígido, frágil, frio e/ou estático. Evidenciando uma interação de um corpo com a matéria, transformando-a, podemos observar que significações resultantes de manifestações gestuais, com intenções comunicativas, dependem de como o outro recebe a informação e "nesse processo de apropriação de gestos culturalmente situados o sujeito (re)cria, (re)interpreta e exerce uma ação construtiva no aprendizado" (BAIRRAL et al., 2015).

**Figura 06** – Processo de produção da peça "Mis Manos son mi Corazón" de Gabriel Oroszco: (a) Modelando – protegendo e (b) Segurando - apresentando.

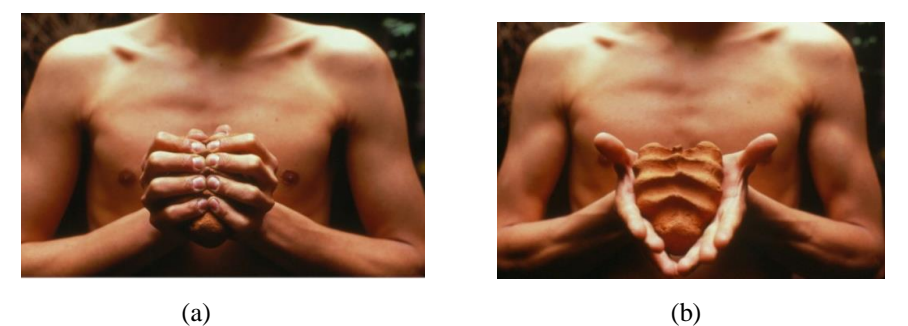

Fonte: https://cfileonline.org/wp-content/uploads/2013/11/gabriel-orozco-kunsthaus-brenenz-9.jpg

A ideia passada na análise da imagem, em que emoções passam a tomar corpo através de ações gestuais, nos remete à concepção de que há interação entre o corpo e a mente, com uma negação de que a mente é algo imaterial (DAMÁSIO, 2000). E, nessa direção, o corpo é a mente que compreende o pensar, o sentir e o agir (DAMÁSIO, 2014). Para Vigotski (2003a), é importante analisar o processo e não se limitar ao produto. As considerações de Vigotski (2003a) contribuíram para estudos com ênfase nos processos mentais superiores (vontade, imaginação, percepção, memória, pensamento), fornecendo condições ao indivíduo para sua inserção em contextos simbólicos, mediados pelas influências sócio-históricas. Damásio (2000) enriquece com a concepção da indissociabilidade entre mente e corpo.

Os trabalhos de Radford (2014) seguem uma abordagem histórico-social para o ensino e a aprendizagem (teoria da objetivação do conhecimento), apresentando uma característica marcante: a ideia de cognição sensorial, na qual considera a sensação como substrato da mente e de toda atividade psíquica, e de que forma pode contribuir para compreender como as descobertas e reflexões são culturalmente transformadas. "A cognição humana é considerada como uma forma perceptiva, constituída culturalmente e historicamente, de responder criativamente, atuar, sentir, imaginar, transformar, e dar sentido ao mundo" (RADFORD, 2014, p. 56). Corroborando com essa perspectiva da cognição corporificada, Bolite Frant destaca que "[...] aprendemos na escola que sentimos o mundo através dos cinco sentidos: Tato, Olfato, Visão, Paladar, Audição. Hoje sabemos que sentimos o mundo usando muitas vezes outros sentidos, a emoção e linguagem." (BOLITE FRANT, 2002, p. 4).

É comum depararmos com uma criança manipulando objetos que podem representar o que realmente não são. Por exemplo, a borracha pode ser comumente encontrada no material básico escolar. Supomos que um grupo de meninos, cada um com a sua borracha, faça uso de uma mesa para representar um circuito em que as gomas sejam as representações de carros. A partir daí, a imaginação começa a estabelecer relações com os gestos, indicações de direções e sentidos, o ato de fazer uma curva (rotação). É importante sublinhar que a elaboração de novos signos emergir de interações multimodais pode ser composta por gestos, linguagem oral e escrita (ARZARELLO, 2006) e esse processo de (re)significação está vinculado ao contexto (RADFORD, 2014).

Outra situação, é a utilização de mini *skate* (ou *skate* de dedo) em que a criação e a realização de gestos representando movimentos específicos simulam manobras do *skate* esportista.

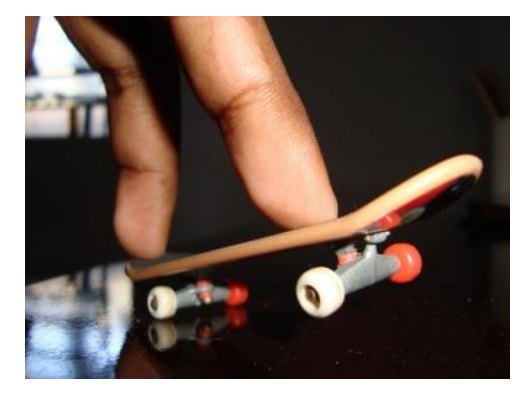

**Figura 07 –** Mini *skate* de dedo

Fonte: http://sp4.fotolog.com/photo/36/10/68/afro\_samurai/1253299358734\_f.jpg

Os gestos representacionais (HOSTELLER ; ALIBALI, 2008) são aqueles realizados com intencionalidade, para representar um ponto específico de um determinado assunto. Diante desse contexto, os gestos podem representar ações válidas da personificação da linguagem e da cognição. Para McNeill (1992) os gestos, juntamente com o discurso, contribuem para constituir o pensamento e refletem a representação mental que é ativada no momento da fala.

Para Hosteller e Alibali (2008), analisar os gestos sob a óptica corporificada pode contribuir para um pensar sobre a gênese deles e como eles representam pensamentos ativos do sujeito durante a fala. Corroborando, Scheffer (2002, p. 51) destaca os gestos como um movimento corporal que expressa ideias e pensamentos e que "[...] o corpo é considerado como corpo-próprio, é corpo como movimento intencional que se expressa, que percebe e se estende ao outro na ação e na manifestação".

O significado do gesto não se esgota nele mesmo e, como uma linguagem corporal, a efetivação de uma comunicação pode carregar uma intencionalidade e desencadear um processo de significação, estabelecendo uma relação entre mente e corpo. Vigotski (2003a, p. 145) contribui ao afirmar que "sob o impacto do novo significado adquirido, modifica-se a estrutura corriqueira dos objetos" Segundo este estudioso, o gesto constitui a primeira representação simbólica. Wurth<sup>16</sup> (*apud* VIGOTSKI, 2003a) ressalta a relação entre gestos e a escrita pictórica, destacando os gestos figurativos como simples reprodução de um signo gráfico e que os signos frequentes representam a fixação de gestos. Faz-se necessário destacar que estamos de acordo com Vigotski (2003a) no sentido de não nos limitarmos ao produto, pois de pouco adianta a representação gráfica sem sentido.

Os gestos também são utilizados como recurso para ensinar. No entanto, não é difícil depararmos com docentes que não estão convencidos de que os gestos influenciam no processo de formação e entendimento de conceitos (BAIRRAL et al*.*, 2015). Gestos explicativos são utilizados na tentativa de produzir significado, e contrubuir para um planejamento do discurso que se completa no outro.

Estudos realizados por Alibali e Nathan (2009) apontam que gestos refletem relações entre cognição e o espaço físico, e que os gestos representacionais são manifestações de uma ação e percepção. Os pesquisadores sublinham que estudiosos da cognição corporificada concordam que os processos mentais são mediados por sistemas baseado no corpo, além de considerar sistemas neurais envolvidos no planejamento de ações, na sensação e na percepção.

Nessa perspectiva, os gestos podem contribuir para construção de significado de uma matemática corporificada, pois em seus estudos foram identificados na realização de gestos por professores e alunos representações de situações matemáticas, estabelecendo uma relação entre o contexto e as ações do corpo (ALIBALI; NATHAN, 2009). Vale sublinhar que o gesto e a fala compõem um sistema integrado (Mc NEILL, 1992) podendo expressar conhecimento e representar formas físicas, integrando recursos sociais, culturais e semióticos. Assim, ao reconhecer a corporeidade da cognição podemos assumir que o processo de ensino e aprendizagem são interações multimodais corporificadas que se desenvolvem em contextos comunicativos.

Quando, por exemplo, a ação realizada pelo professor em uma aula de geometria, em que representa o poliedro no quadro e realiza um movimento direcionando as mãos espalmadas sobre a representação, simulando um movimento de ajuste de modo que nenhuma das faces do poliedro sejam paralelas à reta perpendicular ao plano H, toda ação vem acompanhada da fala.

 $\overline{a}$ 

<sup>49</sup>

<sup>&</sup>lt;sup>16</sup> Sem referência disponível

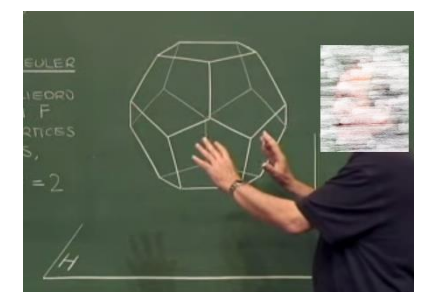

**Figura 08** – Gesto indicando um contato com as faces do poliedro

Fonte: https://www.youtube.com/watch?v=CEyjP7MrCXs . 32': 45" Acesso: 15/03/2015

Na sequência do vídeo aula, o professor utiliza um bastão para representar retas que não cortam o poliedro (Figura 6a), desloca o bastão em direção ao poliedro (Figura 6b) e posiciona-o a frente representando as retas que cortam o poliedro (Figura 6c).

**Figura 09** – Utilização de uma haste indicando paralelismo com arestas

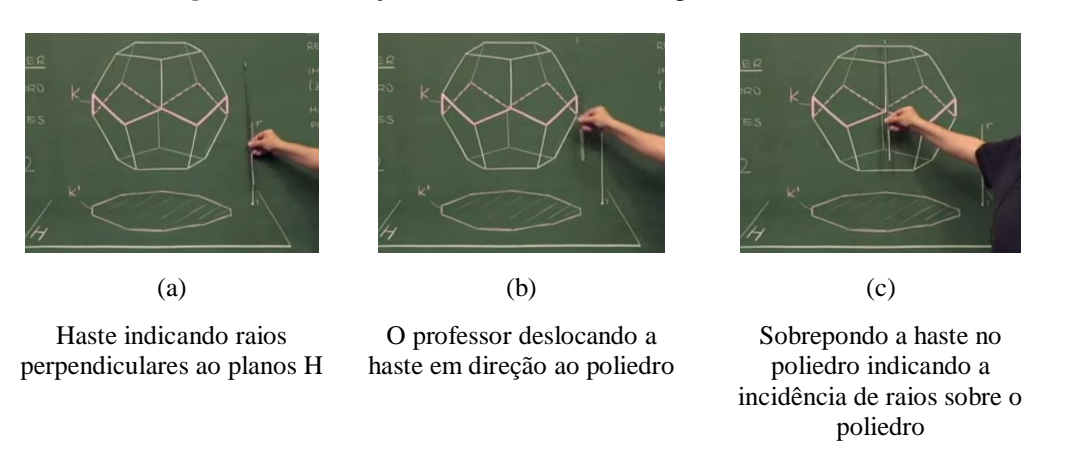

Fonte: https://www.youtube.com/watch?v=CEyjP7MrCXs. 36': 25"(a), 36': 29"(b) e 36': 32" (c)

No discurso matemático representações pictóricas, artefatos culturais, fala, escrita e gestos são exemplos de ferramentas de um pacote semiótico e permitem analisar as possíveis relações entre recursos semióticos, considerando a potencialidade multimodal (ARZARELLO et al., 2006). Portanto, em sintonia com Scheffer (2002), a importância de implementações de propostas educacionais que considerem a interação corpo-mídias-matemática, em uma dinâmica de relações que envolva professor, estudante e o próprio ambiente escolar deve continuar instigando a realização de mais pesquisas no cenário educacional brasileiro.

As implementações pedagógicas, que objetivam a aprendizagem e o desenvolvimento nem sempre caminham no mesmo ritmo do tecnológico, em especial para as TIC. Os significativos avanços desenvolvidos no ramo da informática podem auxiliar na (re)formulação de intervenções pedagógicas.

Dentre vários avanços, chamamos a atenção para os dispositivos móveis com a tecnologia *touchscreen*. Não descartamos potencialidades dos *smartphones* ou *notebooks* híbridos, por exemplo, porém, mais adiante, direcionamos reflexões sobre a utilização de *tablet* e suas possíveis potencialidades. Estudos realizados por Arzarello et al. (2014), Bairral (2013) e Bairral et al. (2015) apontam que manipulações realizadas em dispositivos *touchscreem* são diferentes da ação de clicar utilizando o mouse, não se trata de comparar, mas sim de destacar que manipulações *touchscreen* nos remetem a ideia de continuidade ao realizar a ação sobre a tela do dispositivivo e a ação de clicar aproxima-se da ideia discreta, uma ação pontual. Nesse trabalho, adotaremos o termo manipulação *touchscreen* como ações de toque realizadas na tela do *tablet.*

Assumir que o pensamento se desenvolve intrinsecamente com nossas expressões gestuais é adotar um novo modo de olhar a produção de significados dos sujeitos (BOLITE FRANT, 2011). Nesse sentido, os gestos imersivos, inerentes ao *tablet*, como uma linguagem e parte integrante de um processo de formação de conceito, podem ser um campo fértil de exploração na pesquisa educacional (BAIRRAL et al., 2015). O desenvolvimento de pesquisas brasileiras, voltadas para movimentos do corpo e gestos no campo da educação matemática, não é recente e que a abordagem na perspectiva da teoria da cognição corporificada disponibiliza mais uma lente para a "compreensão da produção de significado pelos alunos, para nós, pesquisadores e professores envolvidos nesse tipo de investigação" (BOLITE FRANT, 2011, p. 224).

Ao admitir os gestos como ações simuladas (HOSTELLER; ALIBALI, 2008), é importante destacar que eles sofrem influências de fatores linguísticos e possuem intenção comunicativa. Bolite Frant (2011, p. 6) indica que "[...] uma das fontes que temos para entender o significado produzido por um aluno é analisar suas ações, quer sejam verbais, escritas, pictóricas, líricas, gestuais ou artísticas".

"[...] A ação humana é multimodal" (RADFORD, 2014, p. 354). Os conceitos são multimodais, assim como formas históricas codificadas resultantes da ação humana. Mas eles são também multimodais em sua atualização, na passagem do virtual para o atual (RADFORD, 2014), em uma dinâmica contínua de desenvolvimento, uma vez que o sujeito faz parte de uma atividade sociocultural (BOLITE FRANT, 2002).

Segundo Radford (2014), a reflexão não é vista como ação passiva em experimento de impressões sensoriais, pois envolve algo que transcende o organismo (objetivo da reflexão) e a subjetividade do objeto refletido (reflexão situada). Nesse sentido, a reflexão é uma forma de manter uma relação mútua entre o objeto e o sujeito, e se atualiza no momento de envolvimento com a atividade material, fazendo uso das distintas dimensões da multimodalidade.

# **4 ARQUITETURA DE ÍCONES METODOLÓGICOS**

*A procura de um método torna-se um dos problemas mais importantes de todo empreendimento para a compreensão das formas caracteristicamente humanas de atividades psicológicas. Nesse caso, o método é, ao mesmo tempo, pré-requisito e produto, o instrumento e o resultado.*  (VIGOTSKI)

Os aspectos metodológicos da investigação inicialmente assumiram um caráter de desenvolvimento (COBB et al., 2003; MATTA et al., 2014). De acordo com a pesquisadora Susana Molon "[...] o método não é convencionalidade nem estratégia metodológica, pois é no decorrer da pesquisa que os critérios são estabelecidos" (MOLON, 2008, p. 59). Nesse sentido, abordamos, no transcorrer da pesquisa, a elaboração, a realização e análise de experimentos de ensino ao revisitar os dados gerados, refinando e (re)configurando tarefas. Dessa forma, apresentamos características de uma pesquisa, por assim dizer, de *Design*, a qual investiga possibilidades de melhoria educacional e o estudo de novas formas de aprendizagem (COBB et al., 2003).

O trabalho desenvolvido *in loco* propôs implementações de tarefas com alunos do Curso Normal – Ensino Médio – do Instituto de Educação Rangel Pestana, de uma unidade da Rede Estadual de Ensino localizada na região metropolitana do estado do Rio de Janeiro.

## **4.1 Em busca de um método**

A preocupação com a questão ética sugerida na proposta da pesquisa e a delimitação dos procedimentos metodológicos durante toda a dinâmica, não foi uma tarefa de fácil execução. O processo investigativo que propicia a análise da gênese de situações e possibilita um método de significação e construção de conceitos geométricos, assim como analisar interação e intervenção, às vezes, nem sempre permite delimitar as fronteiras entre algumas técnicas. É importante esclarecer que não defendemos a elaboração de mais uma metodologia, mas sim uma forma híbrida e mais flexível.

Trilhar procedimentos propostos, com destaque para a dimensão intervencionista (SPINILLO; LAUTERT, 2008), voltada à análise do aprendizado foi sempre nossa preocupação maior. Nesse sentido, observamos que a análise das implementações centra-se na construção de conhecimentos por parte do sujeito - produto de interações -, e pode fornecer

elementos geradores de mudanças de ações dos envolvidos no contexto, destacando-se a importância de artefatos mediadores nos processos adaptativos reconstrutivos.

Na busca por meios que balizem a elaboração de uma análise e a forma dinâmica das implementações, a pesquisa de intervenção, enquanto recurso metodológico, contribui em pesquisas acerca da cognição humana (SPINILLO; LAUTERT, 2008). Nessa direção, Spinillo e Lautert (2008, p. 297) destacam que formatos mais descritivos dos fenômenos investigados não se detêm em "dar conta do que causa o desenvolvimento dos fenômenos investigados". O que pode ser interessante nesta perspectiva é "analisar o comportamento que se desenvolveu e tentar descobrir a partir de seus componentes como ele pode ser adquirido" (SPINILLO; LAUTERT, 2008, p. 297), corroborando a afirmação que "mera descrição não revela as relações dinâmico-causais reais subjacentes ao fenômeno" (VIGOTSKI, 2003, p. 82). Dessa forma, o direcionamento é para uma análise baseada em características genotípicas, na busca por explicações em sua origem e não se limitando à aparência externa das ações.

Outro ponto relevante a ser destacado é a questão da (a) temporalidade. Procedimentos podem durar segundos (perceptíveis no momento da realização) ou semanas (relação com ações realizadas anteriormente envolvendo processos mentais superiores). Dessa forma, o abandono de ações eliciadas com o objetivo de buscar por possíveis relações entre os estímulos externos e respostas internas (princípio das formas superiores de comportamento) contribui para investigar a gênese do desenvolvimento, as relações dinâmico-causais e a renúncia de descrições nominais (VIGOTSKI, 2003).

Imersa em um processo dinâmico, a forma de coletar informações apresenta-se como uma prática desafiadora. No entanto, buscamos meios para uma possível triangulação. A utilização do recurso de gravação em vídeo exerceu um papel fundamental no processo de análise de dados. E, seguindo nessa direção, concordamos com a afirmação de Powell et al*.* (2004, p. 5) acerca desse recurso, destacando-o como "um importante e flexível instrumento para coleta de informação oral e visual". A análise de dados em vídeo se dá de forma não linear, e, com o refinamento do olhar, pode revelar processos complexos, elaboração de conjecturas, tomadas de decisões, tentativa de validação, diálogos e gestos.

Powell et al. (2004) apropriaram-se de pesquisa que utiliza vídeo com o objetivo de analisar o desenvolvimento da compreensão matemática, sinalizando que as gravações fornecem aos pesquisadores possibilidades de realizar julgamentos criteriosos e revisitarem o cenário de aprendizagem. No entanto, é importante reconhecer que as gravações em vídeo por si só não são uma garantia da qualidade da coleta de dados, assim como de sua análise.

Os estudiosos propõem uma taxonomia para análise de gravações em vídeo e sublinham que não é uma descrição de passos a serem seguidos, mas uma maneira de analisar que "[...] pode render *insights* a respeito dos significados implícitos e explícitos de participantes em um cenário educacional" (POWELL et al., 2004, p. 16), mesmo porque a sequência descrita a seguir mostra fases que se interagem não linearmente, composta pela observação atenta aos dados, identificação de possíveis eventos críticos, transcrição, codificação, construção do enredo e composição da narrativa.

Os registros em vídeos assumiram um importante papel, pois, ao confrontar com as outras formas de coleta de informações para a geração de dados para análise, possibilitaram um olhar sob a lente da construção histórica de ações realizadas pelos envolvidos e uma observação sobre possíveis processos de mudança, movimento considerado por Vigotski (2003) como princípio básico do método dialético. Dessa forma, podemos encontrar não só contributos em situações que mobilizem mecanismos psicológicos relevantes não observáveis no momento em que está sendo gravado, mas a possibilidade de revisitar as filmagens de indivíduos (ou grupo) em momentos distintos, convergindo para estabelecer relações entre episódios temporalmente distintos. Dessa forma, é possível "analisar o comportamento que se desenvolveu e tentar descobrir a partir de seus componentes como ele pode ser adquirido" (SPINILLO; LAUTERT, 2008, p. 297).

Diante da complexidade, que vai além do exposto, concordamos com Bryant quando sinaliza que "não há uma forma perfeita para testar relações de causalidade, porém a combinação de diferentes métodos (estudo longitudinal e pesquisa de intervenção) pode favorecer um quadro mais claro a respeito do desenvolvimento" (BRYANT <sup>17</sup> *apud*  SPINILLO; LAUTERT, 2008, p. 296).

O estudo objetiva analisar a trajetória percorrida pelo mesmo indivíduo (ou grupo), possibilita observar e/ou analisar possíveis mudanças e a gênese de novas habilidades. É importante esclarecer que o olhar não se dá de forma fragmentada e descontextualizada, pois a análise histórica dos processos, proposta por Vigostki (2003) distancia-se da dimensão direcionada para estudar ações passadas, mas privilegia "o curso de transformação que engloba o presente, as condições passadas e aquilo que o presente tem de projeção para o futuro" (GÓES, 2000, p. 13).

 $\overline{a}$ 

<sup>&</sup>lt;sup>17</sup> BRYANT, P. Empirical evidence for causes in developmente. Em Butterworth, G. & P. Bryant (Orgs.) Causes oj development: interdisciplinary perspectives. (pp.  $31 - 45$ ). Hillsdade: Lawrence Erlbaum Associates.

Desse modo, a modificabilidade profícua em ações indica momentos favoráveis para o entendimento e/ou desenvolvimento de habilidades ("quando ensinar") e formas de intervenções ("como ensinar").

Baseado nos estudos realizados por Bairral (2013), Arzarello et al. (2014) e Assis et al. (2013), selecionamos três *softwares* de geometria dinâmica que podem ser manipulados em dispositivos *touchscreen*: GeoGebra *touch*, *Geometric Constructer* e *Sketchometry*. O quadro seguinte ilustra a interface dos *softwares* elencados para essa pesquisa, destacando algumas de suas características.

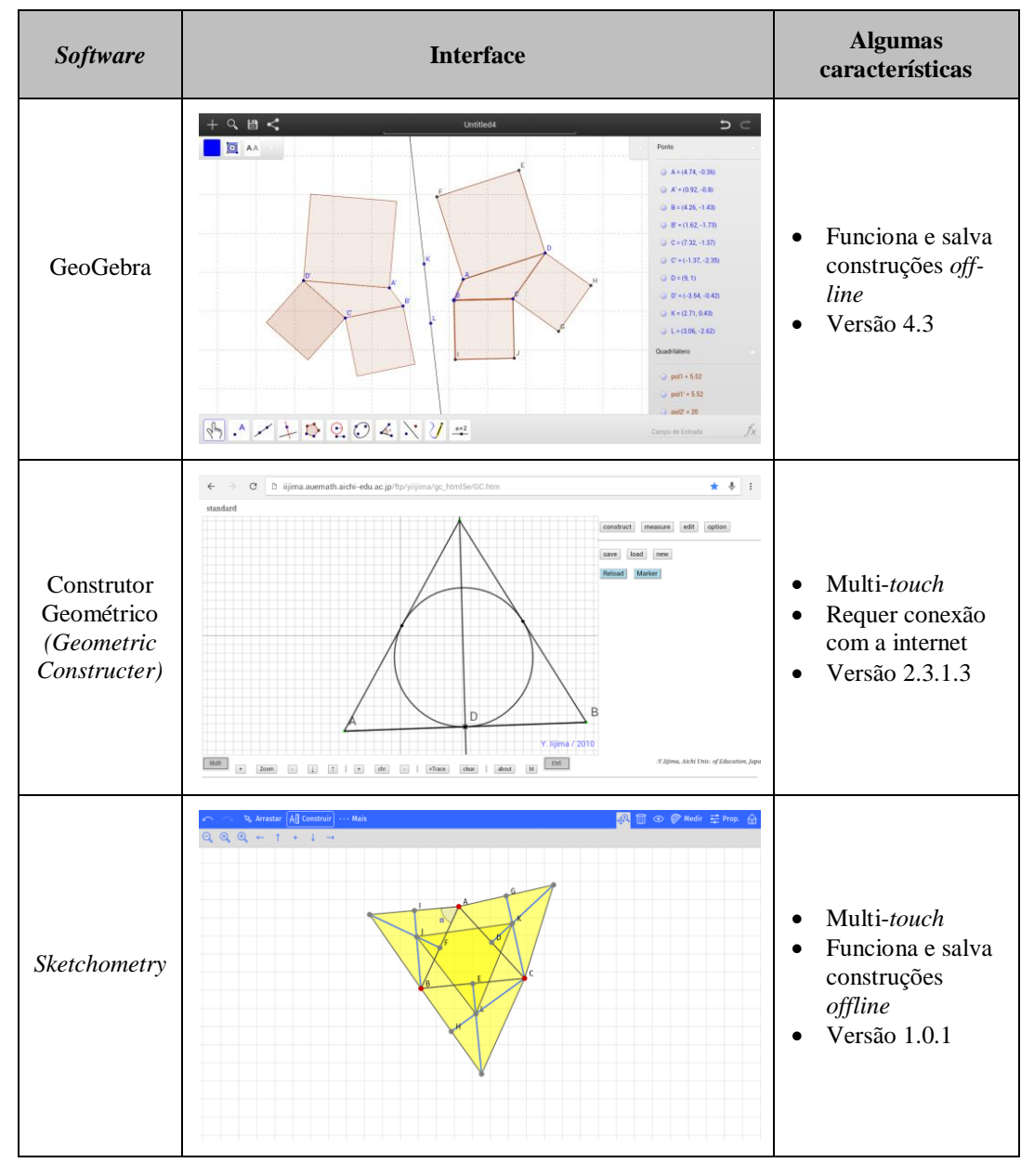

**Quadro 03 –** Interface de cada *software* e algumas características

Fonte: Elaborado pelo autor

A interface dos três *softwares* elencados proporciona ambientes estruturados (Assis et al., 2013) em implementações que convergem para nossa pesquisa, voltados para o aprendizado matemático, especificamente, o de geometria plana. Foram elaboradas quinze tarefas que perpassam pela ambientação, reconhecimento de algumas ferramentas do *software* e assuntos relativos à geometria plana. Nas implementações realizadas em 2014, utilizamos o GeoGebra *touch*, por ser um *software* que funciona sem a necessidade de conexão com a *Internet* e permite salvar as construções *offline*. Em 2015, solucionado o problema de acesso à *Internet*, foi utilizado o *Geometric Constructer*. Embora tenha sido elencado o *software Sketchometry*, este não foi utilizado.

A matriz de referência de matemática da Educação Básica<sup>18</sup>, direcionada para o Tema I e Tema II – denominados "Espaço e Forma" e "Grandezas e Medidas", respectivamente – foi um ponto de partida para observar os possíveis descritores, objetivando a elaboração das atividades na tentativa de provocar o pensamento mais crítico, despertar a curiosidade e o espírito investigativo por parte do aluno, possibilitando momentos de aprendizagem e de construção de conhecimento. No entanto, não identificamos evidências de descritores voltados às transformações isométricas, embora os parâmetros curriculares nacionais (PCN, 1997, p.73) no 3º ciclo em "conceitos e procedimentos", do bloco "Espaço e Formas", sinalizem "transformação de uma figura no plano por meio de reflexões, translações e rotações e identificação de medidas que permanecem invariantes nessas transformações (medidas dos lados, dos ângulos, da superfície)". Já para o 4º ciclo, no mesmo bloco, há menção ao "desenvolvimento do conceito de congruência de figuras planas a partir de transformações (reflexões em retas, translações, rotações e composições destas), identificando as medidas invariantes (dos lados, dos ângulos, da superfície)" (PCN, 1997, p. 89).

Os estudantes foram convidados a resolver problemas, imersos em um ambiente composto por discurso, ferramentas e material de apoio, os quais poderiam propiciar ações ao professor/aluno, com possibilidade de transformação do meio, de maneira que pudessem orquestrar relações entre os elementos envolvidos e propiciar contribuições para o desenvolvimento cognitivo do discente (COBB et al., 2003).

A elaboração das tarefas teve, em sua maioria, atenção nas transformações isométricas (simetria, rotação e translação), por abordarem assuntos pouco explorados no currículo (VELOSO, 2012) e por promoverem manipulações na tela que necessitam de observações sistemáticas de movimentos (BAIRRAL et al., 2015).

 $\overline{a}$ 

<sup>&</sup>lt;sup>18</sup> Matriz de referência encontra-se disponível em http://portal.inep.gov.br/web/saeb/matrizes-de-referenciaprofessor

Em 2014, as implementações ocorreram no segundo semestre e contaram com a participação de 10 alunos, dividos em dupla para trabalharem nos *tablets -* nos quais encontrava-se instalado GeoGebra *touch.* No quadro a seguir (Quadro 04) apresentamos treze tarefas (re)elaboradas para as implementações naquele ano:

| <b>Número</b> | <b>Título</b>                          | <b>Tarefas</b>                                                                                                    |  |
|---------------|----------------------------------------|----------------------------------------------------------------------------------------------------|--|
| 1.1           | Ambientação                            | Construa um quadrado sem utilizar a ferramenta "polígono regular".<br>Achou fácil ou difícil? Por quê?                                                                                                    |  |
| 1.2           | Ambientação                            | Agora construa um triângulo equilátero, também sem utilizar a ferramenta<br>"polígono regular".<br>Escreva os passos que você usou para realizar essa construção. Você achou<br>mais fácil que a construção do quadrado? Por quê?                                                                                                    |  |
| 1.4           | Explorando o<br>triângulo              | Construa um triângulo qualquer e meça cada um de seus ângulos e<br>seus lados.<br>Movimente livremente cada um dos vértices do triângulo.<br>(a) O que vocês podem afirmar em relação aos ângulos quando o triângulo<br>possui dois lados iguais (congruentes)? E os três lados congruentes?<br>(b) Diga uma observação que consideraram interessante sobre a variação dos<br>ângulos internos do triângulo?<br>(c) O que vocês podem afirmar sobre a soma das medidas dos três ângulos<br>internos em cada um dos casos construídos? |  |
| 1.4           | Olhando o<br>quadrado e o<br>triângulo | Construa um quadrado e um triângulo qualquer. Meça todos os ângulos<br>internos do quadrado e do triângulo e mova livremente. O que vocês podem<br>dizer sobre a soma das medidas dos ângulos internos de um quadrado? E a<br>soma das medidas dos ângulos internos de um triângulo? Justifique.                                                                                                    |  |
| 2.1           | O menor<br>caminho <sup>19</sup>       | Observe a figura seguinte.<br>P <sub>2</sub><br>P1<br>rio<br>Dona Maria mora em uma casa representada pelo ponto P próximo ao rio.<br>Todos os dias, pela manhã, ela pega água no rio e leva para seu cavalo                                                                                                    |  |

**Quadro 04 –** Tarefas (re)elaboradas para os encontros utilizando o GeoGebra *touch*

 $\overline{a}$ 

 $19$  Adaptado de Barbosa (1995, p. 66)

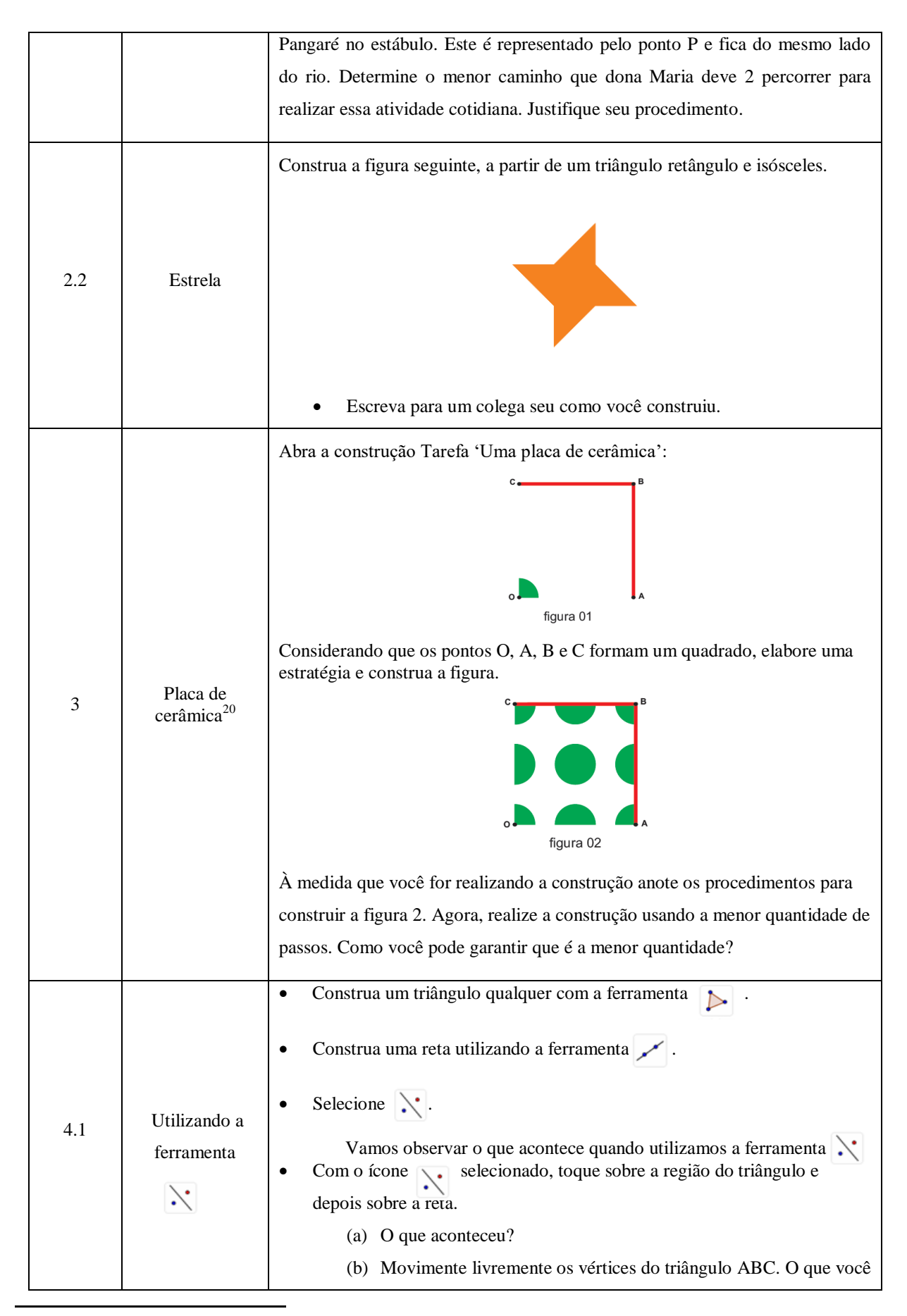

 $20$  Adaptada de Veloso (2012).

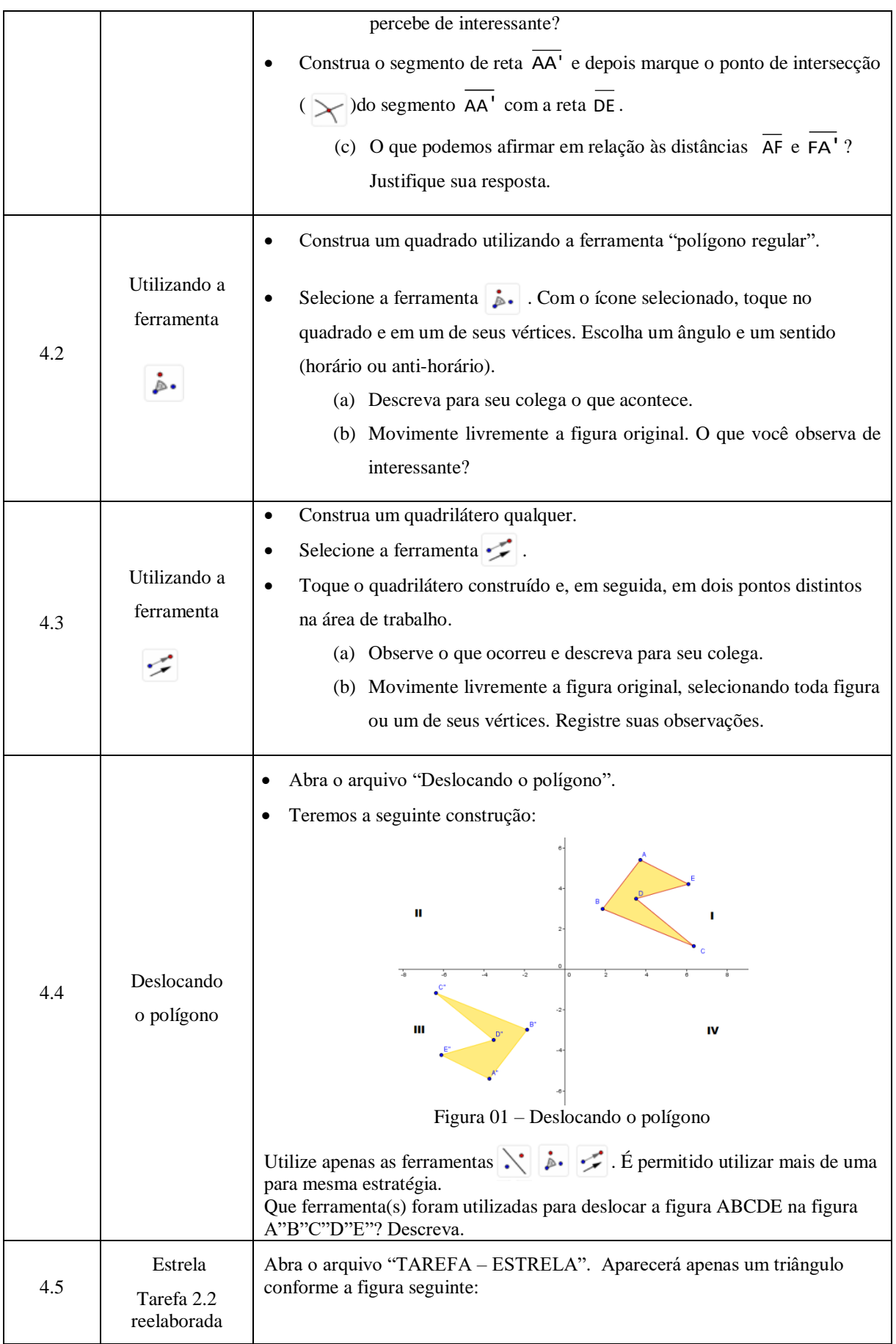

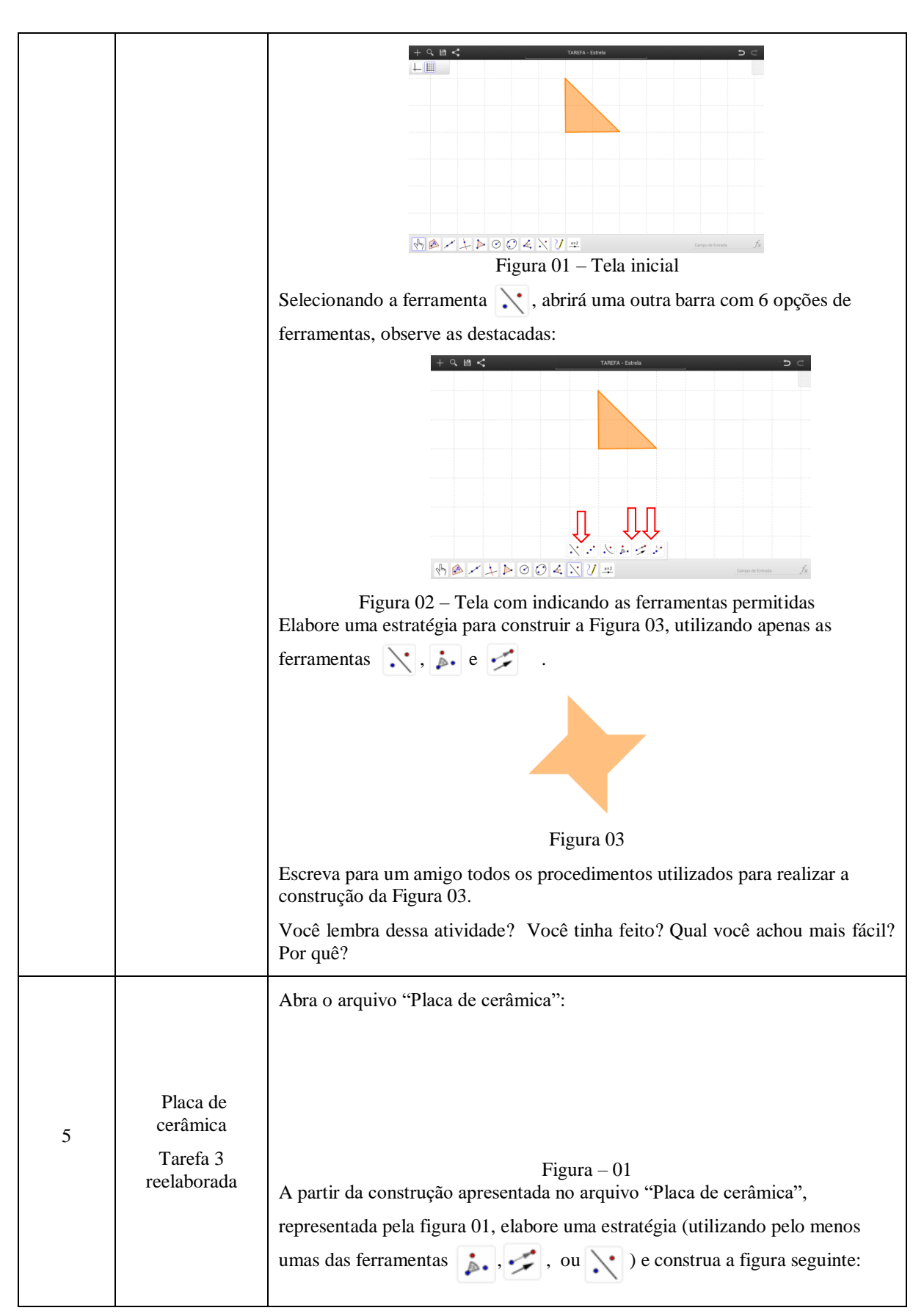

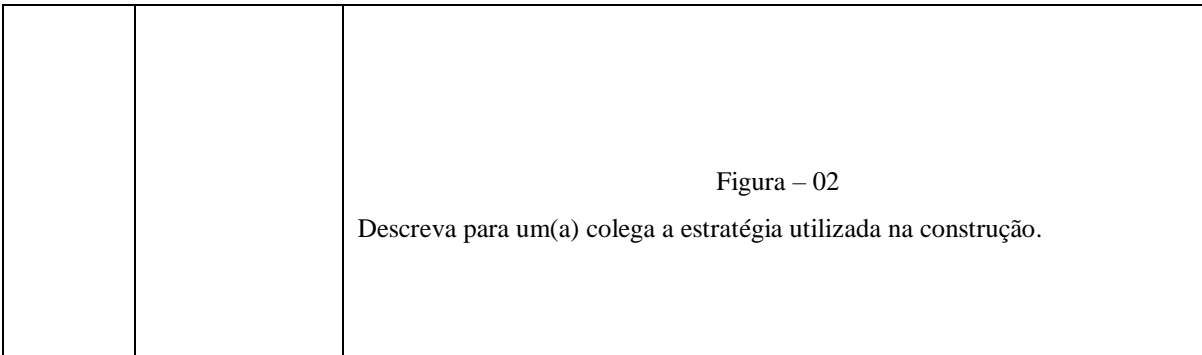

Fonte: Elaborado pelo autor

No quadro seguinte, relacionamos objetivos e conteúdo(s) de cada uma das tarefas apresentadas no Quadro 05.

| <b>Tarefa</b> | Objetivos                                                                                                    | Conteúdo(s)                                                                                                    |
|---------------|----------------------------------------------------------------------------------------------------|----------------------------------------------------------------------------------------------------|
| 1.1           | Ambientação<br>$\bullet$<br>Exploração<br>Construir um quadrado                                                                          | Propriedades do quadrado                                                                                                    |
| 1.2           | Ambientação<br>٠<br>Exploração<br>$\bullet$<br>Construir um triângulo equilátero<br>$\bullet$                                            | Propriedades do triângulo equilátero                                                                                                    |
| 1.3           | Ambientação<br>$\bullet$<br>Exploração<br>$\bullet$<br>Construir um triângulo qualquer e medir<br>$\bullet$<br>um ângulo interno.        | Soma das medidas dos ângulos internos<br>Propriedades do triângulo isósceles<br>$\bullet$                                                                       |
| 1.4           | Ambientação<br>$\bullet$<br>Exploração<br>$\bullet$<br>Comparar a soma das medidas dos<br>ângulos internos do triângulo e do<br>quadrado | Soma das medidas dos ângulos internos de<br>$\bullet$<br>um triângulo<br>Propriedades do quadrado e<br>Soma das medidas dos ângulos internos o<br>٠<br>quadrado |
| 2.1           | Exploração<br>$\bullet$<br>Construção de procedimentos<br>Perceber propriedade(s)<br>$\bullet$                                           | Reflexão de um ponto<br>$\bullet$                                                                                                    |
| 2.2           | Exploração<br>٠<br>Construção de procedimentos<br>Analisar o resultado                                                                   | Reflexão<br>$\bullet$<br>Rotação<br>$\bullet$<br>Translação<br>$\bullet$                                                                                        |
| 3             | Exploração<br>٠<br>Construção de procedimentos                                                                                           | Reflexão<br>$\bullet$<br>Rotação<br>$\bullet$<br>Translação                                                                                                    |
| 4.1           | Utilizar a ferramenta $\mathcal{N}$<br>$\bullet$<br>Manipular objetos<br>$\bullet$<br>Identificar propriedades relacionadas à<br>٠       | Reflexão de uma figura plana                                                                                                    |

**Quadro 05 –** Tarefas – Objetivos – Conteúdo

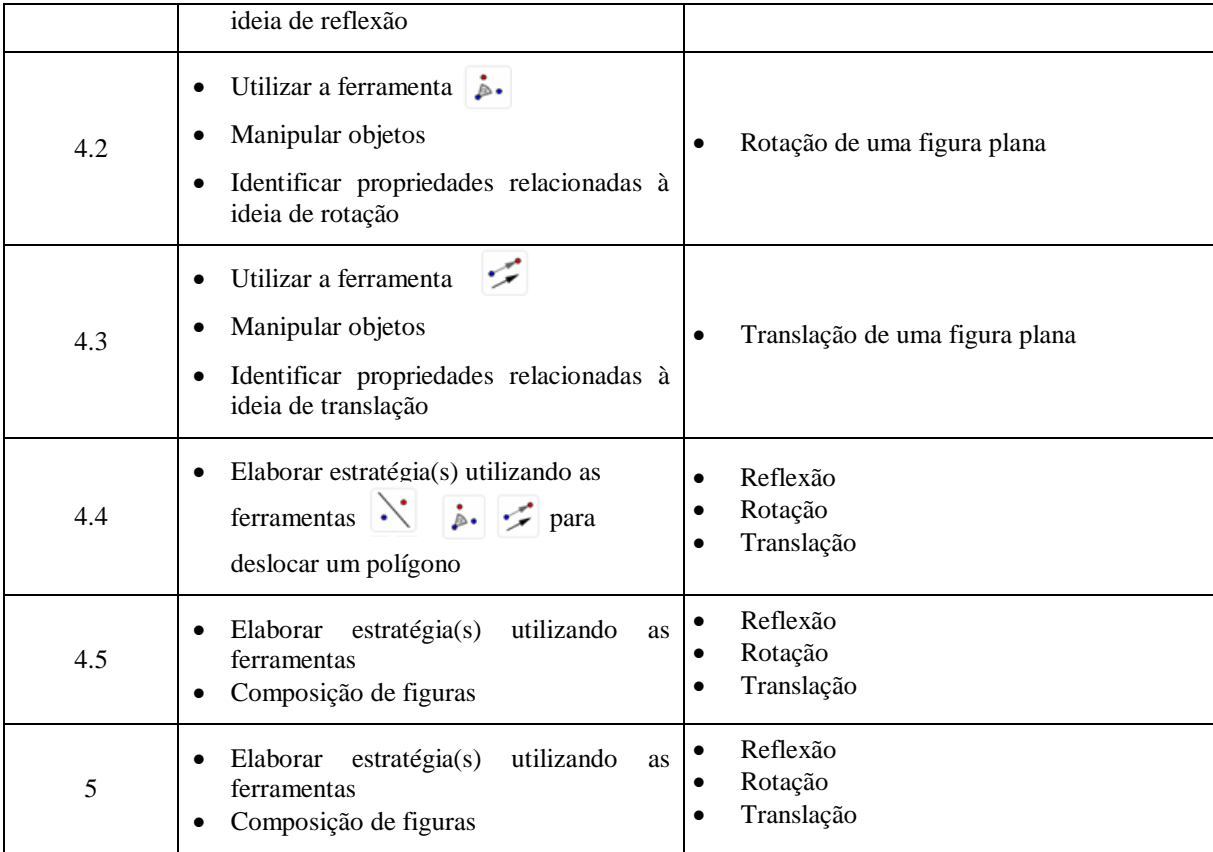

Fonte: Elaborado pelo autor

Para as duas implementações realizadas em 2015, tendo o *software* GC como um artefato mediador, foram elaboradas duas tarefas (Apêndice L e M). Ao preparar mais duas tarefas para serem implementadas com o GC, enfatizamos a especificidade do *software*, pois tratava-se de um ambiente de geometria dinâmica *online* que poderia ser utilizado em dispositivos *touchscreen.* A questão era observar performances de toques na tela.

A Tarefa 6 era composta, inicialmente, de duas partes. A primeira consistia no momento de ambientação, além da possibilidade de criar uma nova figura e salvá-la. Na segunda, o aluno recuperaria uma construção definida, já salva como parte integrante da tarefa, na qual os vértices do triângulo eram os únicos elementos que poderiam ser arrastados.

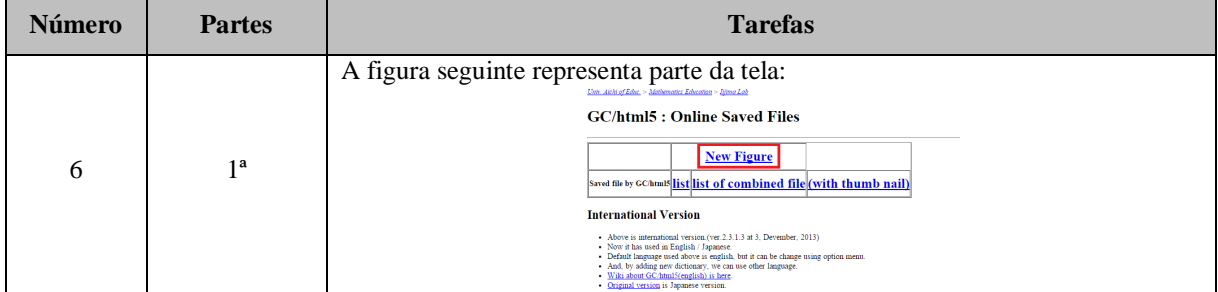

**Quadro 06 –** Tarefa 6: Explorando ferramentas do GC

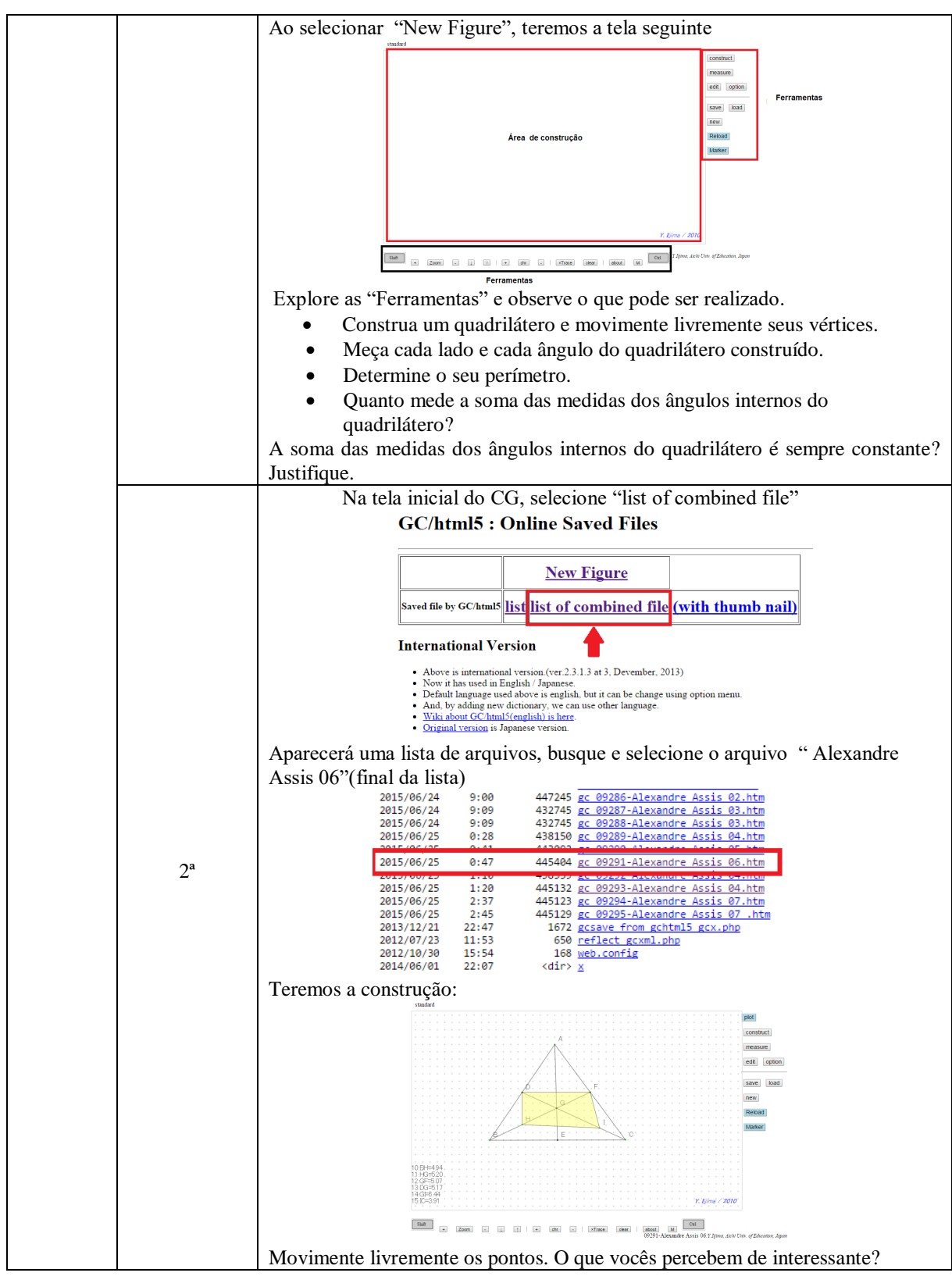

Fonte: Elaborado pelo autor.

No decorrer do momento de ambientação da Tarefa 6, os discentes realizaram uma construção com riqueza de detalhes e propriedades geométricas, que nos fez perceber que eles poderiam, a partir de sua própria construção, elaborar uma nova tarefa (resposta que gera uma nova tarefa) que admitisse observar e analisar possíveis formas de realizar rotações, uma vez que o GC permite a manipulação de elementos das construções com múltiplos toques simultâneos. A Figura 10 representa a construção resultante do momento de ambientação realizado na Tarefa 6.

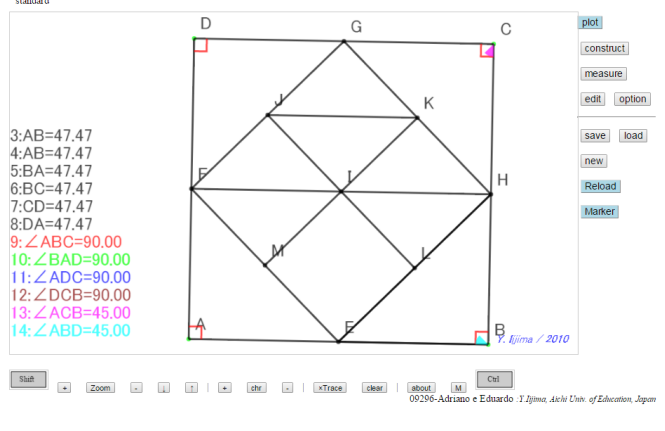

**Figura 10** – Gerada pelos alunos a partir da ambientação

Fonte: Material do pesquisador.

A segunda parte da Tarefa 6 não foi utilizada e, a partir da construção representada na Figura 10 , elaboramos a Tarefa 7.

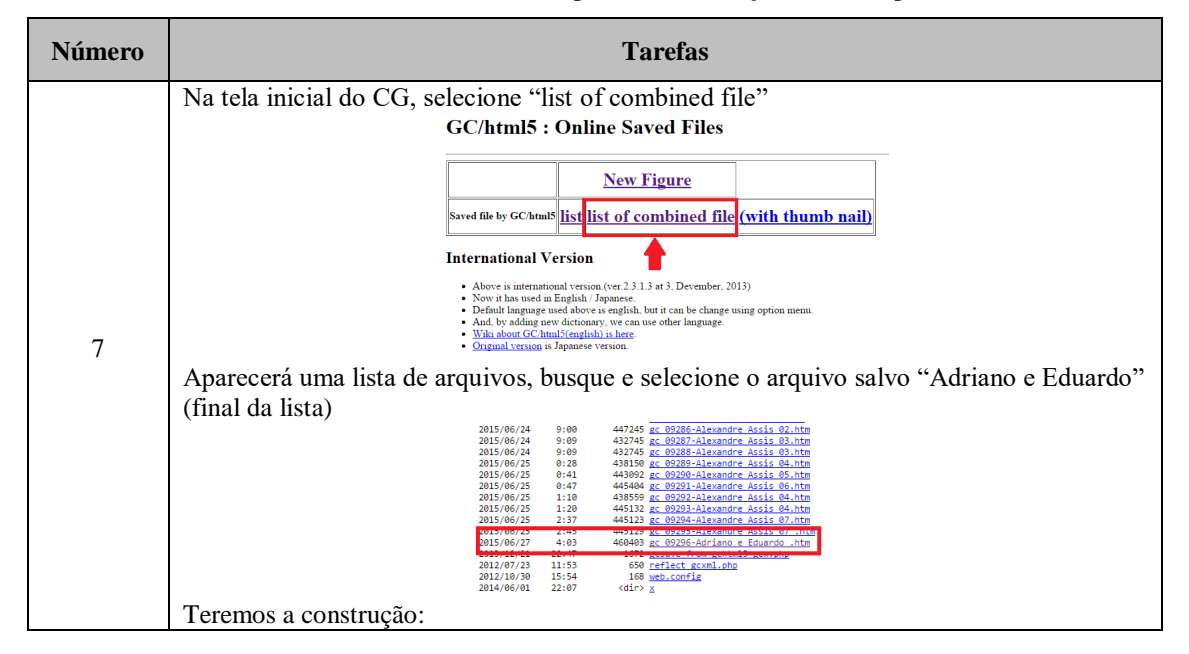

**Quadro 07** – Tarefa 7 elaborada a partir da construção realizada pelos alunos

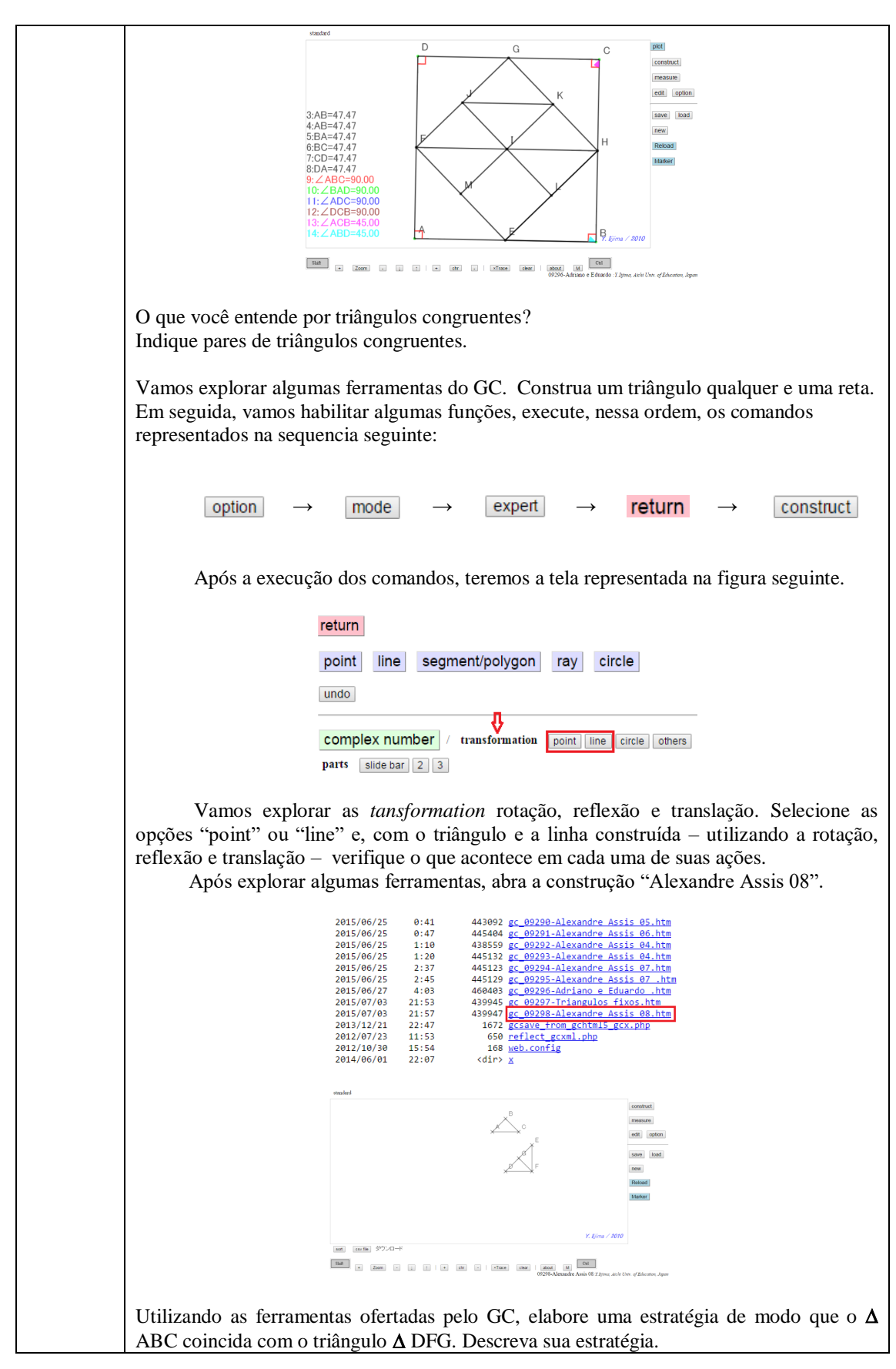

Fonte: Elaborado pelo autor

As tarefas elaboradas não tinham caráter instrucional, pois não indicavam o passo a ser seguido ou as ferramentas a serem utilizadas, salvo o caminho indicado na Tarefa 7 para habilitar as ferramentas de transformações no GC. Maiores detalhes sobre essa tarefa serão tratados no Capítulo V.

Grande desafio esse, pois necessário se faz destacar a importância de estabelecer uma relação entre o sujeito e a realidade, e como "[...] o pesquisador vai se construindo na trajetória da investigação, como constitui e é constituído pelos e nos outros envolvidos direta ou indiretamente" (MOLON, 2008, p. 56), os procedimentos vão se (re)configurando durante o processo de investigação. A construção baseada na prática não é algo finalizado, na verdade é parte resultande de um determinada etapa (MATTA et al., 2014). Nesse sentido, a Figura 11 representa de forma resumida um esquema do processo de (re)elaboração das tarefas.

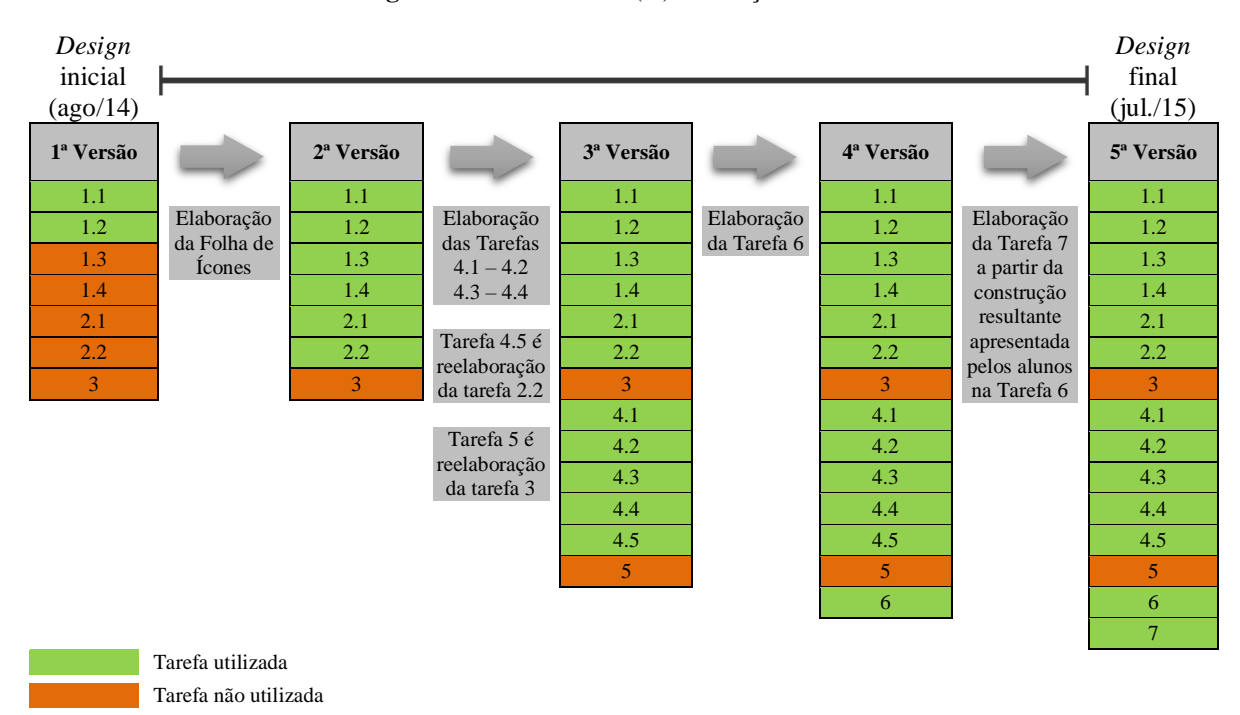

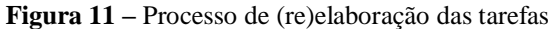

Fonte: Elaborada pelo autor

O *design* das tarefas foi se constituindo a partir de necessidades de refletir acerca de uma possível proposta de uma sequencia de tarefas que fomentasse a construção de conhecimento, com a possibilidade de aplicação em um contexto real de ensino, aprendizagem e a especificidade do *software*.

A Figura 12 ilustra uma tarefa na sua primeira versão e na forma reelaborada, voltada para o estudo e compreensão do contexto envolvido na pesquisa.

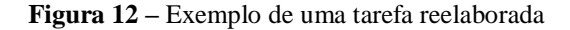

#### **Tarefa 2.2 Tarefa 4.5**

Construa a figura seguinte, a partir de um triângulo retângulo e isósceles.

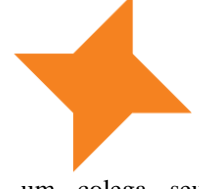

Escreva para um colega seu como você construiu.

Na reelaboração da Tarefa 2.2 destacamos:

- as especificidades do *software* (GeoGebra *touch*) e das ferramentas utilizadas,
- reescrita do texto com a inclusão de ícones (valorização da folha de ícones),
- o conhecimento prévio.

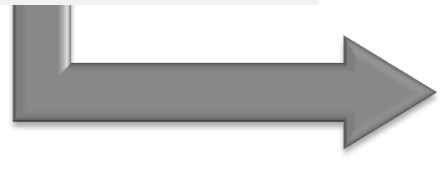

Abra o arquivo "TAREFA – ESTRELA". Aparecerá apenas um triângulo conforme a figura seguinte:

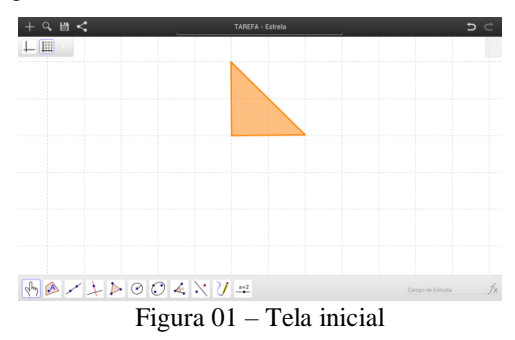

Selecionando a ferramenta , abrirá uma outra barra com 6 opções de ferramentas, observe as destacadas:

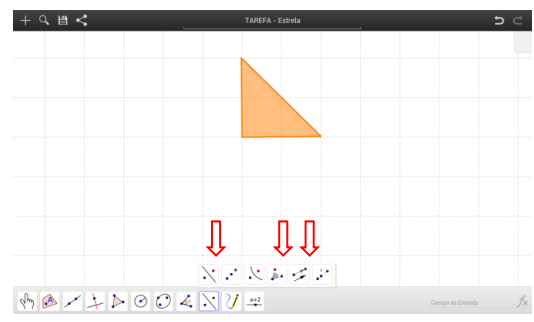

Figura 02 – Tela com indicando as ferramentas permitidas

Elabore uma estratégia para construir a Figura 03, utilizando apenas as ferramentas  $\left| \cdot \right|$ ,  $\mathbf{e}$  .  $\mathbf{e}$ 

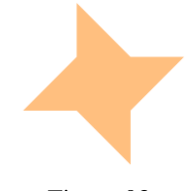

Figura 03

Escreva para um amigo todos os procedimentos utilizados para realizar a construção da Figura 03.

Fonte: Material de pesquisa

.

#### **4.2 Os sujeitos**

Para escolha dos sujeitos utilizamos, inicialmente, a avaliação diagnóstica realizada pela Secretaria de Educação do Estado do Rio de Janeiro (SEEDUC-RJ), denominada de Sistema de Avaliação da Educação do Estado do Rio de Janeiro<sup>21</sup> (SAERJinho). A escola era composta por 14 turmas de primeiro ano do Ensino Médio, mas apenas três estavam envolvidas no projeto, por serem aquelas em que atuávamos como professor. A análise não foi pormenorizada. Os descritores não foram detalhados e contabilizados. Estabelecer relações entre os descritores a as questões da avaliação pode ser algo interessante, dependendo do interesse da pesquisa, embora esse procedimento não tenha sido possível, pois as informações disponibilizadas para consulta, no momento da pesquisa, foram insuficientes para um mapeamento mais detalhado do resultado. Vale frisar que os resultados do SAERJinho podem fornecer indícios sobre o conhecimento prévio dos alunos, mas nem sempre retratam a realidade do contexto.

No processo de escolha dos sujeitos, surgiram algumas variáveis que não poderiam ser desconsideradas e, nesse sentido, destacamos as mais relevantes: turmas com horários distintos, uma vez que eram de um curso em tempo integral; a quantidade de equipamentos disponíveis para a realização da pesquisa; a questão do espaço físico e problemas de conexão com uma rede que permitisse acesso à *Internet*. Então, como fazer a escolha?

Após analisar pontos comuns entre a disponibilidade de espaço e horário das turmas 1001, 1002 e 1003 (turmas do 1º Ano do Ensino Médio do Curso Normal) que viabilizassem as implementações, as turmas 1001 e 1002 foram selecionadas, mas com necessidade de negociação com professores de outras disciplinas. O que inicialmente foi um critério para escolher as turmas (desempenho no SAERJinho), não as determinou, pois selecionamos as classes com o menor e melhor desempenho, respectivamente e por apresentarem disponibilidade de horário.

Ainda tínhamos o critério "quantidade de equipamentos". Contávamos com a aquisição, com recursos próprios, de seis *tablets SAMSUNG* (um de dez polegadas, com  $3G<sup>22</sup>$ e cinco de sete polegadas, com *wi-fi*, sendo um capacitado com a tecnologia 3G). Com os seis *tablets*, poderíamos realizar as implementações em dupla, possibilitando a escolha de doze alunos.

O desejo era contemplar todos os discentes das três turmas, em um total aproximado de 80 alunos, mas apenas nas turmas 1001 e 1002 fizemos uma exposição da proposta do projeto e formalizamos o convite. De forma voluntária, alguns alunos demonstraram interesse, mas efetivamente 11 alunos se dispuseram a participar. Desse grupo, apenas uma discente não

 $\overline{a}$ 

<sup>&</sup>lt;sup>21</sup> Os dados foram disponibilizados no site da SEEDUC/RJ. O professor, com uma senha pessoal, teve acesso aos resultados da avaliação de cada uma das turmas relacionadas.

 $^{22}$  A tecnologia 3G, hoje já encontra-se disponível no mercado a tecnologia 4G, é um recurso que permite o acesso à internet, direto do dispositivo, em áreas coberta pela operadora contratada.

compareceu a qualquer dos encontros e nem justificou a ausência. Durante as implementações, houve a desistência de uma aluna, alegando que tinha que trabalhar, episódio que, consequentemente, acarretaria falta de disponibilidade para comparecer aos outros encontros.

O grupo de discente foi composto por 3 alunos e 7 alunas, na faixa etária entre 15 e 17 anos. Dos participantes das implementações, o que nos chamou a atenção foi o perfil dos interessados em compor o grupo, dentre os quais destacamos os estudantes com as maiores notas no SAERJinho na unidade escolar e alguns com rendimento abaixo do desejado pelo sistema de avaliação. Ressaltamos que as notas do SAERJinho não representaram o fator determinante para a composição do grupo, pois as notas individuais foram observadas após a formação do grupo, curiosidade deflagrada pela preocupação com o comprometimento e cumprimento da agenda de implementações por parte dos alunos interessados. Durante tal processo, podemos perceber o envolvimento e o empenho de todo o grupo de forma voluntária, ainda que, em nenhum momento se cogitasse a possibilidade de uma espécie de bonificação na disciplina de Matemática, mesmo por parte dos dois alunos que cursavam o 1º Ano pela segunda vez.

Após apresentar a proposta e relacionar os interessados (devidamente autorizados por seus respectivos responsáveis), realizamos uma reunião para traçar estratégias e darmos início aos encontros, uma vez que os discentes estudavam em tempo integral e havia a dificuldade de conciliar os horários dos alunos dessas duas turmas, o que nem sempre seria uma tarefa fácil. Os encontros em 2014 foram realizados nos meses de agosto e setembro, no período vespertino, semanalmente, e com duração entre 60 e 90 minutos, às quintas-feiras – preferencialmente – e, eventualmente, às sextas-feiras. A escolha desse período e dos dois dias da semana se deu em decorrência do tempo disponível e em comum dos alunos interessados em participar, pois esses horários eram disponibilizados para realização de tarefas extraclasse, objetivando cumprir a carga horária com atividades relacionadas ao estágio obrigatório, parte integrante da grade curricular do Curso Normal Inicialmente, a ideia seria que os encontros fizessem parte das "atividades extraclasses" e contassem como horas complementares para os alunos. No entanto, a proposta não foi aceita, pois alguns professores entendiam tais afazeres como atividades fora da escola.

No ano de 2015, foram realizadas duas implementações, ou seja, uma no mês de junho e outra em julho, pois o *software* GC necessitava de conexão com a Internet. Para solucionar tal problema, realizamos alguns testes com um dispositivo que possibilitou a criação de uma
rede particular. Com êxito obtido, um mini roteador 3G/4G da marca *TP-Link* viabilizou a criação da rede particular e o acesso à *internet*, além de contar com o *tablet* com um aplicativo que compartilhava o sinal de acesso à *web* com outros aparelhos. Em se tratando de utilização de recursos tecnológicos digitais, a preocupação com um "plano B" sempre esteve presente durante essas implementações.

## **4.3 Coleta de dados**

 $\overline{a}$ 

Para coleta de dados foram utilizados como instrumentos os registros do pesquisador (diário de campo), as folhas de atividades com os apontamentos dos alunos, *screenshot* (*print<sup>23</sup>* das telas dos *tablets*), além de gravações em áudio e vídeo. Na primeira e terceira implementações, contamos com o auxílio de dois bolsistas do Grupo de Estudos e Pesquisas das Tecnologias da Informação e Comunicação em Educação Matemática (GEPETICEM), que realizaram as filmagens, e algumas mediações. Nas demais implementações foi montado um tripé com uma filmadora focalizando a área de atuação das mãos na superfície do *tablet*. Para as gravações em áudio, utilizamos um gravador semi-profissional SONY e o aplicativo "Gravação de voz" de um *smartphone* da marca SAMSUNG.

As atividades desenvolveram-se em dupla, preferencialmente e, eventualmente, em trio ou de maneira individual. Para cada encontro as tarefas foram pensadas de maneira que não acontecessem "de forma engessada". Cada grupo recebeu uma pasta contendo as folhas de atividades. A cada encontro, eram entregues aos alunos a respectiva pasta com novas tarefas, salvo em alguns momentos quando não conseguiam finalizar, por dificuldade ou falta de tempo, a atividade retornava no encontro seguinte.

| <b>Encontro</b> | Tarefa(s)         |
|-----------------|-------------------|
| 1 <sup>o</sup>  | $1.1 - 1.2$       |
| $2^{\circ}$     | $1.3 - 1.4$       |
| $3^{\circ}$     | $2.1 - 2.2$       |
| 4°              | $4.1 - 4.2 - 4.3$ |
| 50              | $4.3 - 4.4$       |

**Quadro 08 –** Encontros e tarefas implementadas

<sup>23</sup> Usaremos o termo *print* como um recurso no qual reproduzimos uma tela na sua integra, uma cópia.

| 6°          | 4.5          |  |
|-------------|--------------|--|
| 70          | $6-1a$ parte |  |
| $8^{\circ}$ |              |  |

Fonte: Elaborado pelo autor

Outro recurso utilizado para coleta de dados foi o dispositivo *Screen Recorder Pro*<sup>24</sup> (SCR PRO), que possibilita capturar, além do áudio, o toque sobre a superfície do *tablet.* Um aplicativo disponibilizado em duas versões. A versão *free* (uma versão não paga) não possui muito recurso, além de apresentar limitação de tempo de gravação. Na versão PRO (versão paga), o aplicativo não limita o tempo de gravação, devendo-se levar em conta a capacidade do próprio dispositivo. No entanto, a instalação do aplicativo requer um procedimento que altera a configuração do *tablet*. Esse recurso foi utilizado nas implementações realizadas com o GC, uma vez que a aquisição e instalação só foram efetuadas após o período em que foram realizadas as implementações com o GeoGebra *touch*.

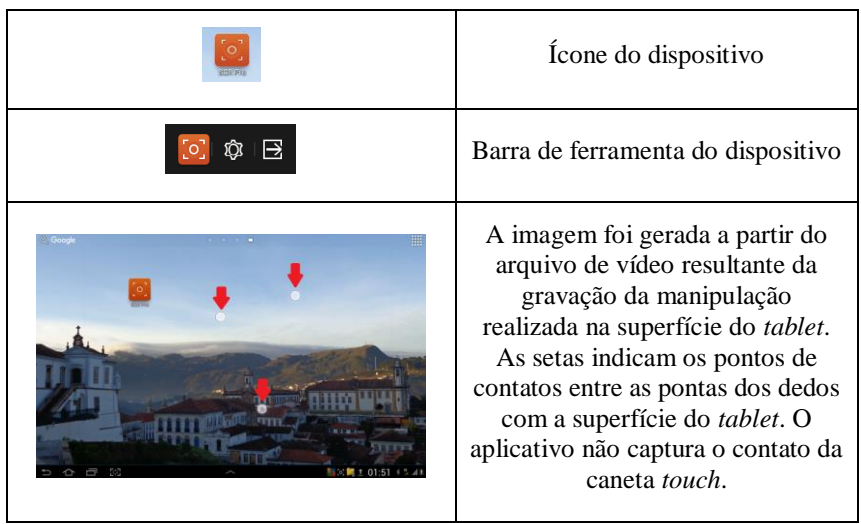

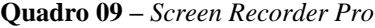

Fonte: Elaborado pelo autor.

<sup>24</sup> *App* na versão paga adquirido na loja *Google Play* em novembro de 2014.

# **5 DEDOS EM AÇÃO NO GEOGEBRA**

*A complexidade crescente do comportamento das crianças reflete-se na mudança dos meios que elas usam para realizar novas tarefas e na correspondente reconstrução de seus processos psicológicos.* (VIGOTSKI)

Neste capítulo analisaremos algumas situações que emergiram de implementações realizadas com GeoGebra *touch* entre os meses de agosto e outubro do ano de 2014, nos horários disponíveis no contraturno<sup>25</sup>. Neste momento da pesquisa a opção por este *software* foi devido a sua maior estabilidade e possibilidade de trabalhar e salvar construções *off-line*. Outro fator que nos chamou a atenção foi o fato de que o GeoGebra, por ser um *software single-touch* e, com esta singularidade a observação de formas de rotação na tela instigou por esta análise.

## **5.1 Abrindo o GeoGebra** *touch*

 $\overline{a}$ 

No primeiro encontro sugerimos que os alunos registrassem suas primeiras impressões, dificuldades e sugestões. Para realizar as atividades do primeiro encontro percebemos que muitos tiveram dificuldades inerentes ao desconhecimento do programa e de suas funcionalidades. Os alunos nunca tinham tido aula de geometria. Nas escritas realizadas ao final do primeiro encontro percebemos que seria interessante elaborarmos um material para que eles utilizassem como consulta, em forma de tabela, associando os ícones do *GeoGebra touch* e sua função, a qual denominamos de "folha de ícones" (Apêndice B), disponibilizada no início do segundo encontro.

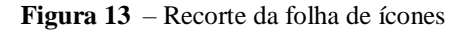

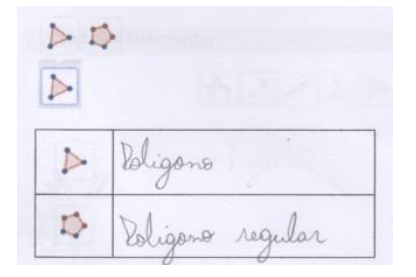

Fonte: Fragmento do registro dos alunos na "folha de ícones"

<sup>25</sup> O processo de escolha dos sujeitos para as implementações com o GeoGebra *touch* foi descrito no Capítulo III.

Com este recurso os alunos utilizaram as ferramentas e registram o resultado de suas construções da forma como entenderam. Não foi uma ficha com o preenchimento obrigatório, mas identificamos que, ao término das situações propostas para o segundo encontro, a aluna Bianca, estudante da turma 1001, realizou algumas construções livres com o objetivo de registrar o resultado na "folha de ícones".

| <b>Registros</b> | Descrição                                                                                        |
|------------------|--------------------------------------------------------------------------------------------------|
|                  | Verificação de construções<br>resultantes das ações após a<br>seleção de algumas<br>ferramentas. |
|                  | Registro na "folha de<br>ícones" de construções<br>resultante de ações e<br>manipulações touch   |

**Quadro 10 –** Registrando na folha de ícone as ações no *tablet*

Fonte: Elaborado pelo autor

Com um olhar sobre as interações realizadas entre os participantes, professor-aluno, professor-*tablet* e aluno-*tablet*, destacamos a atividade 2.2, "Estrela", apresentada no Quadro 11, realizada no terceiro encontro.

**Quadro 11** – Atividade 2.2: Estrela

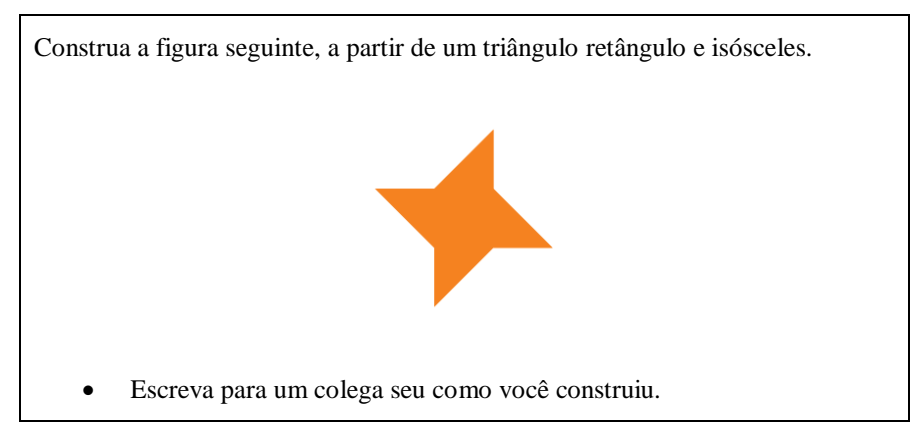

Fonte: Elaborado pelo autor.

A busca pela melhor ferramenta para construção, tentando fazer com que a forma resultante se aproximasse da representação disponibilizada e de suas propriedades provocou interações entre os integrantes das duplas. Esses compartilhamentos ocorreram de diferentes modos: com (re)construções, identificações de possíveis erros nos procedimentos, verificações de novas ferramentas, revisitações à folha de ícones, tentativas de explicar o desenho, associado aos gestos acompanhados de discurso e indícios de colaboração (FIORENTINI; LORRENZATO, 2009).

A seguir apresentamos uma descrição de alguns registros do grupo trabalhando na atividade 2.2, apresentada anteriormente.

| <b>Imagens</b> | Descrição                                                                                                    |
|----------------|----------------------------------------------------------------------------------------------------|
|                | Utilizaram o recurso de "malha" como referência para<br>resolução. Construção a partir de um triângulo que não<br>era retângulo e usaram a "janela de álgebra" (no canto<br>direito) para verificar medidas dos segmentos. |
|                | Além da "malha", os alunos utilizaram os eixos<br>coordenados para construir a figura a partir de um<br>quadrado, observaram as medidas de cada lado<br>destacado nos eixos.                                               |
|                | Com o auxílio da "folha de ícones", alunos revisitavam<br>os ícones das ferramentas com o intuito de identificar<br>qual a melhor opção para realizar a atividade.                                                         |

**Quadro 12 –** Ações e descrições

| A discente utilizou a imagem da folha de atividades<br>para realizar uma decomposição da "estrela" em<br>triângulos retângulos isósceles e congruentes.                                                                        |
|----------------------------------------------------------------------------------------------------|
| Resultado de uma construção em que o aluno fez uso<br>da "malha" e da ferramenta                                                                                                    |
| A aluna utilizou o recurso de medição de segmentos,<br>verificou as medidas e comparou, pois a ferramenta<br>(polígono), o que permitiu uma<br>utilizada foi<br>maior liberdade para movimentar os elementos da<br>construção. |
| Registro do procedimento utilizado para realizar a<br>construção.                                                                                                    |

Fonte: Elaborado pelo autor

Durante as implementações percebemos a recorrência e a necessidade de se obter uma validação do professor, pois quando os alunos consideravam a atividade finalizada, era feita a pergunta: "Tá certo professor?". Nas interações observadas acreditamos que a liberdade para elaborar estratégias e realizar as atividades são elementos que proporcionam momentos de maior autonomia e construção de significados pelos estudantes, seja individual ou coletivamente.

## **5.2 Um** *zoom* **em algumas telas**

Os encontros começaram no mês de agosto de 2014. A programação inicial era a de um encontro semanal, durante quatro semanas consecutivas. Todavia, houve a necessidade de replanejar a sequência das atividades, pois, para nossa surpresa, nenhum dos alunos participantes teve aula de geometria no Ensino Fundamental. Avaliamos e percebemos que pouco adiantaria prosseguir com as atividades pensadas sem maiores informações sobre as necessidades no que tange aos conceitos prévios de geometria plana por parte dos discentes.

A dificuldade em trabalhar em um Ambiente de Geometria Dinâmica (AGD) com alunos que nunca estudaram conceitos de geometria, identificados já no primeiro encontro, tornou necessário o replanejamento da programação inicial, que consistiu em:

- 1. Elaboração da "folha de ícones" (utilizada a partir do segundo encontro)
- 2. Elaboração de mais quatro atividades  $(4.1 4.2 4.3 4.4)$  Apêndices G, H, I e J, respectivamente.
- 3. Reelaboração das atividades 2.2 (Apêndice E) e 3 (Apêndice F), originando as atividades 4.5(Apêndice K) e 5 (Apêndice L). Das atividades elaboradas apenas as atividades 3 e 5 não foram utilizadas por falta de tempo, no segundo semestre de 2014. Essas atividades foram elaboradas considerando as especificidades do GeoGebra *touch*, mas isso não significa que não possam ser adaptadas para outros *softwares*.

As atividades podem parecer de simples construção, mas se constituíram como desafio para o grupo. Nas implementações com o GeoGebra *touch* as tarefas foram realizadas em dupla. Os alunos agruparam-se sem que houvesse algum tipo de interferência do professor para a composição dos pares. Identificamos que o fator afinidade favoreceu essa formação, o maior compartilhamento de dúvidas e possibilitou interações durante as realizações das atividades.

É oportuno frisar a importância do contexto das implementações, o AGD utilizado, assim como, sua versão. Nesse sentido, destacamos que as atividades foram realizadas utilizando o SGD GeoGebra para *tablets*: o GeoGebra *touch* (AGDGt). A versão 4.3.58 do AGDGt apresentava algumas especificidades e, por ser uma versão teste, contava com a presença de alguns *bugs*<sup>26</sup> . Diferentemente da versão disponível para *desktop*, ao selecionar um ícone, o *software* não indicava sua função, inicialmente, os alunos observavam e não conseguiam identificar algumas representações, como utilizar e nem a construção resultante. Na Figura 14, ilustramos a interface do *GeoGebra* para *desktop* v 5.0 (Figura 14a) e a interface do GeoGebra *touch<sup>27</sup>* v. 4.3.58 (Figura 14b). Vale ressaltar que os alunos não

 $26$  Termo utilizado para designar algum tipo de instabilidade no dispositivo (erro ou travamento).

<sup>27</sup> O GeoGebra *touch* instalado no *tablet* (Out. 2015), apresenta uma interface diferenciada, próxima da versão para *desktop*. Outro fator importante é que o GeoGebra *online* disponível em

<http://web.geogebra.org/chromeapp/> possui a mesma interface para desktop e para *tablets*. Até o momento, o software não encontrava-se disponível para *smartphones*.

tiveram nenhum contato com nenhuma das versões do GeoGebra, até o momento das implementações.

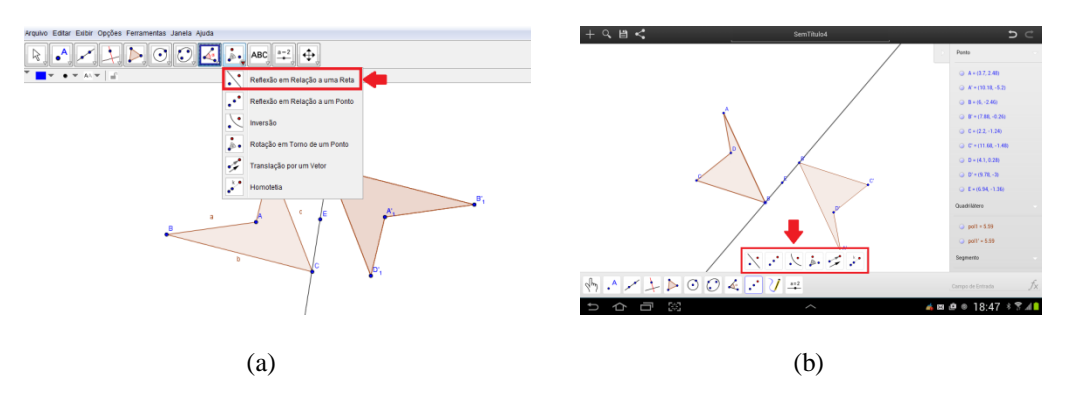

**Figura 14 –** (a) GeoGebra versão para *desktop* e (b) GeoGebra *touch*

Fonte: Elaborado pelo autor.

A Figura 14 (a), ao clicar sobre a ferramenta, além de indicar os ícones, o *software* descreve de maneira sucinta sua função, já na Figura 14 (b), ao tocar em uma das ferramentas, o *software* só indica os ícones das ferramentas disponíveis. As implementações foram realizadas utilizando apenas o dispositivo no *tablet.*

Como parte integrante da atividade, os alunos relataram, por escrito, suas primeiras impressões e identificamos a dificuldade em realizar algumas construções por desconhecimento das funções dos ícones. Diante dessa situação, verificamos que pouco adiantaria dar continuidade sem uma intervenção para a elaboração de um material que mediasse o processo de significação de alguns ícones que os auxiliassem em construções futuras.

Com pouco mais de uma semana para a implementação seguinte, elaboramos um material que iniciava com a apresentação interface inicial do AGDGt com as indicações da barra superior e a barra de ferramentas. Mas, ao tocar em cada ícone da barra de ferramenta, o *software* disponibilizava uma "sub-barra" com ferramentas ocultas.

Na busca por elemento no sentido de elaborar alguma estratégia para que o aluno pudesse interagir com o artefato, construímos o material que denominamos de "folha de ícones". Tal atitude foi fruto de uma intervenção necessária que surgiu durante as implementações com o objetivo de viabilizar o entendimento das funções de alguns ícones.

A folha de ícones consistia em tabelas com duas colunas: uma com os ícones e a outra, em branco. Cada tabela representava um ícone da barra de ferramenta e as ferramentas ocultas. O objetivo era fazer com que os alunos explorassem cada ícone, analisassem as

construções e registrassem suas observações tendo como base as construções resultantes. Na Figura 15 ilustramos um recorte da folha de ícones.

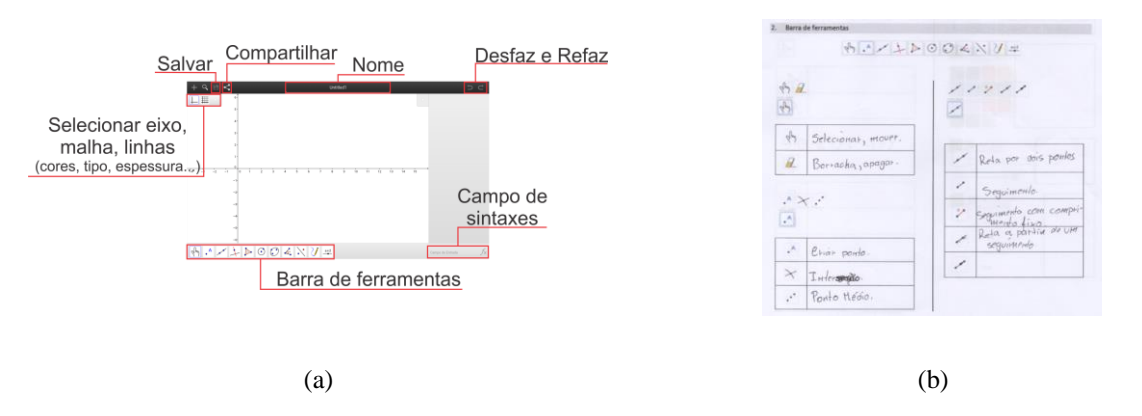

**Figura 15** – (a) interface da tela inicial do AGDGt e (b) parte da folha de ícone preenchida

Fonte: Recorte "Folha de ícones".

No segundo encontro realizamos com o projetor uma breve apresentação de algumas funções do GeoGebra. Ao término da apresentação cada dupla recebeu a pasta com a atividade do dia e a "folha de ícones". Percebemos que, mesmo sem algum tipo de contato com o programa, alguns ícones lhes eram familiares ("compartilhar", "refaz", "desfaz", "eixo", "triângulo", "reta"...).

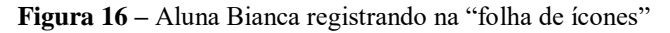

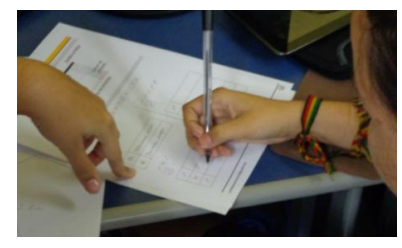

Fonte: Recorte do registo dos alunos

A estratégia de iniciar o segundo encontro apresentando algumas funções do GeoGebra e a intervenção com a elaboração da "folha de ícones" favoreceu para que a dinâmica transcorresse de forma diferenciada, pois as construções, realizadas após a implementação da "folha de ícones", apresentaram aspectos mais elaborados, com indícios de estabelecimento de relações entre o que estava sendo pedido e o que foi construído de fato. Algo que nos chamou a atenção foi que, mesmo sem terem estudado previamente geometria plana, os alunos utilizaram naturalmente nomenclaturas matemáticas, lançaram mão de recursos pictóricos e usaram gestos ou outros artefatos cenestésicos como mediadores para explicar algumas construções.

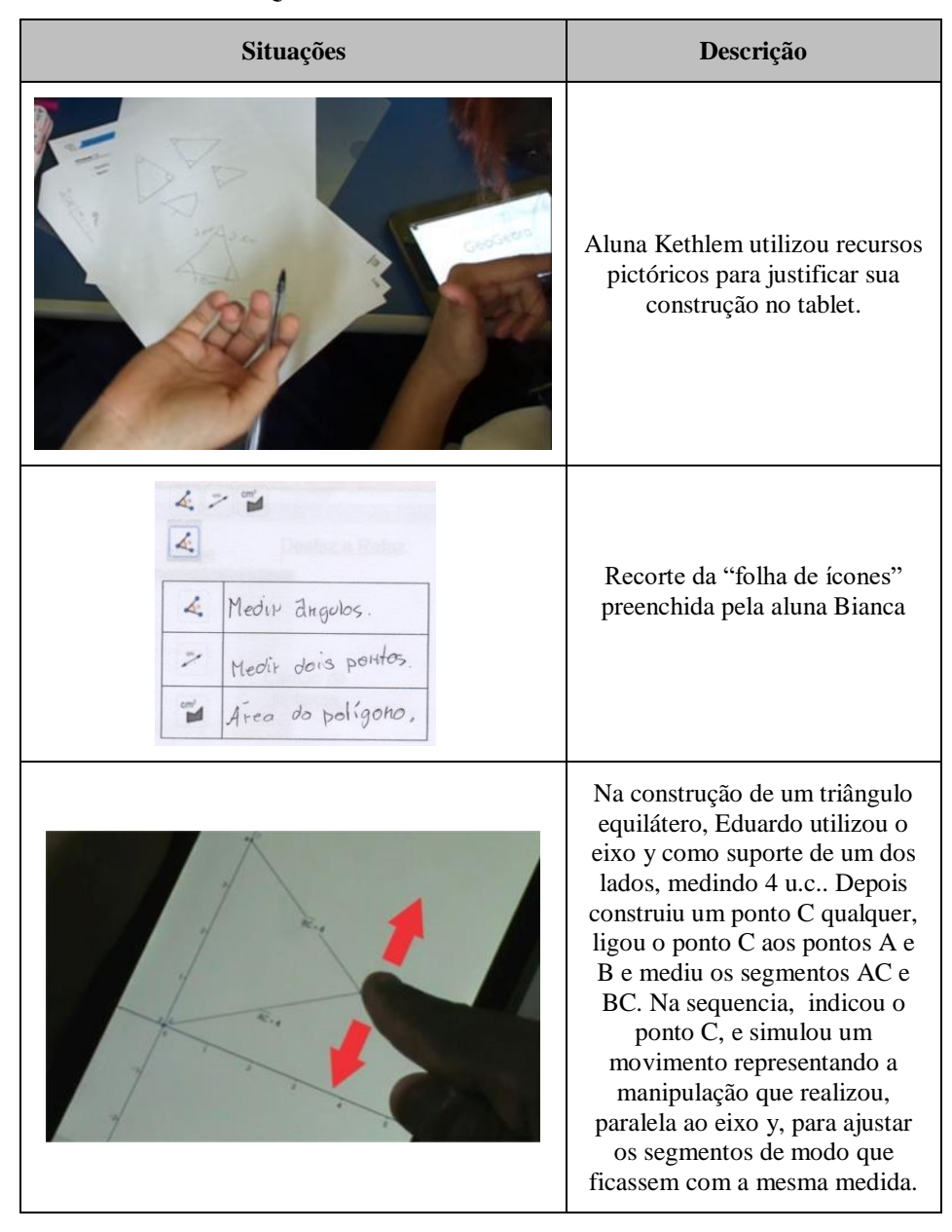

**Quadro 13 –** Momentos de atividades

Fonte: Elaborado pelo autor

A "folha de ícones" não foi esgotada no segundo encontro. Ao término, os alunos a devolveram e, nos encontros seguintes, a folha passou a ser parte do material da pasta $^{28}$ . Dessa maneira, cada aluno pode preenchê-la, ou não, de acordo com necessidade de cada um. Durante o segundo encontro percebemos que alguns alunos recorriam à "folha de ícones" com o intuito de relembrar ou até mesmo já em condições de verificar e selecionar a melhor ferramenta para realizar uma determinada atividade. Por exemplo, a escolha do ícone para a construção de um triângulo, no primeiro encontro, a ferramenta utilizada foi aquela que se

<sup>&</sup>lt;sup>28</sup> Veja no APÊNDICE O

assemelhava ao "lápis" ou a "caneta", disponível no *Paint* – programa que possibilita a realização de desenhos. No segundo encontro, após a ambientação e a "folha de ícones", foi possível perceber que os alunos utilizaram outras ferramentas para realizar construções. No Quadro 14, ilustramos esses dois momentos.

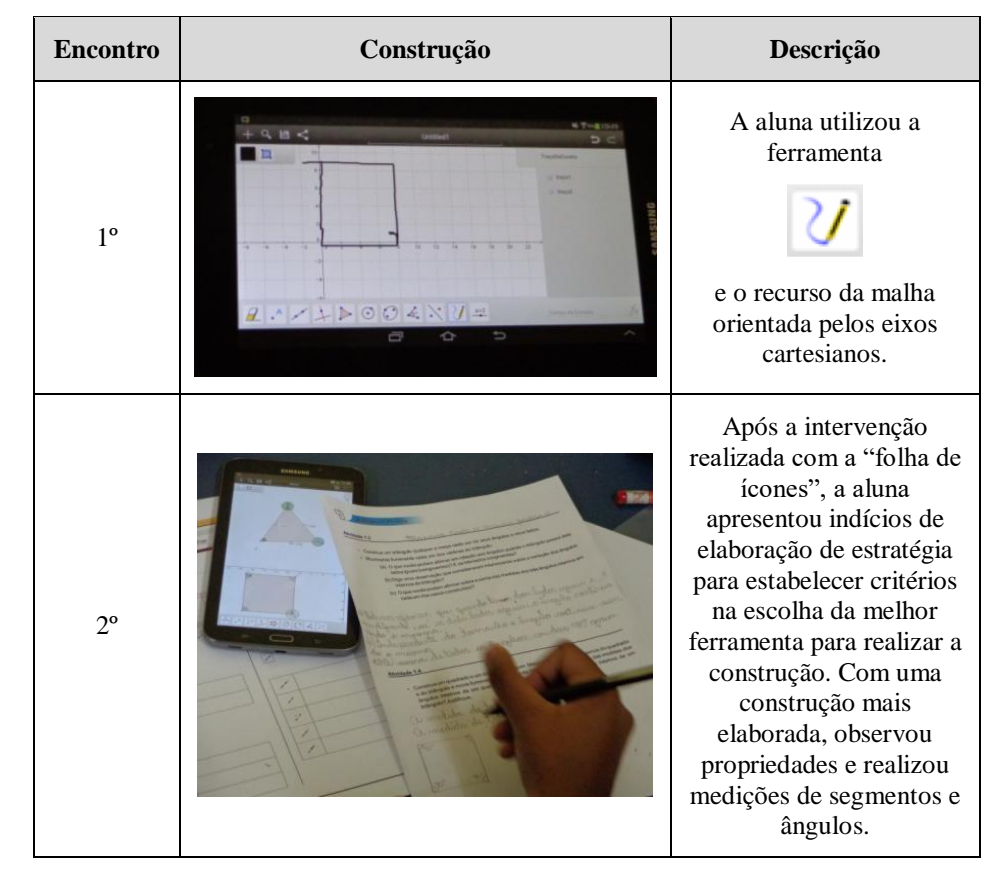

**Quadro 14 –** Construções e seleção de ferramentas

Fonte: Elaborado pelo autor

Diante desse rico contexto, no qual os alunos mostraram bastante descoberta geométrica e da infinidade de situações para frutíferas análises com contribuições enriquecedoras para o ensino de geometria, destacamos as atividades 2.2. (Estrela), 4.4. (Deslocando um polígono) e 4.5 (Estrela reelaborada) para as análises seguintes. Durante nossas implementações as tarefas foram atividades nas quais os estudantes puderam utilizar conhecimentos construídos a partir dos encontros anteriores e as diferentes manipulações no processo de elaboração de estratégia para resolução da atividade e para justificar algumas de suas conjecturas.

#### **5.3 Nuances das manipulações** *touchscreen*

Durante o processo de elaboração da atividade 2.2., denominada "Estrela", pensamos em situações que possibilitassem o despontar de manipulações *touchscreen* que remetessem a conteúdos matemáticos. Mas, durante a implementação, observamos situações curiosas como, por exemplo, além da elaboração de estratégias, percebemos que a autonomia e a criatividade foram fatores que contribuíram nas tomadas de decisões para as resoluções dos problemas.

Nesse sentido, construções realizadas pelos alunos Adriano e Beatriz $^{29}$  – na atividade 2.2 – apresentaram indícios de construção de conhecimento com significados matemáticos, mediante a elaboração de estratégias associadas aos movimentos na superfície do *tablet* em ajustes de elementos da construção (manipulações *touch*), e gestos icônicos foram empregados como recurso para sustentar conjecturas que compuseram um cenário multimodal.

No processo de construção, ainda com ações de reconhecimento de ferramentas e suas funções, mesmo sem conhecimentos prévios de geometria, com postura curiosa e interação, os alunos Adriano e Beatriz, uma das duplas no terceiro encontro, inicialmente realizaram uma construção sem a preocupação com as medidas dos lados e ângulos, apenas reproduziram a figura qual fora apresentada na atividade. Sempre com a recorrente e a necessidade de validação por parte do professor, o aluno Adriano afirmou que havia finalizada a atividade e perguntou se estava correta. Então, retornamos e perguntamos se havia outra forma de construir a figura, na tentativa de que eles pudessem elaborar outra(s) estratégia(s) para realizar a referida atividade.

Durante os momentos em que construíram, os alunos apagaram, reconstruíram, testaram ferramentas, exploraram algumas potencialidades do programa e do equipamento. Adriano buscou saídas com a colega Beatriz para resolver o problema da "Estrela". Em determinado momento, recuperou uma construção e, na sequência, selecionou a opção "malha", iniciativa que fez com que ele percebesse que os pontos (vértices do polígono) poderiam ser ajustados à malha. Com auxílio da "janela algébrica", localizada no canto direito do dispositivo, visualizou as coordenadas como forma de garantir a exatidão da localização de cada ponto. Interessante destacar é que os alunos utilizaram o sistema de coordenadas e a "malha" como estratégia que os auxiliou na construção. Para ilustrar alguns desses momentos

1

<sup>&</sup>lt;sup>29</sup>A escolha dessa dupla, nessa implementação, foi devido o fato de que os alunos apresentaram momentos de negociação com caminhos distintos na realização da construção e se preocuparam em validar sua construção utilizando a malha quadriculada, um recurso disponibilizado pelo GeoGebra *touch.*

no Quadro 15 apresentamos recorte do vídeo no instante em que se dá a ação e realizamos a sua descrição.

| <b>Tempo</b> | Ações     | Descrição                                                                            | Considerações                                                                                                    |
|--------------|-----------|--------------------------------------------------------------------------------------|----------------------------------------------------------------------------------------------------|
| 14:15        |           | Aluno Adriano<br>reproduziu o<br>contorno da<br>figura proposta<br>para na atividade | Na tentativa de ajustar<br>a figura, a dupla foi<br>indagada se a figura<br>representava<br>exatamente o que foi<br>pedido na atividade e<br>após analisar tentaram<br>outra solução.                                                              |
| 14:18        |           | Aluna Beatriz<br>indicando para o<br>aluno Adriano<br>uma ferramenta                 | Percebemos que o<br>diálogo favoreceu o<br>desenvolvimento das<br>atividades, uma vez<br>que as estratégias<br>elaboradas poderiam<br>se configurar de<br>formas diferenciadas.                                                                    |
| 31:02        | $004$ NV= | Aluno Adriano<br>seleciona a opção<br>"malha"                                        | Após realizar algumas<br>manipulações, o aluno<br>selecionou a opção<br>"malha" e percebeu<br>que poderia ajustar os<br>vértices do polígono<br>às intersecções da<br>malha.                                                                       |
| 31:39        |           | Aluno Adriano<br>ajustando a figura<br>na malha                                      | O ajuste do polígono<br>à malha foi auxiliado<br>pela janela algébrica<br>(parte com as<br>coordenadas), pois<br>eles perceberam que<br>ao colocar o ponto<br>exatamente na<br>intersecção, as<br>coordenadas<br>mostradas na janela<br>algébrica. |

Quadro 15 – Construção atividade 2.2 realizada por Adriano e Beatriz<sup>30</sup>

Fonte: Material do instrumento de pesquisa

 $\overline{a}$ 

Ao término dessa construção, o aluno Adriano solicita a presença do professor e pergunta: "Tá certo professor?". O professor pediu para que ele explicasse o que havia feito. Com o objetivo de obter a validação por parte do professor, Adriano justificou a construção.

<sup>&</sup>lt;sup>30</sup> Veja um recorte do vídeo em<https://drive.google.com/open?id=0B6zQPvF8JeJcQWpQNkl2eFdIb1E>

Utilizou "gestos explicativos" (SCHEFFER, 2002) e com o dedo indicador contornou a figura construída.

Fala e gestos não foram vistos como ações dicotomizadas. Os gestos realizados por Adriano estavam carregados de significados e, durante o discurso, as palavras davam sentido aos gestos, não de forma complementar, mas sim de maneira integrada (Mc NEILL, 1992). Os gestos do aluno, durante o período em que verbalizou seu procedimento indicando os cruzamentos da malha, apontaram os vértices da "estrela", e Adriano afirmou que a construção estava com os triângulos "certinhos" e antes eles estavam "tortos". Percebemos que ao empregar a malha como uma forma de justificar que sua construção estava certa foi utilizado um recurso encontrado pelos discentes no qual realizaram ajustes nos triângulos construídos de modo que todos os triângulos, ao redor do quadrado ao centro, fossem triângulos retângulos isósceles com os catetos congruentes ao lado do quadrado. Durante esses ajustes, os alunos também perceberam que o quadrado é uma composição de dois desses triângulos formados ao seu redor. Após essa estratégia, a dupla buscou outros caminhos, sem muito avanço, o que não significa que não tenha sido válido para proporcionar momentos de reconhecimento e exploração do *software*.

No momento em que os alunos estavam convencidos de que haviam finalizado suas construções foram convidados a registrar seus procedimentos para realização da construção na "folha de tarefa". Adriano e Beatriz utilizaram a figura da folha de tarefa para realizar seus registros. Nesse momento, os estudantes utilizaram a "folha de ícones", como um recurso mediador, pois, na escrita, substituíram o procedimento "construir um triângulo" pelo ícone da ferramenta que realiza tal construção, isso se deve ao fato de que, na maioria das vezes, seus registros eram feitos no momento em que descobriam uma nova ferramenta que estava relacionada na "folha de ícones".

A utilização dessa forma pictórica os auxiliou, não só em seus registros, mas também em momentos nos quais buscaram procedimentos que facilitassem uma nova construção. Fato que podemos observar no recorte feito do registro (Quadro 16), realizado por Adriano e Beatriz, no qual usaram o recurso pictórico relacionado na "folha de ícones" para representar a ação e a própria imagem da "estrela" para destacar e na qual traçaram a diagonal do quadrado, com o objetivo de ilustrar que o quadrado é composto por dois triângulos retângulos isósceles iguais.

Atividade 2.2 - Estrela · Construa a figura seguinte, a partir de um triângulo retângulo e isósceles. Recorte da folha de resposta do aluno Escreva para um colega seu como você construiu. Visamos esta furamenta por para fazer linhas<br>com ve mesmo sentido que o da figura y formos Transcrição *"Usamos esta ferramenta para fazer linhas com o mesmo sentido<sup>31</sup> que o da figura e fomos usando a malha para medirmos a distância de cada ponto"*

**Quadro 16 –** Registro de ações para realizar a construção na atividade 2.2.

Fonte: Fragmento do material de pesquisa

 $\overline{a}$ 

Confrontando com a imagem apresentada no Quadro 17 podemos perceber que a ferramenta indicada não resulta a construção apresentada. No entanto, percebemos que a malha auxiliou o estudante durante o processo de construção da figura. As manipulações apresentaram indícios de significação no instante em que indicava "a distância de cada ponto", como uma referência à distância entre os dois pontos consecutivos.

O uso da malha e dos eixos, com a possibilidade de verificar as coordenadas, contribuiu para que Adriano e Beatriz tivessem a certeza de que construção feita por eles estava correta, como podemos observar o que está representado no Quadro 17, no recorte gerado a partir do registro do aluno.

<sup>&</sup>lt;sup>31</sup> Os alunos utilizaram o termo como uma forma de indicar a posição do triângulo ao redor do quadrado, no sentido horário ou anti-horário.

| Recorte da<br>folha de<br>resposta do<br>aluno | VID-ve unannes va malla openas la vadrade operatory<br>(uma linha) teremos 1 centemetro - assesses exclusives à mal-<br>ha como régia. Laberão, que funciana pois temos espe-<br>viencias traumáticas que comprana que estámos com |
|------------------------------------------------|----------------------------------------------------------------------------------------------------|
| Transcrição                                    | "Obs – se usarmos a malha apenas 1 quadrado por vez (uma linha) teremos 1<br>centímetro – assimusamos a malha como régua. Saberemos que funciona pois<br>temos experiências traumáticas que comprova que estamos com a razão"      |

**Quadro 17 –** Observação realizada em relação à atividade 2.2.

Fonte: Fragmento do material de pesquisa

Neste fragmento da escrita realizada pelos discentes eles afirmaram que já tiveram experiência com a "malha" como forma de garantir o "certo" ou "errado", utilizaram um quadrado como unidade de comprimento, essa estratégia os convenceu e validou a construção. O interessante é que na escrita foi registrada a expressão "experiências traumáticas", o que pode ser indício de algum episódio ocorrido em atividades passadas e, na busca por uma estratégia para a situação que encontraram, lembraram das experiências que podem ter algum significado emocional. Com o intuito de saber o porquê da "experiências traumáticas", o aluno é indagado e responde fazendo referência à utilização da "malha" (papel milimetrado) para construção de gráficos de funções quadráticas, realizadas no 9º ano do Ensino Fundamental, nos casos em que os pontos não eram "exatos" (números inteiros), encontravam dificuldades em localizá-los, e afirmava que "fazendo a linha" (realizou um movimento, com o dedo indicador , que representava uma parábola) pelos pontos marcados, de maneira correta na malha, o professor "dava certo".

No (re)pensar situações que promovam momentos de interações (aluno-aluno, alunoprofessor, aluno-*tablet*) e propiciem aprendizagem devem ser considerados os artefatos mediadores e as possíveis ferramentas que podem emergir durante o processo. A arquitetura do contexto formativo possibilitou a produção de significados geométricos como, por exemplo, quando os alunos realizaram a construção de um quadrilátero com ângulos iguais não era o suficiente para garantir que o quadrilátero formado tratava-se de um quadrado e, com isso, buscaram meios para justificar e validar sua conjectura.

Nesse caminhar, com as interações e a evolução na forma de escrever, observamos avanços no processo de significação e no que se refere aos indícios de aprendizagem. Mesmo tendo estruturado atividades para que fossem observadas performances dos alunos e as manipulações *touchscreen*, entendemos que a manipulação com o toque na tela é diferente do clicar com *mouse* (ARZARELLO et al. 2014). O toque remete ao movimento de continuidade, mesmo que o *software* não seja multitoque. Diante dessa situação, foi necessária a modificação realizada no planejamento inicial com três atividades de cunho mais exploratório, cada uma abordando uma ferramenta (reflexão, translação e rotação), nas quais os alunos realizariam uma construção para cada atividade e analisariam a especificidade de cada ferramenta. Além dessas três atividades, elaboramos a atividade 4.4, fornecendo condições para que o aprendiz construísse alguma estratégia utilizando as ferramentas reflexão, rotação e/ou translação, objetivando o deslocamento do polígono côncavo ABCDE situado no 1<sup>°</sup> quadrante para o 3<sup>°</sup> quadrante, na posição considerada, sem deformação<sup>32</sup>. No Quadro 18, reapresentamos a atividade intitulada "Deslocando o polígono".

| Número | <b>Atividade</b>                                                                                   |  |
|--------|----------------------------------------------------------------------------------------------------|--|
|        | Abra o arquivo "Deslocando o polígono".                                                            |  |
|        | Teremos a seguinte construção:                                                                     |  |
| 4.4    | Ш<br>Ш<br>IV                                                                                       |  |
|        | Figura 01 – Deslocando o polígono                                                                  |  |
|        | Utilize apenas as ferramentas $\ \cdot\ $ $\rightarrow$ $\ \cdot\ $ . É permitido utilizar mais de |  |
|        | uma estratégia.                                                                                    |  |
|        | Que ferramenta(s) foram utilizadas para movimentar a figura ABCDE na                               |  |
|        | figura A"B"C"D"E"? Descreva.                                                                       |  |

**Quadro 18** – Atividade deslocando o polígono

Fonte: Folha de atividade elaborada para implementação

 $\overline{a}$ 

A implementação dessa atividade ocorreu em dois momentos: No primeiro (no quarto encontro), houve uma divisão do grupo, devido a incompatibilidade de horário das duas turmas, os alunos disponíveis eram da turma 1002. Com cinco estudantes, formamos uma

<sup>&</sup>lt;sup>32</sup> Neste trabalho adotamos a ideia de deformação como uma ação na qual a manipulação de uma determinada construção resulte na modificação de suas propriedades euclidianas.

dupla - Beatriz e Aline -, e o trio - Marcos, Eduardo e Adriano. Beatriz e Aline com um *tablet,* e, cada componente do trio, recebeu um equipamento. A pasta com folha de atividades era composta pelas tarefas 4.1, 4.2, 4.3 e 4.4. Os alunos só não realizaram a atividade 4.4 por conta do tempo, porém o aluno Adriano iniciou sua exploração, mas não finalizou.

No segundo momento (quinto encontro), foi trabalhada apenas a atividade 4.4. Adriano com um pouco mais de desenvoltura, utilizou a "folha de ícones" e as anotações realizadas nas atividades 4.1, 4.2 e 4.3. Com a prática de a cada encontro registrar as considerações e as observações sobre as atividades e completar a "folha de ícones" escrevendo como tinham entendido o que cada uma das ferramentas fazia foi algo que nos chamou atenção, pois a "folha de ícones", pensada inicialmente como uma forma de apresentação de algumas ferramentas, tornou-se mais um artefato mediador e, além de mais uma forma de coleta de dados, passou a fazer parte das atividades, possibilitando o refinamento e mediando outras construções.

Ainda na atividade 4.4, as ações do aluno Adriano chamaram a atenção ao nomear a ferramenta "reta" de "reta de espelhamento", pois ao construir a reta e selecionar a ferramenta "reflexão", percebe que a figura gerada se assemelha com o que acontece com a imagem gerada no espelho (justificativa do aluno). Passa, então, a usar a ferramenta "reta" como "reta de espelhamento" e a ferramenta "reflexão" como "espelho".

**Figura 17** – Registro realizado pelo Adriano na olha de ícones

Reta de espelhamento Enheller

Fonte: Fragmento do material coletado para pesquisa.

Uma estratégia interessante elaborada por Adriano foi a construção da reta FG que corta os quadrantes I, II e IV. Em relação à reta FG – a primeira "reta de espelhamento" – espelha a figura ABCDE utilizando a "ferramenta espelho" (a ferramenta – reflexão – foi trabalhada na atividade 4.1), criando o polígono A'B'C'D'E'. Na sequência, construiu a reta HI – a segunda "reta de espelhamento" – e "espelha" em relação à HI a figura A'B'C'D'E', dando origem a figura A"B"C"D"E" e a denomina de "espelhamento da figura espelhada".

Durante a manipulação, Adriano não se libertou da pergunta: "Tá certo professor?". O professor retornou e perguntou se a construção estava de acordo com a figura apresentada na atividade. O aluno afirmou que já havia deslocado do I quadrante para o III quadrante. Nesse instante, o professor o provocou com a folha de atividade, e questionou se a distância dos pontos C e C em relação ao eixo x era igual na figura construída por ele, Adriano. Ao perceber que algo poderia não estar correto, o aluno recorreu às anotações realizadas no encontro anterior e percebeu que a figura precisava se ajustada no terceiro quadrante e iniciou um processo de ajuste das "*retas de espelhamento*". Nesse momento, percebemos uma composição de ações como o deslizamento das retas com os dedos pressionando a superfície do *tablet*, o discente utilizou propriedades da reflexão deslizante para ajustar o polígono "A"B"C"D"E", fazendo com que, primeiramente, a reta FG coincidisse com o eixo x e, depois, ajustou a reta HI, fazendo coincidir com o eixo y.

Em seu registro Adriano utilizou a figura apresentada na atividade para descrever a estratégia por eleutilizada. Há um refinamento em sua escrita ao selecionar as ferramentas corretas que resultaram na construção descrita, além de destacar a preocupação na indicação da sequência de reflexões.

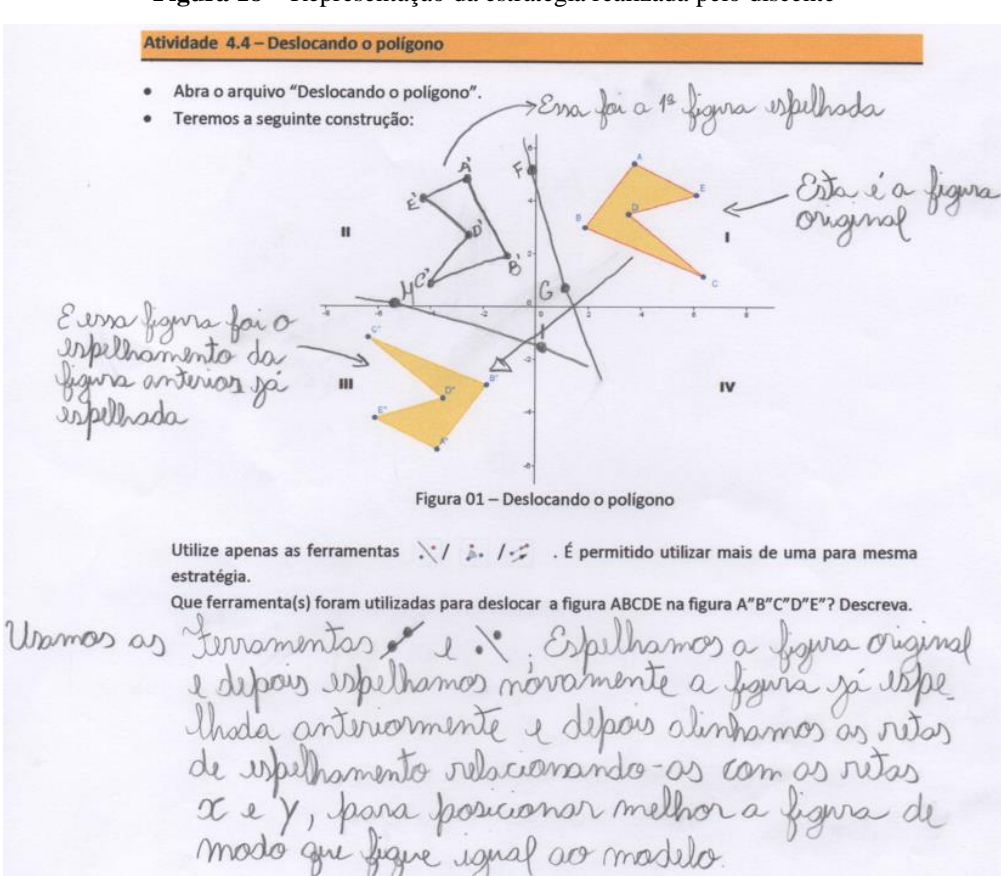

**Figura 18** – Representação da estratégia realizada pelo discente<sup>33</sup>

Fonte: Fragmento da folha de resposta do aluno

<sup>&</sup>lt;sup>33</sup> Veja um recorte do vídeo em<https://drive.google.com/open?id=0B6zQPvF8JeJcNmU5WkRGRmZ2Tkk>

Vivenciar situações que estimulem o aluno a desenvolver processos de internalização e promover a aprendizagem desperta processos internos de desenvolvimento que decorrem da interação de indivíduos com outras pessoas (OLIVEIRA et al., 1992). Nesse sentido, ir além de procedimentos engessados e formatados, com uma mediação cognitiva, objetivando o desenvolvimento do outro em diferentes contextos e com ferramentas diferenciadas é não restringir a liberdade de atuar. As ações formativas planejadas influenciam no processo de construção do conhecimento científico.

Dessa forma, os artefatos e os signos presentes nas atividades elaboradas e implementadas podem ter contribuído para o processo de desenvolvimento cognitivo dos alunos envolvidos em nossa pesquisa. As informações internalizadas e (res)significadas fizeram com que o aluno Adriano, por exemplo, se apropriasse e apresentasse indícios de construção de conhecimento. Os gestos explicativos, o *touch* intencional sobre a superfície do *tablet*, a elaboração de estratégias e as decisões para a resolução de problemas durante as atividades foram fatores que propiciaram a construção de significados.

Entendemos que a influência de artefatos mediadores na formação de cada indivíduo se dá de forma diferenciada. Diante disso, é interessante observar e analisar o processo e não o produto. Nesse caminhar em que se dá a construção de saberes, os signos (gestos, por exemplo) possibilitam a (re)significação, fomentando e estabelecendo um contexto de interpretações e convocação do outro.

Nessa direção, vamos, então, observar e iniciar uma análise da atividade 4.5. (atividade "estrela" reelaborada) realizado pelo discente Adriano. Na implementação da atividade 2.2., os alunos ainda estavam em processo de reconhecimento do programa e desbravamento de suas potencialidades. Durante o processo de construção trilhado pelo Adriano, fazendo uso de artefatos mediadores – como a "folha de ícones", por exemplo –, as provocativas nas interações fazendo com que o aluno explicitasse suas estratégias, pensamentos e decisões proporcionaram uma postura frutífera. Essa mudança de postura promoveu um contexto com a prática voltada para possibilitar o raciocínio, a criação e a construção de significados geométricos.

A reelaboração da atividade 2.2 originou a atividade 4.5. Na reelaboração, já definimos um triângulo retângulo e isósceles rígido  $34$  e estipulamos as ferramentas que poderiam ser utilizadas na construção e deixamos a malha ativada. No Quadro 19 apresentamos a estratégia utilizada por Adriano e algumas manipulações na tela.

<sup>&</sup>lt;sup>34</sup> Entendemos por figura "rígida" uma figura que não possui elementos manipuláveis que altere suas propriedades e classificação.

| <b>Instante</b> | Ação | Descrição                                                                                                    | Considerações                                                                                                    |
|-----------------|------|----------------------------------------------------------------------------------------------------|----------------------------------------------------------------------------------------------------|
| 12:14           |      | Usou a<br>ferramenta<br>reflexão                                                                                                    | Iniciou a<br>construção com<br>retas e refletiu o<br>triângulo original<br>em relação a essas<br>duas retas.                                                                                                    |
| 28:14           |      | Reiniciou a<br>construção e<br>realizou<br>ajustes                                                                                         | Ao mover as retas,<br>tentou ajustar de<br>tal modo que os<br>lados dos<br>triângulos fossem<br>coincidentes.<br>Mesmo não<br>alcançando o seu<br>objetivo, reiniciou<br>a construção com<br>mais critério na<br>seleção das<br>ferramentas. O<br>interessante nesse<br>movimento é que<br>ele fixa o dedo<br>polegar esquerdo<br>sobre um ponto da<br>reta situado à<br>esquerda da<br>construção e<br>realizou um<br>movimento de<br>rotação da reta,<br>manipulando o<br>ponto à direta da<br>construção com o<br>polegar direito. |
| 35:51           |      | Utilizou a<br>ferramenta<br>"reflexão" e<br>"reta por dois<br>pontos",<br>Adriano<br>reflete<br>triângulo a<br>partir do<br>triângulo dado | Em um processo<br>de busca,<br>construiu outras<br>retas, refletiu o<br>triângulo e repetiu<br>o processo de<br>ajuste.                                                                                                    |

Quadro 19 – Alguns momentos do processo de construção realizada pelo Adriano<sup>35</sup>

<sup>&</sup>lt;sup>35</sup> Veja um recorte do vídeo em<https://drive.google.com/open?id=0B6zQPvF8JeJcMHoxUkJ1eTh2UGM>

| 38:14 | Após o ajuste,<br>percebe que                 | No ajuste desse<br>triângulo, realizou<br>um movimento em<br>que selecionou a<br>reta com indicador<br>esquerdo e<br>transladou. |
|-------|-----------------------------------------------|----------------------------------------------------------------------------------------------------|
| 38:18 | um triângulo<br>está na posição<br>invertida. | Na sequência,<br>realizou o<br>movimento de<br>rotação.                                                                          |
| 49:48 | Refletiu a<br>triângulo                       | Criou mais uma<br>reta e refletiu o<br>triângulo.                                                                                |
| 51:39 | Finalizou a<br>construção                     | Realizou o ajuste<br>do triângulo<br>refletido<br>movimentando a<br>última reta<br>construída.                                   |

Fonte: Fragmento do material gravado em vídeo, no quinto encontro, coletado para análise.

Esta estratégia assemelha-se com a utilizada na atividade 4.4, porém a postura do aluno transmitiu mais confiança e, assim, ele desenvolveu toda atividade sem a interferência do professor, realizou consultas à folha de ícones e às anotações efetuadas nas atividades anteriores. Após a realização da construção, o aluno registrou seus procedimentos utilizados na atividade 4.4. A Figura 19 é o recorte da folha de atividades e ilustra o registro realizado por Adriano, no qual utilizou ícones do GeoGebra para indicar ações realizadas no processo de construção .

**Figura 19 –** Registro de procedimentos

Escreva para um amigo todos os procedimentos utilizados para realizar a construção da Figura 03. partir do triângulo origina, un usu as ferrano vizo as frans ispelha-lo, e depois ispelhando diversos de mosto que bane que nem a figura

Fonte: Fragmento da folha de resposta do aluno

A realização dessa atividade, que durou cerca de 55 minutos, pareceu-nos bastante desafiadora, pois ao limitarmos a quantidade de ferramentas para manipular propiciamos momentos nos quais os discentes necessitariam de um tempo maior para analisar os procedimentos e tomar decisões. Podemos assinalar que as construções realizadas nas implementações anteriores auxiliaram na exploração de recursos alternativos para realizar a construção. Fato comprovado por Adriano na resposta dada, representada na Figura 20.

**Figura 20** – Resposta dada pelo discente Adriano

Você lembra dessa atividade? Você tinha feito? Qual você achou mais fácil? Por quê? Lembro, rim, ache mais facil da autra n'y, parque padis mos intilizes outras ferramentas que deixavam mais f restinger a torefa.

Fonte: Material do pesquisador

As gravações em vídeo propiciaram um revisitar situações e detalhes que nem sempre ficaram perceptíveis no momento real em que ocorrem (POWELL; FRANCISCO; MAHER; 2004). Tal recurso possibilitou-nos debruçar sobre algumas situações refinando e analisando nuances, assim como olhar a trajetória do aluno Adriano, relacionando eventos em tempos distintos, pois em se tratando desse experimento de ensino, alguns gestos e/ou manipulações *touch* são realizados em frações de segundos, enquanto outros movimentos ressurgem em implementações separadas por semanas. É essa relação que pode ser interessante para o aspecto cognitivo.

Dessa maneira, destacamos momentos em que o aluno apresentou indícios de inabilidade com o recurso que realiza a rotação. Adriano abandonou a estratégia que emprega a ferramenta e buscou outras auxiliares que pudessem realizar tal função. Fez uso de ícones para representar a construção de retas e indicar a reflexão. Interessante é que o estudante passou a nomear a reta construída como "reta de espelhamento" fazendo uma referência ao resultado obtido após composição realizada utilizando as ferramentas que constroem uma reta destacando dois pontos e refletiu o objeto. Quando questionado se o nome não seria apenas reta, respondeu utilizando gestos que nos remeteram a significados com teor matemático. Ao utilizar o dedo indicador direcionando-o primeiro para a figura a ser refletida, depois realizou um movimento bidirecional sobre a reta construída e a seguir apontou para a figura refletida, concomitantemente, expressando oralmente que a reta funcionava como um espelho. Destacamos a importância da análise do gesto localizado.

Nas várias revisitações às gravações, observamos que, apesar do GeoGebra *touch* não ser *multi-touch*, com a estratégia utilizada a construção de retas e a realização de reflexões dos triângulos em relação a essas retas. Quando selecionou uma das retas para realizar o ajuste dos triângulos, o discente transladou e rotacionou a figura ao mesmo tempo. Essa composição de transformações se deu de maneira muito rápida e alguns desses movimentos – como o de arrastar e rotacionar, por exemplo – foram realizados naturalmente, fato que não foi perceptível às primeiras vistas da gravação.

Após a análise de alguns momentos das implementações realizadas utilizando GeoGebra *touch* foi possível e importante remodelar algumas tarefas e reaplicá-las, pois foi considerado o desenvolvimento do aluno e o reconhecimento do *software*. A intervenção realizada com a elaboração da folha de ícones possibilitou aos alunos o conhecimento de algumas ferramentas do *software* de forma diferenciada, não instrucional, em que foram criadas situações nas quais os alunos realizaram construções e, de acordo com o entendimento individual, foi possível elaborar um significado para o ícone que serviu de consulta para realizarem outras atividades, sem deixar de ressaltar que a folha de ícone atuou como material de coleta de dados e artefato mediador no processo de elaboração de alguns novos significados geométricos.

Um recurso utilizado na maioria das implementações foi o "malha". Os estudantes utilizaram esse recurso como uma forma de garantir suas argumentações a respeito de conjecturas realizadas decorrentes de construções realizadas. Nesse momento, foram identificadas as manipulações *touchscreen*: toque simples e duplo, arrastar, ampliar e reduzir.

O GeoGebra, trabalhado nessas implementações, foi o *single-touch*, o que significa a impossibilidade de manipular vários elementos de uma construção ao mesmo tempo, o que pode sustentar a afirmação da limitação de manipulações possíveis. A rotação com uma seleção direta da construção não foi identificada, porém um dos alunos elaborou um procedimento que viabilizou realizar rotação de forma diferenciada. Após a construção de uma reta marcada por dois pontos, com os devidos ajustes de aproximação entre a reta e a construção, o aluno refletiu a construção em relação à reta. Selecionando a reta, foi possível

realizar um movimento de translação, com a seleção de um dos pontos realizou a rotação em relação ao outro ponto, e a simultaneidade (rotação - translação) quando selecionou os dois pontos com os dedos e realizou o deslocamento da reta remetendo a uma composição de transformação isométrica na figura refletida.

# **6 MANIPULAÇÕES NO** *GEOMETRIC CONSTRUCTER*

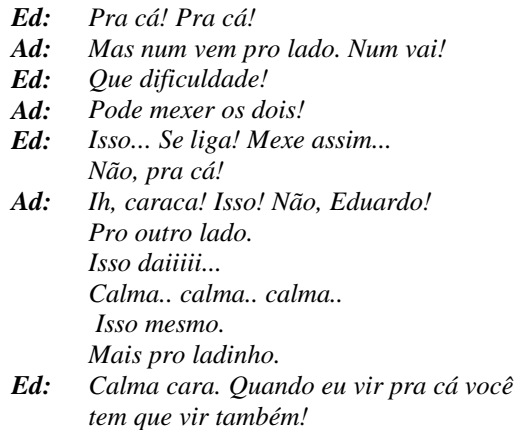

Neste capítulo, analisaremos dois episódios que emergiram durante a implementação com o GC, que ocorreu em dois momentos. Inicialmente, o objetivo no primeiro momento, com a Tarefa  $6^{36}$ , foi explorar, reconhecer algumas ferramentas e manipular livremente na tela do GC. No segundo momento, com a Tarefa  $7^{37}$  (elaborada a partir do resultado apresntado pelos discentes na primeira parte da Tarefa 6), o foco foi utilizar as ferramentas de reflexão, translação e rotação e manipulações das construções.

A análise neste capítulo tem objetivo de observar interações realizadas por dois alunos durante a atividade e identificar como se dá o processo de construção de significado, utilizando os recusros do GC e manipulações *touchscreen*. No Quadro 20, representa fragmentos das Tarefas 6 e 7 que balisaram essa análise, com seus rescpectivos objetivos e tempo de implementação

| <b>Momento</b> | <b>Tarefa</b>             | <b>Enunciado</b>                                                                                                    | <b>Objetivos</b>                        | <b>Tempo</b> |
|----------------|---------------------------|----------------------------------------------------------------------------------------------------|-----------------------------------------|--------------|
| $1^{\circ}$    | 6<br>1 <sup>ª</sup> Parte | Construa um quadrilátero e movimente livremente<br>seus vértices.<br>Meça cada lado e cada ângulo do<br>$\bullet$<br>quadrilátero construído. | Salvar e<br>recuperar uma<br>construção |              |

**Quadro 20** – Momentos analisados

 36 Ver tarefa completa no Apêndice M (Tarefa 6).

<sup>37</sup> Ver tarefa completa no Apêndice N (Tarefa 7).

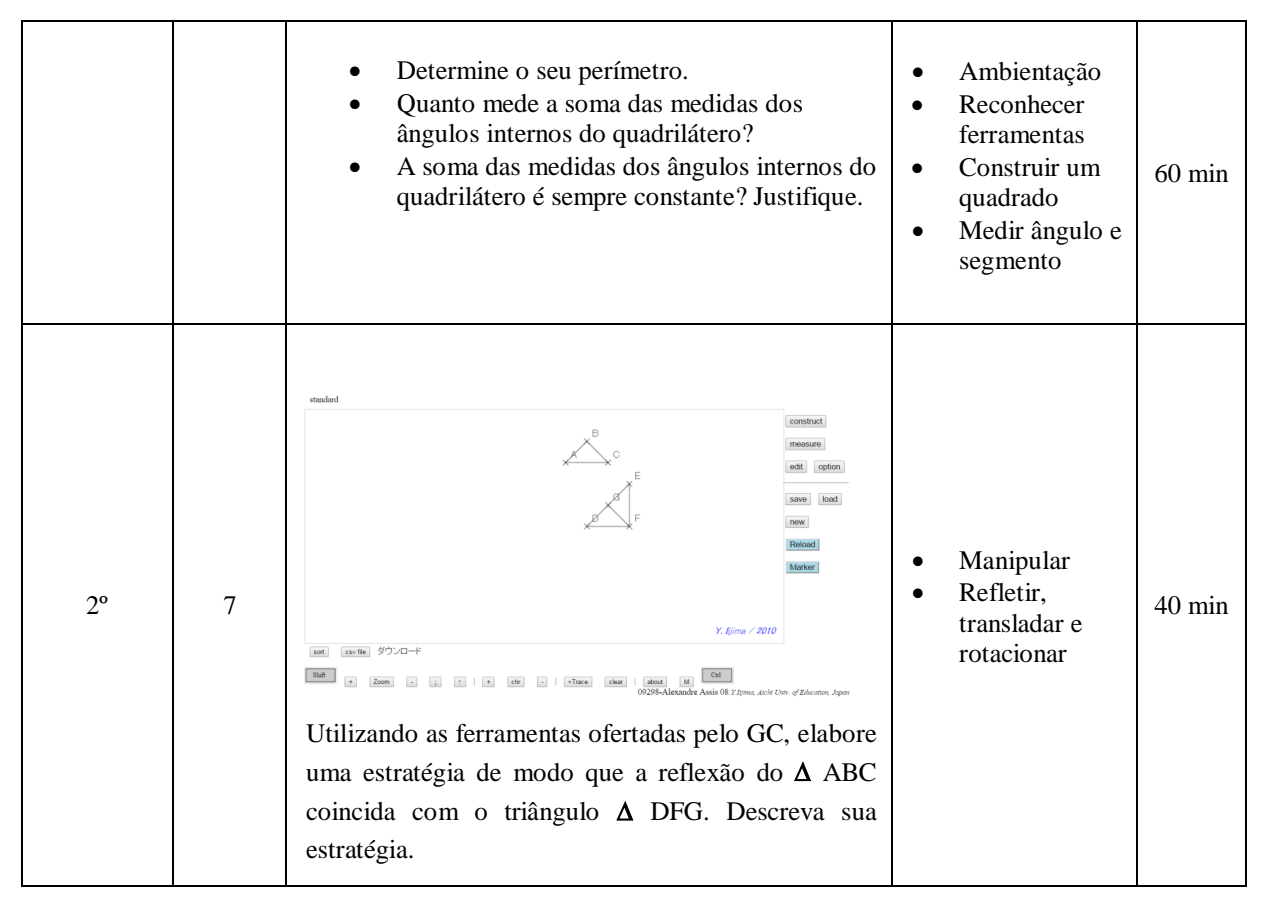

Fonte: Elaborado pelo autor

A dupla foi composta pelo Adriano (16 anos) e Eduardo (17 anos). A escolha levou em consideração análises realizadas a partir de implementações realizadas com o GeoGebra *touch*, com o destaque em relação ao emvolvimento durante o desenvolvimentos das atividades, pois os rendimentos nas aulas e avaliações fossem considerados abaixo da média estipulada pela escola, e vale ressaltar que esses alunos não tiveram aulas de geometria plana no ensino fundamental e que um deles cursou o 1º ano duas vezes, além disso foi levado em conta a disponibilidade de horário.

## **6.1 Tarefa 5: Explorando ferramentas do** *Geometric Constructer*

Na tarefa de ambientação foram oportunizados momentos de reconhecimento de algumas ferramentas do GC. Os alunos iniciaram a atividade e realizaram algumas construções mais livres. Também identificaram funções por conta das opções indicadas em inglês (Figura 21) e associaram com construções realizadas no GeoGebra *touch*.

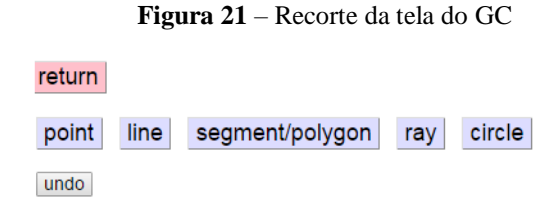

Fonte: Recorte da interface do GC.

O momento inicial de ambientação durou cerca de 22 minutos. Nele os discentes exploraram algumas ferramentas e como verificaram como funcionavam o processo de construção.

Iniciaram o processo de seleção de ferramentas, e em uma das telas, Adriano identifica a "segment/polygon", ao selecionar o GC forneceu outras opções, dentre as quais a opção "regular polygon" e sinalizou que utilizou uma ferramenta semelhante em construções anteriores no GeoGebra. Esse fato ilustra a questão de algum conhecimento prévio e a associação de ferramentas de *software* diferentes.

Mediante as construções realizadas na ambientação os alunos perceberam que algumas delas poderiam realizar medição de ângulo, de segmento, criar vínculo entre duas construções, como se dava o processo de seleção dos elementos da construção, além de analisarem a maneira de tocar, deslizar e rotacionar um elemento selecionado.

Após esse momento de reconhecimento, que não se limitou aos minutos iniciais, os alunos iniciaram a construção de um quadrilátero. Abordaremos na seção seguinte esse processo de raciocínio envolvendo construções, conjecturas e negociações.

# **6.1.1 "É quadrilátero? E agora é?": Explorando e conjecturando no GC**

Os alunos iniciaram a construção de um quadrilátero. A construção inicial realizada pelo Adriano. A seleção de cada uma das opções, foi acompanhada de uma fala indicando o que era escolhido. Nesse instante, percebemos um momento no qual tiveram que tomar uma decisão para uma melhor opção, pois Adriano afirmou que "um quadrilátero é que tem quatro lados iguais", o professor interveio e questionou se "quatro lados iguais não era um quadrado", de pronto Adriano retoma e diz que "então se é um quadrilátero, pode ser *free*". Há algum tipo de informação sobre a estrutura da figura a ser construída, e, sem pausa, selecionou a opção "point free" para construir os vértices. Adriano referiu-se a possibilidade de movimentar os vértices, porque se fosse um quadrado não teria como "mexer" os vértices.

Entendemos que sua ideia refere-se à possibilidade de modificar o quadrilátero construído. Realizou o processo de construção dos lados, optou por ligar os pontos, e chamou atenção para que as ligações fossem feitas na ordem alfabética. Após a construção do quadrilátero, que durou cerca de dois minutos, iniciou algumas manipulações *touch* que foram enriquecidas falas e gestos. As manipulações<sup>38</sup> transitavam pelas dimensões construtiva e relacional, porém com uma predominância da última. No Quadro 21, ilustramos um recorte da interação "É quadrilátero? E agora é?".

| ScreenShot de construções | <b>Discurso</b>                                                                                                    | <b>Análise</b>                                                                                                    |
|---------------------------|----------------------------------------------------------------------------------------------------|----------------------------------------------------------------------------------------------------|
|                           | $Ad^{40}$ : Pode ser do tamanho que<br>quiser, continua sendo um<br>quadrilátero                                                                                                    | Iniciou a escolha dos pontos e<br>os movimentos eram<br>acompanhados de falas.                                                                                                    |
| V. lijima / 2010          | Ad: Mas é um quadrilátero.<br>Assim assim assim                                                                                                    | Movimentou dois pontos<br>selecionados e complementou<br>com o discurso: "assim, assim,<br>assim" fazendo referencias<br>as mais variadas posições,<br>movimentando livremente os<br>pontos B e C.                                                                                                    |
| Y. Iijima / 2010          | Prof: "pera aí" para aí isso<br>aí é um quadrilátero?<br>$Ad: \tilde{E}!$<br>Ed: Sim!<br>Ad: Sim!<br>Ed: Tem quatro lados.<br>Prof: Isso aí!<br>Ed: Quatro ângulos?<br>Ad: Tá parecendo um triângulo,<br>mas é um quadrilátero. | Ao movimentar o ponto B, o<br>professor intervém ao<br>identificar o quadrilátero não-<br>convexo, e perguntou se a<br>figura formada era um<br>quadrilátero de fato. Ed diz<br>que sim contando a quantidade<br>de lados, mas ainda<br>apresentou indícios de dúvida.                                          |
|                           | Ad: "ih, caraca!" . Calma aí<br>continua um quadrilátero<br>Prof: Continua um<br>quadrilátero? [PAUSA]<br>Ed: Continua.<br>Ad: Continua.<br>Ed: Não!<br>Ad: Um, dois, três,<br>quatroAqui, um, dois,<br>três, quatro            | Ad se surpreendeu no<br>momento em que formou o<br>quadrilátero não convexo,<br>mas afirma que continuava<br>sendo um quadrilátero,<br>justificou com a quantidade<br>de vértices. O discurso de Ed<br>apresenta indícios de<br>incerteza sobre como<br>reconhecer se uma figura era<br>ou não um quadrilátero. |

Quadro 21 – Episódio do "É quadrilátero? E agora é?"<sup>39</sup>

1

<sup>38</sup> A partir desse momento, usaremos manipulações e manipulações *touch* como sinônimos.

<sup>&</sup>lt;sup>39</sup> Recorte do vídeo está disponível em https://drive.google.com/open?id=0B6zQPvF8JeJcd292cWNfVUZLaHM

<sup>40</sup> Nos diálogos utilizaremos **Ad** como uma referência ao discente Adriano, **Ed** ao Eduardo e **Prof** ao professor.

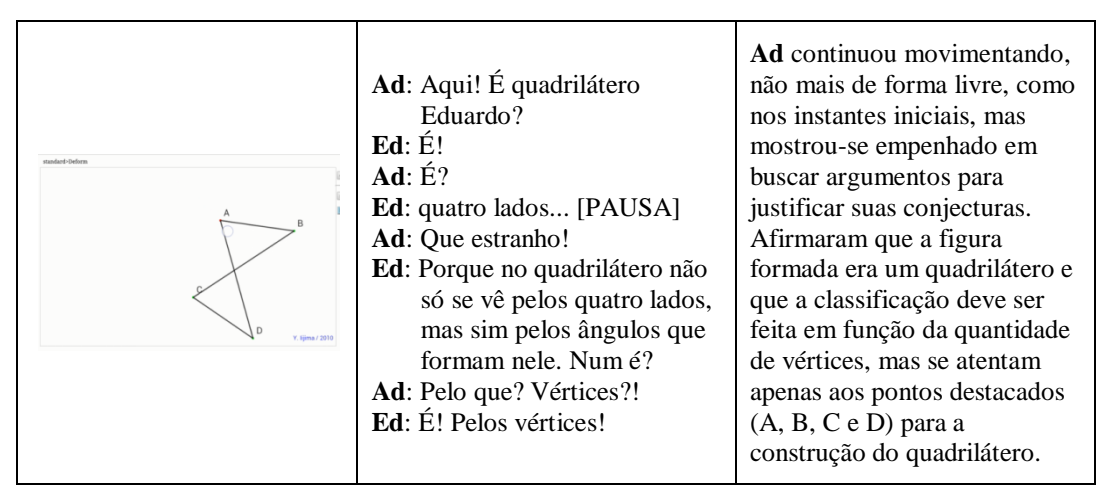

Fonte: Elaborado pelo autor

Adriano movimenta o ponto A e o ponto D, mantendo a intersecção ente os segmentos CB e AD, e, a partir daí, os alunos desenvolveram um debate se a figura formada era ou não um quadrilátero. Eduardo destacou que para verificar se era um quadrilátero, além dos lados, a classificação poderia ser feita pela quantidade de ângulos. Adriano entendeu que a classificação também poderia ser realizada pela quantidade de vértices. Eles afirmaram, então, que se tratava de um quadrilátero. O professor interveio e sugeriu a construção do ponto de intersecção entre os segmentos AD e BC. Adriano utilizou a ferramenta "free point" e selecionou o segmento AD, construiu o ponto E. Eduardo selecionou o ponto E e o arrastou tentando deixá-lo sobre a intersecção entre os segmentos AD e BC, mas Adriano logo movimentou o ponto B e percebeu que o ponto E não ficou fixo na intersecção. Eduardo movimentou o vértice E, de modo que o ponto E ficasse bem próximo da intersecção. Adriano, na tentativa de explicar, realizou um gesto que representava o movimento – sem tocar na superfície do *tablet* – que deveria ser feito delimitando a região de atuação (movimento circular com o dedo indicador), enquanto isso, Eduardo movimentava o ponto D.

**Figura 22 –** (a) manipulando o vértice do quadrilátero, (b) Manipulação realizada por Ed e indicação do local do gesto realizado por Ad

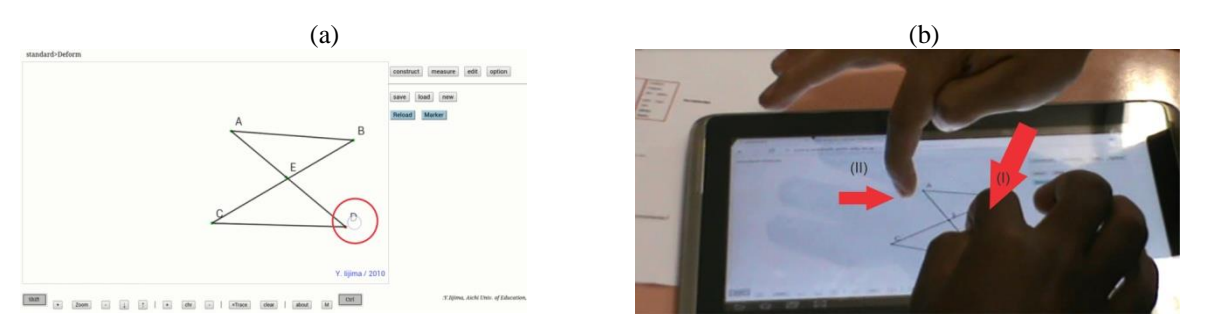

Fonte: (a) Registro do vídeo gerado pelo SCR PRO; (b) gravação em vídeo. Momento – 27:23

O Quadro 22 representa o fragmento de um diálogo que ilustra o momento em que Eduardo movimentou o ponto D, formou um quadrilátero convexo e Adriano fixou o dedo no ponto "E" na tentativa de deslocá-lo do segmento AD. O interessante é que os dois toques destacados, capturados pelo programa no *tablet* (SCR PRO), sinalizam dois pontos e na gravação em vídeo percebemos que o movimento foi realizado de maneira síncrona pelos dois alunos.

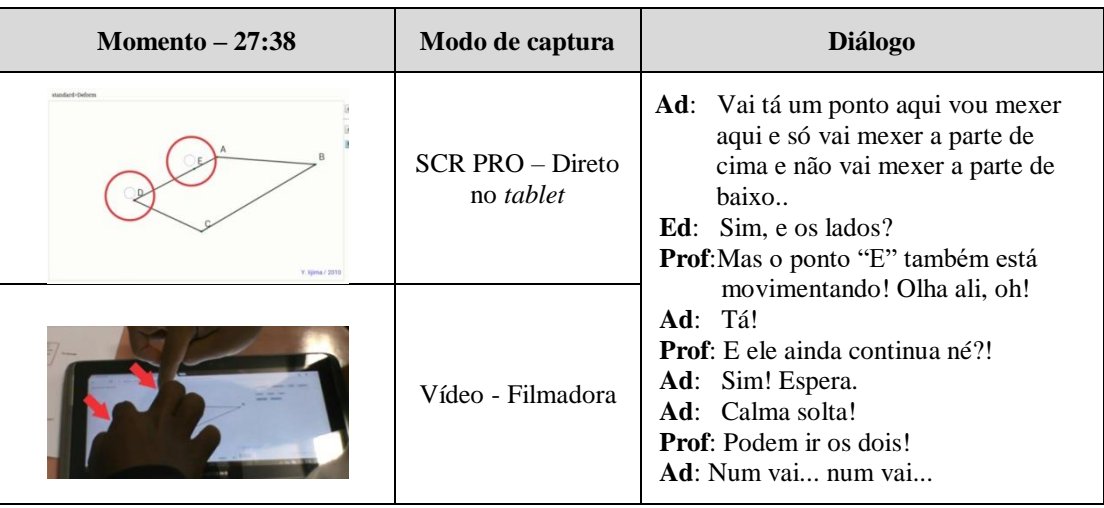

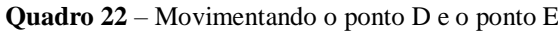

Fonte: Elaborado pelo autor

O professor sugeriu aos alunos que medissem os ângulos do quadrilátero, retomando uma fala realizada por Adriano, na qual o aluno afirmou que um "quadrilátero tinha todos os lados iguais e todos os ângulos iguais", mas que havia percebido que isso se tratava de uma particularidade e referiu-se ao quadrado. O Quadro 23 ilustra o diálogo do processo de medição dos ângulos.

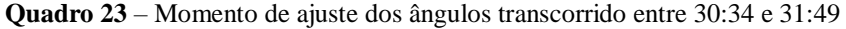

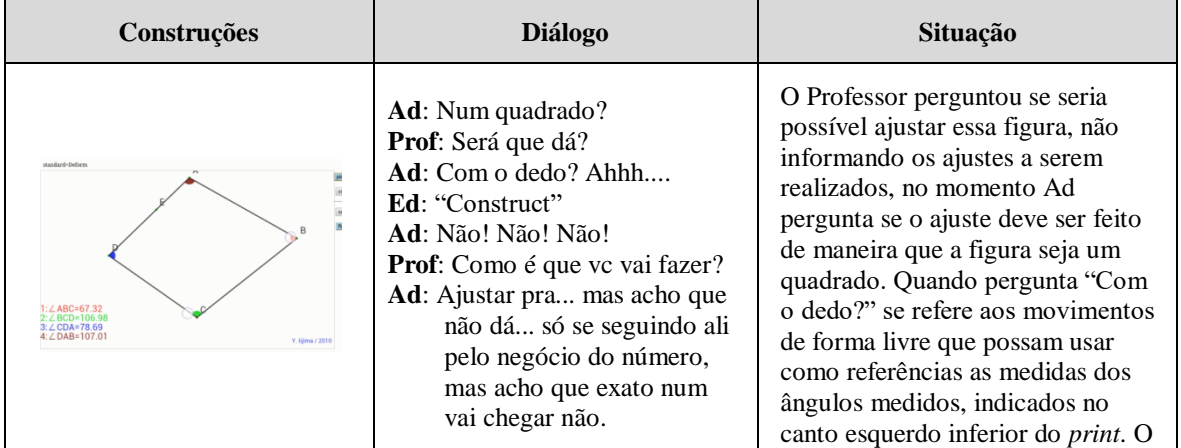

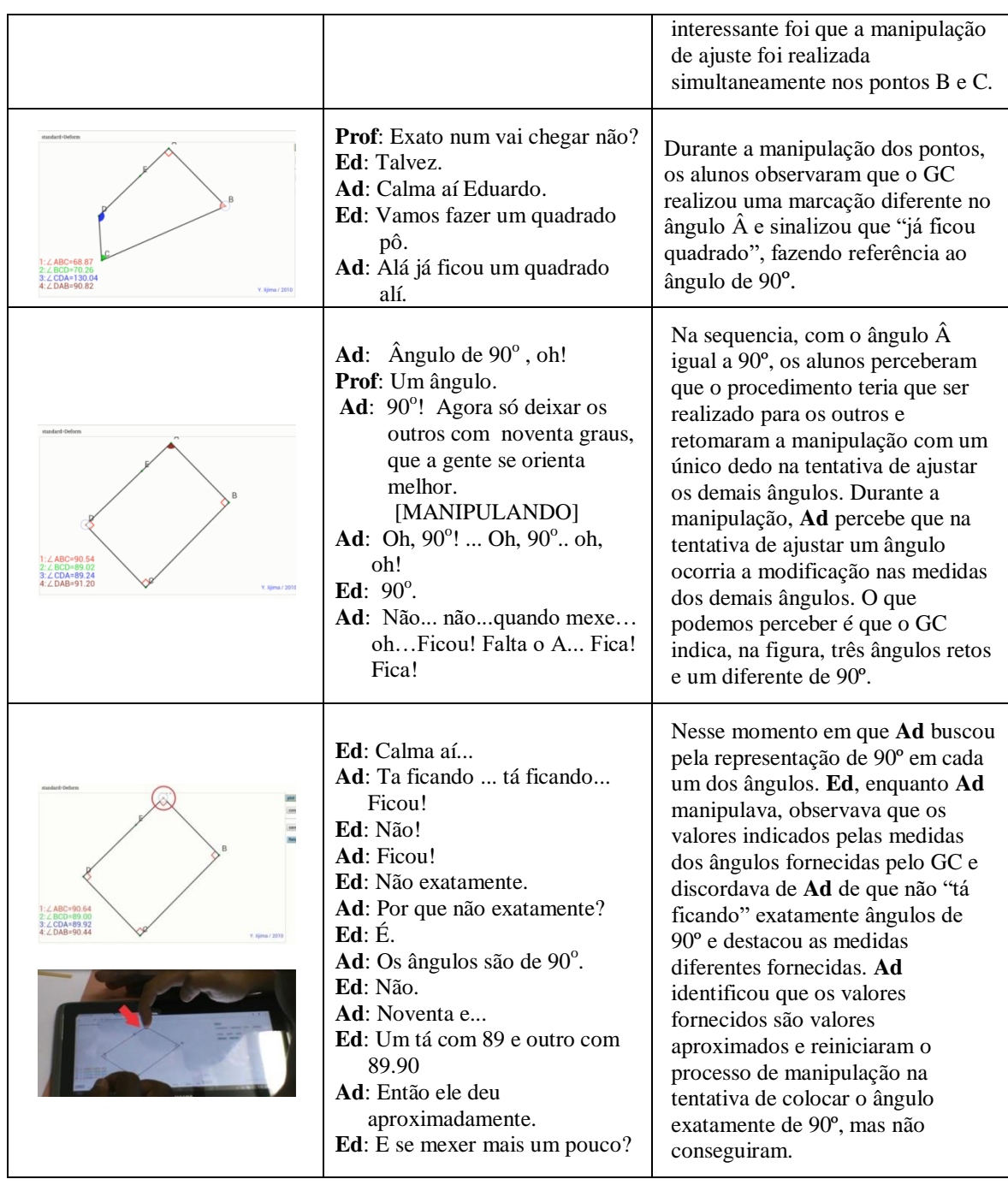

Fonte: Elaborado pelo autor

A utilização desse dispositivo possibilitou manipular dois pontos de maneira síncrona. Identificamos momentos em que os dois toquem foram realizados pelo mesmo aluno e momentos em que foram realizados pelos dois alunos. Uma questão interessante, oportuno destacar, é a relativização, pois o GC indica graficamente que a construção trata de um ângulo de 90º, porém a medida indicada, utilizando a ferramenta para medir aplicada em cada ângulo, não correspondia com a representação na construção.

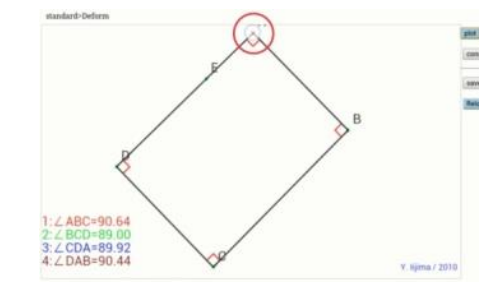

**Figura 23** – Indicação de valores distintos da construção

Fonte: Material de pesquisa

A possibilidade de medir ângulo serviu como referência para realizarem as manipulações *touch,* na tentativa de ajustar a construção para que formassem um quadrado. Os alunos identificaram que a figura formada se tratava de um retângulo, utilizando o dedo indicador e direcionado-o para os lados opostos, complementando a fala que de que eram do mesmo tamanho. Na continuidade da atividade, perceberam que o próximo passo era medir cada um dos lados e ajustá-los de modo que tivessem a mesma medida, mas com a preocupação em manter da representação do ângulo reto na construção.

Durante o processo para medir cada um dos lados da construção, Adriano determinou a distância entre os pontos "C" e "A". Na área de trabalho do GC, a medida foi disponibilizada com o índice "7", os discentes concordaram que se trata de uma diagonal, porém eles não buscavam "o quadrado" com uma referência a medição dos lados do retângulo formado que fossem da mesma medida. Na sequencia, Eduardo ressaltou a necessidade de realizar a medição da outra diagonal, justificando que se deixar as diagonais com as mesmas medidas poderia garantir que, no retângulo, manteria os ângulos iguais. Nesse momento o professor pergunta como sabia "dessas propriedades", pois um quadrilátero com diagonais congruentes e ângulos retos trata-se de uma propriedade que nos remete a construção de um retângulo. No fragmento a seguir, ilustramos o caminhar do episódio.

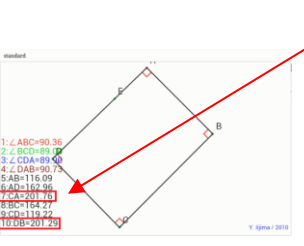

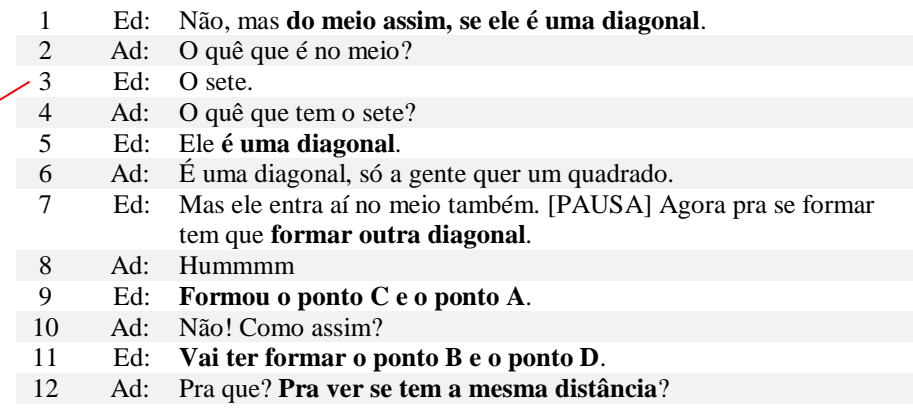

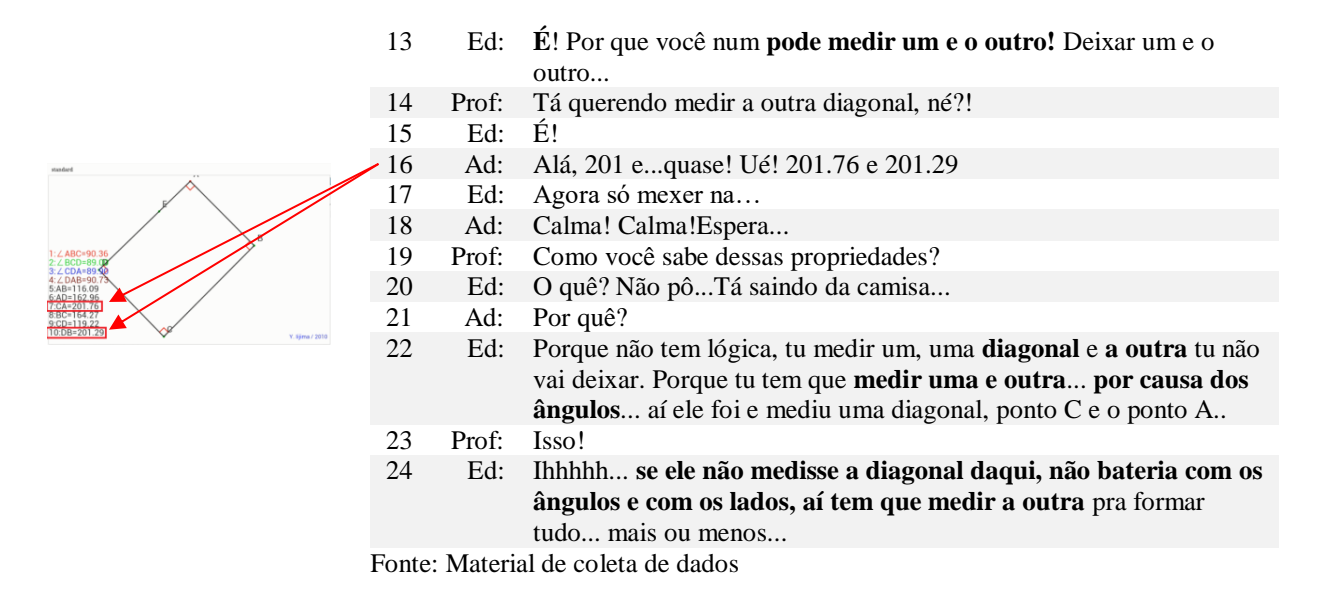

Observemos que a fala de Eduardo carrega uma preocupação em confirmar as medidas como forma de garantir a construção de um retângulo. Para Adriano as medidas próximas já garantem a construção do retângulo, o discente tem como base a própria construção e as indicações nela fornecidas. Eduardo não se deu por convencido, mesmo o *software* não fornecendo valores próximos para as diagonais (CA e DB), o aluno buscou caminhos para validar a conjectura de que as diagonais com medida manteriam os ângulos iguais. Vale ressaltar que nesse momento, de caráter mais construtivo na análise realizada pelos alunos dos valores fornecidos pelo *software*, foi possível constatar momentos em que houve a elaboração de conjecturas.

Na continuidade da atividade, o professor perguntou se teria como construir um quadrado, de pronto Eduardo sugeriu "mexer" a construção realizada, como sua preocupação estava sempre voltada para a não deformação  $^{41}$  da construção, o professor questionou se seria necessária mais alguma outra ferramenta específica para garantir que a construção fosse, de fato, um quadrado. Nesse momento, os alunos tocavam nos ícones, o que parecia ser feito de forma aleatória, mas Adriano lembrou de momentos em que realizou, no GeoGebra, a construção de um polígono com a ferramenta "polígono regular" e ressaltou a diferença no processo de construção entre os dois *softwares* (Geogebra *touch* e GC), conforme se observa na seguinte fala do aluno:

> "Não. **A gente podia fazer que nem fizemos no GeoGebra**. Aquele negócio do **polígono regular**. Aí fazia quais os lados você quer a figura. Só que aqui a gente só escolhe como é que vai fazer, não o tamanho. **Aqui nós temos que criar os pontos primeiro.** Lá já criava." (Adriano)

<sup>41</sup> Entendo, neste trabalho, deformação como uma ação resultante de uma manipulação na construção acarretando a modificação de propriedades.

Dessa maneira, podemos dizer que tanto no GC quanto no GeoGebra a construção é realizada após a seleção de dois pontos, a diferença é que no GeoGebra para a seleção da ferramenta "polígono regular" , basta tocar em dois lugares que, ao criar os dois pontos, o GeoGebra imediatamente abre uma janela solicitando a quantidade de lados para a construção do polígono. Já no GC, o processo se dá com a construção de dois pontos quaisquer, temos a sequência "construct" – "segment/polygon" – "regular polygon" – que seleciona os dois pontos (um de cada vez) e depois indica a quantidade de lados. Destacamos a importância de se conhecer as especificidades de cada *software* no processo de elaboração de atividades, não se trata de comparar, mas podem emergir estratégias distintas para a resolução de um mesmo problema com focos específicos. Por exemplo, em atividades que envolveram a construção de um quadrado os alunos utilizaram a ferramenta "caneta", "polígono regular" e a malha quadriculada, isso no GeoGebra, já no GC a construção foi realizada com a ligação de quatros pontos, marcados previamente de forma aleatória, e a ferramenta "regular polygon".

Durante o processo em que os alunos se empenharam para construir um quadrado, as ações estiveram mais concentradas na dimensão da busca por caminhos para conseguir a construção que os deixassem convencidos de que fosse realmente um quadrado. Momentos de exploração configuraram situações com aspectos positivos, visto que, em alguns momentos, a busca se mostrava de forma aleatória e em outros era por alguma ferramenta utilizada e que já demonstrara resultados os quais eles desejavam, tanto que no GC, em alguns momentos, recordavam de atividades realizadas no GeoGebra.

Durante as implementações, uma circunstância que chamou atenção foi a grande incidência de reconstrução. Se uma construção apresentava um grau de dificuldade em que não conseguiam avançar ou as manipulações já não representavam algo de novo ou atraente, os alunos reiniciavam outra construção. Não iremos discutir nesse trabalho as possíveis causas dessa recorrência, mas queremos ressaltar que, com esse procedimento, houve um refinamento no processo de seleção de ferramentas em novas construções com o intuito de facilitá-las.

Os alunos perceberam que o GC também disponibilizava a ferramenta que construía polígonos. Em implementações anteriores, realizadas com o GeoGebra touch, identificaram um ícone que utilizaram para realizar a construção de um polígono em que os lados eram iguais e os ângulos congruentes, com registro na "folha de ícones" como "polígono regular". Assim que visualizaram a indicação "regular polygon", fizeram menção ao que realizaram no GeoGebra. O interessante foi que recorreram à memória e associaram a imagem do ícone e a sua função, um contributo para que os alunos enveredassem na construção de alguns polígonos.

Os alunos buscavam por uma construção de um quadrado com ângulos que deveriam ser "certinhos" (Eduardo). E, após essa descoberta, reiniciaram uma construção e buscaram outra forma para realizar a construção do quadrado.

Nesse processo construtivo, os alunos recuperaram propriedades construídas durante implementações anteriores, mencionando situações já vivenciadas. Adriano e Eduardo negociavam suas ações e cada um defendia suas afirmações. Essa postura assumida pelos estudantes, no remete a questão que "a tarefa do docente consiste em desenvolver não uma única capacidade de pensar; não em reforçar a nossa capacidade geral de prestar atenção, mas em desenvolver diferentes faculdades de concentrar a atenção sobre diferentes matérias" (VIGOTSKI, 2006, p. 31).

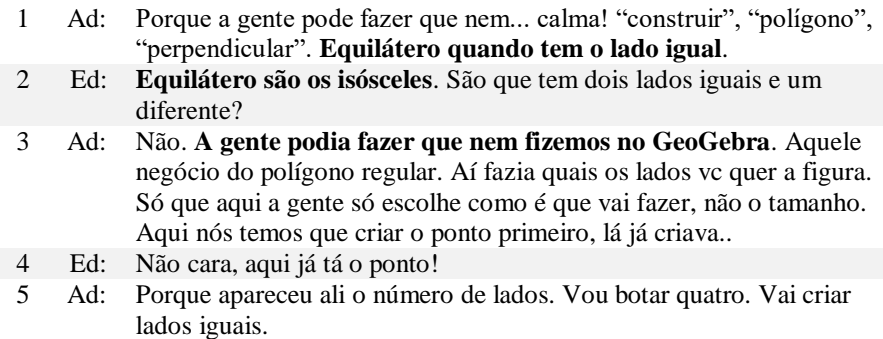

Fonte: Material de coleta de dados

Os alunos foram instigados pelo professor ao serem questionados sobre o que entendiam por ponto médio, ao que Adriano respondeu perguntando: "Metade?". O aluno imediatamente disse: "tipo assim...mede dez, cinco?". Então, para destacar o ponto médio, sugeriu a criação de um ponto qualquer sobre o lado do quadrado, medir a distância desse ponto ao vértice mais próximo e depois realizar um ajuste colocando-o na "metade". Esse ajuste seria o deslocamento do ponto construído com o toque e até a localização da metade do lado, o controle das medidas era possível, pois os alunos já haviam realizado medições no GC. Mas, o professor perguntou se existia outra maneira de marcar o ponto médio. Eduardo identificou a ferramenta que dividia um segmento, mas solicitava o número de partes. Nesse momento, Adriano disse que "se é ponto médio, vou colocar dois". Com o ponto marcado em um dos lados do quadrado, decidiram realizar o mesmo procedimento para os outros lados,
contudo Eduardo não estava confortável com a ideia de que o quadrilátero construído com a ferramenta "regular polygon" era um quadrado de fato, e, no processo de marcação dos pontos médios, decidiram medir os ângulos internos da construção. No fragmento seguinte, podemos observar o momento de negociação, decisão e escolha de ferramentas.

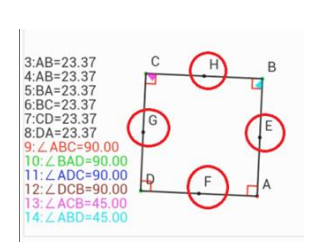

| Medida, a gente tem que ir lá no "display".<br>Ed:<br>$\mathfrak{D}$<br>3<br>Prof:<br>Será que não dar pra traçar um ponto médio ai não? Vamos lá           |  |
|----------------------------------------------------------------------------------------------------|--|
|                                                                                                    |  |
| "point"                                                                                                    |  |
| DA! Ou AD! A lá um quadrado!<br>Ad:<br>4                                                                                                    |  |
| Regular, né?<br>5<br>Prof:                                                                                                    |  |
| E agora os ângulos?<br>Ed:<br>6                                                                                                    |  |
| Os ângulos? Como faço?<br>Prof:<br>7                                                                                                    |  |
| Medir os ângulos?<br>8<br>Ed:                                                                                                    |  |
| 9<br>Ad:<br>Ouê?                                                                                                    |  |
| Ed:<br>Medir os ângulos agora!<br>10                                                                                                    |  |
| Agora clica A, D e C, depois D, C, B A lá, noventa! Agora clica D,<br>Ad:<br>11<br>C, B ou B, C, D. Num era isso?                                           |  |
| Retorno ao ponto a construção do ponto médio Como você fez<br>12<br>Ed:<br>Adriano?                                                                         |  |
| Fui lá no "dividi" [Nesse momento o Ed já havia iniciado a seleção<br>13<br>Ad:<br>do caminho], "dividi igualmente" aí você põe o quê você quer, tipo<br>BC |  |
| Ah tu já pôs o "A", num foi?<br>14<br>Ed:<br>Ad: Ai tu põe "A" e" "D" "A" e "D" se botar "E" vai dividir a                                                  |  |
| metade da metade Agora põe "BC"  "CD" aí mede<br>F                                                                                                    |  |

Fonte: Material de coleta de dados

Após esse momento, os alunos decidiram ligar os pontos médios, formando o quadrilátero EFGH. Como disse o Adriano: "uma figura dentro da outra". Manipularam os vértices do quadrado maior e decidiram marcar o ponto médio em cada um dos lados da figura EFGH, e iniciaram uma decomposição do quadrado EFGH em triângulos retângulos, ligando os pontos médios, além de terem traçado a diagonal FH. A Figura 24 representa a construção resultante desse primeiro momento de implementação com GC.

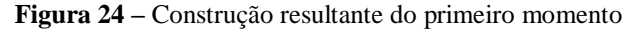

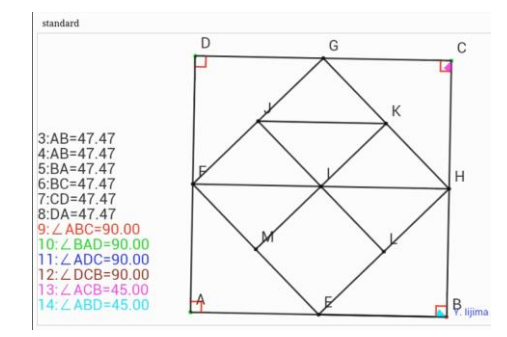

Fonte: Material de gravação em vídeo

A atividade seguinte foi elaborada sem a vivência de momentos enriquecedores como o anterior, uma vez que, sem a figura resultante e não pensada previamente para ilustrar, decidimos elaborar uma atividade a partir da construção realizada pelos alunos. Assim, esse segundo momento continua com maiores detalhes na seção subsequente.

### **6.2 Tarefa 6: Transformando no** *Geometric Constructer*

A Tarefa 6<sup>42</sup> foi elaborada a partir da construção resultante realizada pelos discentes na Tarefa5, com foco nas transformações isométricas (reflexão, translação, rotação), para tanto sugerimos um caminho para habilitar as ferramentas "trasnformation". Dentre todas as implementações, esta foi a única em que o procedimento apresentou características instrucionais, no sentido de que o aluno não passou por um momentos de descoberta do caminho, a ideia foi explorar as transformações disponibilizadas pelo GC. Para explorar algumas ferramentas de transformações no GC, mostramos o percurso descrito e ilustrado de acordo com a Figura 25.

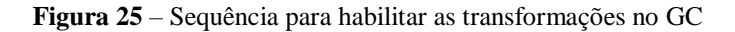

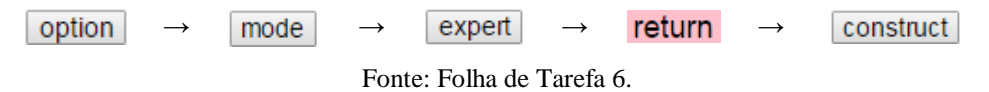

Durante as tentativas para habilitar essa ferramenta não conseguimos encontrar outra sequência de opções, mas ressaltamos que podem existir possibilidades de caminhos alternativos. Após a execução dos comandos descritos na Figura 25, o GC disponibilizou a tela e indicou as transformações já habilitadas. Ao selecionar a opção "construct", a tela apresenta as opções representadas na Figura 26.

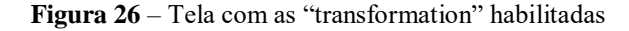

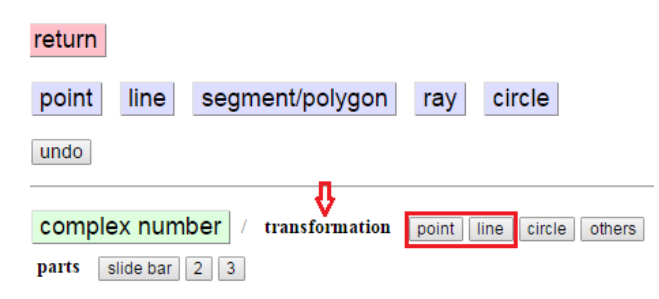

Fonte: Recorte da interface do GC.

 $\overline{a}$ 

<sup>&</sup>lt;sup>42</sup> Tarefa 6 completa ver Apêndice M.

Embora a Tarefa 6 apresentasse o foco nas transformações isométricas e nas manipulações, nem sempre conseguimos classificar uma Tarefa como sendo específica de ambientação. Mas, durante a Tarefa 6 os alunos transitavam por momentos de ambientação, reconhecimento de ferramentas do GC, manipulações e elaboração de conjecturas. Nesse sentido, foi sugerida a construção de um triângulo e uma reta para que eles pudessem explorar as "trasformation". Os discentes deixaram refletir os lados do triângulo construído em relação à reta, e utilizaram a ferramenta "rotation". Manipularam os dois pontos da reta realizando movimentos circulares e afirmaram que era mais fácil "rodar com dedo" do que usar a ferramenta de rotação.

A Tarefa 6 foi elaborada a partir da construção realizada e salva por Adriano e Eduardo (Figura 27a). Como a atividade ficou disponível na *web*, no intervalo entre os dois momentos dessa implementação – uma semana – acessamos o arquivo e elaboramos a tarefa que propunha aos alunos a construção de uma estratégia para fazer com que o  $\Delta$ GJK coincidisse com o  $\Delta$  ELB, Figura 27. Para que a construção não ficasse com excesso de informações, construímos os  $\Delta$  ABC,  $\Delta$  DGF e  $\Delta$  GFE (Figura 27b). Utilizamos o recurso "def by xy" (par ordenado) e com o recurso da malha quadriculada, de modo que os pontos ficassem fixos. O  $\Delta$  ABC,  $\Delta$  DGF e  $\Delta$  GFE correspondiam aos triângulos  $\Delta$  GJK,  $\Delta$  ELB e  $\Delta$ LBH, respectivamente.

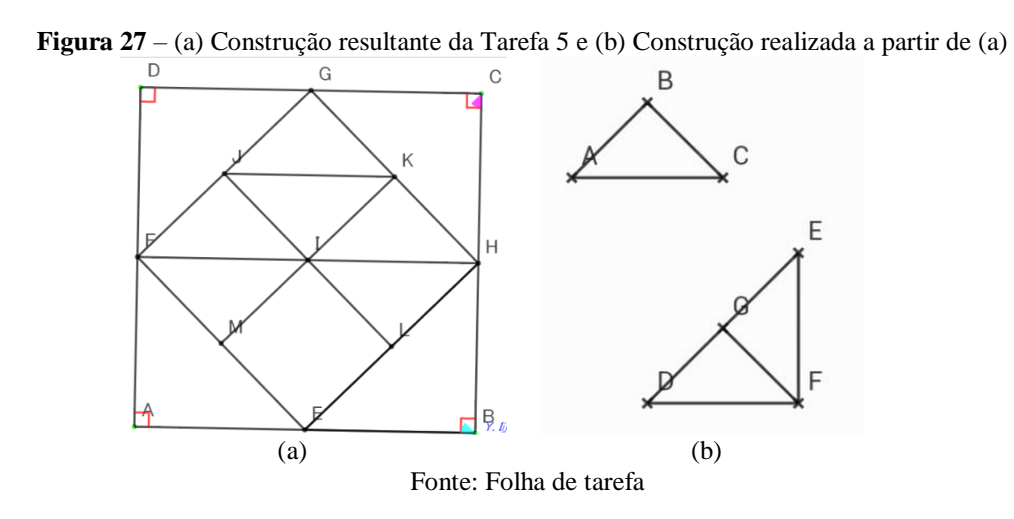

#### **6.2.1 Composições de transformações com manipulações** *touch*

Ao iniciar a Tarefa 6, perguntamos aos alunos o que eles entendiam por triângulos congruentes. Adriano fez menção aos tipos de triângulos, sua classificação quanto aos lados e quanto aos ângulos e citou o triângulo equilátero, triângulo retângulo, por exemplo. Analisando a figura da folha de tarefa, Adriano, acrescentou que seriam "duas figuras que formam uma nova imagem" e afirmou: "já ouviu falar, só que agora deu branco". Nesse momento, iniciamos uma breve explicação sobre o que seriam dois triângulos congruentes. Na tentativa de nos aproximarmos de uma linguagem a qual eles entendessem sem a necessidade de aprofundamento em definições com rigor matemático, optamos por dizer que dois triângulos congruentes eram "dois triângulos iguais".

Na sequência, pedimos que escolhessem um dos triângulos da Figura 28 (a), Adriano indicou o  $\Delta$  GJK, solicitamos que nos indicassem triângulos congruentes ao triângulo destacado ( $\Delta$  GJK). Indicaram os JKI, IMF, JFI e IHL. Adriano destacou o par DGF CGH como sendo um par de triângulos congruentes, o interessante é que esses dois últimos triângulos, não são congruentes ao triângulo destacado inicialmente. Perguntei se o  $\Delta$  GJK era congruente ao  $\Delta$  IML, Adriano disse que não, por não existir o triângulo IML, por não ter o segmento LM traçado, mas Eduardo afirmou que se fechássemos teríamos sim, complementando, Adriano destacou que ainda seria formado o triângulo LME. Solicitamos a eles que ligassem o ponto L ao ponto B, e construíssem a reta passando pelos pontos B e D. Utilizamos a folha da tarefa para explicar a proposta da Tarefa 6, que era elaborar uma estratégia para fazer com que o triângulo GJK "encaixasse" exatamente no triângulo LEB (Figura 28 b).

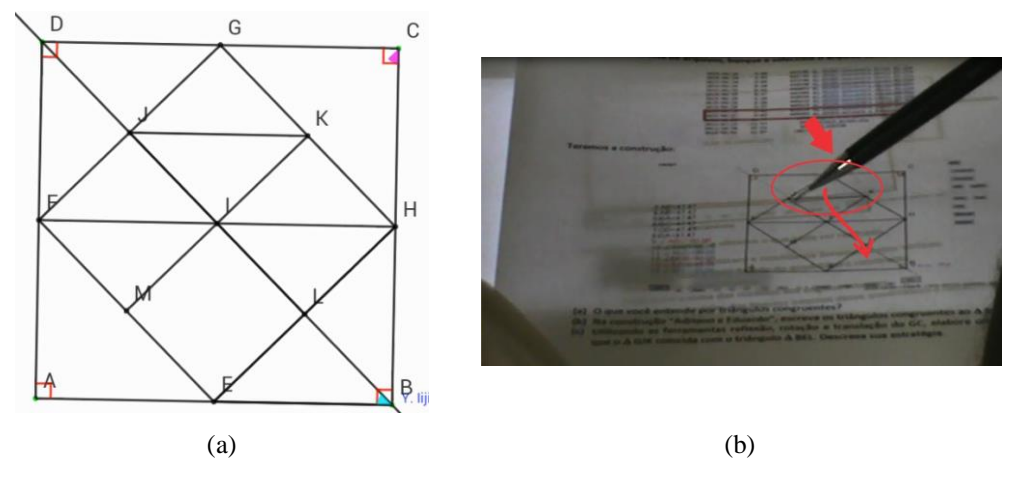

**Figura 28** – (a) Construções utilizada para indicar triângulos congruentes (b) indicando o triângulo<sup>43</sup>

Fonte: Material de coleta de dados

 $\overline{a}$ 

<sup>&</sup>lt;sup>43</sup> Recorte do vídeo da atividade 7 <u>https://drive.google.com/open?id=0B6zQPvF8JeJcR3NuZk1kSlhMRzg</u>

Após o momento de reconhecimento e manuseio das ferramentas "trasnformation", os alunos acessaram o arquivo com a construção ilustrada na Figura 29 (a). Adriano relaciona a Figura 29 (a) com a Figura 29 (a), fazendo uma associação entre os triângulos das construções. Como os triângulos ABC, DGF e GFE eram fixos, os discentes construíram a reta HI, com o objetivo de refletir algum elemento do  $\triangle$  ABC (Figura 29 b).

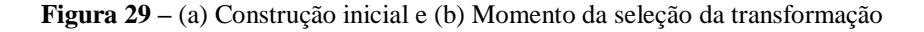

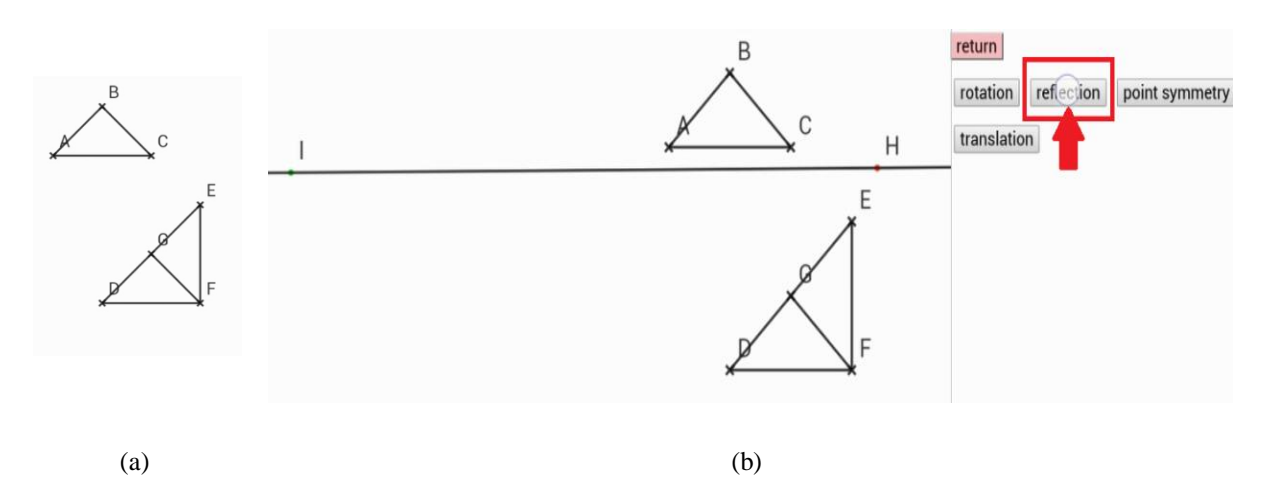

Fonte: Gravação gerada pelo SCR PRO

Adriano seleciona o lado AB e reflete em relação à reta HI. Como particularidade do aluno a curiosidade dele contribuiu para realizar manipulações com características mais no âmbito relacional. Nesse momento, Eduardo selecionou o ponto I e realizou movimentos semicirculares (sem tocar no ponto H) com o objetivo de verificar a posição do segmento AB refletido em relação ao triângulo DGF.

Por conta do posicionamento da reta e do segmento refletido, a manipulação possibilitou que o segmento AB refletido e o segmento DF ficassem sobrepostos, o que foi o suficiente para perceberem que os segmentos eram de tamanhos distintos. Esse momento, na dimensão relacional, foi importante para que os alunos pudessem, no processo de construção, testar e avaliar suas estratégias iniciais e verificarem a possibilidade de dar prosseguimento ou buscar outros caminhos. A dimensão relacional e construtiva ocorreu de forma combinada, não objetivamos destacar fronteiras entre essas dimensões ou hierarquias, mas percebemos que, a todo momento, os alunos construíam, testavam, reconstruíam, manipulavam... transitando pelo construtivo e relacional. No Quadro 24 ilustramos alguns instantes do processo de manipulação do ponto I e do segmento AB refletido.

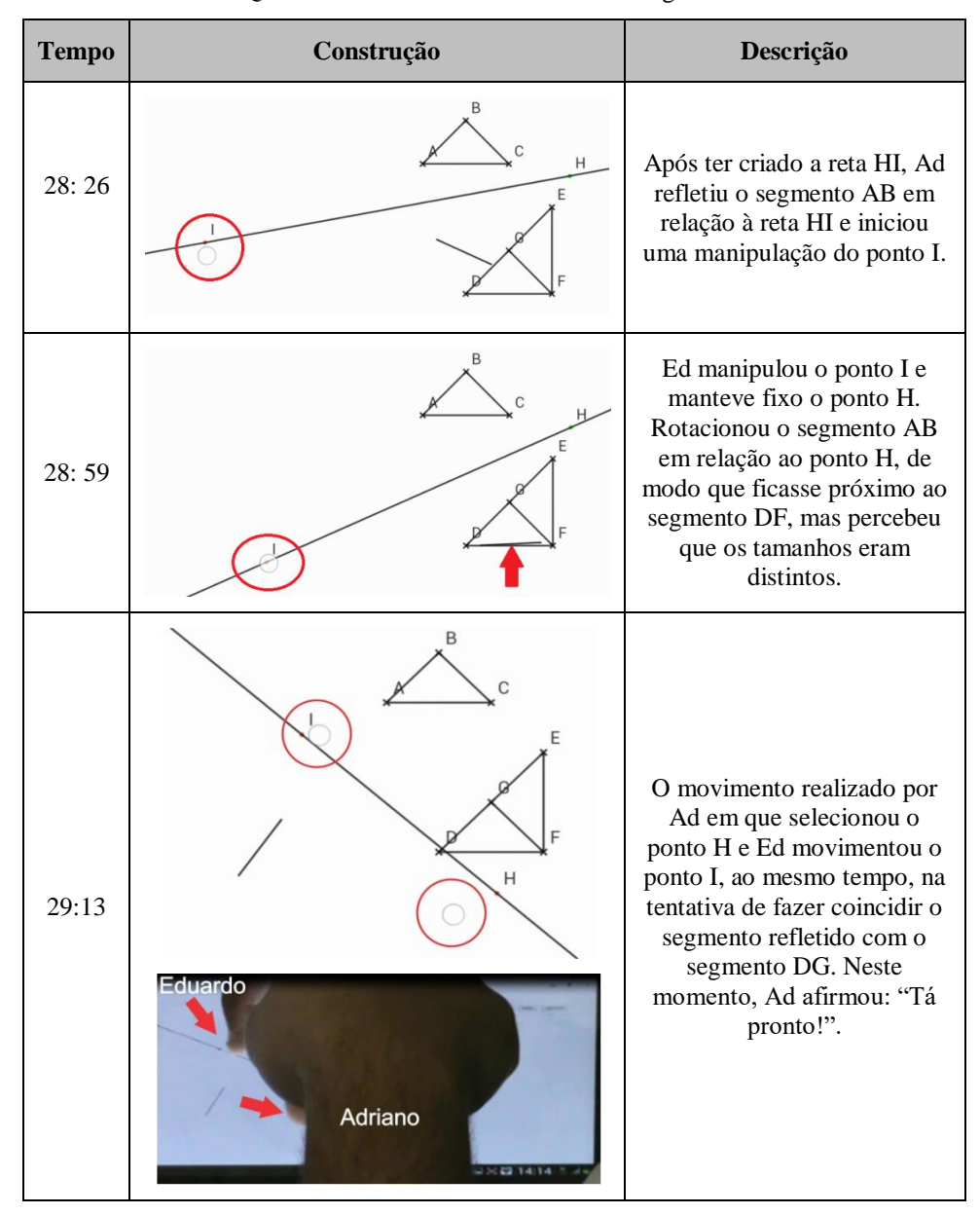

**Quadro 24** – Processo de reflexão do segmento AB

Fonte: Gravações em vídeo.

Observe que no instante 29:13, ilustrado no Quadro XX, Eduardo e Adriano manipularam a reta IH sincronicamente. Em tais momentos, verificaram que seria necessário refletir os demais lados do triângulo ABC (BC e AC).

Adriano iniciou o processo de reflexão dos lados BC e AC do  $\triangle$  ABC em relação à reta IH. O discente mostrou familiaridade com o procedimento para refletir a construção. No GC, a seleção é feita elemento a elemento. A seleção foi realizada através das setas (uma voltada para cima e outra para baixo, ao lado da opção "enter"- Figura 28). Após a seleção do elemento da construção, confirmou-se com "enter" e o *software* indicou o que foi selecionado com a cor verde, como a transformação selecionada foi a reflexão, selecionou-se a reta IH.

Esse processo foi repetido para obter o triângulo ABC refletido em relação à reta IH. A Figura 30 é um recorte do vídeo no instante 30:01 gerado pelo SCR PRO, ilustra parte de situação descrita.

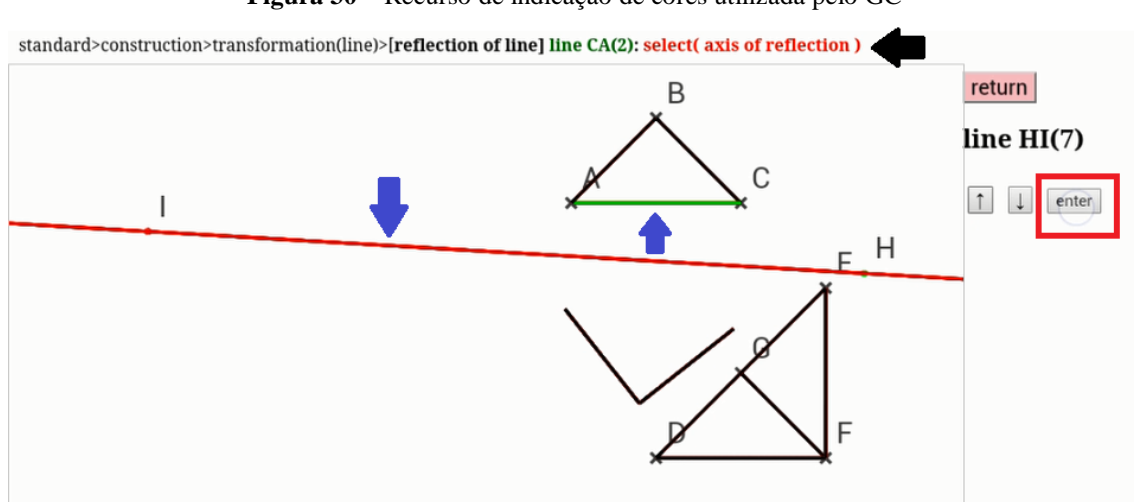

**Figura 30 –** Recurso de indicação de cores utilizada pelo GC

Fonte: Arquivo de filmagem gerado pelo SCR PRO

Após o processo para refletir o triângulo ABC em relação à reta IH, Eduardo iniciou a manipulação da reta na tentativa de ajustar o triângulo refletido ao triângulo GFD. Identificamos momentos de manipulação utilizando um ou dois dedos, durante esses momentos, que inicialmente pareciam ser realizados de forma aleatória por um dos discentes, mas para o outro as distintas posições ocupadas pelo triângulo contribuíram para que não abandonasse essa construção.

| <b>Tempo</b> | Construção | Descrição                                                                                                    |
|--------------|------------|----------------------------------------------------------------------------------------------------|
| 30:25        | E<br>F     | Composição de rotação e<br>translação do triângulo<br>refletido, como resultado da<br>manipulação dos pontos I e H<br>simultaneamente. |

**Quadro 25** – Momento de manipulação e conjectura

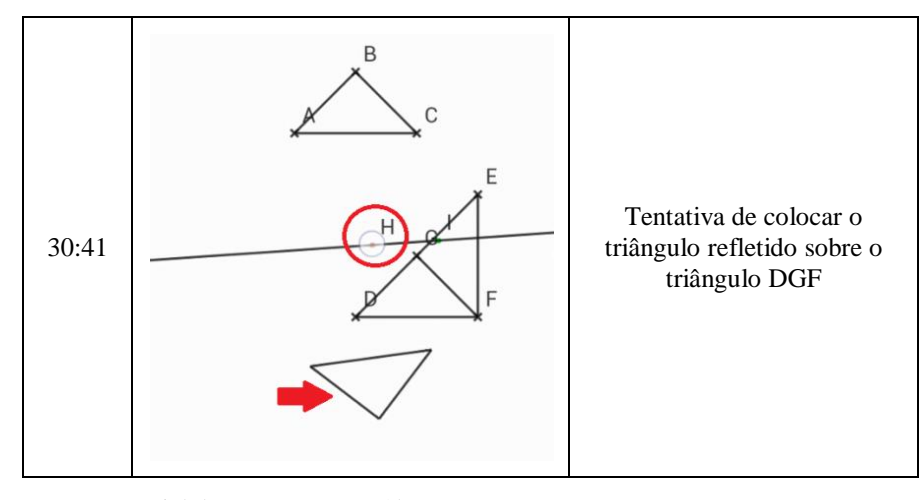

Fonte: Material de gravação em vídeo

Enquanto Eduardo manipulou e realizou o movimento de rotação do triângulo a partir da seleção do ponto H com I fixo, Adriano sinalizou a necessidade de se construir mais uma reta. Apontou para o triângulo refletido e observou que estava invertido em relação ao triângulo DGH e que para "encaixar" – no triângulo DGH – seria necessária a construção de mais uma reta e realizar mais uma reflexão em relação a esta nova reta. A Figura 31 ilustra o momento em que Adriano inicia a explicação sobre sua estratégia. O gesto de apontar a construção se configurou com um movimento que circundava a figura e simulava o lugar geométrico de uma reta, recurso que utilizou com naturalidade. Como nem sempre os alunos apresentavam domínio da nomenclatura de alguns elementos matemáticos, optaram, então, pelos gestos, não como forma de complementar a fala, mas sim como ações integradas.

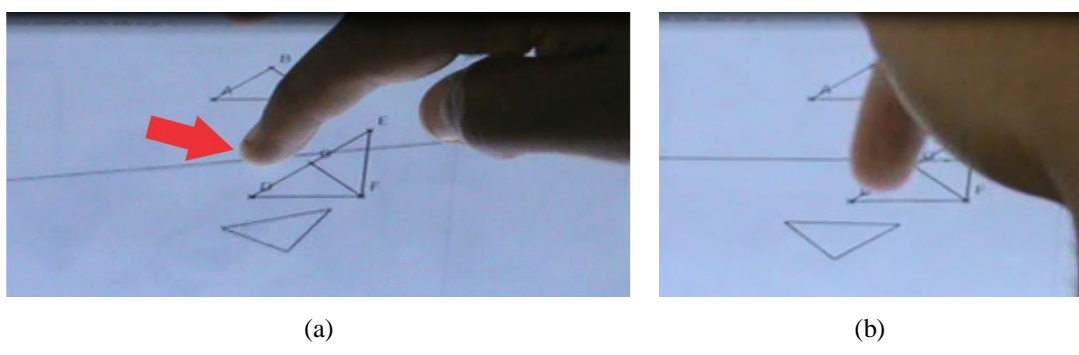

**Figura 31** – (a) Deslocamento do triângulo refletido (b) gesto de indicação do triângulo (sem toque na tela)

Fonte: Elaborado pelo autor.

Na Figura 32, observamos um fragmento do processo em que Adriano realiza a segunda reflexão. Primeiramente o aluno construiu a reta JN (seta 2), pois percebeu que se realizasse a reflexão em relação a reta IH teria o triângulo ABC novamente. O procedimento

que Adriano utilizou para realizar a reflexão em relação à reta JN foi nesta ordem: (i) a transformação, neste caso, reflexão; (ii) um lado do triângulo indicado na seta 3 e (iii) o eixo de reflexão, a reta JN (seta 2). É importante ressaltar que esse processo foi repetido para efetuar a reflexão de cada um dos lados do triângulo (seta 2) em relação à reta JN. A seleção dos elementos não se deu de forma direta na tela na área de manipulação do GC, as construções e seleções são realizadas utilizando as ferramentas e os seletores localizados no canto superior direito da interface do *software*. Outro recurso interessante é a visualização, na parte superior (seta 1), da sequência adotada quando se manipula os seletores, por exemplo: temos destacado em verde "line (9)" que representa o lado do triângulo (seta 3) na mesma cor, o destaque em vermelho da reta JN, o GC indica "select (axis of reflection)", em referencia à reta de reflexão (ou eixo de reflexão).

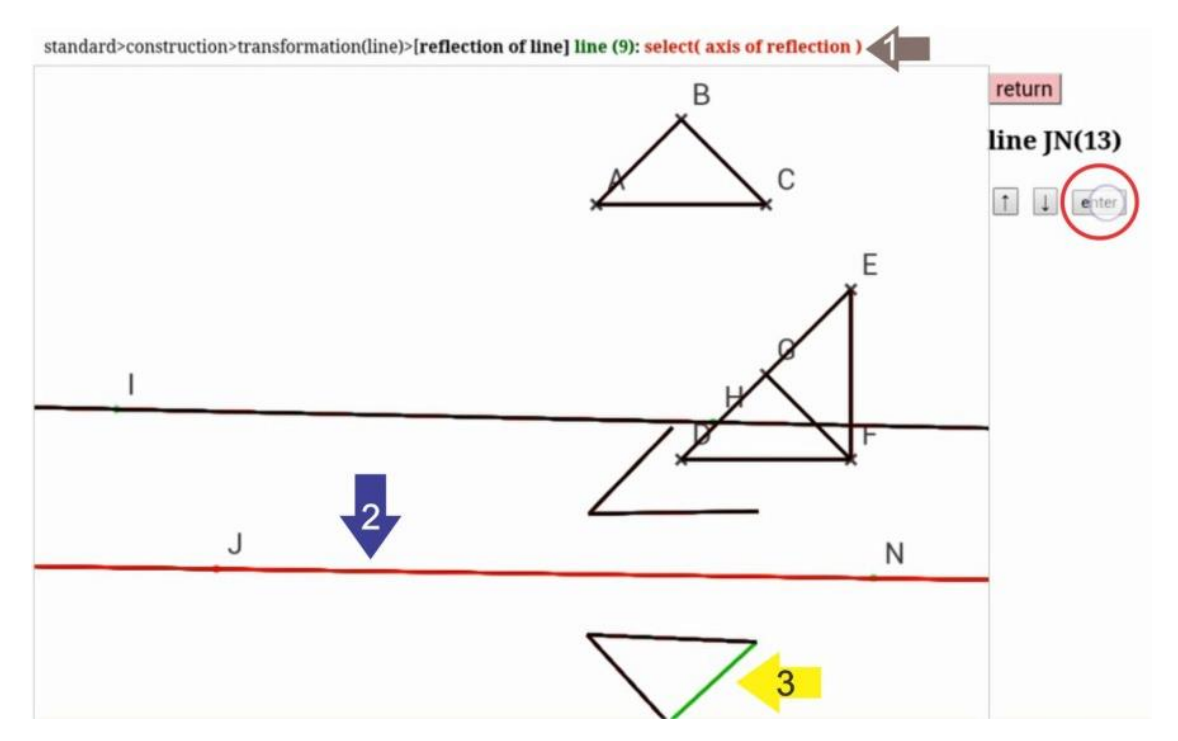

**Figura 32** – Recorte do processo da segunda reflexão realizada por Adriano no instante 33:45

Fonte: Material de coleta de dados

O recurso multi-*touch* do GC possibilitou a identificação de algumas manipulações *touchscreen*. Os alunos utilizaram com mais frequência um ou dois dedos, mas também identificamos a utilização de três dedos. Por se tratarem de ações realizadas em frações de segundos e a forma dinâmica e rápida das construções, no quadro seguinte apresentaremos alguns momentos das manipulações realizadas em que os alunos objetivavam ajustar o segundo triângulo refletido de tal modo que coincidisse com o triângulo DFH.

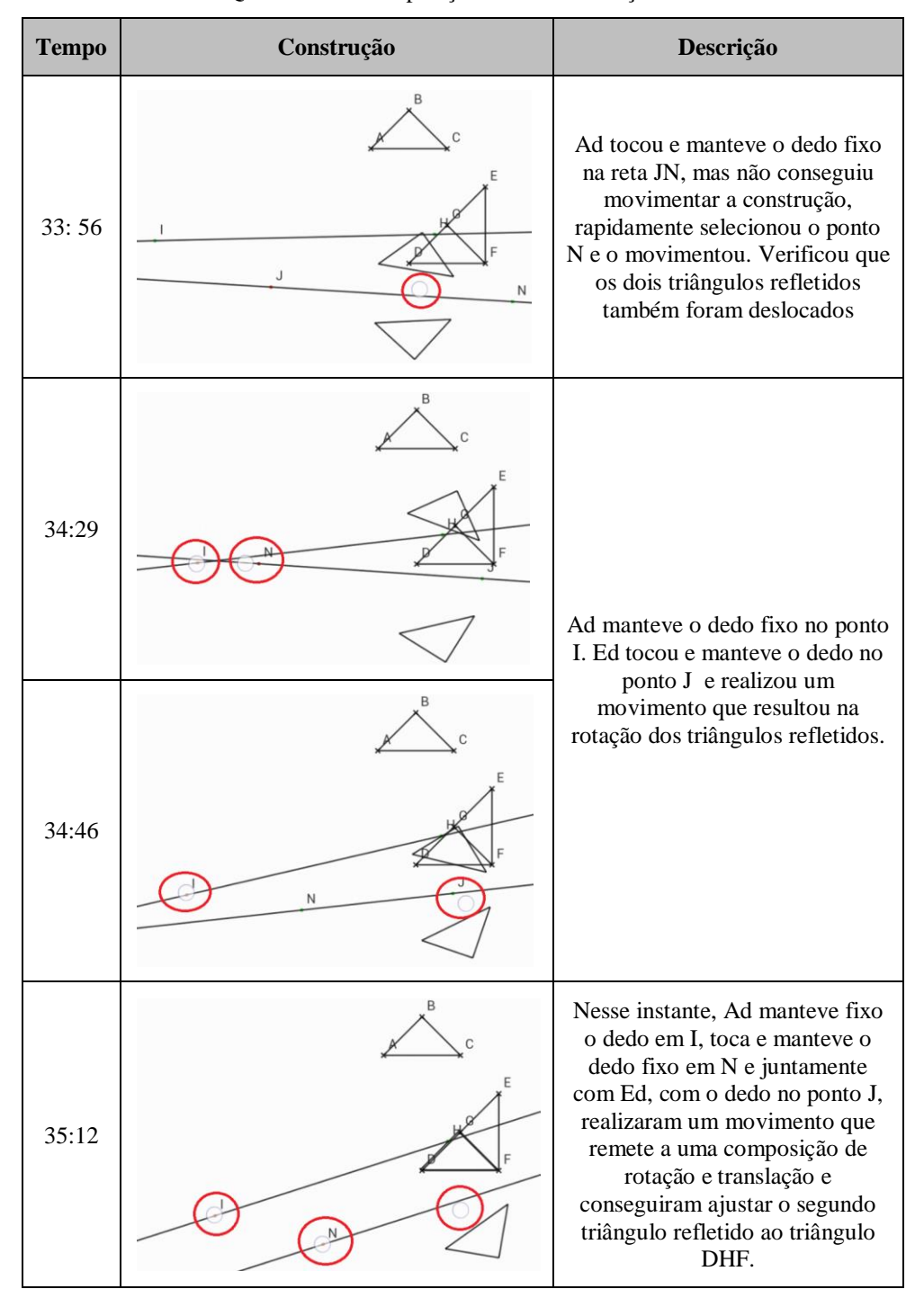

**Quadro 26** – Composição de Transformações

Fonte: Material de coleta de dados

Na última figura do Quadro 26 no instante 35:12, o SCR PRO identifica os três toques realizados pelos alunos. Ao analisar a gravação da câmera, direcionada para a movimentação das mãos dos alunos, observamos que dois toques foram realizados por Adriano e um toque pelo Eduardo. Outro fato curioso foi que, na gravação gerada pelo SCR PRO, não conseguimos visualizar o ponto J, mas, recorrendo à gravação gerada pela câmera identificamos que, mesmo sem visualizar o ponto J na área de manipulação, o GC atendeu às manipulações realizadas pelo Eduardo.

Na Figura 33 (a) Eduardo realizou um movimento circular no qual manipulou o ponto J da reta JN. O movimento produz uma rotação do segundo triângulo refletido. A manipulação realizada por Adriano, ilustrada na Figura 33 (b), criou uma situação em que os discentes perceberam que poderiam manejar mais de um elemento de uma única vez, e para realizar o ajuste, conforme o que pretendiam inicialmente, Adriano mantém o dedo fixo no ponto N e, juntos, perpassando por uma composição entre translação e rotação, realizaram o ajuste do triângulo refletido, com Eduardo manipulando o ponto J e Adriano, os pontos I e N. É oportuno destacar o momento em que efetuaram três toques simultâneos como ilustra a Figura 33(c).

**Figura 33** – (a) Manipulação com um dedo (Ed) (b) Rotação com dois dedos (Ad e Ed) (c) Rotação e translação com três dedos (dois de Ad e um de Ed)

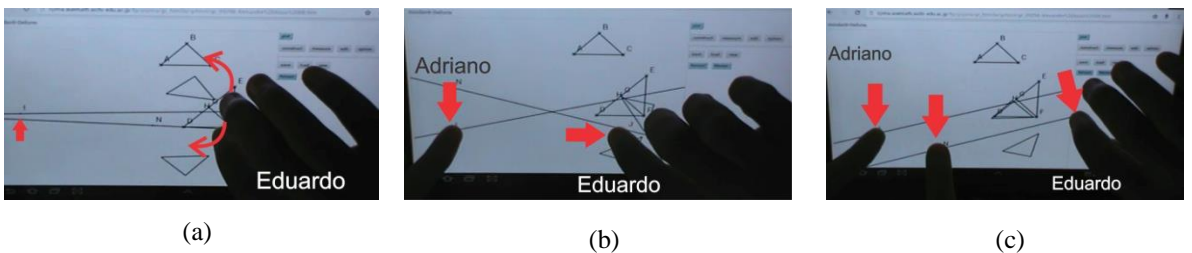

Fonte: Material de filmagem

Diante do exposto até aqui, sinalizamos a importância do processo de (r)elaboração das atividades. Foi enriquecedor ter elaborado uma nova atividade a partir de uma construção realizada pelos próprios alunos, pois os estudantes resgataram significados construídos com a realização da tarefa anterior (Tarefa 6).

Durantes os momentos de escolha das ferramentas para realizar construção ou manipulações *touchscreen* as ações foram acompanhadas do discurso que indicava o que era realizado, fornecendo indícios de que manipulação *touchscreen* e o discurso, também podem ser vistos como sistemas integrados. Como as atividades foram realizadas em dupla foi possível perceber que enquanto um aluno manipulava, deflagrava, no outro que observava, processos de elaboração de novos significados, assim como a (re)configuração de procedimentos utilizados.

Nas implementações realizadas com o GC, observamos momentos em que os alunos caminharam ora pelo domínio construtivo, ora pelo relacional. O relacional também foi identificado em momentos que realizaram as construções. A análise de vídeo possibilitou a identificação da utilização de gestos icônicos os quais utilizavam as próprias construções realizadas no *tablet*. Na construção de um polígono com o formato que se assemelha à representação de uma gravata borboleta, o aluno realizou um gesto que contornou a figura e no cruzamento de dois segmentos indica o ponto de interseção, de forma integrada com a fala.

A possibilidade de ser um AGD multi-*touch*, o GC viabilizou manipulações utilizando dois de maneira mais natural. Foi identificado o emprego de três dedos na manipulação das construções, o interessante que só utilizaram dedos indicadores de maneira síncrona, o que significa que a manipulação da construção foi realizada por dois alunos com os três toques ao mesmo tempo.

### **7 TRILHANDO REFLEXÕES CONCLUSIVAS**

*Para compreender a fala de outrem não basta entender as suas palavras – temos que compreender o seu pensamento. Mas nem mesmo isso é suficiente – também é preciso que conheçamos a sua motivação.* (VIGOTSKI)

Nesta pesquisa vimos que as oportunidades de interações emergentes em um espaço formativo mediado por tecnologias digitais, especificamente, *tablets*, proporcionaram a construção de conhecimento matemático. A organização, os tipos de tarefas e resolução, influenciadas por artefatos diversos (*software*, *tablet*, tarefas, folha de ícones etc.), favorecem que o aluno e suas descobertas se tornem o centro do processo de aprendizagem.

As atividades implementadas foram realizadas em um grupo de discentes do 1º Ano do Ensino Médio e a pesquisa enveredou por caminhos que fornecessem pistas acerca cerca de as performances de *touchscreen* na resolução das tarefas proposta e sobre manipulações dos discentes fazendo rotações no GeoGebra *touch* e no *Geometric Constructer*? A seguir, sintetizamos respostas para cada um dos questionamentos da pesquisa.

#### **7. 1 As performances de** *touchscreen* **na resolução das tarefas propostas**

Identificamos que as possibilidades de manipulações de ferramentas utilizando *software* de geometria dinâmica em *tablet* e as interações entre os interlocutores promoveram momentos de descoberta e construção conceitual, propiciando o desenvolvimento do espírito investigativo em detrimento da mecanização de algoritmos, considerando a especificidade do *software* utilizado.

Os momentos de reconhecimento do *software*, denominado "ambientação", foram ricos para observar algumas atuações. Todavia, a importância das funcionalidades do *software* não se esgotava nesse momento. O processo não se deu de forma linear. Dessa maneira, a busca por ferramentas que validassem as construções, o recurso "malha" no GeoGebra *touch*, por exemplo, foi tido como uma forma de estabelecer pontos de referência para realizar uma determinada construção em que os estudantes conseguiram a manipulação na qual a construção selecionada, com o dedo sobre o elemento, a ação de arrastar foi empregada e que remeteu a ideia de ajuste de uma construção mais livre, pois algumas construções não foram realizadas, balizadas nas propriedades de construções geométricas.

A ação de ampliar e reduzir a construção foi utilizada como uma maneira que os alunos encontraram para verificar a localização de um determinado ponto em uma construção. Por exemplo, na construção de um segmento, ainda sem o conhecimento da ferramenta "ponto médio" no GeoGebra *touch*, com o auxílio da malha, um aluno determinou dois pontos distintos e sempre relativizando com a fala "mais ou menos aqui" construiu o "ponto médio", e, para verificar se estava realmente no meio do segmento, ora com dois dedos de uma mesma mão ora com os indicadores de mãos distintas, após tocar a tela do *tablet*, afastava os dedos, dessa forma, ampliava a região da construção do suposto ponto médio.

No desenvolvimento das atividades e maior familiaridade com o GeoGebra *touch*, identificamos que os alunos realizaram refinamento nas construções. Na primeira delas, um dos alunos, com a ferramenta "caneta", desenhou o quadrado tendo como referência os eixos coordenados, mas percebeu que essa construção não oferecia a possibilidade de arrastar, ampliar, ou reduzir, por exemplo. Após a intervenção realizada com a folha de ícones, o estudante buscou por uma ferramenta para realizar a construção que possibilitasse a sua manipulação.

Observamos que tarefas desempenhadas utilizando o GC proporcionaram maior liberdade na realização de movimento com o toque de vários elementos ao mesmo tempo, ação facilitada por ser o dispositivo multi-*touch.* Momentos de exploração propiciaram aos alunos a elaboração da estratégia para rotacionar uma construção refletida realizada utilizando o GeoGebra, apesar de ser *single-touch*, a estratégia possibilitou tal movimento sem a utilização da ferramenta "rotação".

#### **7.2 Rotações no** *GeoGebra touch* **e no** *Geometric Constructer*

Com base nas análises apresentadas nos Capítulos IV e V, apesar do dispositivo *touchscreen* utilizado não ser multi-*touch*, utilizando o GeoGebra, identificamos que os estudantes realizavam manipulações *touchscreen* que representavam uma composição de transformações isométricas (rotação – reflexão – translação). O *software* GeoGebra *touch* não permite a rotação de uma construção utilizando o toque sobre a figura, mas constatamos que há a possibilidade de efetuar rotações com dois dedos construindo uma reta determinada por dois pontos e, após conseguir a reflexão em relação à reta, a figura refletida era transladada, atingindo um movimento da reta com o dedo fixado sobre ela e rotacionando mantinha fixo um ponto e com o dedo, sobre outro ponto da reta, realizava o movimento circular.

A partir das implementações realizadas, foi importante verificar tipos de manipulações *touchscreen* possíveis no GC elencadas por Arzarello e colaboradores. E avançando, identificamos a utilização de três dedos na execução da Tarefa 6. O significado dado à construção de uma reta e depois realizar uma reflexão em relação a essa reta (de espelhamento), foi retomada na Tarefa 6, em que foi usado o "espelhamento do espelhamento", na qual faz referência a construção de duas retas, refletindo o triângulo em relação a uma reta e depois, realiza uma segunda reflexão em relação à outra reta. Os toques identificados mostraram a composição de transformações, envolvendo translações e rotações, após a realização de uma reflexão. Essas manipulações *touchscreen* foram feitas de forma natural, deflagradas no momento de verificação, conjectura ou ajuste de uma construção.

Na implementação da Tarefa 6, os alunos já tinham conhecimento da ferramenta rotação no próprio GC. Os resultados possibilitam afirmar que os estudantes optaram por realizar os movimentos de rotações utilizando os toques direto na figura e movimentando-a de maneira mais livre, o que pode ser devido – além da natureza da tarefa – a possibilidade desse tipo de manipulação que o *software* oferece. O conhecimento pormenorizado do *software,* por parte de quem elabora a tarefa, é um importante aspecto a ser considerado.

Algo que sempre questionamos foi o que podemos fazer de diferente no *tablet* que não conseguimos fazer com o *mouse*? Pensar em algo que não conseguiríamos realizar sem os recursos disponibilizados pelo dispositivo, verificamos que a rotação se deu de forma diferenciada quando utilizamos as manipulações *touchscreen*. Avançando, a composição de transformações isométricas, mesmo sem o domínio matemático que envolve tais transformações, nas análises de implementações realizadas mostraram que os alunos realizaram essas ações referindo-se ao espelhar, deslocar e rodar. E a manipulação que nos remete a translação e rotação, de maneira síncrona, foi identificada em vários momentos. O interessante que teste realizado com o mesmo *software* no computador, porque mesmo sendo desenvolvido para o sistema operacional destinado ao *tablet*, mostrou existirem versões que possibilitam sua manipulação no *desktop*, via *mouse*. Dessa maneira, a diferença é que a ação de rotacionar, sem a utilização da ferramenta específica, não é possível ser realizada utilizando o *mouse*, "o clicar".

Com a riqueza das situações vivenciadas, que certamente não serão esgotadas no presente documento e vinculada às questões de pesquisa, após a análise de manipulações *touchscreen* e observações nas formas de realizar rotações, os discentes conseguiram manipulações que contribuíram para o processo de significação, quando realizaram reflexão

em relação a uma reta, o aluno denomina essa reta de "reta de espelhamento" e a ferramenta "reflexão" de espelhar. Dessa maneira, identificamos que a denominação empregada pelo aluno carrega uma percepção de vivência anterior e fora de um contexto matemático, pois vale sublinhar que esses alunos não possuíam conhecimento prévio de geometria.

Diante disso, elaboramos um quadro com manipulações *touchscreen* identificadas utilizando o GC e o GeoGebra *touch*. O quadro seguinte representa o mapeamento de manipulações que surgiram durante implementações realizadas no dispositivo. Uma ação que deve ser considerada foi aquela em que os discentes não realizaram nenhum tipo de toque ou gestos sem o toque na tela do *tablet*. Nessas ocasiões, sem a preocupação em identificar a sua duração, foram momentos nos quais os alunos apontaram indícios de reflexões, realização de conjectura, negociação, estratégia para construção e/ou refinamento de processos mentais, com isso utilizamos o ícone  $\sqrt{\frac{1}{2}}$  para representar tão importante momento. No Quadro 27 apresentamos o mapeamento decorrente de observações das manipulações realizadas no *tablet* que podem auxiliar em futuras análises.

| Manipulação     |                            | <b>Ícones</b> | <b>Dimensão</b>                                                   |
|-----------------|----------------------------|---------------|-------------------------------------------------------------------|
|                 |                            |               | Pausa, análise, reflexão,<br>observação, negociação               |
| <b>Toque</b>    | <b>Simples</b>             |               | Seleciona algum elemento<br>da construção                         |
|                 | <b>Simples e fixa</b>      |               | Seleciona algum elemento<br>e com momento para<br>analisar        |
|                 | <b>Duplo</b>               |               | Seleciona alguma<br>ferramenta oculta (mas não<br>mantém fixo)    |
| <b>Arrastar</b> | $\mathbf{p}/\mathbf{cima}$ |               | Seleciona um elemento ou<br>construção e arrasta para<br>cima     |
|                 | $p/$ baixo                 |               | Seleciona um elemento ou<br>construção e arrasta para<br>baixo    |
|                 | p/esquerda                 |               | Seleciona um elemento ou<br>construção e arrasta para<br>esquerda |

**Quadro 27** – Mapeamento de manipulações *touchscreen*

|         | P/ direita     |                                      | Seleciona um elemento ou<br>construção e arrasta para<br>direita                                                          |
|---------|----------------|--------------------------------------|----------------------------------------------------------------------------------------------------|
|         | <b>Ampliar</b> |                                      | Zoom out para melhor<br>visualização da construção                                                                        |
|         | Redução        |                                      | Zoom in para melhor<br>visualização da área de<br>construção, a própria<br>construção como um todo<br>ou outros elementos |
| Rotação | Com um dedo    |                                      | Rotação livre                                                                                                    |
|         |                |                                      | Rotaciona para esquerda                                                                                                   |
|         |                |                                      | Rotaciona para direita                                                                                                    |
|         | Dois dedos     | Um fixo e<br>o outro em<br>movimento | Fixa um dedo e rotaciona<br>para direita com outro                                                                        |
|         |                |                                      | Fixa um dedo e rotaciona<br>para esquerda com outro                                                                       |
|         |                | Os dois em                           | Seleciona utilizando dois<br>dedos e rotaciona para<br>esquerda                                                           |
|         |                | movimento                            | Seleciona utilizando dois<br>dedos e rotaciona para<br>direita                                                            |

Fonte: Elaborado pelo autor.

É importante sublinhar, que a partir desse quadro, podemos considerar combinações entre as manipulações elencadas, uma vez que a utilização de um dispositivo *multi-touch* possibilita a realização de uma composição de movimentos síncronos. O que foi possível identificar com base nas análises das gravações em vídeo em comparação com as gravações realizadas com o SCR PRO, e auxilio na identificação da quantidade de toques e o caminho percorrido sobre a superfície do *tablet*, além de contribuir para conferir com a gravação

realizada pela câmera em momentos nos quais havia dúvida se o aluno havia realizado ou não o toque na tela ou executava a ação de apenas apontar.

Além do mapeamento, identificamos que o transitar pela dimensão construtiva e relacional (BAIRRAL; ASSIS; SILVA, 2015) não é um processo excludente ou linear, uma vez que as manipulações *touchscreen*, como o deslizar, por exemplo, pode ser de natureza construtiva, no momento em que centraliza o processo de construção. No entanto, durante essa construção, em determinado momento, configura-se a natureza relacional, possibilitando instantes de demanda conceitual. Enfim, é um movimento cognitivo que se alterna continuamente com características construtivas e relacionais.

Queremos registrar que a utilização do *tablet*, o dispositivo munido de tecnologia baseada na interface natural, no qual a tela sensível ao toque possibilita manipulações que se aproximam de ações já naturalizadas por alguns estudantes, mostrou-se um como um grande artefato mediador na composição de um cenário multimodal para a construção de conceitos matemáticos, a partir do momento que são elaboradas tarefas considerando a especificidade e limitações de cada dispositivo.

Assim, não podemos deixar de falar da importância da elaboração da folha de ícones e a intervenção realizada, que contribuiu para que os alunos, mesmo sem conhecimento prévio de conceitos básicos de geometria, explorassem ferramentas e realizassem registros sobre suas descobertas. Com as limitações da versão do GeoGebra *touch* disponível no momento das implementações, a folha de ícone foi um recurso que viabilizou a construção de significados. E como ela não foi esgotada em um único momento, os discentes revisitavam os registros, após as realizações de algumas ações no GeoGebra *touch*, fato que possibilitou modificações nos registros – (re)significação – além de auxiliarem em consultas para realização de atividade subsequentes de maneira mais refinada.

A utilização de tecnologias digitais, que não constitui o uso de recursos tecnológicos para reprodução de tarefas rotineiras, provocou a mudança do papel do professor, ou seja, da posição de mero transmissor de conhecimento para um lugar mais mediador no processo de aprendizagem. Situações de construções de significados que apareceram durante as implementações indicam a importância de se desenvolver mais pesquisas com dispositivos *touchscreen*, possibilitando contributos no âmbito da Educação Matemática. Na seção seguinte ilustramos reflexões que podem inspirar novas pesquisas com tecnologias *touchscreen*.

#### **7.3 Recarregando o dispositivo**

A carência de uma prática que busque por produções acadêmicas com o objetivo de encurtar o distanciamento entre a realidade e a efetiva modificação na postura do professor contribui para a sedimentação da concepção da dificuldade em se trabalhar de forma que sejam produzidos elementos que contribuam para que o professor configure-se como ator capaz de elaborar e implementar estratégias, além de exercer constantes avaliações sobre as próprias ações.

A prática de ações reflexivas e críticas podem acarretar uma formação que prime pela qualidade do trabalho docente, no qual o indivíduo não é apenas mais um elemento em uma estrutura em que há transferência de conteúdos prescritos. Dessa maneira, é importante a construção e implementação de cenário propício ao aprendizado e desenvolvimento, e que se tenha a utilização de recursos de informática como parte integrante do processo e fomente a elaboração de novos significados.

A melhoria na qualidade do processo educativo depositado na utilização de tecnologias digitais pode camuflar a potencialidade e contribuições desses recursos no processo de ensino e aprendizagem. É necessário analisar, sem atrofiamento do intelecto e dos questionamentos, mudanças na maneira de tratar tais implementações e refletir a respeito da forma de se apropriar da tecnologia com o olhar não tecnicista sobre tal procedimento, mas sim de forma participativa e contemporânea.

O presente trabalho foi motivado pelo interesse em observar performances de manipulações *touchscreen* utilizando *tablets* no ensino de geometria com alunos do ensino médio. Durante o processo de pesquisa foram elaboradas atividades que consideraram as especificidades do GeoGebra *touch* e GC, sem deixar de ressaltar algumas reelaborações. Dessa maneira, algumas questões surgiram durante as implementações, assim como, análises de episódios que podem se configurar como futuros desdobramentos para outras pesquisas. O estudo aponta que os gestos e manipulações *touchscreen* contribuíram para deflagrar um processo de significação. Dessa maneira, questionamos: como gestos e manipulações *touchscreen* podem influenciar no processo de argumentação como um recurso de prova matemática?

O GeoGebra disponibiliza uma ferramenta denominada "protocolo de construção", no qual são indicados passos utilizados para a realização das construções finalizadas, mesmo não apresentando ferramentas de todo o processo, de que maneira associar as manipulações *touchscreen* aos ícones das ferramentas utilizadas na construção de conhecimento? Como o "protocolo de construção" pode contribuir para observar o possível transitar pelas dimensões construtivas e relacionais?

Acreditamos que o professor, comprometido com o desenvolvimento cognitivo que seja significativo para seu aluno, cria a possibilidade de rompimento com uma estrutura rígida de ensino preocupada apenas com o repasse de conteúdos sistematizados. Uma dimensão a ser considerada é a criatividade que pode contribuir para que o professor investigue novas formas práticas educativas. Diante disso, que contribuições os dispositivos móveis com *touchscreen* podem promover para a elaboração de tarefas que propiciem configuração de um artefato mediador como parte integrante do processo de construção de conhecimento?

A elaboração das atividades para as implementações realizadas nesse trabalho consideraram o tipo de toque específico em cada um dos *softwares*, foram identificadas manipulações de uma construção utilizando três toques síncronos – mãos distintas – em implementações utilizando o GC. As rotações foram realizadas utilizando manipulações *touch.* Pensando que os alunos não utilizaram ferramentas para realizar rotações disponibilizadas pelo programa e que novas formas de manipulações *touchscreen* podem ser empregadas, indagamos: Quando será que os alunos realizarão composição de transformações? De que maneira manipulações *touch* podem contribuir para que sujeitos surdos desenvolvam o processo de produção de significados matemáticos? Além disso, diante da tipologia de gestos proposta por McNeill (1992), refinar o quadro de manipulações *touchscreen* e analisar de que forma tal aparato pode contribuir para produção de significados e aprofundar análises objetivando uma definição para gestos imersivos.

Durante o desenvolvimento da pesquisa, sabíamos que poderiam surgir novas formas de coletar dados. Assim, a elaboração da folha de ícones, tida inicialmente como uma intervenção para reconhecimento de ferramentas do *software*, mostrou-se como mais uma forma de coleta de dados indicando o quanto ela foi importante para que o discente (re)significasse alguns ícones. Nessa direção, de que maneira a elaboração de uma nova ferramenta pedagógica pode contribuir como forma de coleta de dados ou vice-versa?

Na perspectiva de um cenário multimodal, que contribuições a implementação de um livro interativo multimodal (vídeos, tarefas, áreas para realizações de construções, *links* para *download* de atividades, *chat* etc.) pode trazer para o processo de ensino e aprendizagem matemático?

É importante destacar que a utilização de tecnologias digitais não deve ser vista como a solução de todos os problemas encontrados no processo educacional, mas sim, como possibilidade de provocar reflexão acerca da necessidade de mudança em um processo que prioriza engessamento do conteúdo e está embasado em saberes que seguem um programa oficial.

Carregar o dispositivo implica na busca por novos "aplicativos" e analisar possíveis funcionalidades, com a possibilidade de instalação objetivando a (re)configuração para a abertura de novas telas para a Educação Matemática.

Há que se acrescentar, ainda, que nossas considerações não se esgotam deixando nas experiências da relação aluno-professor-aluno, nos erros e acertos, na busca e no anseio por um novo modo de educar muitos outros aspectos e observações possíveis de serem pesquisados e interpretados **no GeoGebra e no Construtor Geométrico: mãos e** *rotAções* **em** *touchscreen* para cada um que por esses ângulos se aventure, mergulhe com igual intensidade no intrincado mundo de formas e descobertas que o Homem é capaz de elaborar.

# **REFERÊNCIAS**

ALIBALI, M. W.; NATHAN, M. J. **Embodiment in Mathematics Teaching and Learning**: Evidence From Learners' and Teachers' Gestures, Journal of the Learning Sciences, DOI:10.1080/10508406.2011.611446. 2011

ALRØ, H.; SKOVSMOSE, O. **Diálogo e Aprendizagem em Educação Matemática.**  Tradução de Orlando Figueiredo. 2. ed. Belo Horizonte, MG: Autêntica Editora, 2010. 160 p.

AMARAL, P. G. R. **Softwares Matemáticos e Estatísticos para** *tablets*: Uma primeira análise. 2013. 1v. Dissertação (Mestrado Profissional em Matemática em Rede Nacional) – Instituto de Matemática,Universidade Federal Fluminense, Niterói.

ARZARELLO, F. **Semiosis as a multimodal process**. Relime, número especial, 267-299. 2006.

ARZARELLO, F. ; EDWARDS, L. (2005). **Gesture and the Construction of Mathematical Meaning** (Research Forum 2). In: H. L. Chick & J. L. Vincent (Eds.), Proc. of the 29th Conference of the International Group for the PME, 1, (pp. 122-145). Melbourne, AU: University of Melbourne.

ARZARELLO, F. et al. Gestures as semiotic resources in the mathematics classroom. **Educational Studies in Mathematics**, Dordrecht , v. 70, n. 2, p. 97-109, 2009.

ARZARELLO, F.; BAIRRAL, M.; DANÉ, C. (2014). **Moving from dragging to touchscreen**: geometrical learning with geometric dynamic software. Teaching Mathematics and its Applications, 33(1), 39-51. doi: 10.1093/teamat/hru002.

ARZARELLO, F.; ROBUTTI, O. **Multimodality in multi-representational environments**. ZDM, v. 42, n. 7, p.715-731, 2010.

ARZARELLO, F.; BAIRRAL, M.; DANÉ, C.; IIJIMA, Y.Ways of manipulation touchscreen in one geometrical dynamic software. **Anais**. Itália: International Conference on Technology in Mathematics Teaching (ICTMT11), Bari, 2013.

ASSIS, A. R. de, SILVA B. C.C. da, BAIRRAL, M. A. Um levantamento de dispositivos *touchscreen* voltados ao ensino de matemática. In: VI CIEM – Congresso Internacional de Educação Matemática, Canoas. **Anais eletrônicos...** Canoas: ULBRA, 2013. Disponível em: < http://www.conferencias.ulbra.br/index.php/ciem/vi/paper/view/683/615>. Acesso em: 22 jun. 2014.

ASSIS, A. R., BAIRRAL, M. A. Tablets e Aprendizagem de Geometria na Formação Inicial de professores. In: XVIII EBRAPEM, Recife. **Anais eletrônicos...** Recife: UFPE, 2014. Disponível em:[<http://www.lematec.no-ip.org/CDS/XVIIIEBRAPEM/PDFs/GD6/assis6.pdf>](http://www.lematec.no-ip.org/CDS/XVIIIEBRAPEM/PDFs/GD6/assis6.pdf) Acesso em: 10 dez. 2014.

ASSIS, A. R. Explorando Sketchometry em dispositivos móvies e construções de significados em geometria. In: XI ENEM, Curitiba. **Anais eletrônicos...** Curitiba: PUC-PR, 2013. Disponível em: < <http://enem2013.pucpr.br/2013/07/19/anais-do-xi-enem/> > . Acesso em: 12 jan. 2014.

BAIRRAL, M., ASSIS, A., SILVA, B. C. **Mãos em ação em dispositivos touchscreen na educação matemática**. Seropédica, RJ: EDUR, 2015. 115p. (Série InovaCom TIc, v.7)

BAIRRAL, M. A. **Tecnologias da Informação e Comunicação na Formação e Educação Matemática.** 2. ed. Rio de Janeiro: Edur, 2012. 101p. (Série InovaComTic, v. 1).

\_\_\_\_\_\_. **Do clique ao touchscreen**: Novas formas de interação e de aprendizado matemático. In: 36a Reunião Nacional da Anped, 2013, Goiânia. Sistema Nacional de Educação e Participação Popular: Desafios para as Políticas Educacionais. Goiânia: Anped/UFG, 2013. p. 1-18.

\_\_\_\_\_\_. **Discurso, interação e aprendizagem matemática em ambientes virtuais a distância.** Rio de Janeiro: Edur, 2007.

BARCELOS, G. T.; BATISTA, S. C. F.; MOREIRA, L. S.; BEHAR, P. A. Uso educacional de *tablets*: estudo de caso na formação inicial de professores de matemática. **Revista de Novas Tecnologias na Educação**, Rio Grande dos Sul, v. 11, n. 1, p. 1-10, jul. 2013.

BOLITE FRANT, J. **Corpo e tecnologia**: Implicações para cognição matemática. (2002) Disponível em:

[<http://www.ufrrj.br/emanped/paginas/conteudo\\_producoes/docs\\_25/corpo.pdf>](http://www.ufrrj.br/emanped/paginas/conteudo_producoes/docs_25/corpo.pdf). Acesso em: 10 dez. 2014

\_\_\_\_\_\_. **Linguagem, Tecnologia e Corporeidade**: Produção de significados para o tempo em gráficos cartesianos. (2011). Disponível em: < [http://www.redalyc.org/articulo.oa?id=155019936014>](http://www.redalyc.org/articulo.oa?id=155019936014) . Acesso em: 15 jan. 2015

BRANDÃO, L. O.; ISOTANI. S.; PEDRO, L. Z.; BORGES, S. S.; LOPES, A. M. Z.; SOUZA; BRANDÃO, A. A. F. **Projeto e Desenvolvimento de um Aplicativo de Geometria Interativa para Dispositivos Móveis.** In: Simpósio Brasileiro de Informática na Educação, 23, 2012, Rio de Janeiro. **Anais...** Rio de Janeiro: UFRJ, 2012. p. 26-30.

BRASIL. Ministério da Educação e do Desporto. Secretaria de Educação Fundamental. **Parâmetros Curriculares Nacionais**. Brasília, 1998.

CAVALCANTI, L. de S. **Cotidiano, mediação pedagógica e formação de conceitos:** uma contribuição de Vygotsky ao ensino de geografia. In: Cadernos CEDES, V. 25, Nº 66, 2005.

CARDON, D. A invenção pelo uso. In: AMBROSI, A.; PEUGEOT, V.; PIMIENTA, D. (Coord) Desafios de Palavras: Enfoques Multiculturais sobre as Sociedades da Informação. Caen-France: C & F Éditions, 2005. Disponível:< [http://vecam.org/archives/article591.html>](http://vecam.org/archives/article591.html). Acesso em: 3 out. 2015.

COLE, M. **Psicología cultural**. 2 ed. Madrid: Morata, 2003. 334p.

DAMÁSIO, A. R. **O erro de Descartes**: emoção, razão e o cérebro humano. Trad. portuguesa Dora Vicente e Georgina Segurado. São Paulo: Companhia das Letras, 2014.

\_\_\_\_\_\_. **O mistério da consciência:** Do corpo e das emoções ao conhecimento de si. Trad. Laura Teixeira. 10ª Ed. São Paulo: Companhia das Letras, 2000.

DIAS, E. J; ARAÚJO Jr. F. C. **Mobile learning no ensino de matemática**: um framework conceitual para uso dos *tablets* na educação básica. In: Encontro de Produção Discente PUCSP/Cruzeiro do Sul, 2012, São Paulo. **Anais...** São Paulo: PUC, 2012. p. 1-13.

CIRILLO, M.; HERBST, P. (2010). **Moving toward more authentic proof practices in geometry.Research Paper Retrieved from**. Disponível em: [<http://deepblue.lib.umich.edu/handle/2027.42/78169>](http://deepblue.lib.umich.edu/handle/2027.42/78169) Acesso em: 20 jun. 2014.

FAÇANHA, A. R., VIANA W.; PEQUENO M. C. **Estudo de interfaces acessíveis para usuários com deficiência visual em dispositivos móveis** *touchscreen*. In: Congreso Internacional de Informática Educativa, 16, 2011, Santiago. **Anais...** Chile: Universidad de Chile, 2011. p. 136- 143

FAÇANHA, A. R. **Uma proposta para acessibilidade visual e táctil em dispositivos touchscreen**. 2012. 109 f. Dissertação (Mestrado em Ciência da Computação). Departamento de Computação – Universidade Federal do Ceará, Fortaleza – CE.

### FICHTNER, B. **Introdução na abordagem histórico-cultural de Vygostky e seus colaboradores**. Disponível em:

[<http://www3.fe.usp.br/secoes/inst/novo/agenda\\_eventos/docente/PDF\\_SWF/226Reader%20](http://www3.fe.usp.br/secoes/inst/novo/agenda_eventos/docente/PDF_SWF/226Reader%20Vygotskij.pdf) [Vygotskij.pdf>](http://www3.fe.usp.br/secoes/inst/novo/agenda_eventos/docente/PDF_SWF/226Reader%20Vygotskij.pdf). Acesso em: 12 ago. 2014.

FILHO M. A. L. **O. Design de hiperlivros educacionais para** *tablets*: uma pesquisa baseada na prática . 2014. 1v. Dissertação (Mestrado em Design) – Pós-graduação em Design da Universidade Federal de Pernambuco, Recife.

FIORENTINI, D. Pesquisar praticas colaborativas ou pesquisar colaborativamente? In: BORBA, M de C., ARAÚJO, J. de L. (orgs.). **Pesquisa Qualitativa em Educação Matemática**. 4. ed. Belo Horizonte: Autêntica, 2004. 124p.

FIORENTINI, D. , LORENZATO, S. **Investigação em educação matemática**: percursos teóricos e metodológicos. 3. ed. rev. Campinas: Autores Associados, 2009. 228p.

FRANCO, M. C. L. G. **Simetria**. 2015. 147 f. Dissertação (Mestrado profissional). – Instituto de Matemática, Estatística e Computação Científica, Universidade Estadual de Campinas, Campinas. 2015.

FRIEDRICH, J. **LEV VIGOTSKI – Mediação, aprendizagem e desenvolvimento**: uma leitura filosófica e epistemológica. Editora Mercado das Letras, São Paulo, 2012.

GOMES, A. A. **O uso das transformações geométricas e de softwares de geometria dinâmica no ensino de matrizes e suas operações**. 2013. 57 f. Dissertação (Mestrado Profissional em Matemática em Rede Nacional) – Instituto de Ciências Exatas, departamento de Matemática, Universidade Federal Rural do Rio de Janeiro, Seropédica. 2013.

GÓES, M. C. R. **A abordagem microgenética na matriz histórico-cultural**: uma perspectiva para o estudo da constituição da subjetividade. Campinas: Cadernos Cedes, n. 50, p. 9-25, 2000.

GUIMARÃES, W. N. **Um estudo sobre a inserção tecnológica na formação continuada de docentes de matemática**. Dissertação (Mestrado em Educação). Seropédica: PPGEduc, UFRRJ, 2015.

HOSTETTER, A. B.; ALIBALI, M. W. Visible embodiment: Gestures as simulated action. **Psychonomic Bulletin & Review**, v. 15, n. 3, p.495-514, 2008.

IIJIMA, Y. GC/HTML5: Dynamic geometry software which can be used with Ipad and PC - Feature of software and some lessons with it ICME 12. **Anais ...** ICMI. Seoul (Korea), ICMI, 2012.

ISOTANI, S.; REIS, H. M.; BORGES, S. S. Análise de Usabilidade de Sistemas de Geometria Interativa para *Tablets.* **Revista de Novas Tecnologias na Educação**, Rio Grande dos Sul, v. 12, n. 1, p. 1-10, jul. 2014.

KENSKI, V. **Educação e tecnologias:** O novo ritmo da informação. Campinas: Papirus, 2007. 141p.

KRUGER, R.; CARPENDALE, S.; SCOTT, S.D.; TANG, A. **Fluid Integration of Rotation and Translation**. In Proceedings of the ACM Conference on Human Factors in Computing Systems (CHI)'05, April 2-7, 2005, Portland, Oregon, USA. 2005.

LOURENÇO, M. T. C. **O ensino de geometria através da pavimentação do plano**. 2014. 122 f. Dissertação (Mestrado em Matemática) – Programa de Mestrado Profissional em Matemática em Rede Nacional, Universidade Estadual Paulista Júlio de Mesquita Filho, São José do Rio Preto – SP.

MACHADO, L. **Avaliação de interfaces** *touch-screen*: aplicabilidade e comparação entre métodos. 2014. 130 f. Dissertação (Mestrado em Engenharia de Produção) – Programa de Pós-graduação em Engenharia de Produção, Universidade Federal de Santa Catarina, Florianópolis – SC.

MASTRONICOLA, N. O. **Trigonometria por** *apps***.** 2014. 66 f. Dissertação (Mestrado em Ensino de Ciências Exatas) – Centros de Ciências Exatas e de Tecnologias, Universidade Federal de São Carlos, São Carlos – SP.

MATTA, A. E. R.; SILVA, F. de P. S. da; BOAVENTURA, E. M. Design-based research ou pesquisa de desenvolvimento: metodologia para pesquisa aplicada de inovação em educação do século XXI. **Revista da FAEEBA – Educação e Contemporaneidade**, Salvador, v. 23, n. 42, p. 23-36, jul./dez. 2014

McNEILL, D. **Hand and mind**: what gestures reveal about thought. Chicago/London: University of Chicago Press, 1992.

MIR, M. **Uma abordagem de isometria em sala de aula**. 88 f. 2014. Dissertação (Mestrado em Matemática) – Programa de Mestrado Profissional em Matemática em Rede Nacional, Universidade Estadual Paulista Julio de Mesquita Filho, São José do Rio Preto – SP.

MOREIRA, L. S.; PEIXOTO, G. T. B.; BATISTA, S. C. F. Geometria dinâmica em *tablets*: estudo de caso com o aplicativo geogebra. **Revista de Novas Tecnologias na Educação**, Rio Grande dos Sul, v. 11, n. 3, p. 1-10, dez. 2013.

MOLON , S. I. Questões metodológicas de pesquisa na abordagem sócio-histórica. **Informática na educação**: teoria & prática. Porto Alegre, v.11, n.1, p. 56-68, jan./ jun. 2008.

MORAN, J. M. **Tablets e ultrabooks na educação.** 2013. Disponível em: < [http://www2.eca.usp.br/moran/wp-content/uploads/2013/12/tabletseduc.pdf>](http://www2.eca.usp.br/moran/wp-content/uploads/2013/12/tabletseduc.pdf) Acesso em: 14 mar. 2014.

NEVES, P. R. V. **O uso de caleidoscópios no ensino de grupos de simetria e transformações geométricas**. 2011. 147 f. Dissertação (Mestrado em Educação Matemática) – Instituto de Geociências e Ciências Exatas, Universidade Estadual Paulista, Rio Claro – SP.

NETO, J. F. B.; FONSECA, F. S. Jogos educativos em dispositivos móveis como auxílio ao ensino da matemática. **Revista de Novas Tecnologias na Educação**, Rio Grande dos Sul, v. 11, n. 1, p. 1-10, jul. 2013.

NEVES, R. C. **Aplicações de Números Complexos em Geometria**. 2014. 88f. Dissertação (Mestrado Profissional em Matemática em Rede Nacional) – Instituto Nacional de Matemática Pura e Aplicada, Rio de Janeiro – RJ.

OLIVEIRA, J. B. et al. O uso de tablets e o geogebra como ferramentas auxiliadoras no ensino da matemática. In: Conferencia Latinoamericada de GeoGebra, 2012, Montivideo. **Anais eletrônicos...** Montivideo: 2012. Disponível em:< <http://www.geogebra.org.uy/2012/actas/66.pdf> >. Acesso em: 27 mar. 2014.

OLIVEIRA, M. K. de. **Vygotsky e o processo de formação de conceitos.** In: TAILLE, Y. de la, OLIVEIRA, M. K., DANTAS, H. **Piaget, Vygotsky, Wallon:** Teorias psicogenéticas em discussão. 23. ed. São Paulo: Summus editora, 1992. 117p.

OLIVEIRA, M. K. **Vygotsky**: Aprendizado e desenvolvimento, um processo sócio-hsitórico. 4ª.ed. São Paulo. Editora Scipione, 2008. 111p.

PINO, A L. B. **Processos de significação e constituição do sujeito.** 1993. Disponível em:[<http://pepsic.bvsalud.org/scielo.php?script=sci\\_arttext&pid=S1413-](http://pepsic.bvsalud.org/scielo.php?script=sci_arttext&pid=S1413-389X1993000100004) [389X1993000100004>](http://pepsic.bvsalud.org/scielo.php?script=sci_arttext&pid=S1413-389X1993000100004) Acesso: 03 ago. 2015.

POWELL, A.; B., FRANCISCO; J. M.; MAHER, C. A. **Uma abordagem à análise de dados de vídeo para investigar o desenvolvimento das ideias matemáticas e do raciocínio de estudantes**. BOLEMA, 21, 81-140. 2004

PONTE, J. P.; BROCARDO, J.; OLIVEIRA, H.. **Investigações Matemáticas na Sala de Aula**. Belo Horizonte: Autêntica, 2003. 151p.

QUEIROZ F. N. **O uso de** *tablets* **e o Geogebra como ferramentas auxiliadoras no ensino da matemática.** In: CONFERENCIA LATINOAMERICANA DE GEOGEBRA, 2012, Montevideo. **Anais...** Montevideo, 2012. p. 405-413.

RADFORD, L. **Towards an embodied, cultural, and material conception of mathematics cognition**. ZDM Mathematics Education, 2014. 46(3), 349-361.

\_\_\_\_\_\_. **Cognição matemática**: história, antropologia e epistemologia. São Paulo: Livraria da Física, 2012.

\_\_\_\_\_\_. **Gestures, Speech, and the Sprouting of Signs**: A Semiotic-Cultural Approach to Students' Types of Generalization. 2003. Disponível em: < [http://www.luisradford.ca/pub/79\\_gestures.pdf>](http://www.luisradford.ca/pub/79_gestures.pdf). Acesso em: 11 jun. 2015.

RAMIRO, L. **Situações didáticas no ensino de geometria com o aplicativo GeoGebra**. 115 f. 2014. Dissertação (Mestrado em Matemática) – Instituto de Biociências, Letras e Ciências Exatas, Universidade Estadual Paulista Julio de Mesquita Filho, Ilha Solteira – SP.

REFATTI, L. R. **Uma sequência didática para o estudo de transformações geométricas**. 2012. 217 f. Dissertação (Mestrado Profissionalizante em Ensino de Física e de Matemática) – Centro Universitário Franciscano, Santa Maria. 2012.

REIS, H. M. **Concepção de uma software de geometria interativa utilizando onterfaces gestuais para dispositovos móveis.** 1v. Dissertação (Mestrado em Ciências – Ciências de Computação e Matemática Computacional) – Programa de pós graduação em Ciências de Computação e matemática computacional, Universidade de São Paulo, São Carlos.

ROBUTTI, O. (2005). **Hearing gestures in modeling activities with the use of technology**. In F. Olivero & R. Sutherland (Eds.), Proceedings of the 7th International Conference on Technology in Mathematics Teaching (pp. 252-261). Bristol: University of Bristol.

SANTOS, E. **Cibercultura, Educação On-line e Processos Culturais**. Teias, v. 13, n. 30, p. 3-8, 2012.

SCHEFFER, N. F. **Corpo – Tecnologias – Matemática**: uma interação possível no ensino fundamental. Erechim: EdiFapes, 2002.

SMOLKA, A. L. B.Sentido e Significação. Parte A – Sobre significação e sentido: uma contribuição à proposta de rede de Significações. In: ROSSETTI-FERREIRA et al. (orgs.) **Rede de significações e o estudo do desenvolvimento humano**. Porto Alegre: Artmed, 2004. p.35-49.

SPINILLO, A. G., LAUTERT, S. L. Pesquisa-intervenção em psicologia do desenvolvimento cognitivo: princípios metodológicos, contribuição teórica e aplicada. In: CASTRO, L. R., BESSET, V. L. (orgs.). **Pesquisa-intervenção na infância e juventude.** Rio de Janeiro: Trarepa/FAPERJ, 2008.

TANG, A.; PAHUD, M.; CARPENDALE; S., BUXTON, B. VisTACO: Visualizing Tabletop Collaboration. **Paper presented at International Conference on Interactive Tabletops and Surfaces** (ITS '10), Saarbrücken, Germany. 2010

VELOSO E. **Simetria e transformações geométricas**. Lisboa: APM, 2012.

VIEIRA, E; GRAEFF, P.S. **Letramento Digital**: o uso de *tablets* na educação infantil. In: Seminário Nacional de Inclusão digital, 3, 2014, Passo Fundo. **Anais...** Passo Fundo: UPF, 2014. p. 1-4.

VIGOTSKI, L. S. **A formação social da mente**. São Paulo: Martins Fontes, 2003a.

\_\_\_\_\_\_. **Pensamento e Linguagem**. São Paulo: Martins Fontes, 2003b.

\_\_\_\_\_\_. Aprendizagem e desenvolvimento intelectual na idade escolar. In: Luria, A. R.; Leontiev, A. e Vygotsky, L. S. (orgs). **Psicologia e Pedagogia**: bases psicológicas da aprendizagem e do desenvolvimento. São Paulo: Centauro Editora, p. 25-42, 2005.

\_\_\_\_\_\_; LURIA, A. R.; LEONTIEV, A. N. (org.). **Linguagem, desenvolvimento e aprendizagem**. 10. Ed.São Paulo, SP: Ícone editora, 2006. 228p.

\_\_\_\_\_\_. **Imaginação e criatividade na infância**. Tradução João Pedro Fróis. São Paulo: Martins Fontes, 2014.

YOOK, H. **A study on the types of interactive motions in Mobile touch interface.** Tese de Doutorado. Hongik university, Korea, 2009.

### **APÊNDICE A –** Diário de campo do dia 11/09/2014

- Grupos separados por turma 1001 e 1002
- Este grupo: 1002
- Houve uma reconfiguração nas duplas por conta da divisão das turmas. A divisão em dois grupos, nesse momento, foi devido ao fato de que os alunos da 1002, estavam envolvidos em uma atividade com a professora de prática. Como nossos encontros acontecem em "janelas" no horário, não tendo me adequar à realidade. Mesmo com uma programação, sempre verifico a viabilidade do encontro no período combinado.
- O interessante que houve um interesse por parte de alguns alunos em participar das atividades. A aluna Aline foi um dos casos. Amiga inseparável da Beatriz, como foi sua primeira participação, Aline e Beatriz formaram sua dupla de trabalho. Mesmo porque já possuem uma certa afinidade e se articularam para realizar as atividades em dupla.
- Com ausência da aluna Ágatha, Marcos ficou sem dupla e acabou formando um trio com a Adriano e Eduardo, nesse trio cada um ficou com um *tablet*.
- As atividades com uma configuração distinta das anteriores, com um caráter de exploração e mais investigativo, tinha como objetivo observar especificidades de ferramentas específicas (rotação, translação e reflexão).
- Neste momento, os alunos já possuíam alguns conceitos geométricos e conhecimento de algumas ferramentas para realizar as atividades propostas.
- Inicialmente se limitaram em realizar as construções sem a preocupação em realizar alguns movimentos, explorar e observar o que estava acontecendo.
- Após algumas interações, provocando com questionamentos "se eu fizesse ..." , "o que eu posso garantir com isso?" , "Você acha que isso está certo ou errado?" , "Como assim? Explique-me", "Mas eu posso afirmar isso? Por que?"
- A partir daí começaram a surgir algumas observações interessantes. Lembrando que esses alunos nunca tiveram aula de geometria.
	- Ferramenta "reflexão": "funciona como espelho", "reflete invertido", "muda de acordo com a figura que mexemos".
	- Ferramenta "rotação": "vira", "roda", "quando mexe na original nada acontece", "nada acontece, fica rígida", alunos identificam uma distinção na

construção no sentido horário e anti-horário, sem o domínio dessa nomenclatura, realiza um gesto circular indicando o sentido.

- Ferramenta "translação": "copia a figura no sentido da seta".
- Por questão de tempo, a atividade 4.4 fica para o encontro seguinte.
- A partir desse momento, percebi que com uma quantidade menor de grupos, as interações foram mais enriquecedoras e provocativas, diminuindo o tempo de espera quando uma dupla solicita minha presença para esclarecer alguma dúvida, por exemplo.

# **APÊNDICE B** – Folha de ícones

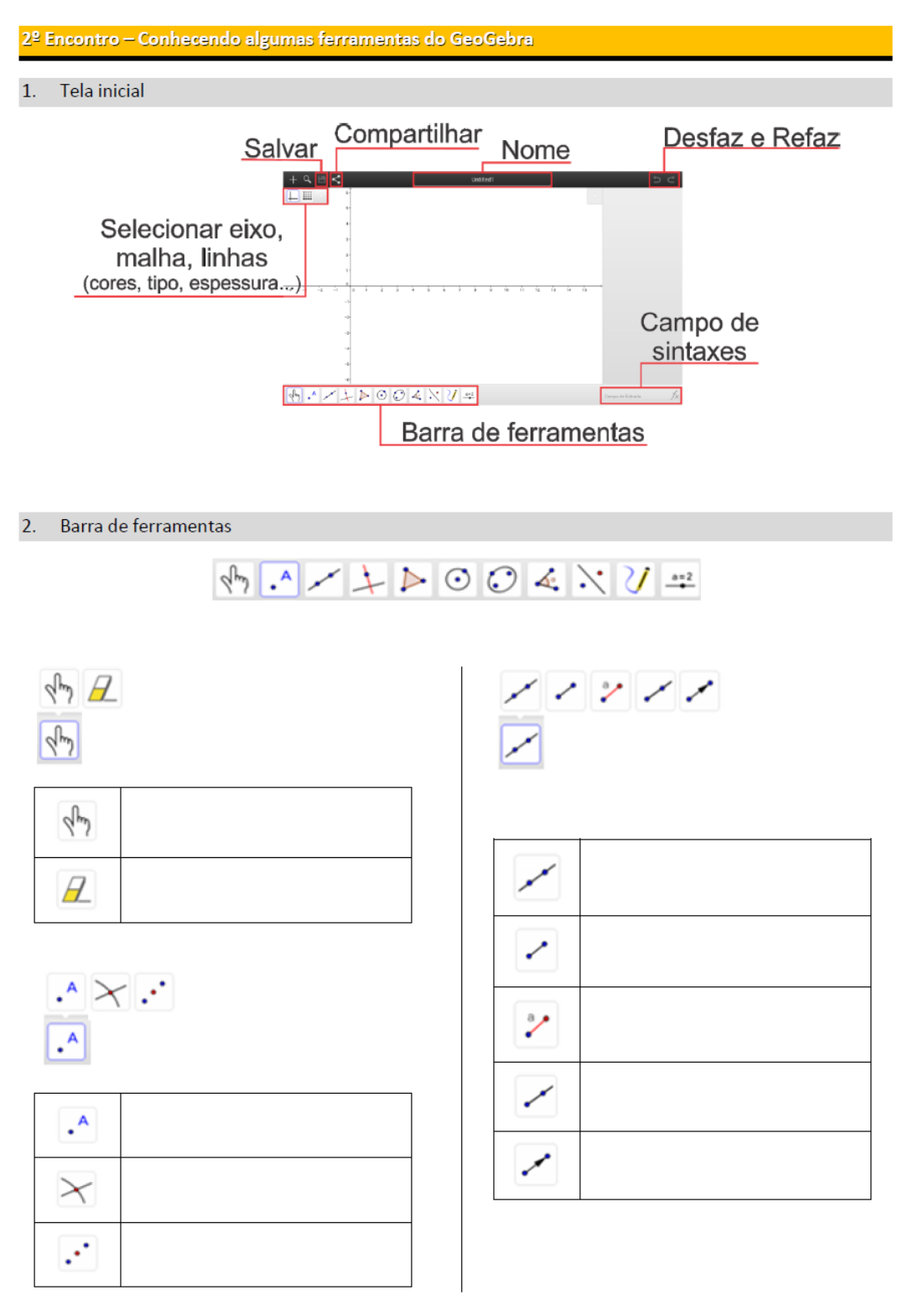

profalexandreassis@gmail.com

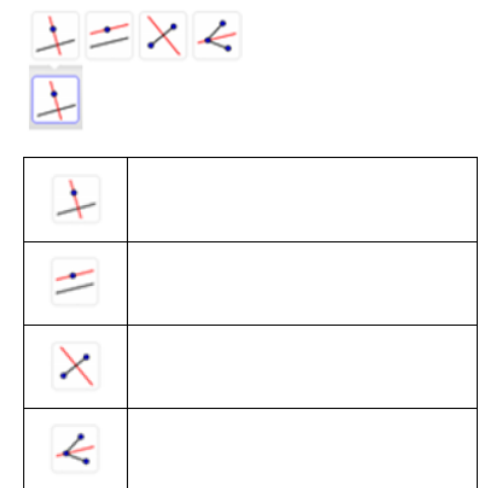

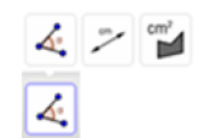

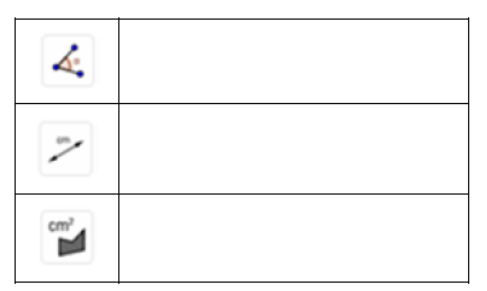

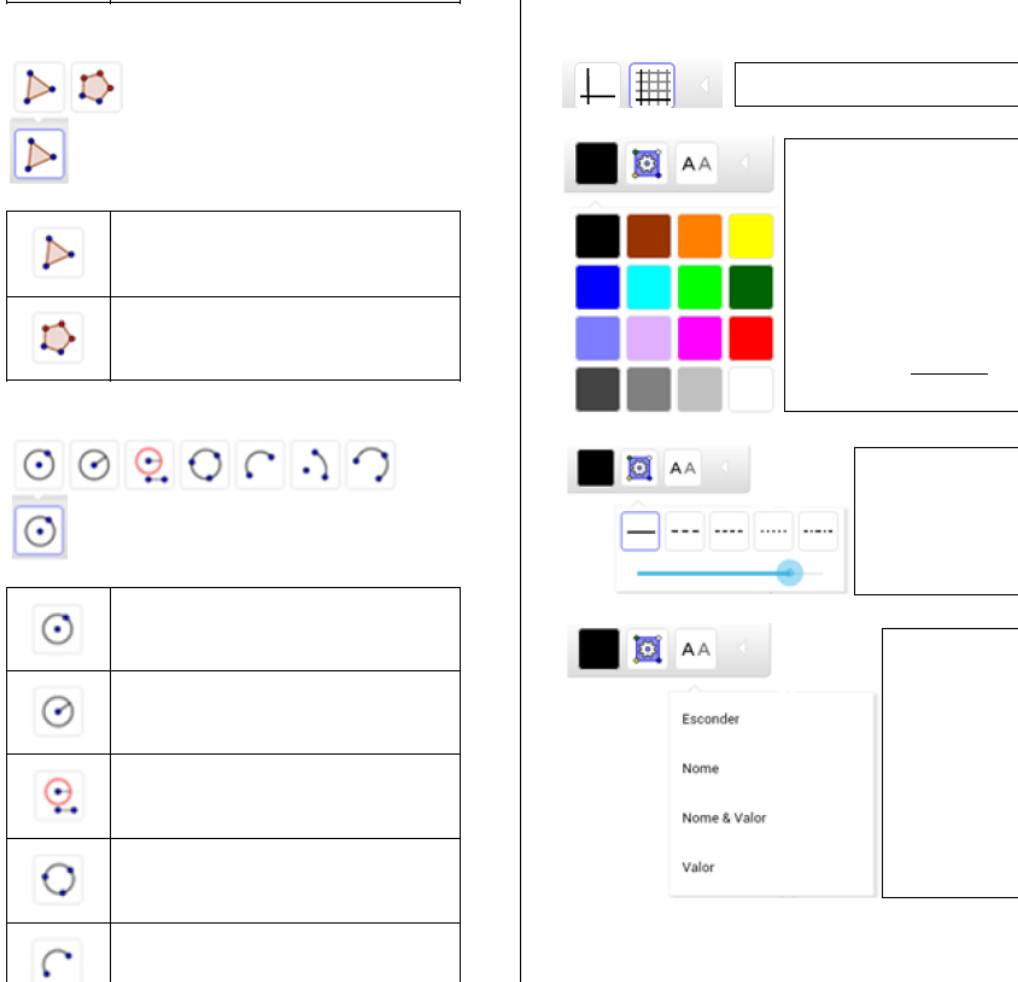

profalexandreassis@gmail.com

# **APÊNDICE C** – Folha de atividades 1.1 e 1.2

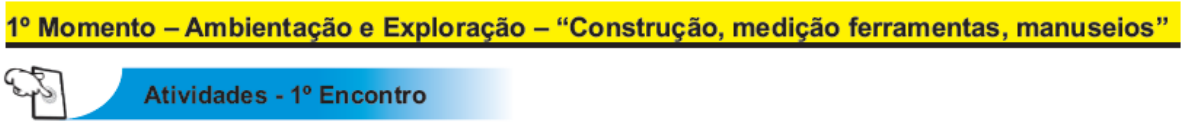

### Atividade 1.1

· Construa um quadrado sem utilizar a ferramenta "polígono regular". Achou fácil ou difícil? Por quê?

### Atividade 1.2

· Agora construa um triângulo equilátero, também sem utilizar a ferramenta "polígono regular". Escreva os passos que você usou para realizar essa construção. Você achou mais fácil que a construção do quadrado? Por quê?

# **APÊNDICE D** – Folha de atividades 1.3 e 1.4

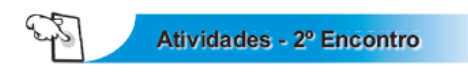

### Atividade 1.3

- · Construa um triângulo qualquer e meça cada um de seus ângulos e seus lados.
- · Movimente livremente cada um dos vértices do triângulo.
	- (a) O que vocês podem afirmar em relação aos ângulos quando o triângulo possui dois lados iguais (congruentes)? E os três lados congruentes?
	- (b) Diga uma observação que consideraram interessante sobre a variação dos ângulos internos do triângulo?
	- (c) O que vocês podem afirmar sobre a soma das medidas dos três ângulos internos em cada um dos casos construídos?

#### Atividade 1.4

· Construa um quadrado e um triângulo qualquer. Meça todos os ângulos internos do quadrado e do triângulo e mova livremente. O que vocês podem dizer sobre a soma das medidas dos ângulos internos de um quadrado? E a soma das medidas dos ângulos internos de um triângulo? Justifique.

# **APÊNDICE E** – Folha de atividades 2.1 e 2.2

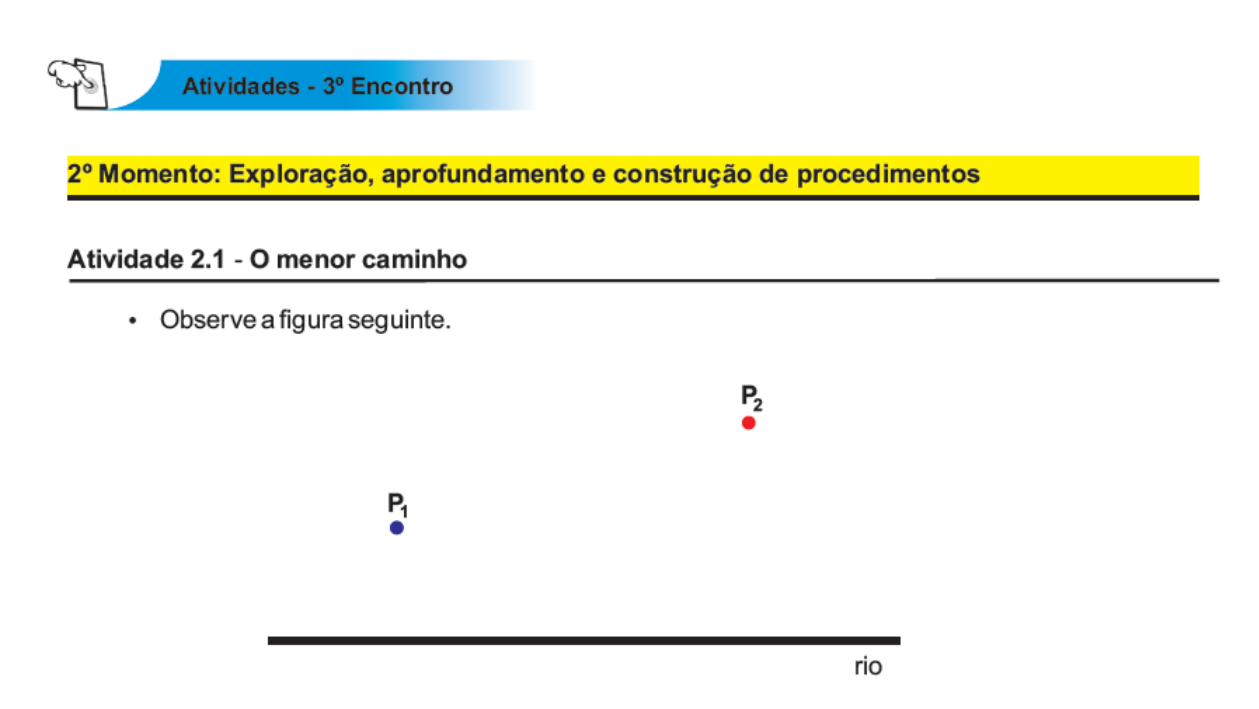

Dona Maria mora em uma casa representada pelo ponto P<sub>1</sub> próximo ao rio. Todos os dias, pela manhã, ela pega água no rio e leva para seu cavalo Pangaré no estábulo. Este é representado pelo ponto P<sub>2</sub> e fica do mesmo lado do rio. Determine o menor caminho que dona Maria deve percorrer para realizar essa atividade cotidiana. Justifique seu procedimento.

### Atividade 2.2 - Estrela

· Construa a figura seguinte, a partir de um triângulo retângulo e isósceles.

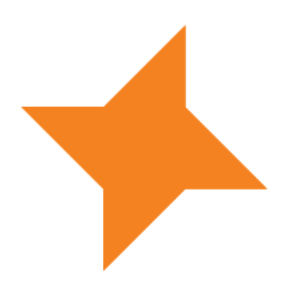

Escreva para um colega seu como você construiu.

### **APÊNDICE F** – Folha de atividade 3

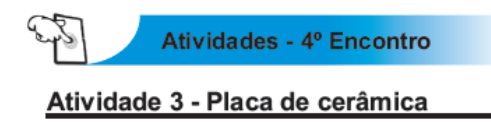

· Abra a construção Tarefa 'Uma placa de cerâmica':

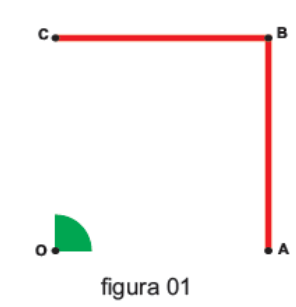

Considerando que os pontos O, A, B e C formam um quadrado, elabore uma estratégia e construa a figura.

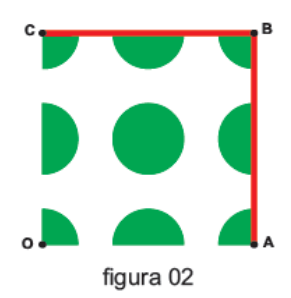

À medida em que você for realizando a construção anote os procedimentos para construir a figura 2. Agora, realize a construção usando a menor quantidade de passos. Como você pode garantir que é a menor quantidade?
## **APÊNDICE G** – Folha de atividade 4.1

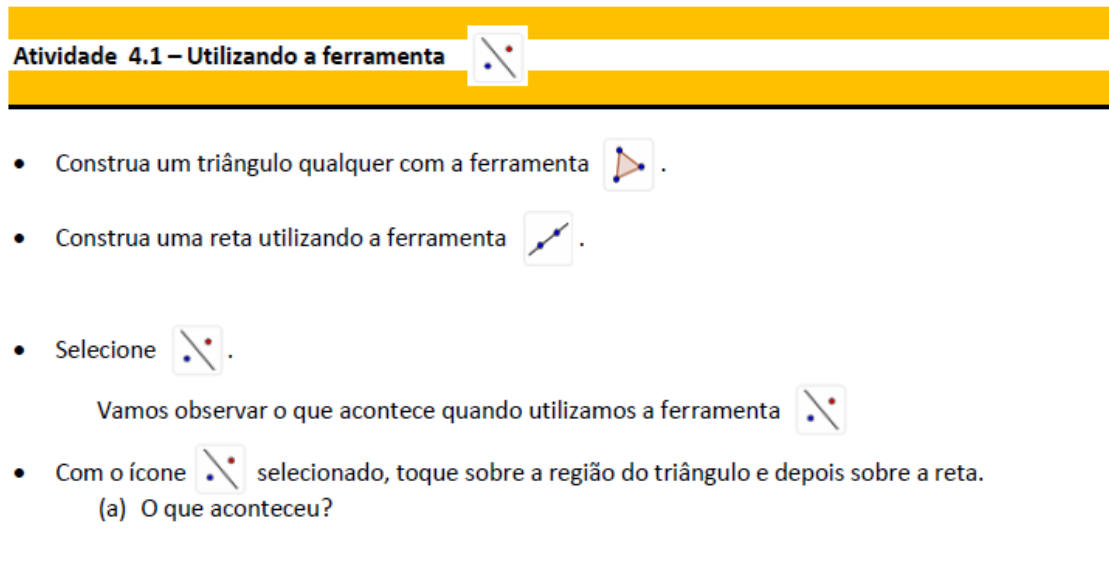

(b) Movimente livremente os vértices do triângulo ABC. O que você percebe de interessante?

- Construa o segmento de reta  $\overline{AA}$ <sup>1</sup> e depois marque o ponto de intersecção ( $\boxed{\times}$ ) do segmento  $\overline{AA}$ <sup>1</sup> com a reta  $\overline{DE}$ .
	- (c) O que podemos afirmar em relação às distâncias  $\overline{AF}$  e  $\overline{FA'}$  ? Justifique sua resposta.

Salve sua construção com o nome da dupla.

## $APÊNDICE H - Folha de atividade 4.2$

Atividade 4.2 - Utilizando a ferramenta  $\phi$ .

- Construa um quadrado utilizando a ferramenta "polígono regular".  $\bullet$
- Selecione a ferramenta  $\phi$ . Com o ícone selecionado, toque no quadrado e em um de seus  $\bullet$

vértices. Escolha um ângulo e um sentido (horário ou anti-horário).

(a) Descreva para seu colega o que acontece.

(b) Movimente livremente a figura original. O que você observa de interessante?

## **APÊNDICE I** – Folha de atividade  $4.3$

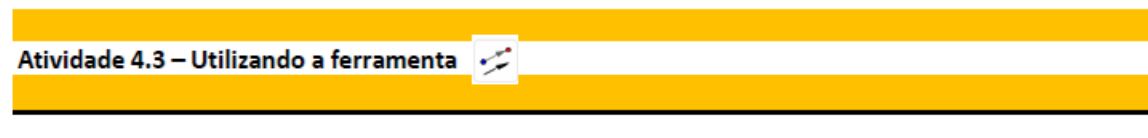

- · Construa um quadrilátero qualquer.
- Selecione a ferramenta  $\bullet$
- · Toque o quadrilátero construído e, em seguida, em dois pontos distintos na área de trabalho.
	- (a) Observe o que ocorreu e descreva para seu colega.

(b) Movimente livremente a figura original, selecionando toda figura ou um de seus vértices. Registre suas observações.

## APÊNDICE J - Folha de atividade 4.4

Atividade 4.4 - Deslocando o polígono

- Abra o arquivo "Deslocando o polígono".  $\bullet$
- Teremos a seguinte construção:  $\bullet$

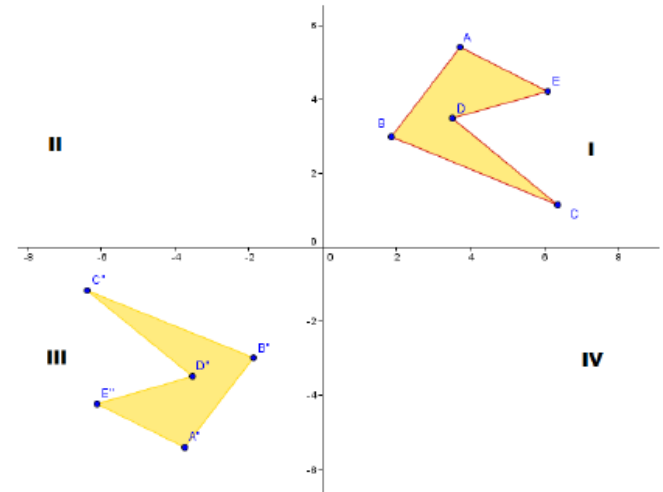

Figura 01 - Deslocando o polígono

Utilize apenas as ferramentas  $\left|\sum_{i=1}^{n} \int \mathcal{L}$ . É permitido utilizar mais de uma para mesma estratégia.

Que ferramenta(s) foram utilizadas para deslocar a figura ABCDE na figura A"B"C"D"E"? Descreva.

## **APÊNDICE K** – Folha de atividade  $4.5$

Atividade 4.5 - Estrela

Abra o arquivo "TAREFA - ESTRELA". Aparecerá apenas um triângulo conforme a figura seguinte:

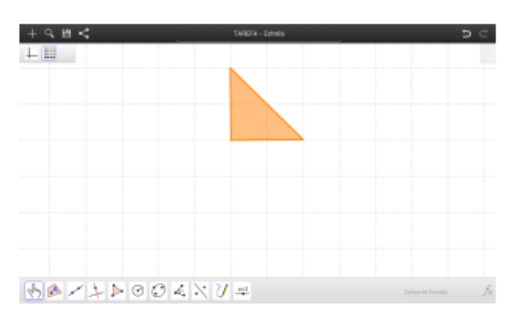

Figura 01 - Tela inicial

Selecionando a ferramenta  $\sum$  abrirá uma outra barra com 6 opções de ferramentas, observe as destacadas:

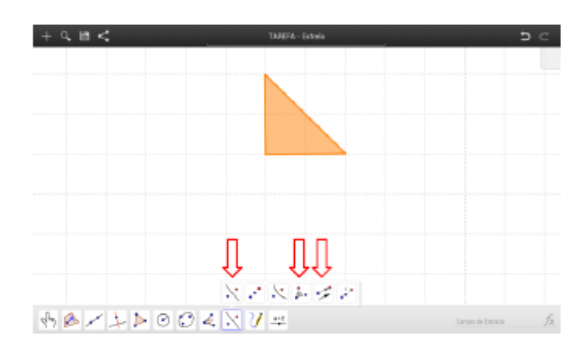

Figura 02 - Tela com indicando as ferramentas permitidas

Elabore uma estratégia para construir a Figura 03, utilizando apenas as ferramentas  $\setminus\cdot$ ,  $\Box$  e  $\subset$ 

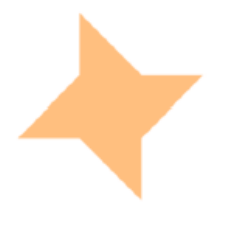

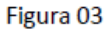

Escreva para um amigo todos os procedimentos utilizados para realizar a construção da Figura 03.

Você lembra dessa atividade? Você tinha feito? Qual você achou mais fácil? Por quê?

# XXXXXXXXXXXXXXX

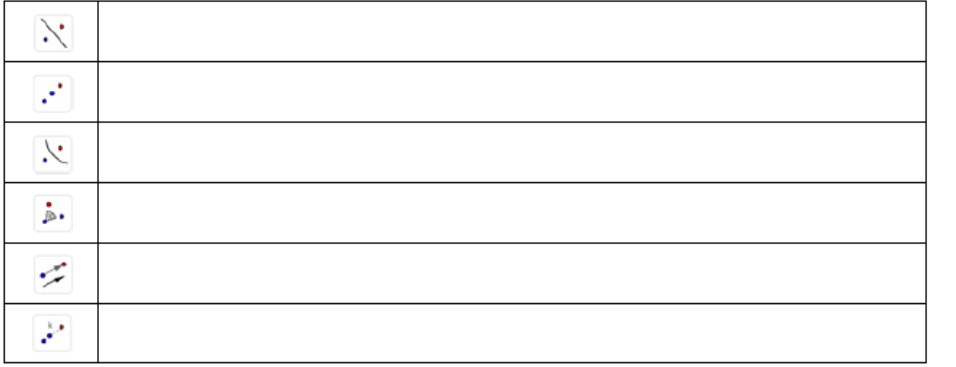

**APÊNDICE L** – Folha de atividade 5

**Atividade 5 – Placa de cerâmica** 

Abra o arquivo "Placa de cerâmica":

## Figura – 01

A partir da construção apresentada no arquivo "Placa de cerâmica", representada pela figura

01, elabore uma estratégia (utilizando pelo menos umas das ferramentas  $\sum$ 

 $\bullet \bullet$  ou  $\leq$  ) e construa a figura seguinte:

Figura – 02

Descreva para um(a) colega a estratégia utilizada na construção.

## **APÊNDICE M –** Folha de atividade 6

#### **TAREFA 6 – Explorando ferramentas do construtor geométrico**

1ª Parte

Acesse o site[: http://iijima.auemath.aichi-edu.ac.jp/ftp/yiijima/gc\\_html5e/](http://iijima.auemath.aichi-edu.ac.jp/ftp/yiijima/gc_html5e/)

A figura seguinte representa parte da tela:<br>
Univ. Alchi of Educ > Mathematics Education > Ultima Lab

#### **GC/html5: Online Saved Files**

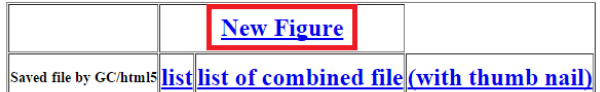

#### **International Version**

- Above is international version.(ver.2.3.1.3 at 3, Devember, 2013)
- 
- Now is harmanolar vision. (ret. 2.0.1.5) at 3, beveloper, 2015)<br>• Now it has used in English / Japanese.<br>• Default language used above is english, but it can be change using option menu.<br>• And, by adding new dictionary,
- 
- 

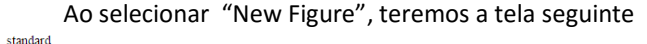

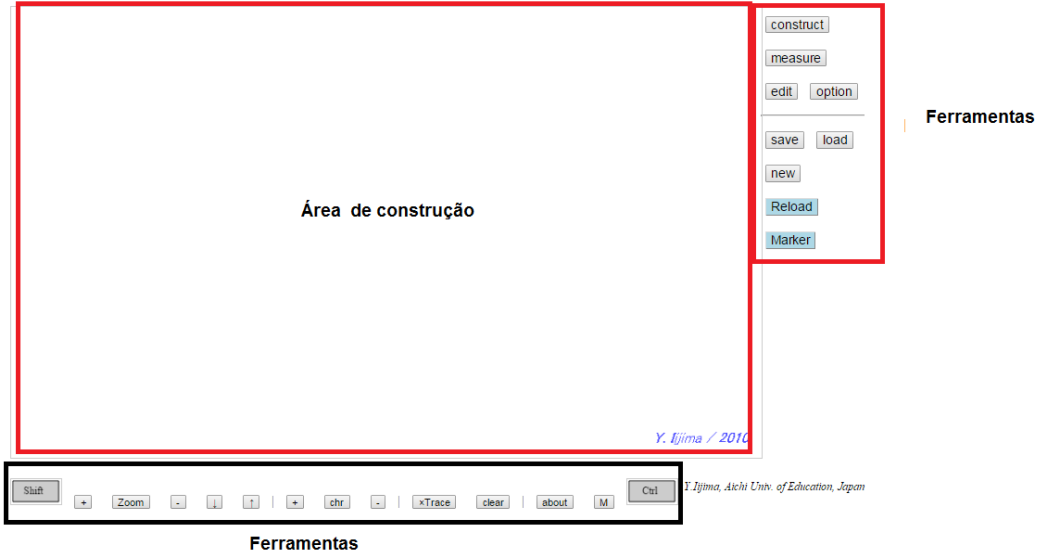

- Explore as "Ferramentas" e observe o que pode ser realizado. Construa um quadrilátero e movimente livremente seus vértices.
	-
	- Meça cada lado e cada ângulo do quadrilátero construído.
	- Determine o seu perímetro.
	- Quanto mede a soma das medidas dos ângulos internos do quadrilátero?
	- A soma das medidas dos ângulos internos do quadrilátero é sempre constante? Justifique.

2ª Parte

Na tela inicial do CG, selecione "list of combined file"

## **GC/html5: Online Saved Files**

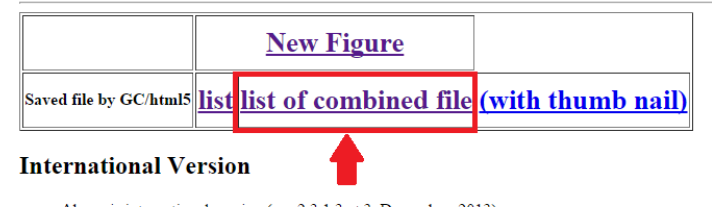

- Above is international version.<br>(ver.2.3.1.3 at 3, Devember, 2013) Now it has used in English / Japanese.<br>- Default language used above is english, but it can be change using option menu.<br>- And, by adding new dictiona
- 
- 

Aparecerá uma lista de arquivos, busque e selecione o arquivo " Alexandre Assis 06"(final da lista)

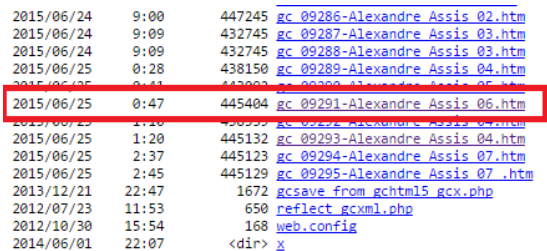

#### Teremos a construção:

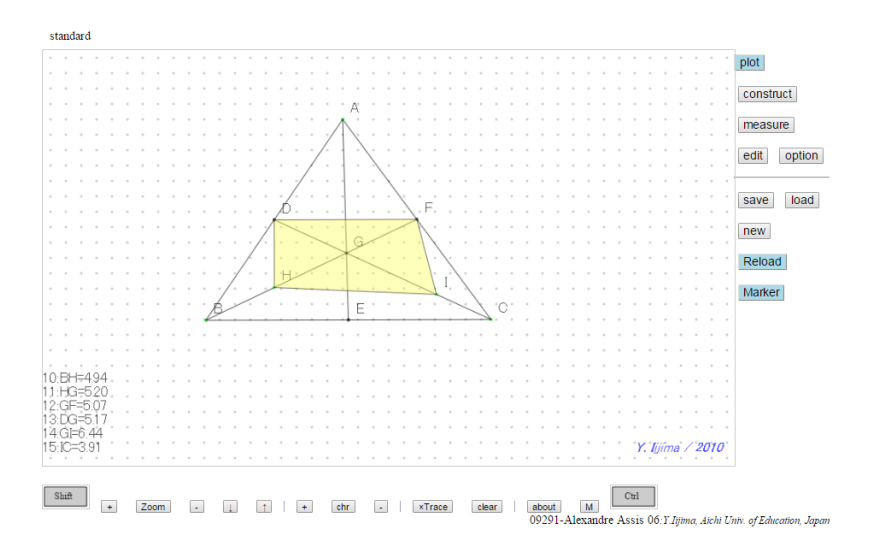

Movimente livremente os pontos. O que vocês percebem de interessante?

## **APÊNDICE N** – Folha de atividade 7

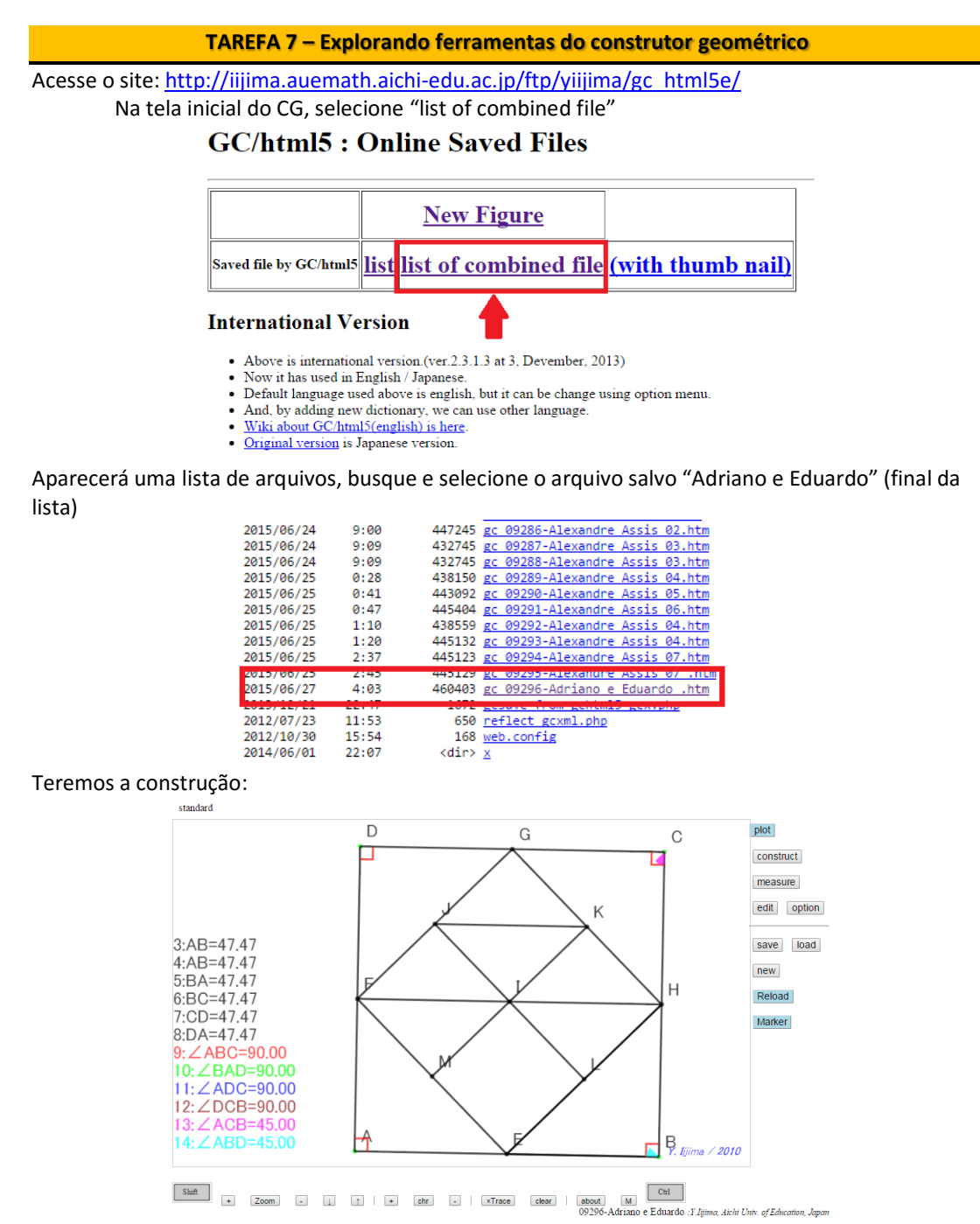

- (a) O que você entende por triângulos congruentes?
- (b) Indique pares de triângulos congruentes.

Vamos explorar algumas ferramentas do GC. Construa um triângulo qualquer e uma reta. Em seguida, vamos habilitar algumas funções, execute, nessa ordem, os comandos representados na sequencia seguinte:

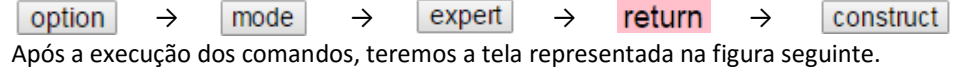

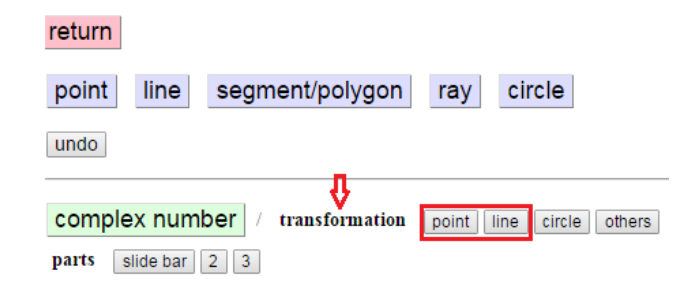

Vamos explorar as *tansformation* rotação, reflexão e translação. Selecione as opções "point" ou "line" e, com o triângulo e a linha construída – utilizando a rotação, reflexão e translação – verifique o que acontece em cada uma de suas ações.

Após explorar algumas ferramentas, abra a construção "Alexandre Assis 08".

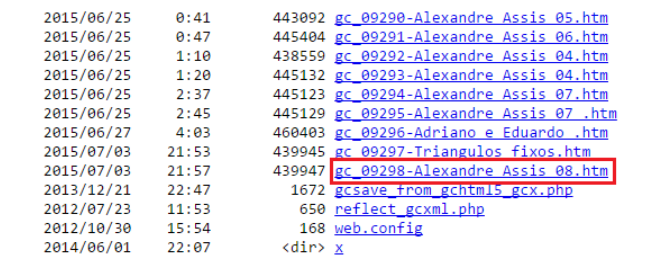

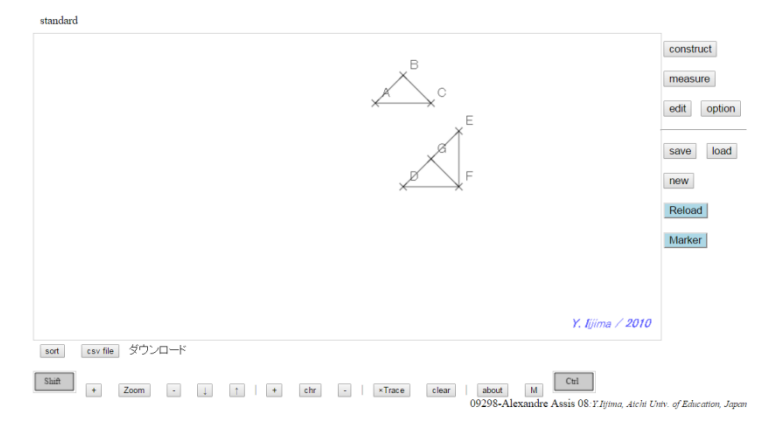

Utilizando as ferramentas ofertadas pelo GC, elabore uma estratégia de modo que a reflexão do  $\Delta$ ABC coincida com o triângulo  $\Delta$  DFG. Descreva sua estratégia.

# **APÊNDICE O** – Orientações para habilitar funções no GC

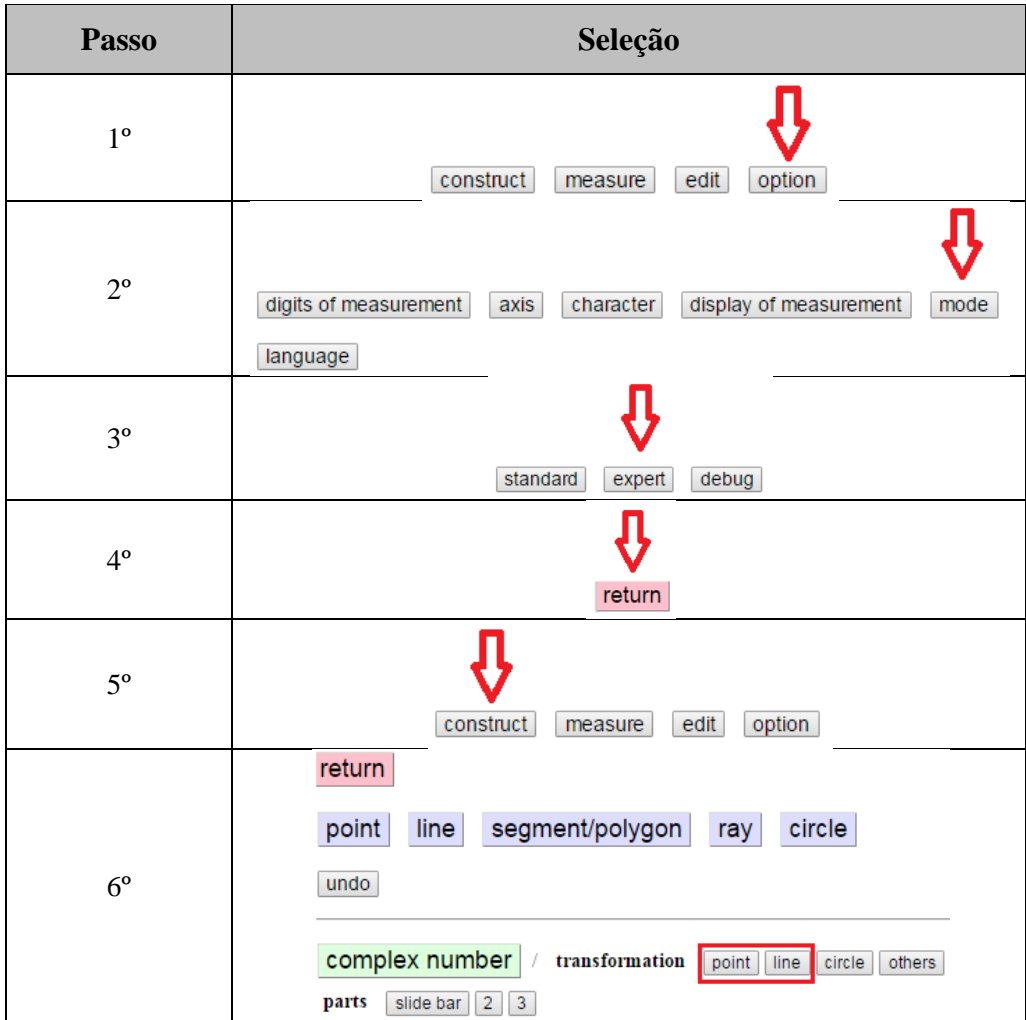

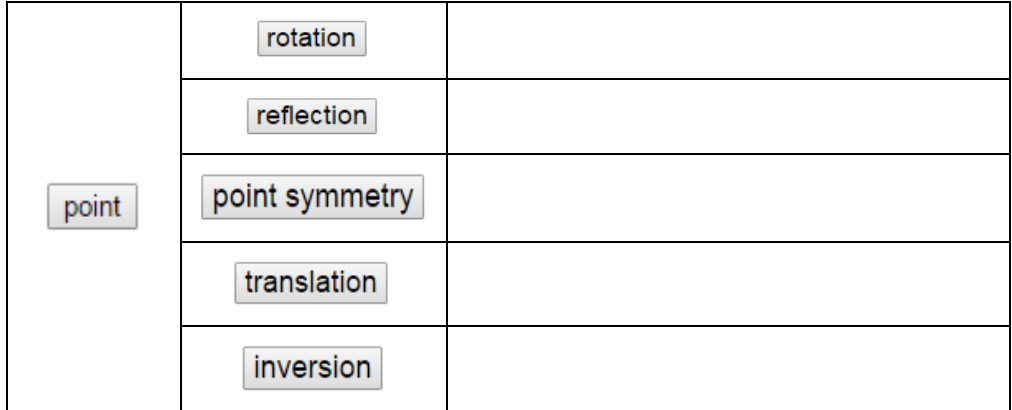

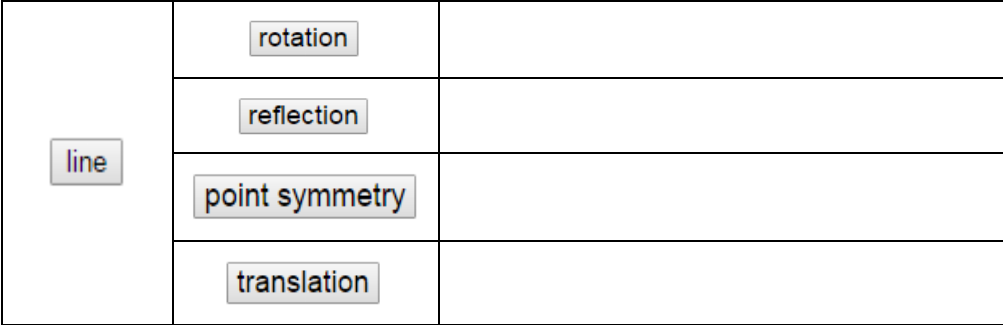

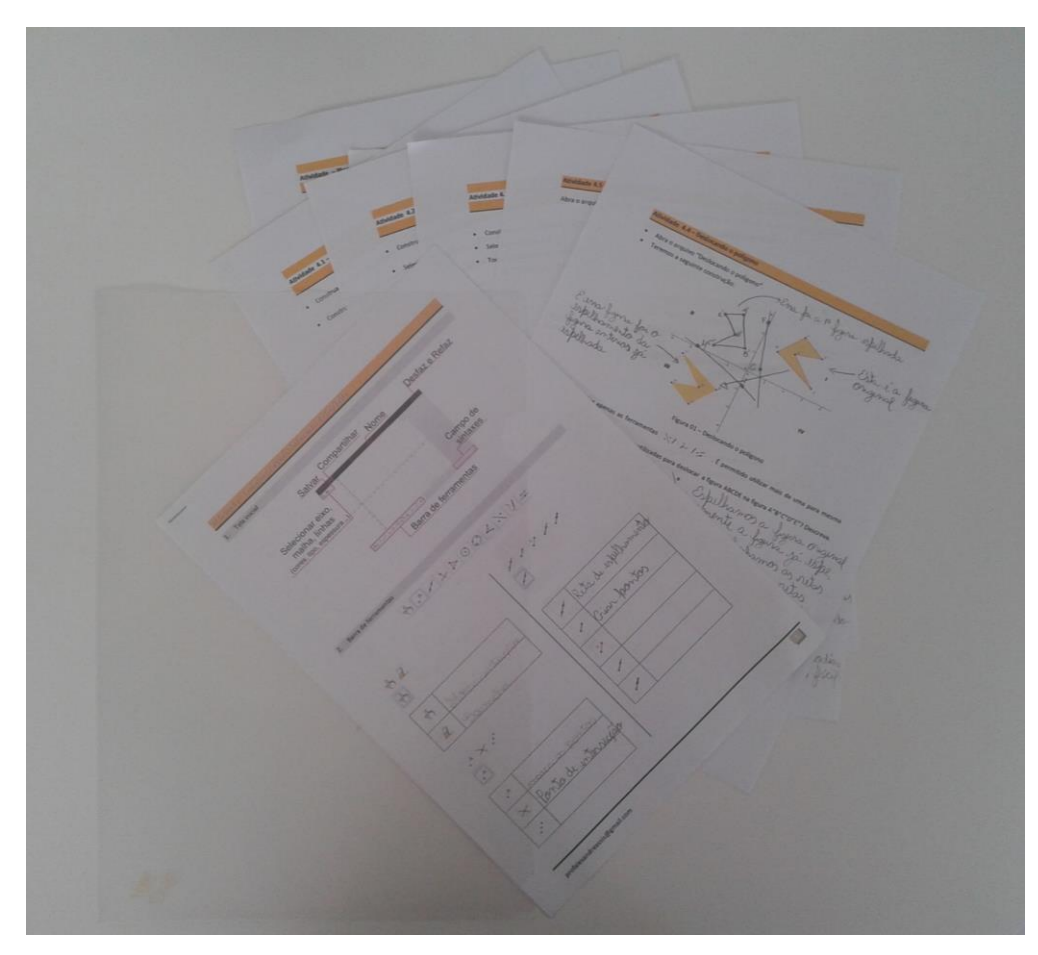

# $APÊNDICE$   $P$  - Pasta com a folha de ícones e atividades

## APÊNDICE Q - Carta de Compromisso

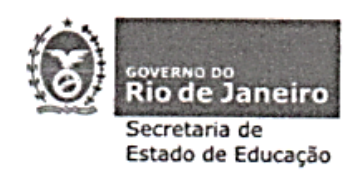

Governo do Rio de Janeiro Secretaria de Estado de Educação - SEEDUC Coordenadoria Regional Metropolitana I Instituto de Educação Rangel Pestana Censo: 33060274 U.E.: 180591

#### **CARTA DE COMPROMISSO**

Venho, por meio deste, informar à UFRRJ e à CAPES que, na qualidade de Diretor do Instituto de Educação Rangel Pestana (Nova Iguaçu, RJ), comprometo-me a apoiar a execução de atividades do Projeto intitulado Materiais Curriculares Educativos Online para a Matemática na Educação Básica, coordenado pelo Prof. Marcelo Almeida Bairral (UFRRJ), em nosso Estabelecimento de Ensino, no período de maio de 2013 a fevereiro de 2015.

Nova Iguaçu, 20 de Maio de 2013

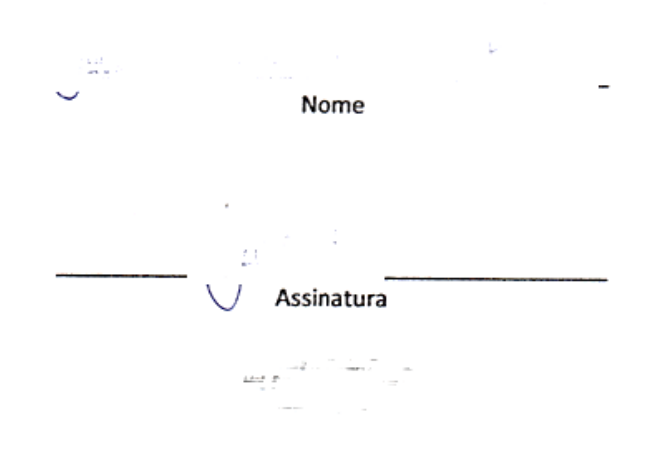

## **APÊNDICE R** – Termo de consentimento para participação em pesquisa

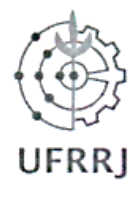

UNIVERSIDADE FEDERAL RURAL DO RIO DE JANEIRO PRÓ-REITORIA DE PESQUISA E PÓS-GRADUACÃO **INSTITUTO DE EDUCAÇÃO** PROGRAMA DE PÓS-GRADUAÇÃO EM EDUCAÇÃO, CONTEXTOS **CONTEMPORÂNEOS E DEMANDAS POPULARES** 

#### TERMO DE CONSENTIMENTO PARA PARTICIPAÇÃO EM PESQUISA

Eu, **Eu**, autorizo o meu filho participar do projeto de pesquisa Materiais Curriculares Educativos Online para a Matemática na Educação Básica bem como a vinculação de minhas imagens, falas, respostas às atividades, apresentação de slides, encontros científicos, canais de televisão e outros meios de comunicação, caso necessário. O projeto é uma pesquisa desenvolvida na Universidade Federal Rural do Rio de Janeiro (UFRRJ), no Programa de Pós-Graduação em Educação, Contextos Contemporâneos e Demandas Populares (PPGEduc), sob a coordenação do Prof. Dr. Marcelo A. Bairral.

 $\frac{1}{\sqrt{1-\frac{1}{2}}}$  de maio de 2014.

Assinatura do Aluno (ou Responsável)